# **Documentation for the CrimeStat Libraries 1.1**

**Ned Levine & Associates Houston, TX & National Institute of Justice Washington, DC** 

**December 2012** 

This page is intentionally left blank

# **Table of Contents**

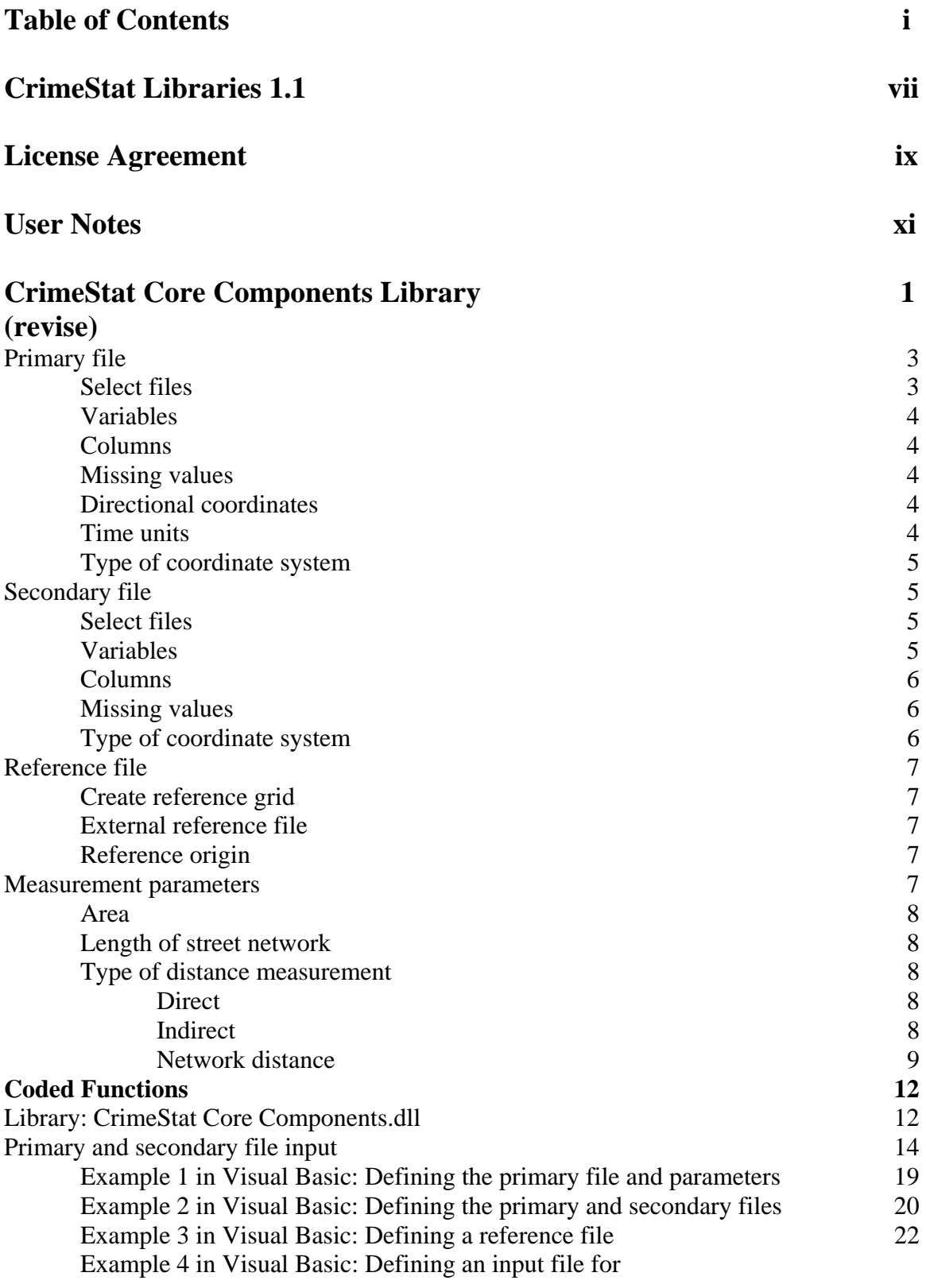

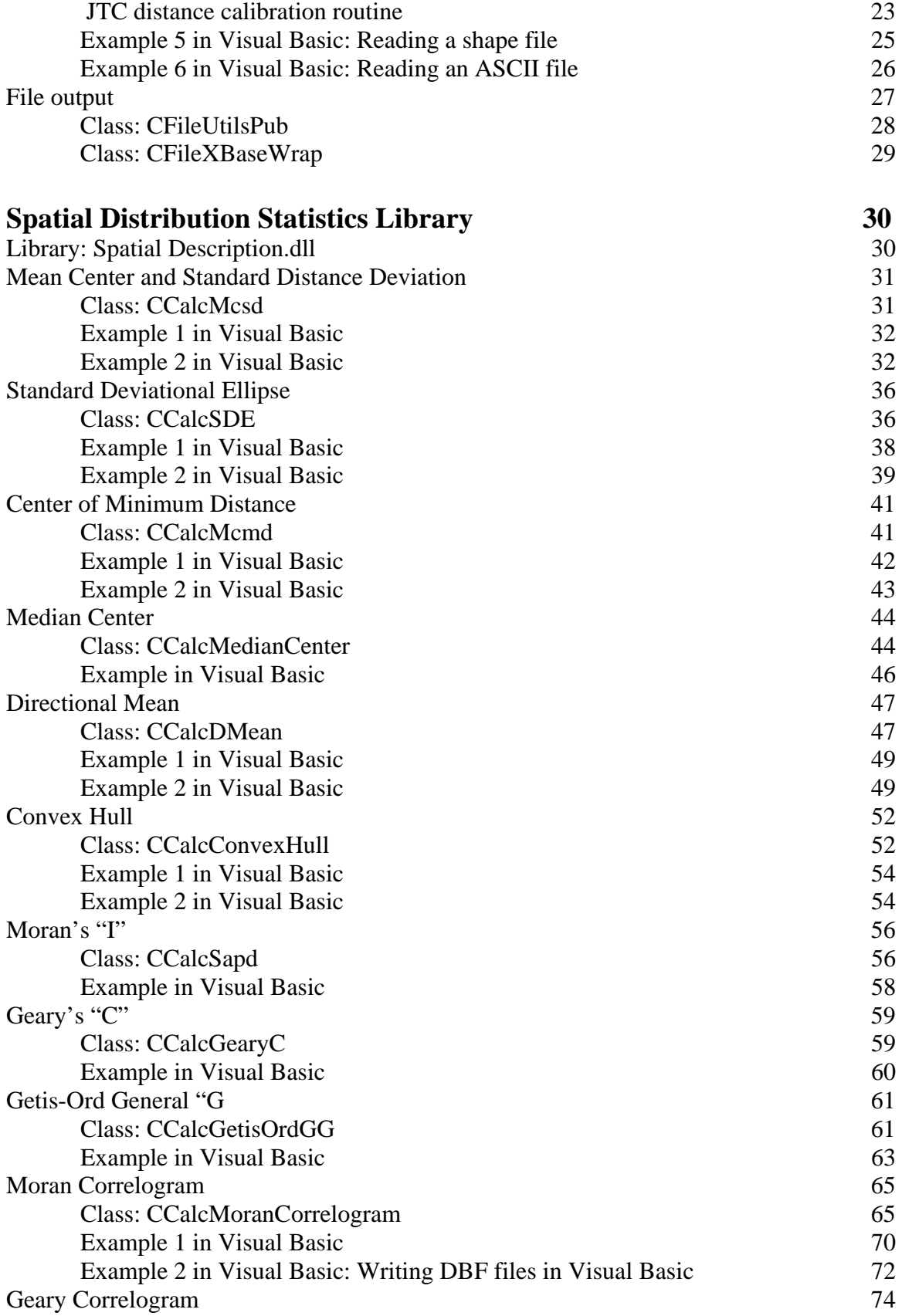

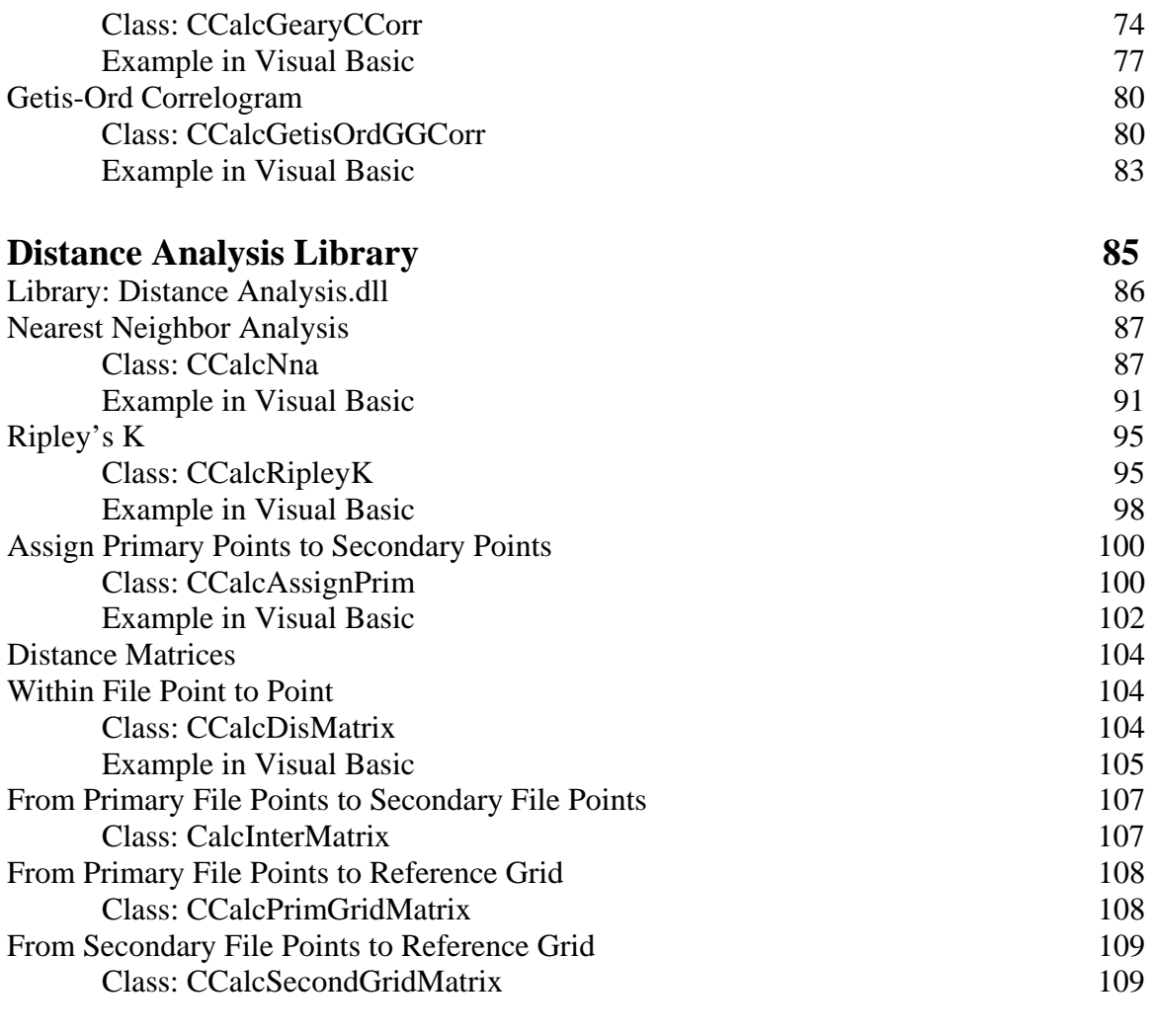

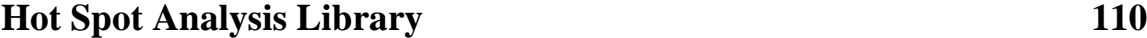

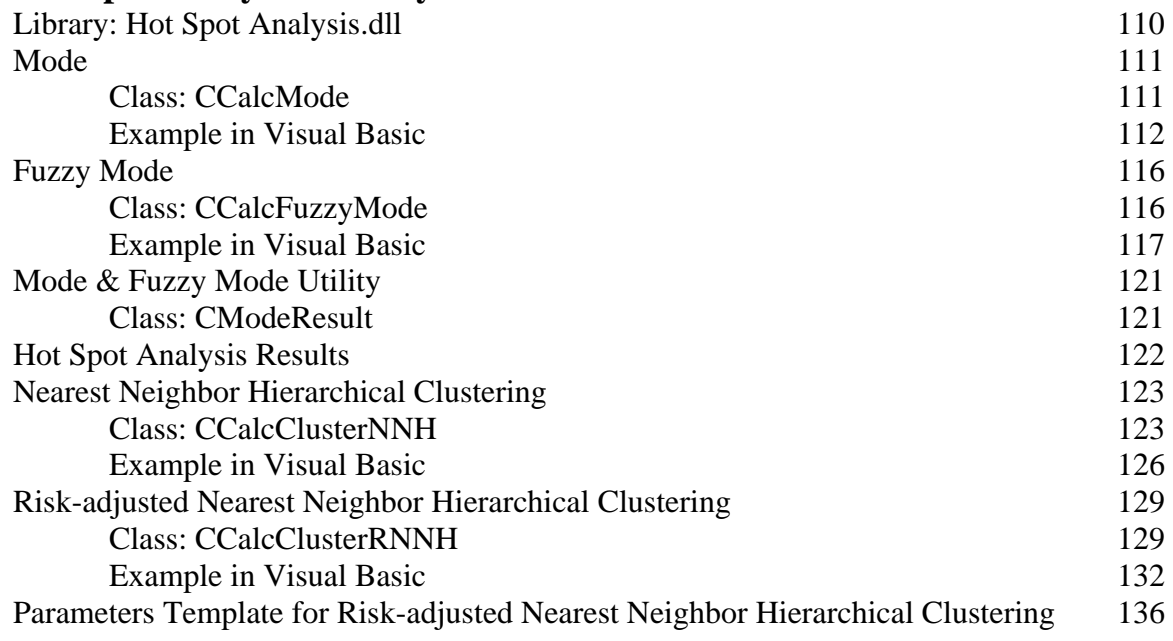

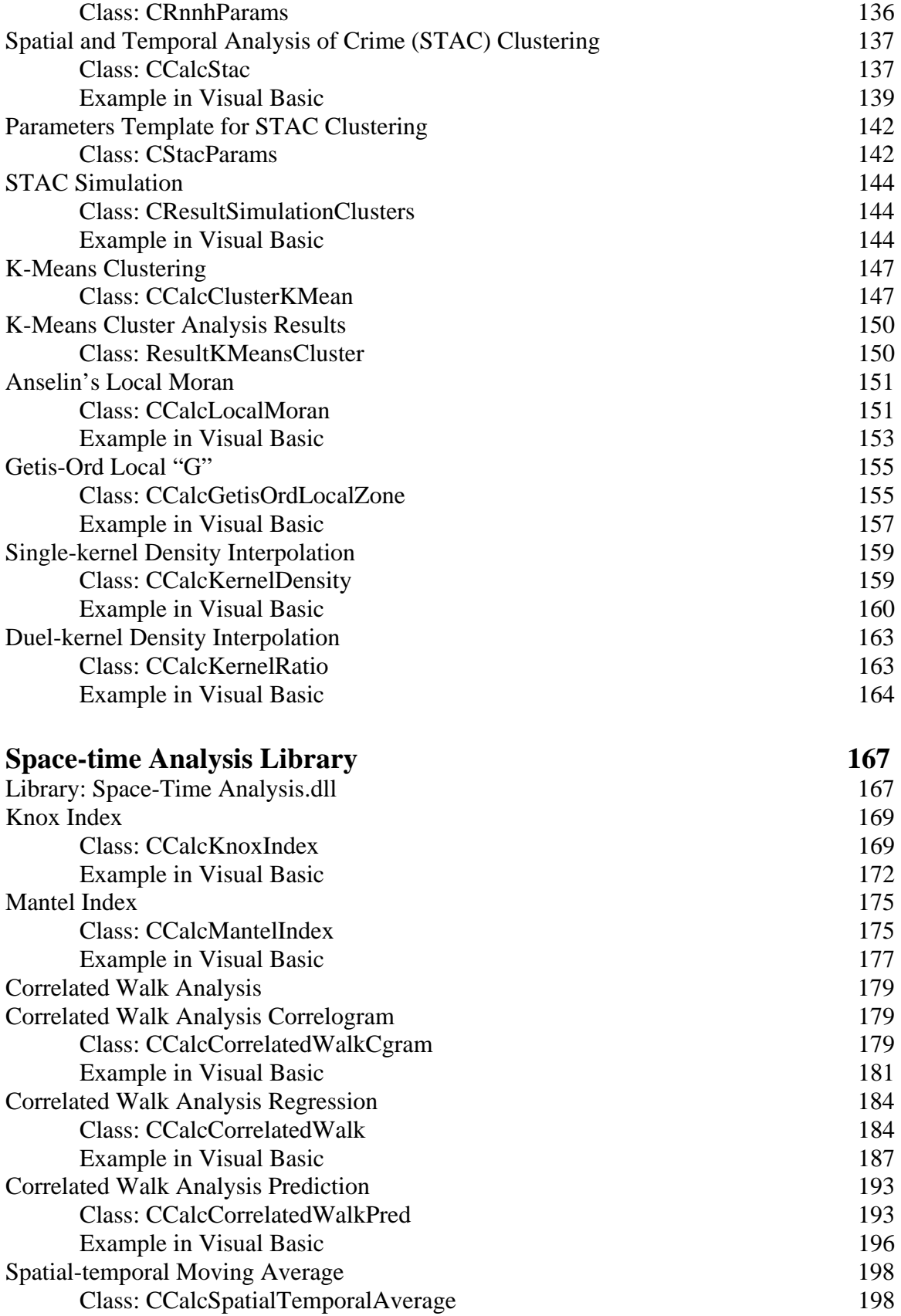

Example in Visual Basic 199

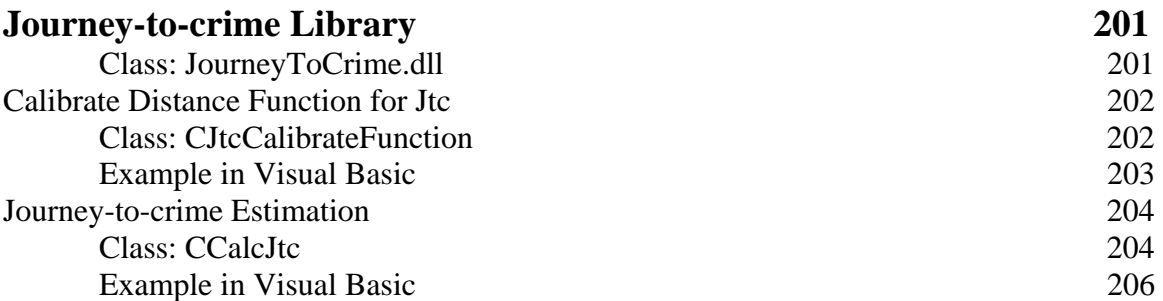

This page is intentionally left blank

# **CrimeStat**® **Libraries 1.1**

The following provides documentation on the library functions for version 1.1 of the CrimeStat<sup>®</sup> Libraries. The background to the statistics is presented only in an elementary way. The user should consult the regular CrimeStat manual for more complete information (http://www.icpsr.umich.edu/CrimeStat).

The CrimeStat Libraries 1.1 was developed by *Ned Levine & Associates*, Houston, TX, under a cooperative development agreement with Grant 2005-IJ-CX-K037 from the Office of Science and Technology**,** *National Institute of Justice* (NIJ), Washington, DC. The libraries include routines that were available in CrimeStat 2.0 as well as several additional routines. The programming of the libraries was produced by researchers in the Department of Computer Science and Engineering at the University of Minnesota, Minneapolis, MN, under the direction of Professor Shashi Shekhar, and then refined by us. The developer would like to thank the following for their contribution to the effort:

- 1. Professor Shashi Shekhar of the University of Minnesota who organized the library development and supervising of the programming. The effort would never have been completed without his expertise and continual oversight over the programming effort.
- 2. The programmers at the University of Minnesota who worked on the effort over a two and a half year period – Mr. Vijay Gandhi; Mr. Chetan Shivarudrappa; Mr. Pradeep Mohan; and Ms. S.Preethalakshmi.
- 3. Ms. Haiyan Teng of Houston, TX who evaluated the libraries for consistency with the existing CrimeStat program, conducted quality control tests, added graphical output capability, and ensured that the routines were consistent with the existing program for the comparable routines.
- 4. Mr. Ronald Wilson, formerly the program manager at the Mapping and Analysis for Public Safety Program (MAPS) at NIJ who supported the project through this development and provided valuable feedback on the libraries. The idea for the development of CrimeStat libraries was proposed by him.
- 5. The beta testers for the libraries including Mr. Robert Cheetham of Avencia, Inc; Mr. Gaston Pezzuchi of the Buenos Aires Police Department; Mr. Phil Mielke of the City of Redlands, CA; Dr. Issac Van Patten of Radford University; Mr. Jonathon Mayer of Map Analysis Ltd.; and Mr. Rolando Paredes of Spatial Transactions, LLC.
- 6. Support for the quality control evaluation of the libraries was provided by the South Carolina Research Authority.
- 7. Mr. Joel Hunt of NIJ who has taken on the oversight role for the distribution of the libraries.
- 8. The National Archive for Criminal Justice Data (NACJD) at ICPSR in the University of Michigan for distributing the libraries.

# **License Agreement**

*CrimeStat*® is a registered trademark of Ned Levine & Associates. The libraries were developed under a joint development agreement between Ned Levine and Associates and the National Institute of Justice and are intended for the use of law enforcement agencies, criminal justice, researchers in other fields, and educators. They can be distributed freely for educational or research purposes, but cannot be re-sold. They must be cited correctly in the documentation for a software package that utilizes them as well as in any publication or report that uses their results. The correct citation is:

Ned Levine, *CrimeStat Libraries (1.1)*. Ned Levine & Associates, Houston, TX, and the National Institute of Justice, Washington, DC, December 2012.

The National Institute of Justice, Office of Justice Programs, United States Department of Justice reserves a royalty-free, non-exclusive, and irrevocable license to reproduce, publish, or otherwise use, and authorize others to use this program for Federal government purposes. This program cannot be distributed without the permission of both Ned Levine and Associates and the National Institute of Justice, except as noted above.

Neither Ned Levine and Associates, the United States Government nor any of their respective employees make any warranty, express or implied, including but not limited to the warranties of merchantability and fitness for a particular purpose. In no event will Ned Levine and Associates, the United States Government or any of their respective employees be liable for direct, indirect, special, incidental, or consequential damages arising out of the use or inability to use the software or documentation. Neither Ned Levine and Associates, the United States Government, nor their respective employees are responsible for any costs including, but not limited to, those incurred as a result of lost profits or revenue, loss of time or use of software, loss of data, the costs of recovering such software or data, the cost of substitute software, or other similar costs. Any actions taken or documents printed as a result of using this software and its accompanying documentation remain the responsibility of the user.

Any questions about the use of this program should be directed to either:

Dr. Ned Levine Mr. Joel Hunt Ned Levine & Associates Mapping and Analysis for Houston, TX Public Safety Program

 CrimeStat@nedlevine.com National Institute of Justice U. S. Department of Justice 810 7th St, NW Washington, DC 20531 Joel.Hunt@usdoj.gov

This page is intentionally left blank

# **User Notes**

1. Some users have reported receiving an error message when they try to load one or more of the libraries (e.g., error message HRESULT 0x800736b1. The message appears to be related to not having installed the latest service pack from Microsoft for the MFC and C++ runtime modules. If you get this message, please download and install the latest service pack at:

http://www.microsoft.com/downloads/en/details.aspx?FamilyID=766A6AF7-EC73- 40FF-B072-9112BAB119C2&displaylang=en

This page is intentionally left blank

# **CrimeStat Core Components Library**

# **Data Setup**

The CrimeStat Core Components library provides routines for defining the data set and variables for a primary file (required) and a secondary file (optional), identifying a reference grid (required for several routines), and defining measurement parameters (required for several routines). See chapter 3 of the CrimeStat manual for more detail.

## **Primary File**

A primary file is required for CrimeStat. It is a point file with X and Y coordinates. For example, the primary file could be the location of street robberies, each of which have an associated X and Y coordinate. There can be associated weights or intensities, though these are optional. Also, there can be time references, though these are optional. For example, if the points are the locations of police stations, then the intensity variable could be the number of calls for service at each police station while the weighting variable could be service zones. Currently, only a single file can be read. However, we are planning on adding support for multiple files. The time references are used in the spacetime analysis routines are defined in terms of hours, days, weeks, months, or years.

#### **Select Files**

Select the primary file. The CrimeStat library can currently read dBase '.dbf' files, text files '.txt', ESRI shape '.shp'.. Select the type of file to be selected. Use the browse button to search for a particular file name.

#### **Variables**

Define the file that contains the  $X$  and  $Y$  coordinates. If there are weights or intensities being used, define the file that contains these variables. Certain statistics (e.g., spatial autocorrelation, local Moran) require intensity values and most other statistics can use intensity values. Most other statistics can also use weights. It is possible to have both an intensity variable and a weighting variable, though the user should be cautious in doing this to avoid 'double weighting'. If a time variable is used, it must be an integer or real number (e.g., 1, 36892). Do not use formatted dates (e.g., 01/01/2001, October 1, 2001). Convert these to real numbers before using the space-time analysis routines.

#### **Columns**

Select the variables for the X and Y coordinates respectively (e.g., Lon, Lat, Xcoord, Ycoord.) If weights or intensities are being used, select the appropriate variable names. If a time variable is used, select the appropriate variable name.

#### **Missing Values**

Identify whether there are any missing values. By default, CrimeStat will ignore records with blank values in any of the eligible fields or records with non-numeric values (e.g., alphanumeric characters, #, \*). Blanks will always be excluded unless the user selects *<none>*. There are 8 possible options:

- 1. Blank fields are automatically excluded. This is the default.
- 2. Indicates that no records will be excluded. If there is a blank field, CrimeStat will treat it as a 0
- 3. 0 is excluded
- 4. -1 is excluded
- 5. 0 and -1 indicates that both 0 and -1 will be excluded
- 6.  $\therefore$  0, -1 and 9999 indicates that all three values  $(0, -1, 9999)$  will be excluded
- 7. Any other numerical value can be treated as a missing value by typing it (e.g., 99)
- 8. Multiple numerical values can be treated as missing values by typing them, separating each by commas (e.g., 0, -1, 99, 9999, -99)

### **Directional Coordinates**

If the file contains directional coordinates (angles), define the file name and variable name (column) that contains the directional measurements. If directional coordinates are being used, there can be an optional distance variable for the measurement. Define the file name and variable name (column) that contains the distance variable.

#### **Time units**

Define the units for the time variable and are defined in terms of hours, days, weeks, months, or years. Time is only used for the primary file. The default value is days. Note, only integer or real numbers can be used (e.g., 1, 36892). Do not use formatted dates (e.g., 01/01/2001, October 1, 2001). Convert these to real or integer numbers before using the space-time analysis routines.

#### **Type of Coordinate System and Data Units**

Select the type of coordinate system. If the coordinates are longitudes and latitudes, then a spherical system is being used and data units will automatically be decimal degrees. If the coordinate system is projected (e.g., State Plane, UTM), then data units could be feet (e.g., State Plane), meters (e.g., UTM.), miles, kilometers, or nautical miles. If the coordinate system is directional, then the coordinates are angles and the data unit box will be blanked out. For directions, an optional distance variable can be used which specifies the distance of the incident from an origin location; the units are undefined. Note: if a projected coordinate system is used, but the coordinate system is defined as longitude/latitude (spherical), an error message will appear that says "Found invalid data at row 1 of the primary data set!". Change the coordinate system to Projected (Euclidean)".

# **Secondary File**

A secondary data file is optional. It is also a point file with X and Y coordinates. It is usually used in comparison with the primary file. There can be weights or intensities variables associated, though these are optional. For example, if the primary file is the location of motor vehicle thefts, the secondary file could be the centroid of census block groups that have the population of the block group as the intensity (or weight) variable. In this case, one could compare the distribution of motor vehicle thefts with the distribution of population in, for example, the Ripley's "K" routine or the dual kernel density estimation routine. Currently, only a single file can be read. Time units are not used in the secondary file.

### **Select files**

Select the primary file. The CrimeStat library can currently read dBase '.dbf' files, text files '.txt', ESRI shape '.shp'. Select the type of file to be selected. Use the browse button to search for a particular file name.

#### **Variables**

Define the file that contains the X and Y coordinates. If weights or intensities are being used, define the file that contains these variables. Certain statistics (e.g., spatial autocorrelation, local Moran) require intensity values and most other statistics can use intensity values. Most other statistics can use weights. It is possible to have both an intensity variable and a weighting variable, though the user should be cautious in doing this to avoid 'double weighting'. Time units are not used in the secondary file.

#### **Columns**

Select the variables for the X and Y coordinates respectively (e.g., Lon, Lat, Xcoord, Ycoord.) If there are weights or intensities being used, select the appropriate variable names. Time units are not used in the secondary file.

#### **Missing values**

Identify whether there are any missing values. By default, *CrimeStat* will ignore records with blank values in any of the eligible fields or records with non-numeric values (e.g., alphanumeric characters, #, \*). Blanks will always be excluded unless the user selects *<none>*. There are 8 possible options:

- 1. *<br/>blank>* fields are automatically excluded. This is the default
- 2. *Indicates that no records will be excluded.* If there is a blank field, *CrimeStat* will treat it as a 0
- 3. *0* is excluded
- 4. *–1* is excluded
- 5. *0 and –1* indicates that both 0 and -1 will be excluded
- 6. *0, -1 and 9999* indicates that all three values (0, -1, 9999) will be excluded
- 7. *Any* other numerical value can be treated as a missing value by typing it (e.g., 99)
- 8. *Multiple* numerical values can be treated as missing values by typing them, separating each by commas (e.g., 0, -1, 99, 9999, -99)

#### **Type of coordinate system and data units**

The secondary file must have the same coordinate system and data units as the primary file. Directional coordinates (angles) are not allowed for the secondary file nor are time variables.

### **Reference File**

For referencing the study area, there is a reference grid, a reference origin, and two X/Y coordinates that define the lower-left and upper-right corners of the grid. The reference file is used in the risk-adjusted nearest neighbor hierarchical clustering routine, journeyto-crime estimation and in the single and dual variable kernel density estimation routines. The file can be an external file that is input or can be generated by *CrimeStat*. It is usually, though not always, a grid which is overlaid on the study area. The reference

origin is used in the directional mean routine. The file can be an external file that is input or can be generated by *CrimeStat*. The coverage is the area of the study region and the length of the street network.

#### **Create reference grid**

If allowing *CrimeStat* to generate a true grid, click on 'generated' and then input the lower left and upper right X and Y coordinates of a rectangle placed over the study area. Cells can be defined either by cell size, in the same coordinates and data units as the primary file, or by the number of columns in the grid (the default). In addition, a reference origin can be defined for the directional mean routine. The reference grid can be saved and reused. Click on 'Save' and enter a file name. To use an already saved file, click on 'Load' and the file name. The coordinates are saved in the registry, but can be re-saved in any directory. With the Load screen open, click on 'Save to file' and then enter a directory and a file name. The default file extension is 'ref.

#### **External reference file**

If an external file that stores the coordinates of each grid cell is used, select the name of the reference file. CrimeStat can currently read dbase '.dbf' files though development on reading ESRI '.shp', Microsoft Access 'mdb' files and files formats that correspond to the ODBC standard is envisioned. Use the browse button to search for the file.

### **Reference origin**

A reference origin can be defined for the directional mean routine. The reference origin can be assigned to:

- 1. Use the lower-left corner defined by the minimumX and Y values. This is the default
- 2. Use the upper-right corner defined by the maximum X and Y values
- 3. Use a different origin point. With the later, the user must define the origin

## **Measurement Parameters**

The measurement parameters page defines the measurement units of the coverage and the type of distance measurement to be used. It is currently a part of CInputParam. There are three components that are defined:

#### **Area**

First, define the geographical area of the study area in area units (square miles, square nautical miles, square feet, square kilometers, square meters.) Irrespective of the data units that are defined for the primary file, *CrimeStat* can convert to various area measurement units. These units are used in the nearest neighbor, Ripley's "K", nearest neighbor hierarchical clustering, risk-adjusted nearest neighbor hierarchical clustering, Stac, and K-means clustering routines. If <u>no</u> area units are defined, then *CrimeStat* will define a rectangle by the minimum and maximum X and Y coordinates.

#### **Length of street network**

Second, define the total length of the street network within the study area or an appropriate network (e.g., freeway system) in distance units (miles, nautical miles, feet, kilometers, meters.) The length of the street network is used in the linear nearest neighbor routine. Irrespective of the data units that are defined for the primary file, *CrimeStat* can convert to distance measurement units. The distance units should be in the same metric as the area units (e.g., miles and square miles/meters and square meters.)

#### **Type of distance measurement**

Third, define how distances are to be calculated. There are three choices:

- 1. **Direct** distance
- 2. **Indirect** (Manhattan) distance
- 3. **Network** distance

#### *Direct*

If direct distances are used, each distance is calculated as the shortest distance between two points. If the coordinates are spherical (i.e., latitude, longitude), then the shortest direct distance is a 'Great Circle' arc on a sphere. If the coordinates are projected, then the shortest direct distance is a straight line on a Euclidean plane.

#### *Indirect*

If indirect distances are used, each distance is calculated as the shortest distance between two points on a grid, that is with distance being constrained to the horizontal or vertical directions (i.e., not diagonal.) This is sometimes called 'Manhattan' metric. If the coordinates are spherical (i.e., latitude, longitude), then the shortest indirect distance is a

modified right angle on a spherical right triangle; see the documentation for more details. If the coordinates are projected, then the shortest indirect distance is the right angle of a right triangle on a two-dimensional plane

#### *Network distance*

If network distances are used, each distance is calculated as the shortest path between two points using the network. Alternatives to distance can be used including speed, travel time, or travel cost. Click on 'Network parameters' and identify a network file.

#### *Type of network*

Network files can *bi-directiona*l (e.g., a TIGER file) or *single directional* (e.g., a transportation modeling file). In a bi-directional file, travel can be in either direction. In a single directional file, travel is only in one direction. Specify the type of network used.

#### *Network input file*

The network file can either be a shape file (line, polyline, or polyline Z file) or another file, either dBase IV 'dbf', Microsoft Access 'mdb', Ascii 'dat', or an ODBC-compliant file. The default is a shape file. If the file is a shape file, the routine will know the locations of the nodes. For a dBase IV or other file, the X and Y coordinate variables of the end nodes must be defined. These are called the "From" node and the "End" node. An optional weight variable is allowed for all file types. The routine identifies nodes and segments and finds the shortest path. If there are one-way streets in a bi-directional file, the flag fields for the "From" and "To" nodes should be defined.

#### *Network weight field*

Normally, each segment in the network is not weighted. In this case, the routine calculates the shortest distance between two points using the distance of each segment. However, each segment can be weighted by travel time, speed or travel costs. If travel time is used for weighting the segment, the routine calculates the shortest time for any route between two points. If speed is used for weighting the segment, the routine converts this into travel time by dividing the distance by the speed. Finally, if travel cost is used for weighting the segment, the routine calculates the route with the smallest total travel cost. Specify the weighting field to be used and be sure to indicate the measurement units (distance, speed, travel time, or travel cost) at the bottom of the page. If there is no weighting field assigned, then the routine will calculate using distance.

#### *From one-way flag and To one-way flag*

One-way segments can be identified in a bi-directional file by a 'flag' field (it is not necessary in a single directional file). The 'flag' is a field for the end nodes of the segment with values of '0' and '1'. A '0' indicates that travel can pass through that node in either direction whereas a '1' indicates that travel can only pass from the other node of the same segment (i.e., travel cannot occur from another segment that is connected to the node). The default assumption is for travel to be allowed through each node (i.e., there is a '0' assumed for each node). For each one-way street, specify the flags for each end node. A '0' allows travel from any connecting segments whereas a '1' only allows travel from the other node of the same segment. Flag fields that are blank are assumed to allow travel to pass in either direction.

#### *FromNode ID and ToNode ID*

If the network is single directional, there are individual segments for each direction. Typically, two-way streets have two segments, one for each direction. On the other hand, one-way streets have only one segment. The FromNode ID and the ToNode ID identify from which end of the segment travel should occur. If no FromNode ID and ToNode ID is defined, the routine will chose the first segment of a pair that it finds, whether travel is in the right or wrong direction. To identify correctly travel direction, define the FromNode and ToNode ID fields.

#### *Type of coordinate system*

The type of coordinate system for the network file is the same as for the primary file.

#### *Measurement unit*

By default, the shortest path is in terms of distance. However, each segment can be weighted by travel time, travel speed, or travel cost.

- 1. For travel time, the units are minutes, hours, or unspecified cost units.
- 2. For speed, the units are miles per hour and kilometers per hour. In the case of speed as a weighting variable, it is automatically converted into travel time by dividing the distance of the segment by the speed, keeping units constant.

3. For travel cost, the units are undefined and the routine identifies routes by those with the smallest total cost.

# **Coded Functions**

The CrimeStat Core Component library is composed of classes that are commonly used across various other libraries of Crimestat. These include:

- 1. Utilities
- 2. Files for Input and Output
- 3. Files for creating the reference grid (X/Y coordinates of lower-left and upperright corners as well as number of columns or cell size).
- 4. Distance calculation and representation

The following is a description of the various public classes and enumeration types exposed by the DLL.

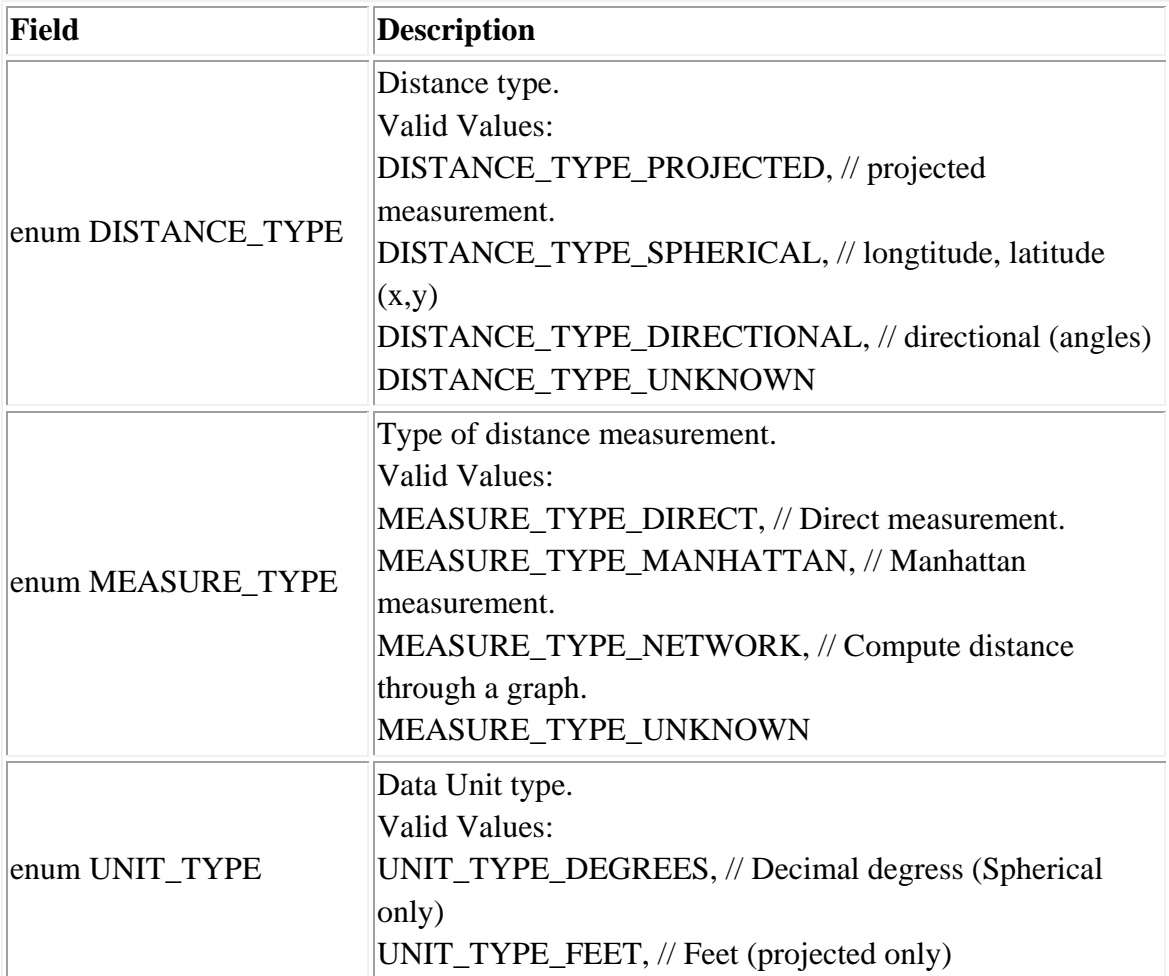

# **Library: CrimeStat Core Components.dll**

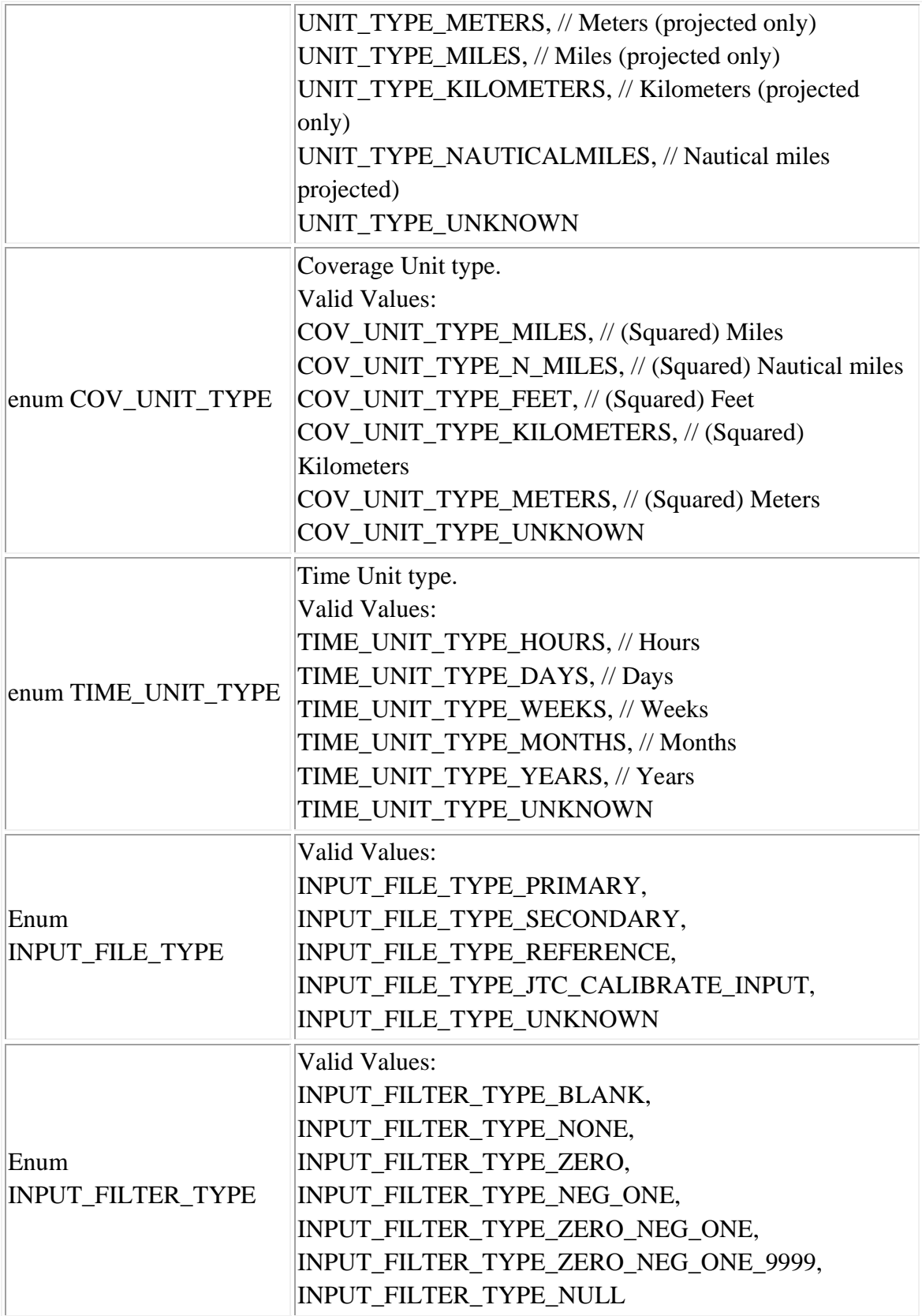

# **Primary and Secondary File Input**

**Notes:** Included wrapper classes for secondary pointset data

### **Class: CInputParam**

# **Synopsis**

CInputParam is an object used to provide input parameters, routines for primary, secondary, reference point sets and routines for specifying JTC Calibration function generation input point sets.

## **Description**

CInputParam has to be instantiated to create a CPointSet object for the input point set/s that is passed as an input argument to other library routines.

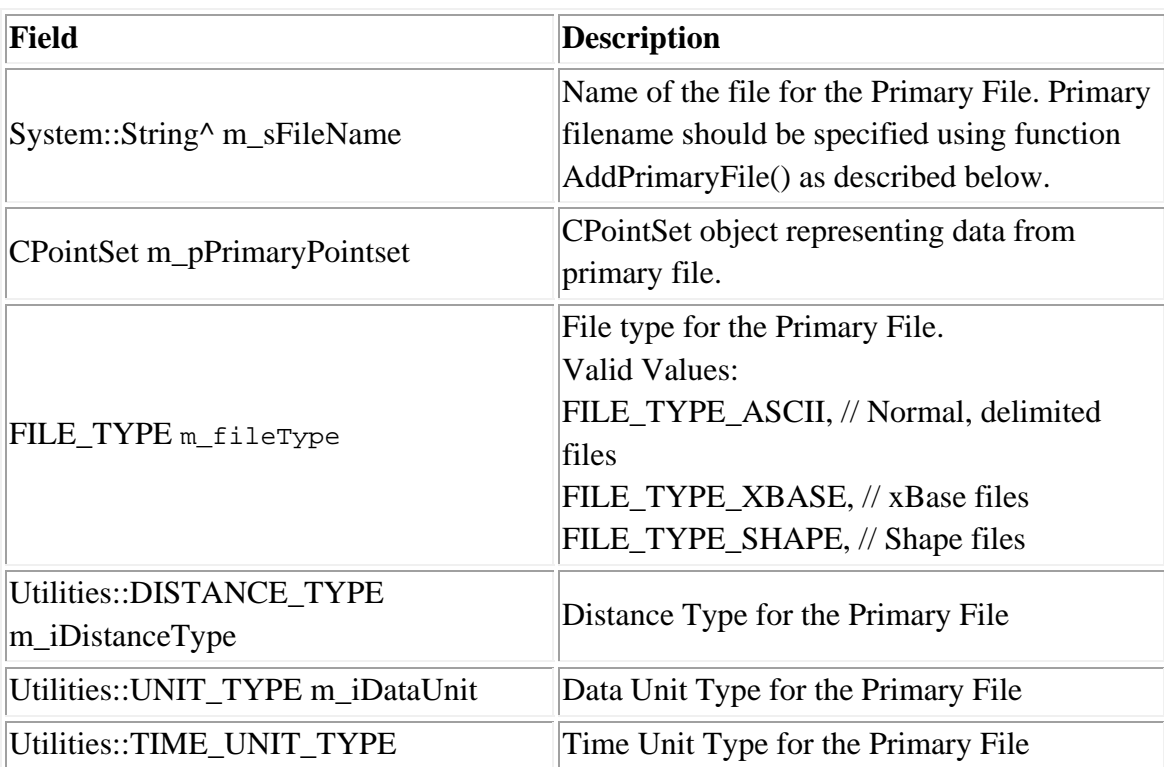

### **Fields**

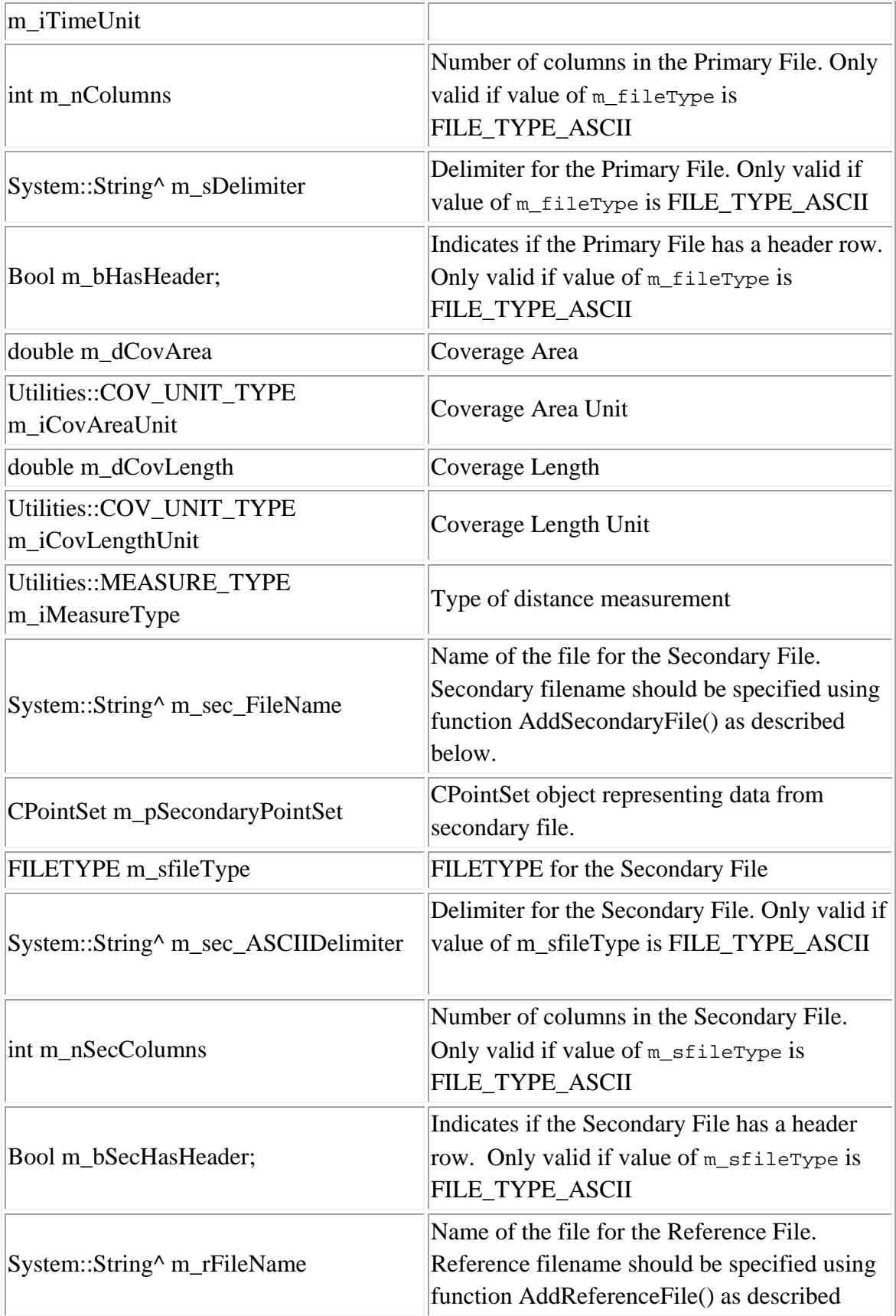

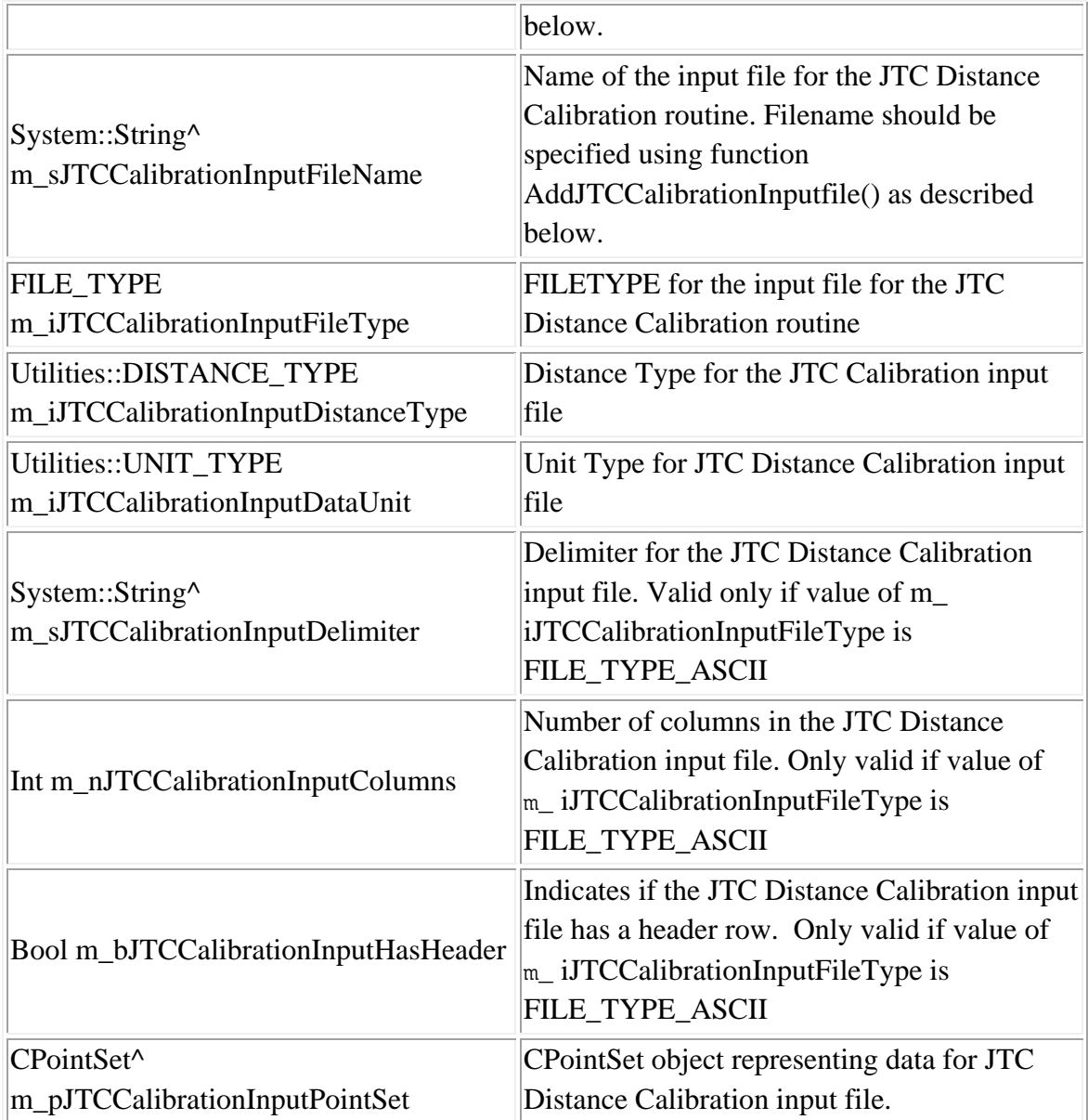

# **Methods**

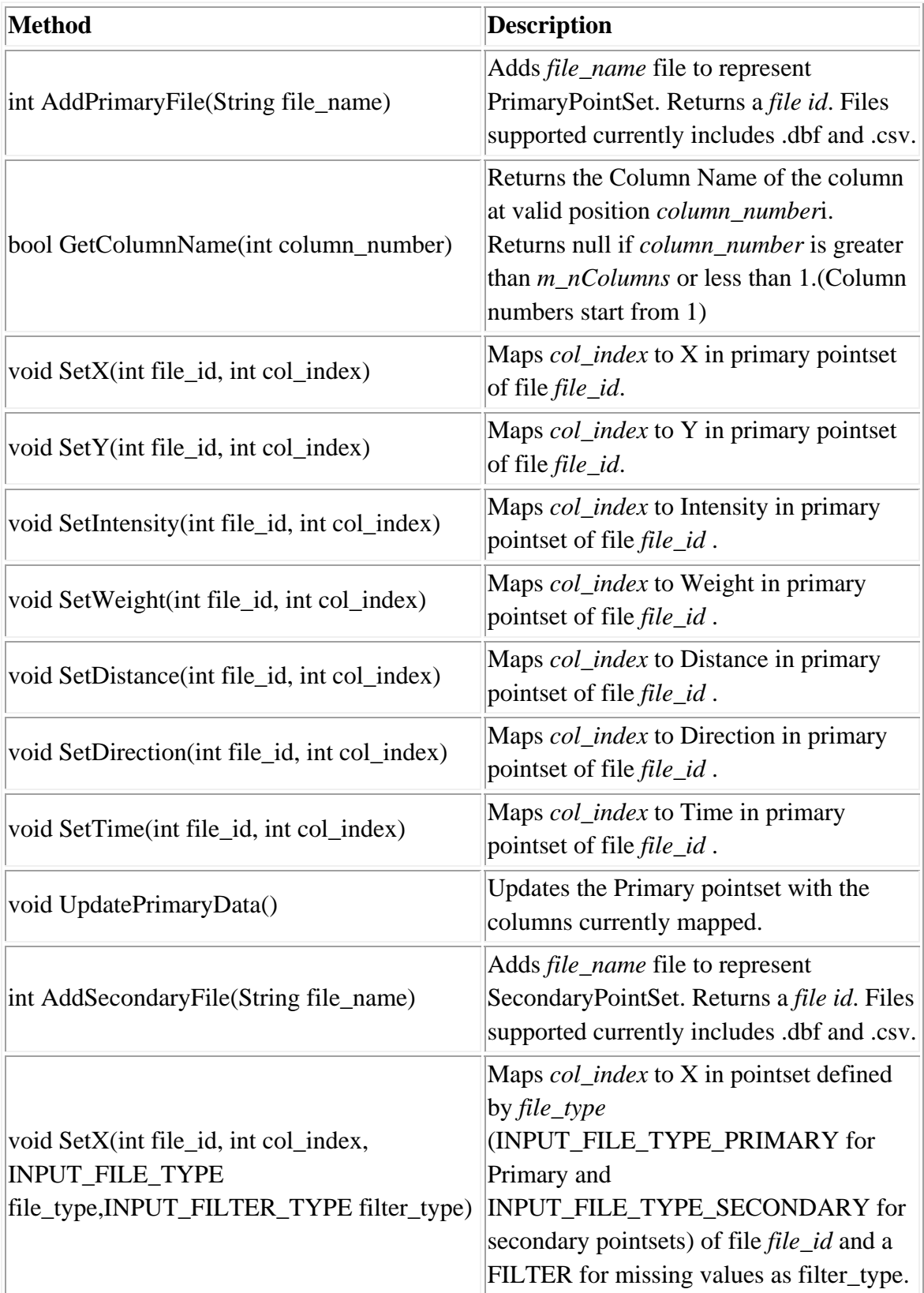

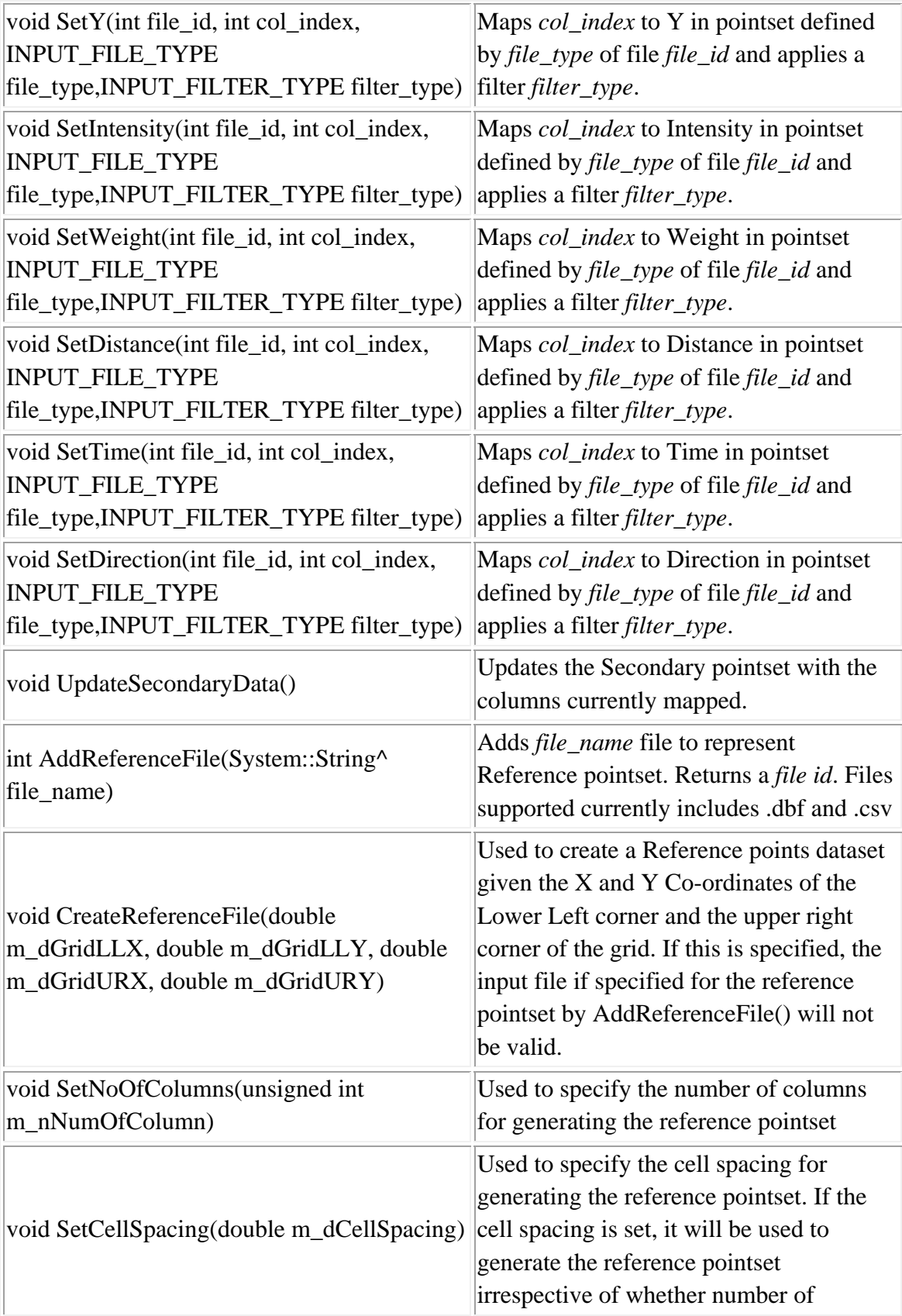

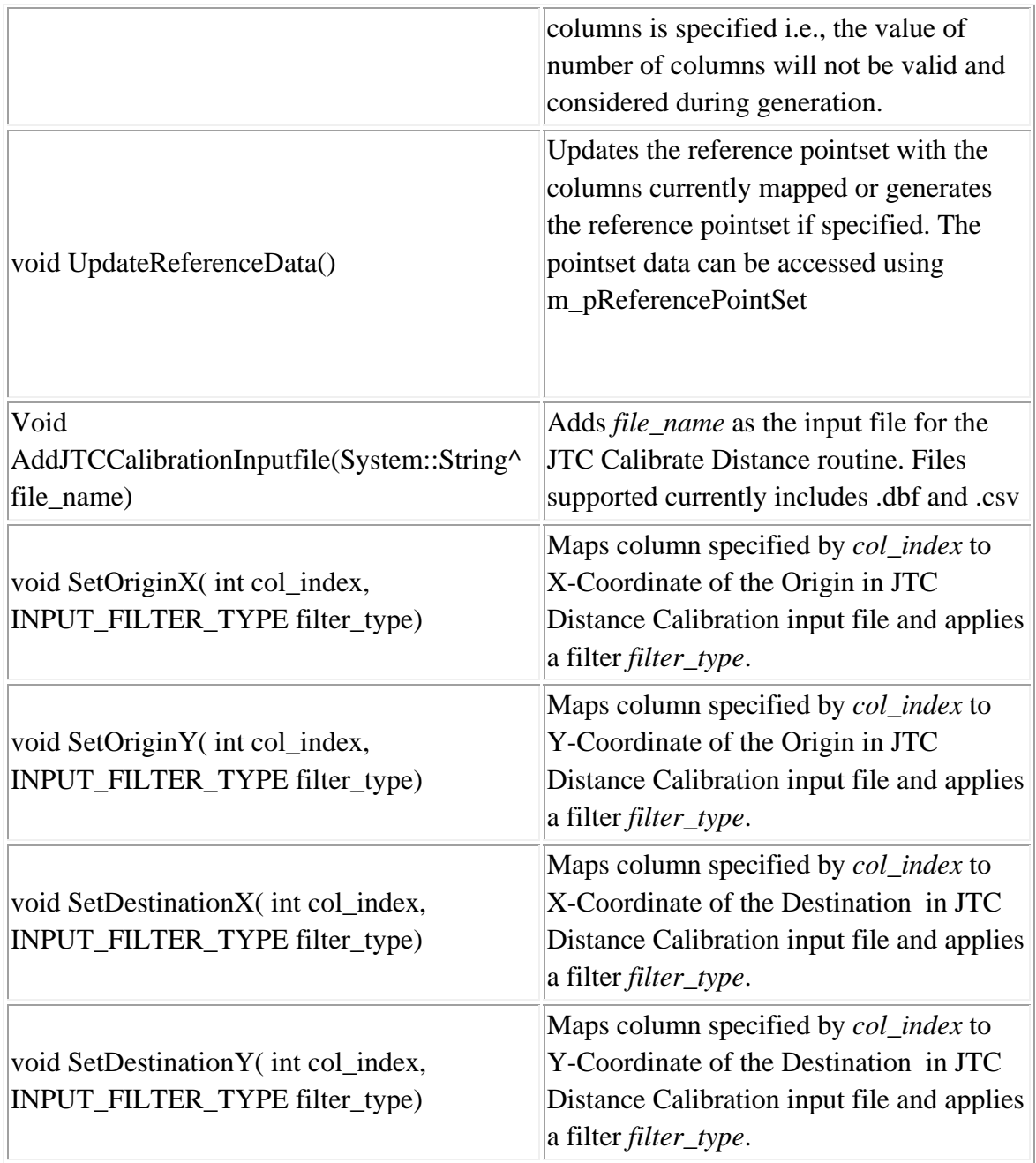

# **Example 1 in Visual Basic: Defining the Primary File and Parameters**

'Create Object Dim file As New CInputParam 'Initialize values file.m\_iDistanceType =

Utilities::DISTANCE\_TYPE::DISTANCE\_TYPE\_PROJECTED file.m\_iDataUnit = Utilities::UNIT\_TYPE::UNIT\_TYPE\_FEET file.m\_iTimeUnit = Utilities::TIME\_UNIT\_TYPE::TIME\_UNIT\_TYPE\_DAYS file.m\_iMeasureType = Utilities::MEASURE\_TYPE::MEASURE\_TYPE\_DIRECT

'Add Primary File file.m\_fileType = FILE\_TYPE::FILE\_TYPE\_XBASE Dim fileid As Integer fileid = file.AddPrimaryFile("E:/crime.dbf")

'Number of columns in the file MsgBox(file.m\_nColumns)

'Map columns file.SetX(fileid, 10) file.SetY(fileid, 9 ) file.SetIntensty(fileid, 8) file.SetWeight(fileid, 7) file.SetTime(fileid, 6) file.SetDistance(fileid, 5) file.SetDirection(fileid, 4) 'Update Data after mapping columns file.UpdatePrimaryData()

'Use

'Use file.m\_pPrimaryPointSet as argument to different modules. '-- Example: Median Center Dim mcmd As New CCalcMcmd Dim savefilename As String mcmd.PerformCalculation(file.m\_pPrimaryPointset, 2, savefilename) MsgBox(mcmd.GetResult())

## **Example 2 in Visual Basic: Defining the Primary and Secondary Files**

'Create Object Dim file As New CInputParam 'Initialize values  $file.m_iDistanceType =$ Utilities::DISTANCE\_TYPE::DISTANCE\_TYPE\_PROJECTED file.m\_iDataUnit = Utilities::UNIT\_TYPE::UNIT\_TYPE\_FEET file.m\_iTimeUnit = Utilities::TIME\_UNIT\_TYPE::TIME\_UNIT\_TYPE\_DAYS file.m\_iMeasureType = Utilities::MEASURE\_TYPE::MEASURE\_TYPE\_DIRECT

'Add Secondary File file.m\_sfileType = FILE\_TYPE::FILE\_TYPE\_XBASE Dim fileid As Integer fileid = file.AddSecondaryFile("E:/crime.dbf")

'Number of columns in the file MsgBox(file.m\_nColumns)

'Map columns

file.SetX(fileid, 10, INPUT\_FILE\_TYPE.INPUT\_FILE\_TYPE\_SECONDARY, INPUT\_FILTER\_TYPE.INPUT\_FILTER\_TYPE\_NULL) file.SetY(fileid, 9, INPUT\_FILE\_TYPE.INPUT\_FILE\_TYPE\_SECONDARY, INPUT\_FILTER\_TYPE.INPUT\_FILTER\_TYPE\_NULL ) file.SetIntensty(fileid, 8, INPUT\_FILE\_TYPE.INPUT\_FILE\_TYPE\_SECONDARY, INPUT\_FILTER\_TYPE.INPUT\_FILTER\_TYPE\_NULL) file.SetWeight(fileid, 7, INPUT\_FILE\_TYPE.INPUT\_FILE\_TYPE\_SECONDARY, INPUT\_FILTER\_TYPE.INPUT\_FILTER\_TYPE\_NULL) file.SetTime(fileid, 6, INPUT\_FILE\_TYPE.INPUT\_FILE\_TYPE\_SECONDARY, INPUT\_FILTER\_TYPE.INPUT\_FILTER\_TYPE\_NULL) file.SetDistance(fileid, 5, INPUT\_FILE\_TYPE.INPUT\_FILE\_TYPE\_SECONDARY, INPUT\_FILTER\_TYPE.INPUT\_FILTER\_TYPE\_NULL) file.SetDirection(fileid, 4, INPUT\_FILE\_TYPE.INPUT\_FILE\_TYPE\_SECONDARY, INPUT\_FILTER\_TYPE.INPUT\_FILTER\_TYPE\_NULL) 'Update Data after mapping columns file.UpdateSecondaryData()

'Use

'Use file.m\_pSecondaryPointSet as argument to different modules. '-- Example: Median Center Dim mcmd As New CCalcMcmd Dim savefilename As String mcmd.PerformCalculation(file.m\_pSecondaryPointSet, 8, savefilename) MsgBox(mcmd.GetResult())

### **Example 3 in Visual Basic: Defining a Reference File**

'Create Object Dim file As New CInputParam 'Initialize values file.m\_iDistanceType = Utilities::DISTANCE\_TYPE::DISTANCE\_TYPE\_PROJECTED file.m\_iDataUnit = Utilities::UNIT\_TYPE::UNIT\_TYPE\_FEET file.m\_iTimeUnit = Utilities::TIME\_UNIT\_TYPE::TIME\_UNIT\_TYPE\_DAYS file.m\_iMeasureType = Utilities::MEASURE\_TYPE::MEASURE\_TYPE\_DIRECT

'Add Primary File file.m\_fileType = FILE\_TYPE.FILE\_TYPE\_XBASE fileid = file.AddPrimaryFile(file.m\_sFileName)

file.m\_sfileType = FILE\_TYPE.FILE\_TYPE\_XBASE fileid\_s = file.AddSecondaryFile(file.m\_sec\_FileName)

file.CreateReferenceFile(-76.9, 39.2, -76.32, 39.73) file.SetCellSpacing(0.01)

file.SetY(fileid, cboxLat.SelectedIndex) file.SetX(fileid, cboxLon.SelectedIndex)

file.SetY(fileid\_s, cBoxLatSec.SelectedIndex, INPUT\_FILE\_TYPE.INPUT\_FILE\_TYPE\_SECONDARY, INPUT\_FILTER\_TYPE.INPUT\_FILTER\_TYPE\_NULL) file.SetX(fileid\_s, cBoxLonSec.SelectedIndex, INPUT\_FILE\_TYPE.INPUT\_FILE\_TYPE\_SECONDARY, INPUT\_FILTER\_TYPE.INPUT\_FILTER\_TYPE\_NULL)

'Update Data after mapping columns file.UpdatePrimaryData() file.UpdateSecondaryData() file.UpdateReferenceData()

Dim kernelDenParam As New CCalcKernelDensityParams

Dim RNNHParam As New CRnnhParams Dim calcRNNH As New CCalcClusterRNNH

kernelDenParam.setKernelSingleUnit(Utilities.COV\_UNIT\_TYPE.COV\_UNIT\_TYPE\_ MILES) 'kernelDenParam.setKernelSingleFile(True)

kernelDenParam.setKernelSingleMethod(Interpolation.KERNEL\_DENSITY\_CALC.KE RNEL\_DENSITY\_CALC\_NORMAL)

kernelDenParam.setKernelSingleBandwidth(Interpolation.KERNEL\_BANDWIDTH.KE RNEL\_BANDWIDTH\_ADAPTIVE) kernelDenParam.setKernelSingleMinSample(100) kernelDenParam.setKernelSingleInterval(1)

kernelDenParam.setCalculationMethod(Interpolation.KERNEL\_SINGLE\_CALC.KERN EL\_SINGLE\_CALC\_REL\_DENSITY) kernelDenParam.setKernelSingleWeight(False) kernelDenParam.setKernelSingleIntensity(False)

kernelDenParam.setKernelSingleSource(Interpolation.KERNEL\_SOURCE.KERNEL\_S OURCE\_SECONDARY)  $RNNHParam.m$  nKernelSensitivity = 50

calcRNNH.initialize(file.m\_pPrimaryPointSet, 10, Utilities.COV\_UNIT\_TYPE.COV\_UNIT\_TYPE\_MILES, 0.5, 1, file.m\_pSecondaryPointSet, RNNHParam, kernelDenParam) System.Console.WriteLine("Done Initialization!!") calcRNNH.PerformCalculations() System.Console.WriteLine("Done calculations!! {0:D}", calcRNNH.GetRowCount())

# **Example 4 in Visual Basic: Defining an Input file for JTC Distance Calibration Routine**

'Create Object Dim file As New CInputParam 'Initialize values file.m\_sJTCCalibrationInputFileName = Me.txtFileName.Text  $file.m$  iJTCCalibrationInputFileType = FILE\_TYPE.FILE\_TYPE\_XBASE file.m\_iJTCCalibrationInputDistanceType = Utilities.DISTANCE\_TYPE.DISTANCE\_TYPE\_SPHERICAL file.m\_iJTCCalibrationInputDataUnit = Utilities.UNIT\_TYPE.UNIT\_TYPE\_DEGREES

file.AddJTCCalibrationInputfile(Me.txtFileName.Text) file.SetOriginX(cboxX.SelectedIndex, INPUT\_FILTER\_TYPE.INPUT\_FILTER\_TYPE\_BLANK) file.SetOriginY(cboxY.SelectedIndex, INPUT\_FILTER\_TYPE.INPUT\_FILTER\_TYPE\_BLANK) file.SetDestinationX(cboxDX.SelectedIndex, INPUT\_FILTER\_TYPE.INPUT\_FILTER\_TYPE\_BLANK) file.SetDestinationY(cboxDY.SelectedIndex, INPUT\_FILTER\_TYPE.INPUT\_FILTER\_TYPE\_BLANK)

'Update Data after mapping columns

file.UpdateJTCCalibrationInputData()

Dim jtc As New CJtcCalibrateFunction

Dim kernelDen As New

CCalcKernelDensityParamskernelDen.setKernelSingleMethod(Interpolation.KERNEL\_ DENSITY\_CALC.KERNEL\_DENSITY\_CALC\_NORMAL)kernelDen.setKernelSingle Bandwidth(Interpolation.KERNEL\_BANDWIDTH.KERNEL\_BANDWIDTH\_FIXED\_I NTERVAL)

kernelDen.setKernelSingleMinSample(100) kernelDen.setKernelSingleInterval(0.25)

kernelDen.setKernelSingleUnit(Utilities.COV\_UNIT\_TYPE.COV\_UNIT\_TYPE\_MILE S)

kernelDen.setKernelIntervalBinsNumber(100)

kernelDen.setKernelSingleOutUnit(Utilities.COV\_UNIT\_TYPE.COV\_UNIT\_TYPE\_MI LES)kernelDen.setCalculationMethod(Interpolation.KERNEL\_SINGLE\_CALC.KERNE L\_SINGLE\_CALC\_REL\_DENSITY)

jtc.Initialize(file.m\_pJTCCalibrationInputPointSet, kernelDen)
## **Example 5 in Visual Basic: Reading a Shape file**

'Create Object Dim file As New CInputParam 'Initialize values file.m iDistanceType  $=$ Utilities::DISTANCE\_TYPE::DISTANCE\_TYPE\_PROJECTED file.m\_iDataUnit = Utilities::UNIT\_TYPE::UNIT\_TYPE\_DEGREE file.m\_iTimeUnit = Utilities::TIME\_UNIT\_TYPE::TIME\_UNIT\_TYPE\_DAYS file.m\_iMeasureType = Utilities::MEASURE\_TYPE::MEASURE\_TYPE\_DIRECT

'Add Primary File file.m\_fileType = FILE\_TYPE::FILE\_TYPE\_SHAPE Dim fileid As Integer fileid = file.AddPrimaryFile("E:/ theftfromautos.shp")

'Number of columns in the file MsgBox(file.m\_nColumns)

'Map columns file.SetX(fileid, 0) file.SetY(fileid, 1 ) file.UpdatePrimaryData()

# **Example 6 in Visual Basic: Reading an ASCII file**

'Create Object Dim file As New CInputParam 'Initialize values  $file.m_iDistanceType =$ Utilities::DISTANCE\_TYPE::DISTANCE\_TYPE\_PROJECTED file.m\_iDataUnit = Utilities::UNIT\_TYPE::UNIT\_TYPE\_DEGREE file.m\_iTimeUnit = Utilities::TIME\_UNIT\_TYPE::TIME\_UNIT\_TYPE\_DAYS file.m\_iMeasureType = Utilities::MEASURE\_TYPE::MEASURE\_TYPE\_DIRECT 'Add Primary File

file.m\_fileType = FILE\_TYPE::FILE\_TYPE\_ASCII file.m\_nColumns =  $5$ 

file.m\_sDelimiter = vbTab

file.m\_bHasHeader = True

Dim fileid As Integer fileid = file.AddPrimaryFile("E:/ Asciifile.txt")

'Map columns file.SetX(fileid, 0) file.SetY(fileid, 1 ) file.UpdatePrimaryData()

# **File Output**

For file output, the library provides access to the following:

- 1. Global Variables that determine the type of output file parameter to be passed.
- 2. File Utils class
- 3. dBase File class

# **Fields**

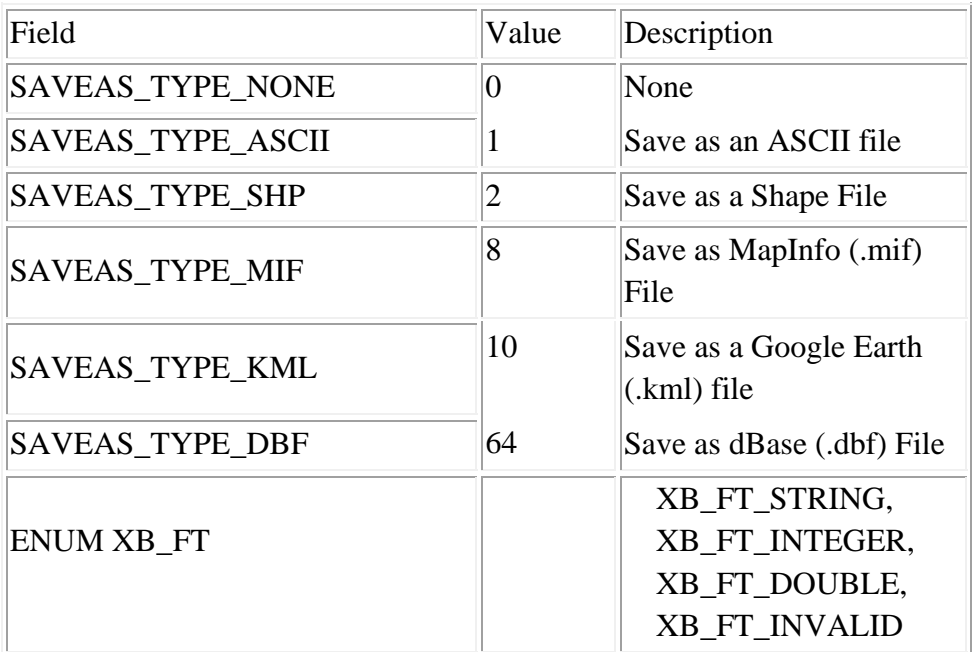

# **Class: CFileUtilsPub**

# **Synopsis**

CFileUtilsPub is an object used to provide functionalities for processing File paths. The most commonly used functionality is the Split Path functionality.

# **Description**

CFileUtilsPub has to be instantiated to access functions such as split path that can used insert prefix , add extensions to file names etc.

# **Fields**

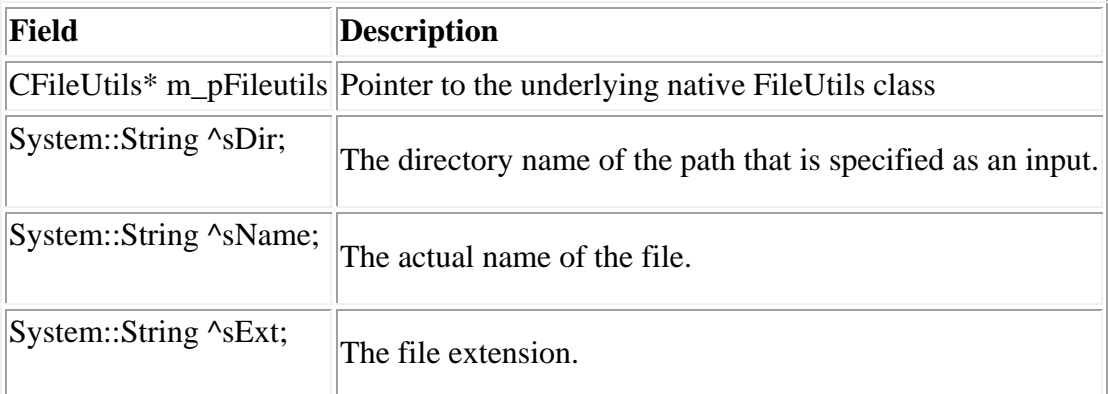

# **Class: CFileXBaseWrap**

# **Synopsis**

CFileXBaseWrap is an object used to create an instance of a DBF file and is passed as a parameter to any of the Calling Routines. This class is useful for producing DBF file outputs.

# **Description**

CFileXBaseWrap has to be instantiated to access functions such as Create to create an instance of a DBF file.

## **Fields**

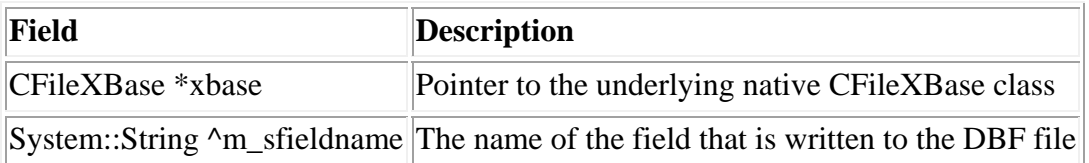

# **Spatial Distribution Statistics Library**

The spatial distribution library provides statistics that describe the overall spatial distribution. These are sometimes called centrographic, global, or first-order spatial statistics. There are five routines for describing the spatial distribution and six routines for describing spatial autocorrelation. An intensity variable and a weighting variable can be used for the first five routines, though it is not required. An intensity variable is required for the six spatial autocorrelation routines; a weighting variable can also be used for the spatial autocorrelation indices. See chapter 4 in the CrimeStat manual for more detail.

The Spatial Distribution library is composed of classes for the following modules

- 1. Mean Center and Standard Distance Deviation
- 2. Center of Minimum Distance
- 3. Median Center
- 4. Directional Mean and Variance
- 5. Convex Hull
- 6. Spatial Autocorrelation
	- a. Moran's I Statistic
	- b. Geary's C Statistic
	- c. Getis-Ord General G Statistic
	- d. Moran Correlogram
	- e. Geary Correlogram
	- f. Getis-Ord Correlogram

The following is a brief description of the public functions and members of the Spatial Distribution Statistic library.

# **Library: Spatial Description.dll**

# **Prerequisites: Crimestat Core Components.dll**

# **Mean Center and Standard Distance Deviation**

#### **Class: CCalcMcsd**

#### **Synopsis**

The mean center and standard distance define the arithmetic mean location and the degree of dispersion of the distribution. Estimates of the geometric and harmonic means are also produced.

## **Description**

The Mcsd routine calculates 9 statistics:

- 1. The sample size
- 2. The minimum X and Y values
- 3. The maximum X and Y values
- 4. The X and Y coordinates of the mean center
- 5. The standard deviation of the X and Y coordinates
- 6. The X and Y coordinates of the geometric mean
- 7. The X and Y coordinates of the harmonic mean
- 8. The standard distance deviation, in meters, feet and miles. This is the standard deviation of the distance of each point from the mean center.
- 9. The circle area defined by the standard distance deviation, in square meters, square feet and square miles.

The routine can output three different means and two measures of dispersion in *ArcGIS/ArcView* shape or *MapInfo* MIF file formats. The user must provide a file name. The five graphical objects are saved are distinguished by a prefix placed before the file name – Mean center (Mc), Geometric mean (Gm), Harmonic mean (Hm), standard deviation of X and Y coordinates (Xyd), and Standard distance deviation (Sdd). See Chapter 4 of the CrimeStat manual for more information.

# **Fields**

None

j.

÷

# **Methods**

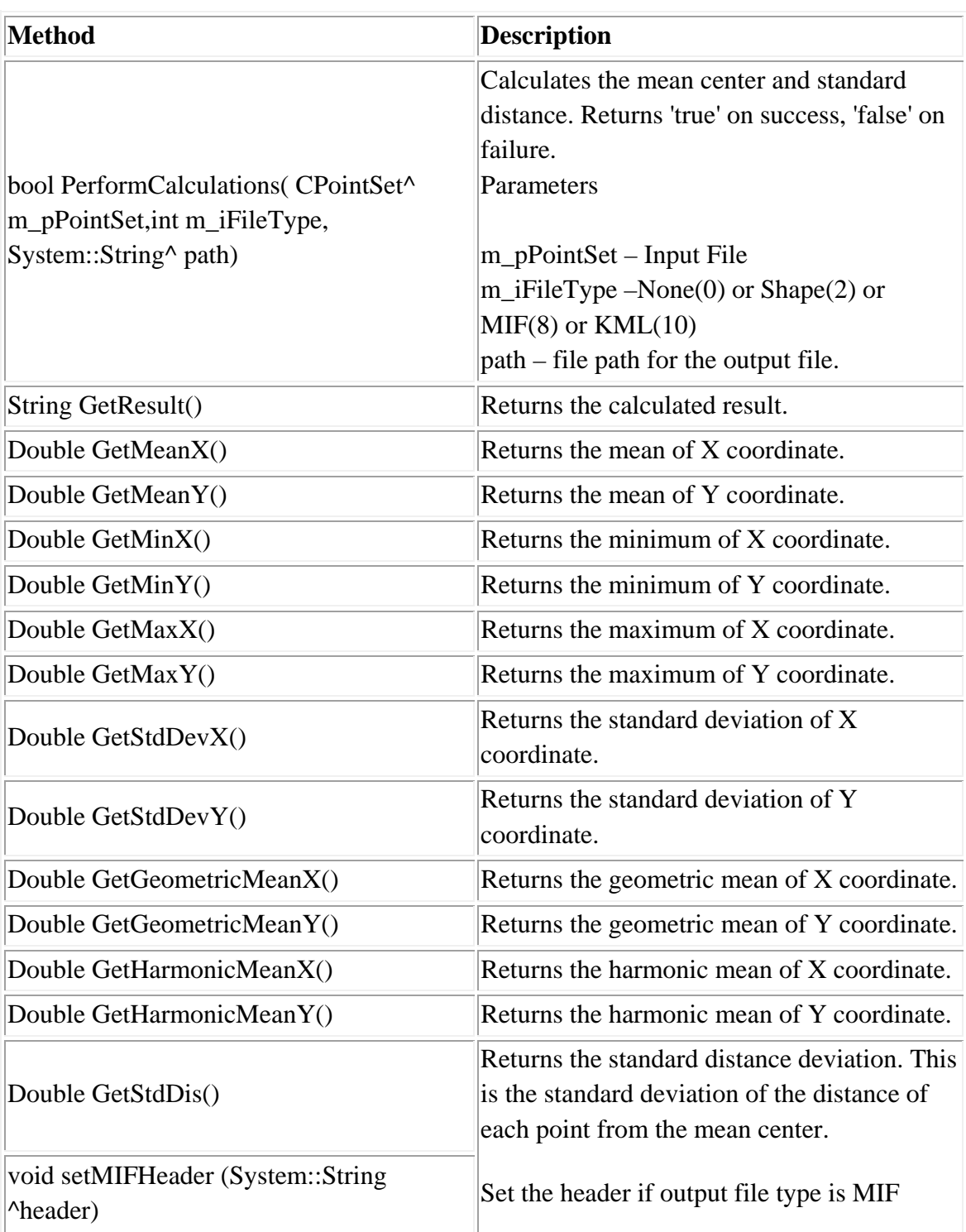

## **Example 1 in Visual Basic**

'Create mcsd object Dim mcsd As New CCalcMcsd Dim savefilename As String 'Calculate mcsd mcsd.setMIFHeader("CoordSys Earth Projection 8, 79, ""m"", -2, 49, 0.9996012717, 400000, -100000) mcsd.PerformCalculations(file.m\_pPrimaryPointSet,8,savefilename) 'Get Result mcsd.GetResult()

## **Example 2 in Visual Basic**

#### Public Class CrimeStat

 *Private Sub btnLoadFile\_Click(ByVal sender As System.Object, ByVal e As System.EventArgs) Handles btnLoadFile.Click* 

 file.m\_sFileName = Me.txtFileName.Text file.m iDistanceType  $=$ Utilities.DISTANCE\_TYPE.DISTANCE\_TYPE\_SPHERICAL file.m\_iDataUnit = Utilities.UNIT\_TYPE.UNIT\_TYPE\_DEGREES

 file.m\_iTimeUnit = Utilities.TIME\_UNIT\_TYPE.TIME\_UNIT\_TYPE\_DAYS file.m\_iMeasureType = Utilities.MEASURE\_TYPE.MEASURE\_TYPE\_DIRECT

 file.m\_fileType = FILE\_TYPE.FILE\_TYPE\_XBASE fileid = file.AddPrimaryFile(file.m\_sFileName)

file.m\_iMiscellaneousInputFileType = FILE\_TYPE.FILE\_TYPE\_XBASE

Dim i As Integer

```
 Dim columns As String 
  columns = "Column Index and Name:" + vbCr 
 For i = 0 To file.m nColumns - 1
   columns = columns + i. ToString + ". " + file.GetColumnName(i) + vbCr Me.cboxLat.Items.Add(file.GetColumnName(i)) 
    Me.cboxLon.Items.Add(file.GetColumnName(i)) 
    Me.cboxInt.Items.Add(file.GetColumnName(i)) 
  Next 
End Sub
```
 *Private Sub btnCalc\_Click(ByVal sender As System.Object, ByVal e As System.EventArgs) Handles btnCalc.Click* 

file.SetY(fileid, cboxLat.SelectedIndex, INPUT\_FILE\_TYPE.INPUT\_FILE\_TYPE\_PRIMARY, INPUT\_FILTER\_TYPE.INPUT\_FILTER\_TYPE\_BLANK) file.SetX(fileid, cboxLon.SelectedIndex, INPUT\_FILE\_TYPE.INPUT\_FILE\_TYPE\_PRIMARY, INPUT\_FILTER\_TYPE.INPUT\_FILTER\_TYPE\_BLANK) System.Console.WriteLine("{0:D},{1:D}", cboxLat.SelectedIndex, cboxLon.SelectedIndex)

file.UpdatePrimaryData()

Dim mcsd As New CCalcMcsd

If (mcsd.PerformCalculations(file.m\_pPrimaryPointSet, 2, Me.Text\_Path.Text)) Then System.Console.WriteLine("Execution starts")

End If

System.Console.WriteLine("Execution COMPLETED")

 Me.Close() *End Sub* 

*Private Sub Label6\_Click(ByVal sender As System.Object, ByVal e As System.EventArgs) Handles Label6.Click* 

*End Sub* 

*Private Sub Label12\_Click(ByVal sender As System.Object, ByVal e As System.EventArgs)* 

*End Sub* 

*Private Sub TextBox1\_TextChanged(ByVal sender As System.Object, ByVal e As System.EventArgs)* 

*End Sub* 

End Class

# **Class: CCalcSDE**

### **Synopsis**

The standard deviational ellipse defines both the dispersion and the direction (orientation) of the distribution.

# **Description**

The standard deviational ellipse routine calculates a rotated axis through the points and then calculates two standard deviations along the new axes. The Sde routine calculates 9 statistics:

- 1. The sample size
- 2. The clockwise angle of Y-axis rotation in degrees
- 3. The ratio of the long to the short axis after rotation
- 4. The standard deviation along the new X and Y axes in meters, feet and miles
- 5. The X and Y axes lengths in meters, feet and miles
- 6. The area of the ellipse defined by these axes in square meters, square feet and square miles
- 7. The standard deviation along the X and Y axes in meters, feet and miles for a 2X standard deviational ellipse
- 8. The X and Y axes lengths in meters, feet and miles for a 2X standard deviational ellipse
- 9. The area of the 2X ellipse defined by these axes in square meters, square feet and square miles.

The routine can output the standard deviational ellipse in *ArcGIS/ArcView* shape or *MapInfo* MIF file formats. The user must provide a file name. Two graphical objects are saved and are distinguished by a prefix placed before the file name: a one standard deviational ellipse (SDE) and a two standard deviational ellipse (2SDE). See Chapter 4 of the CrimeStat manual for more information.

# **Fields**

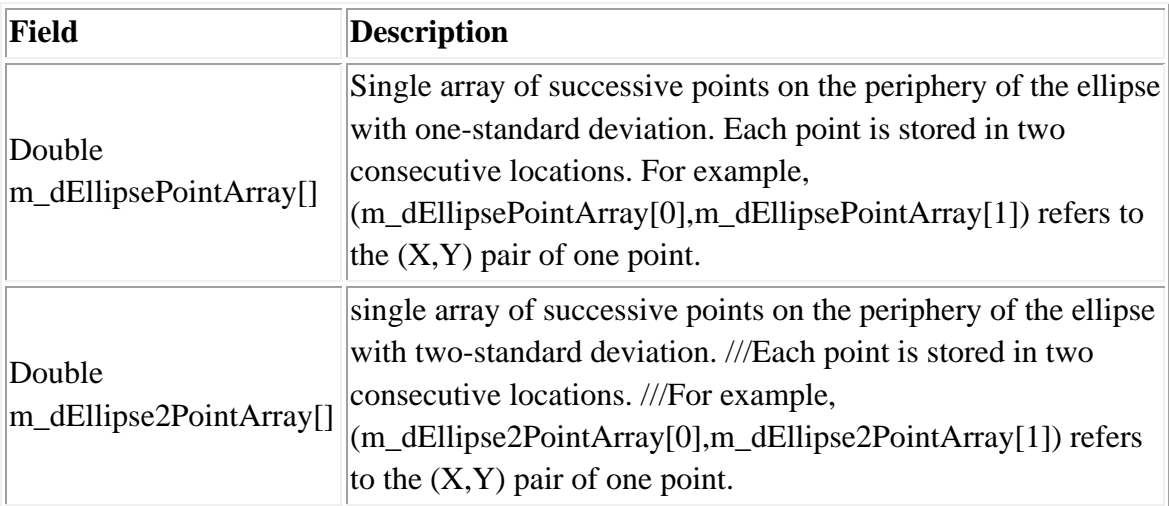

# **Methods**

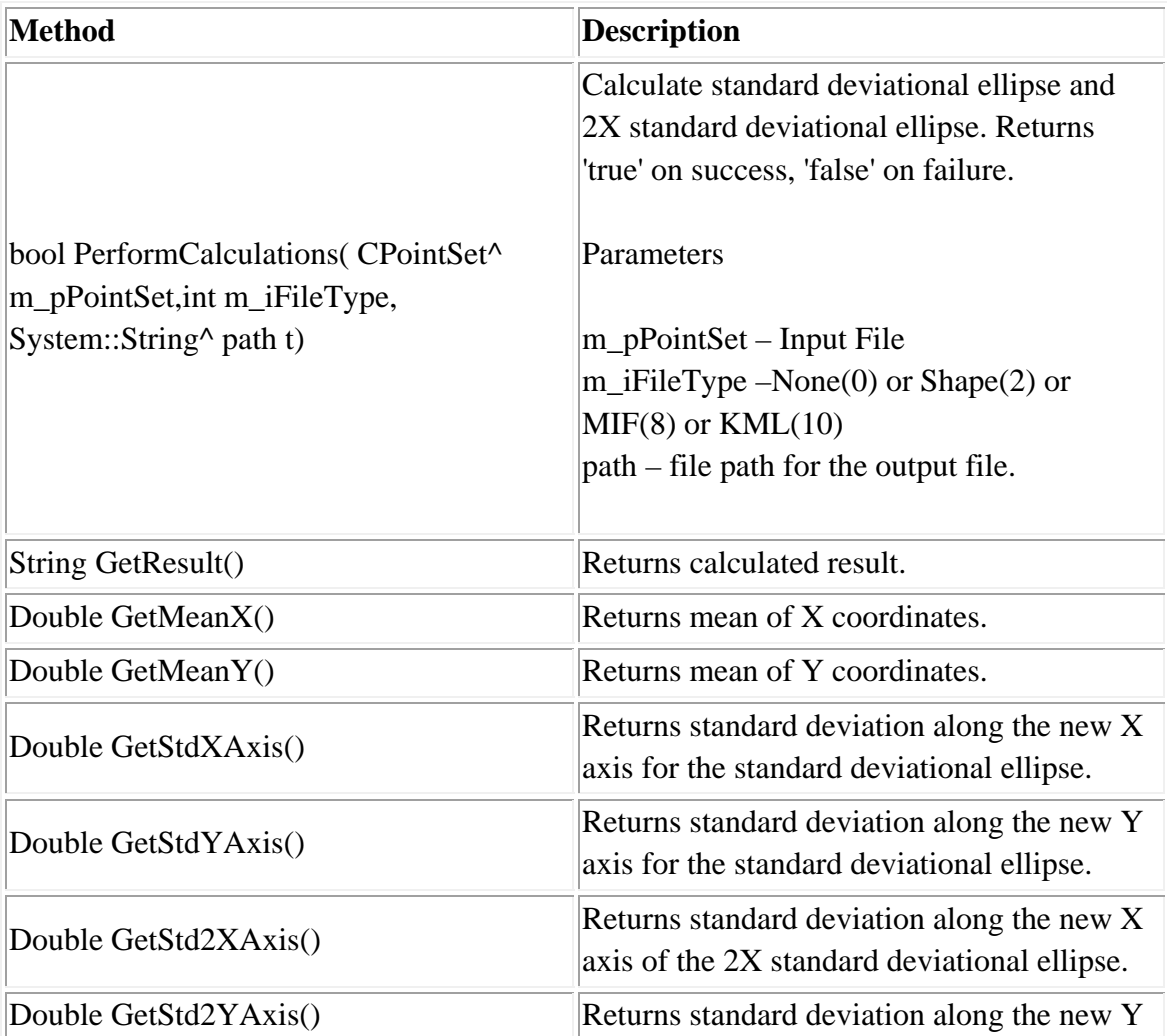

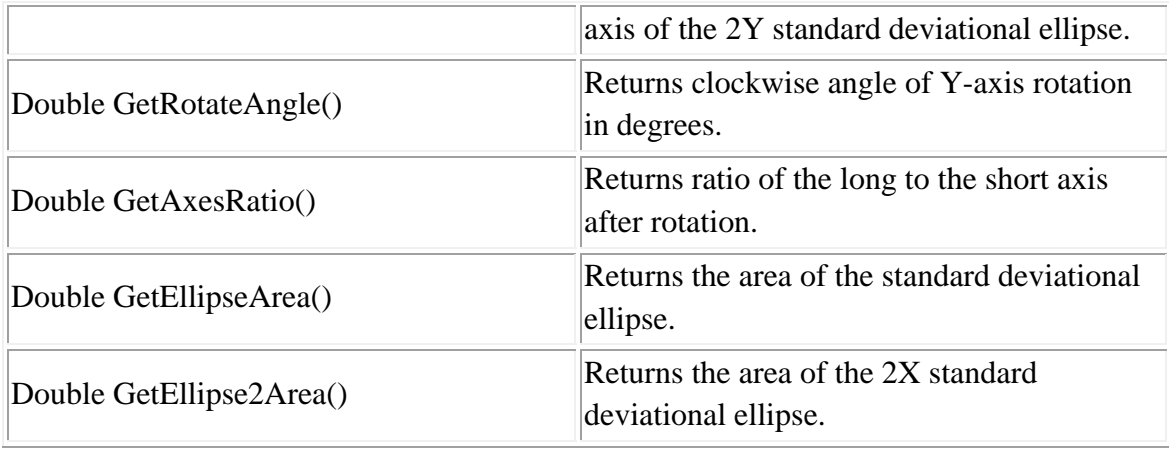

# **Example 1 in Visual Basic**

'Create SDE object Dim sde As New CCalcSde Dim savefilename As String 'Calculate SDE sde.PerformCalculations(file.m\_pPrimaryPointSet, 10, savefilname) 'Get result MsgBox(sde.GetResult())

# **Graphics Output**

# **Methods Modified**

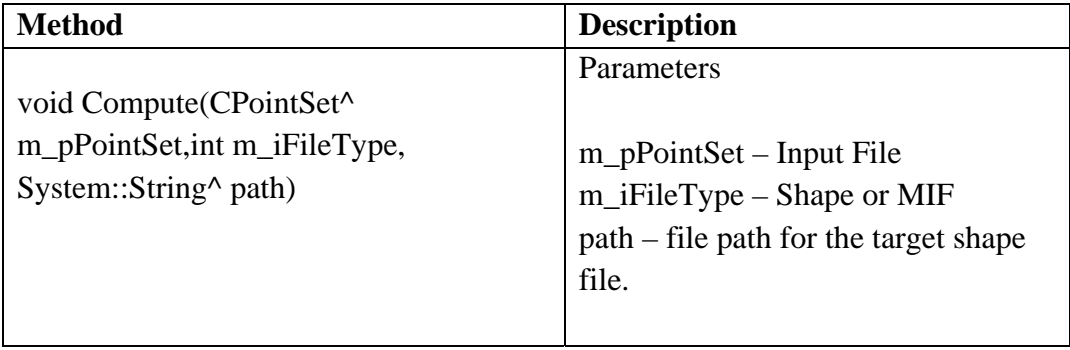

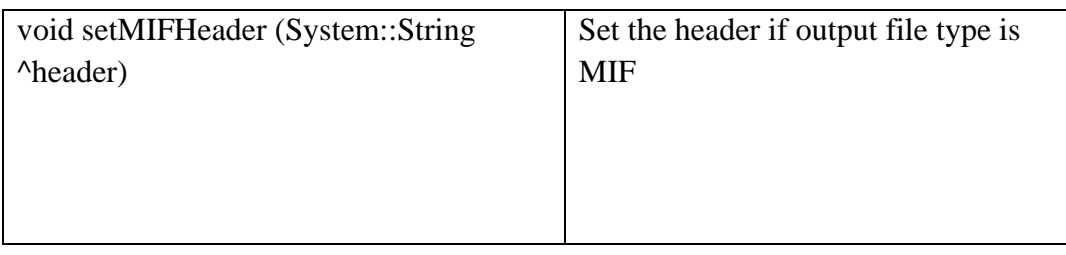

# **Example 2 in Visual Basic**

Public Class CrimeStat

*Private Sub btnLoadFile\_Click(ByVal sender As System.Object, ByVal e As System.EventArgs) Handles btnLoadFile.Click* 

file.m\_sFileName = Me.txtFileName.Text file.m\_iDistanceType = Utilities.DISTANCE\_TYPE.DISTANCE\_TYPE\_SPHERICAL file.m\_iDataUnit = Utilities.UNIT\_TYPE.UNIT\_TYPE\_DEGREES file.m\_iTimeUnit = Utilities.TIME\_UNIT\_TYPE.TIME\_UNIT\_TYPE\_DAYS file.m\_iMeasureType = Utilities.MEASURE\_TYPE.MEASURE\_TYPE\_DIRECT file.m\_fileType = FILE\_TYPE.FILE\_TYPE\_XBASE  $fileid = file.AddPrimaryFile(file.m. sFileName)$ file.m\_iMiscellaneousInputFileType = FILE\_TYPE.FILE\_TYPE\_XBASE Dim i As Integer Dim columns As String columns = "Column Index and Name:" + vbCr For  $i = 0$  To file.m nColumns - 1  $columns = columns + i. ToString + ". " + file.GetColumnName(i) + vbCr$ Me.cboxLat.Items.Add(file.GetColumnName(i)) Me.cboxLon.Items.Add(file.GetColumnName(i)) Me.cboxInt.Items.Add(file.GetColumnName(i)) Next *End Sub* 

*Private Sub btnCalc\_Click(ByVal sender As System.Object, ByVal e As System.EventArgs) Handles btnCalc.Click* 

file.SetY(fileid, cboxLat.SelectedIndex, INPUT\_FILE\_TYPE.INPUT\_FILE\_TYPE\_PRIMARY, INPUT\_FILTER\_TYPE.INPUT\_FILTER\_TYPE\_BLANK) file.SetX(fileid, cboxLon.SelectedIndex, INPUT\_FILE\_TYPE.INPUT\_FILE\_TYPE\_PRIMARY, INPUT\_FILTER\_TYPE.INPUT\_FILTER\_TYPE\_BLANK) System.Console.WriteLine("{0:D},{1:D}", cboxLat.SelectedIndex, cboxLon.SelectedIndex) file.UpdatePrimaryData() Dim sde As New CCalcSde If (sde.PerformCalculations(file.m\_pPrimaryPointSet, 2, Me.Text\_Path.Text)) Then System.Console.WriteLine("Execution starts") End If System.Console.WriteLine("Execution COMPLETED") Me.Close() *End Sub* 

End Class

### **Class: CCalcMcmd**

#### **Synopsis**

Calculates the Center of Minimum Distance, which is the point at which the sum of the distances to all measured points is minimized.

### **Description**

The center of minimum distance defines the point at which the distance to all other points is at a minimum. Unfortunately, it is sometimes also called the 'median center', but not to be confused with the median center that is the intersection of the median of X and the median of Y.

The Mcmd routine outputs 5 statistics:

- 1. The sample size
- 2. The mean of the X and Y coordinates
- 3. The number of iterations required to identify a center of minimum distance
- 4. The degree of error (tolerance) for stopping the iterations
- 5. The X and Y coordinates which define the center of minimum distance

The routine can output the center of minimum distance in *ArcGIS/ArcView* shape or *MapInfo* MIF file formats. The user must provide a file name. A prefix (Mcmd) is placed before the file name. See Chapter 4 of the CrimeStat manual for more information.

#### **Fields**

None

# **Methods**

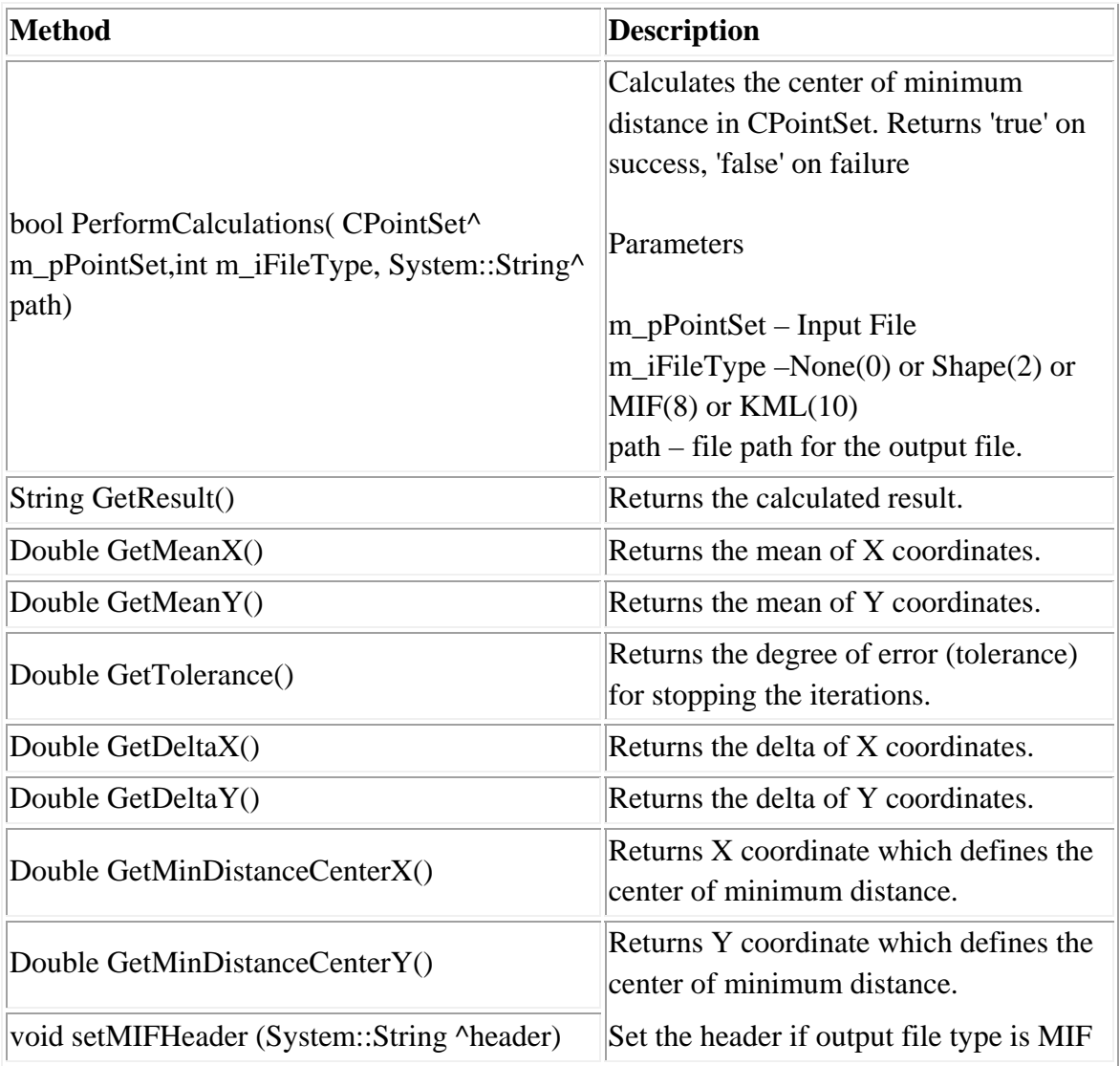

# **Example1 in Visual Basic**

'Create object Dim mcmd As New CCalcMcmd Dim savefilename As String 'Calcualte MCMD mcmd.PerformCalculations(file.m\_pPrimaryPointSet, 8, savefilename) 'Retrieve result

MsgBox(mcmd.GetResult())  $MsgBox("Median Center X: " + normal.GetMedianCenter X.ToString() + " " + "Median" )$ Center Y: " + mcmd.GetMedianCenterY.ToString())

### **Example 2 in Visual Basic**

Public Class CrimeStat *Private Sub btnLoadFile\_Click(ByVal sender As System.Object, ByVal e As System.EventArgs) Handles btnLoadFile.Click*  file.m\_sFileName = Me.txtFileName.Text file.m\_iDistanceType = Utilities.DISTANCE\_TYPE.DISTANCE\_TYPE\_SPHERICAL file.m\_iDataUnit = Utilities.UNIT\_TYPE.UNIT\_TYPE\_DEGREES file.m\_iTimeUnit = Utilities.TIME\_UNIT\_TYPE.TIME\_UNIT\_TYPE\_DAYS file.m\_iMeasureType = Utilities.MEASURE\_TYPE.MEASURE\_TYPE\_DIRECT file.m\_fileType = FILE\_TYPE.FILE\_TYPE\_XBASE fileid = file.AddPrimaryFile(file.m\_sFileName) file.m\_iMiscellaneousInputFileType = FILE\_TYPE.FILE\_TYPE\_XBASE Dim i As Integer Dim columns As String columns = "Column Index and Name:" + vbCr For  $i = 0$  To file.m nColumns - 1  $columns = columns + i. ToString + ". " + file.GetColumnName(i) + vbCr$ Me.cboxLat.Items.Add(file.GetColumnName(i)) Me.cboxLon.Items.Add(file.GetColumnName(i)) Me.cboxInt.Items.Add(file.GetColumnName(i)) Next

*End Sub* 

*Private Sub btnCalc\_Click(ByVal sender As System.Object, ByVal e As System.EventArgs) Handles btnCalc.Click*  file.SetY(fileid, cboxLat.SelectedIndex, INPUT\_FILE\_TYPE.INPUT\_FILE\_TYPE\_PRIMARY, INPUT\_FILTER\_TYPE.INPUT\_FILTER\_TYPE\_BLANK) file.SetX(fileid, cboxLon.SelectedIndex, INPUT\_FILE\_TYPE.INPUT\_FILE\_TYPE\_PRIMARY, INPUT\_FILTER\_TYPE.INPUT\_FILTER\_TYPE\_BLANK) System.Console.WriteLine("{0:D},{1:D}", cboxLat.SelectedIndex, cboxLon.SelectedIndex)

file.UpdatePrimaryData()

Dim mcmd As New CCalcMcmd

If (mcmd.PerformCalculations(file.m\_pPrimaryPointSet, 2, Me.Text\_Path.Text)) Then

System.Console.WriteLine("Execution starts")

End If

System.Console.WriteLine("Execution COMPLETED")

Me.Close()

*End Sub*  End Class

# **Class: CCalcMedianCenter**

### **Synopsis**

Calculates the point at which the median of the X coordinates intersects the median of the Y coordinates.

# **Description**

The median center is the point at which the median of the X coordinates intersects the median of the Y coordinates. The MdnCntr routine outputs 3 statistics:

- 1. The sample size
- 2. The median value of the X coordinate
- 3. The median value of the Y coordinate

The routine can output the median center in *ArcGIS/ArcView* shape or *MapInfo* MIF file formats. The user must provide a file name. A prefix (MdnCntr) is placed before the file name. See Chapter 4 of the CrimeStat manual for more information.

### **Fields**

None

### **Methods**

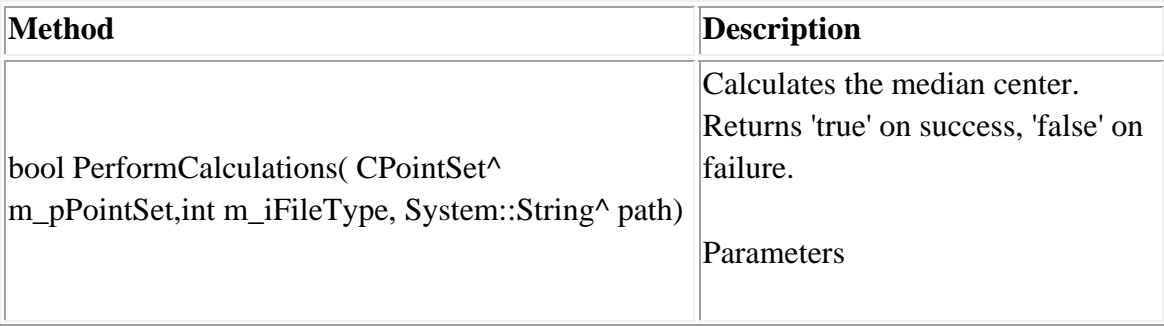

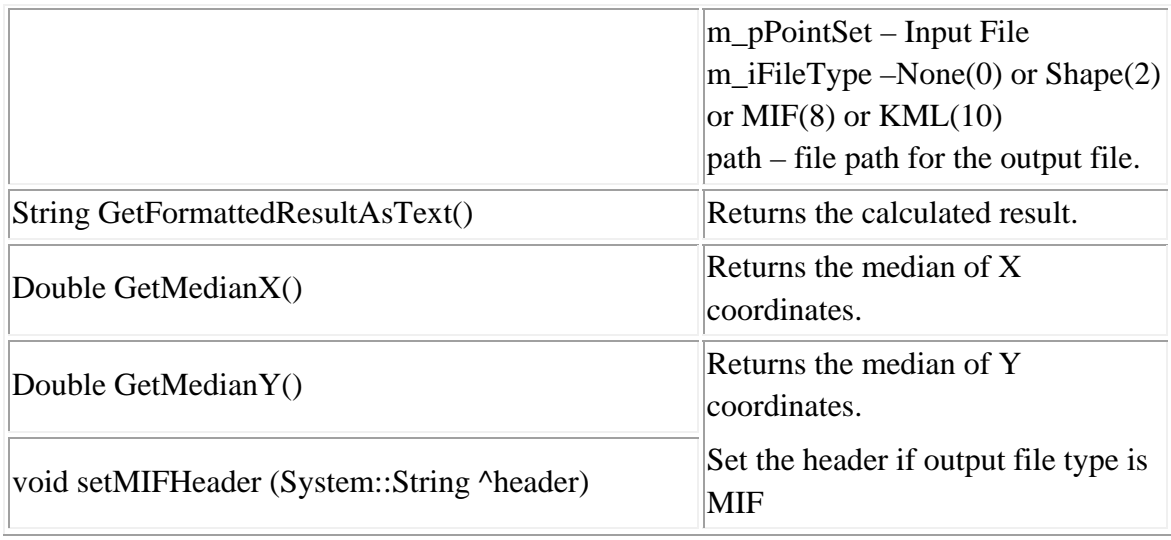

# **Example in Visual Basic**

'Create mdn\_cntr object Dim mdn\_cntr As New CCalcMedianCenter Dim savefilename As String 'Calculate Median Center mdn\_cntr.PerformCalculations(file.m\_pPrimaryPointSet, 10, savefilename) 'Get Result MsgBox(mdn\_cntr.GetResult())

### **Class: CCalcDMean**

#### **Synopsis**

The angular mean and variance are properties of angular measurements. The angular mean is an angle defined as a bearing from true North: 0 degrees. The directional variance is a relative indicator varying from 0 (no variance) to 1 (maximal variance.) Both the angular mean and the directional variance can be calculated either through angular (directional) coordinates or through  $X$  and  $Y$  coordinates. The triangulated mean is the intersection of the two mean angles, one from the lower-left corner of the study area (the minimum X and Y values) and the other from the upper-right corner of the study area (the maximum X and Y values).

# **Description**

The directional mean routine will output five statistics:

- 1. The sample size
- 2. The unweighted mean angle
- 3. The weighted mean angle
- 4. The unweighted circular variance
- 5. The weighted circular variance.

The routine can output the directional mean and triangulated mean in *ArcGIS/ArcView* shape or *MapInfo* MIF file formats. The user must provide a file name. Three graphical objects are saved and distinguished by a prefix placed before the file name – the unweighted directional mean - the intersection of the mean angle and the mean distance (DM), the unweighted triangulated mean (TM), and the weighted triangulated mean (TMWT). See Chapter 4 of the CrimeStat manual for more information.

### **Fields**

None

# **Methods**

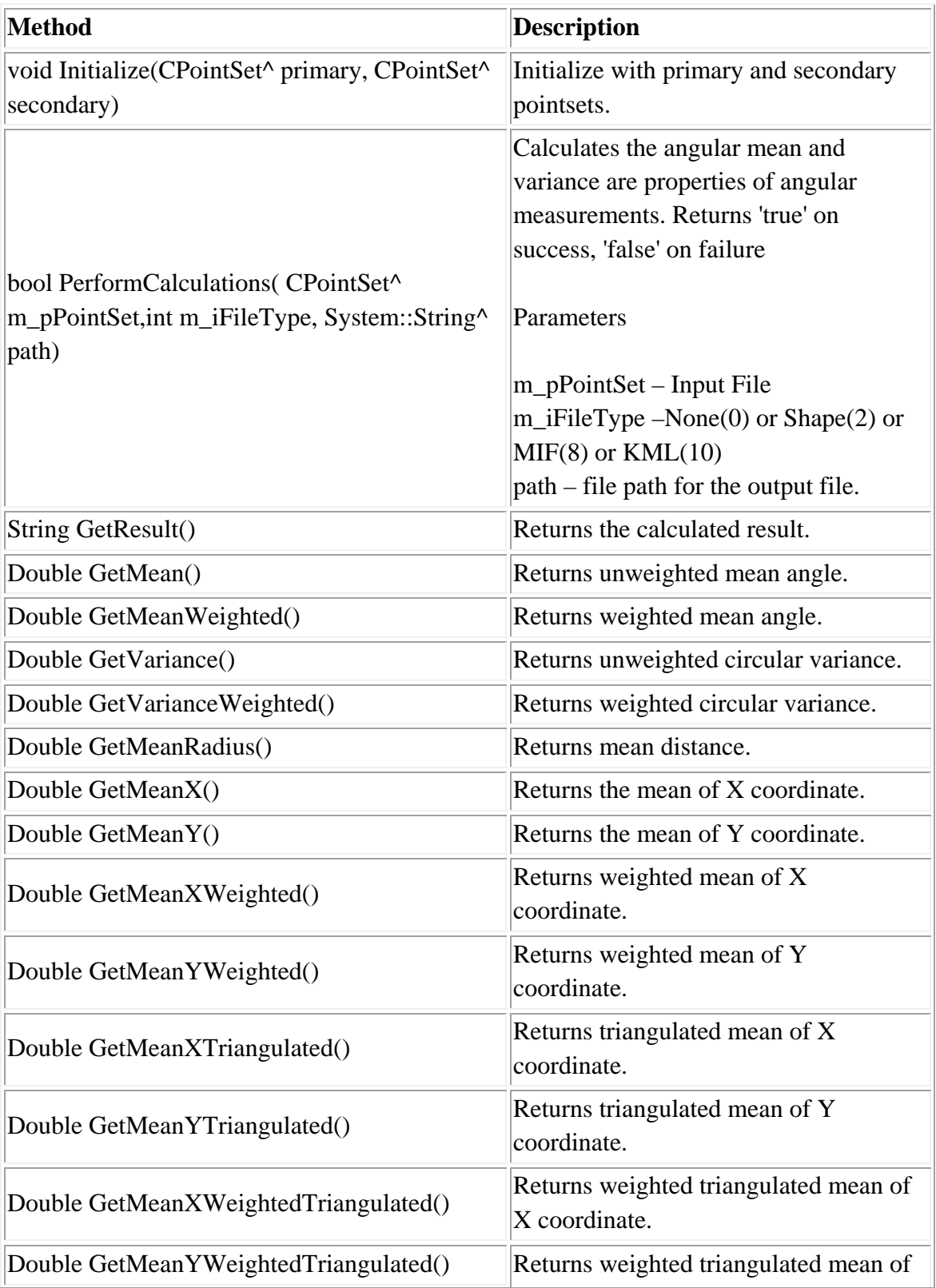

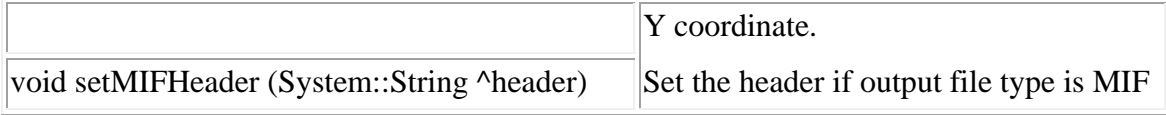

# **Example 1 in Visual Basic**

'Declare dmean Dim dmean as New CCalcDMean Dim savefilename As String 'Initialize dmean.Initialize(CPointSet^ primary, CPointSet^ secondary) 'Perform Calculations dmean.PerformCalculations(dmean.m\_pOwnPointSet, 2, savefilename) 'Get result dmean.GetResult()

### **Example 2 in Visual Basic**

Public Class CrimeStat *Private Sub btnLoadFile\_Click(ByVal sender As System.Object, ByVal e As System.EventArgs) Handles btnLoadFile.Click*  file.m\_sFileName = Me.txtFileName.Text file.m\_sec\_FileName = Me.txtSecFileName.Text file.m\_iDistanceType = Utilities.DISTANCE\_TYPE.DISTANCE\_TYPE\_SPHERICAL file.m\_iDataUnit = Utilities.UNIT\_TYPE.UNIT\_TYPE\_DEGREES file.m\_iTimeUnit = Utilities.TIME\_UNIT\_TYPE.TIME\_UNIT\_TYPE\_DAYS file.m\_iMeasureType = Utilities.MEASURE\_TYPE.MEASURE\_TYPE\_DIRECT file.m\_fileType = FILE\_TYPE.FILE\_TYPE\_XBASE fileid = file.AddPrimaryFile(file.m\_sFileName) file.m\_sfileType = FILE\_TYPE.FILE\_TYPE\_XBASE fileid\_s = file.AddSecondaryFile(file.m\_sec\_FileName) file.m\_iMiscellaneousInputFileType = FILE\_TYPE.FILE\_TYPE\_XBASE Dim i As Integer Dim columns As String columns  $=$  "Column Index and Name:"  $+$  vbCr

```
For i = 0 To file.m nColumns - 1
```
 $columns = columns + i. ToString + ". " + file.GetColumnName(i) + vbCr$ Me.cboxLat.Items.Add(file.GetColumnName(i)) Me.cboxLon.Items.Add(file.GetColumnName(i)) Me.cboxInt.Items.Add(file.GetColumnName(i))

#### Next

For  $i = 0$  To file.m snColumns - 1

 $columns = columns + i. ToString + ". " + file.GetColumnName(i,$ INPUT\_FILE\_TYPE.INPUT\_FILE\_TYPE\_SECONDARY) +  $v$ bCr Me.cBoxLatSec.Items.Add(file.GetColumnName(i, INPUT\_FILE\_TYPE.INPUT\_FILE\_TYPE\_SECONDARY)) Me.cBoxLonSec.Items.Add(file.GetColumnName(i, INPUT\_FILE\_TYPE.INPUT\_FILE\_TYPE\_SECONDARY)) Me.cboxIntSec.Items.Add(file.GetColumnName(i, INPUT\_FILE\_TYPE.INPUT\_FILE\_TYPE\_SECONDARY))

Next

*End Sub* 

*Private Sub btnCalc\_Click(ByVal sender As System.Object, ByVal e As System.EventArgs) Handles btnCalc.Click*  file.SetY(fileid, cboxLat.SelectedIndex, INPUT\_FILE\_TYPE.INPUT\_FILE\_TYPE\_PRIMARY, INPUT\_FILTER\_TYPE.INPUT\_FILTER\_TYPE\_BLANK) file.SetX(fileid, cboxLon.SelectedIndex, INPUT\_FILE\_TYPE.INPUT\_FILE\_TYPE\_PRIMARY, INPUT\_FILTER\_TYPE.INPUT\_FILTER\_TYPE\_BLANK) System.Console.WriteLine("{0:D},{1:D}", cboxLat.SelectedIndex, cboxLon.SelectedIndex) file.UpdatePrimaryData() Dim dmean As New CCalcDMean dmean.Initialize(file.m\_pPrimaryPointSet, file.m\_pSecondaryPointSet) If (dmean.PerformCalculations(dmean.m\_pOwnPointSet, 2, Me.Text\_Path.Text)) Then System.Console.WriteLine("Execution starts") End If System.Console.WriteLine("Execution COMPLETED") Me.Close() *End Sub* 

*Private Sub Label6\_Click(ByVal sender As System.Object, ByVal e As System.EventArgs) Handles Label6.Click* 

*End Sub* 

*Private Sub Label12\_Click(ByVal sender As System.Object, ByVal e As System.EventArgs) End Sub* 

*Private Sub TextBox1\_TextChanged(ByVal sender As System.Object, ByVal e As System.EventArgs) End Sub* 

*Private Sub CrimeStat\_Load(ByVal sender As System.Object, ByVal e As System.EventArgs) Handles MyBase.Load End Sub* 

*Private Sub ComboBox1\_SelectedIndexChanged(ByVal sender As System.Object, ByVal e As System.EventArgs) Handles cBoxLatSec.SelectedIndexChanged End Sub*  End Class

# **Class: CCalcConvexHull**

# **Synopsis**

The convex hull draws a polygon around the outer points of the distribution. It is useful for viewing the shape of the distribution.

# **Description**

The routine outputs three statistics:

- 1. The sample size
- 2. The number of points in the convex hull
- 3. The X and Y coordinates for each of the points in the convex hull

The routine can output the convex hull in *ArcGIS/ArcView* shape or *MapInfo* MIF file formats. The user must provide a file name. A prefix (CHull) is placed before the file name. See Chapter 4 of the CrimeStat manual for more information.

# **Fields**

None

#### **Methods**

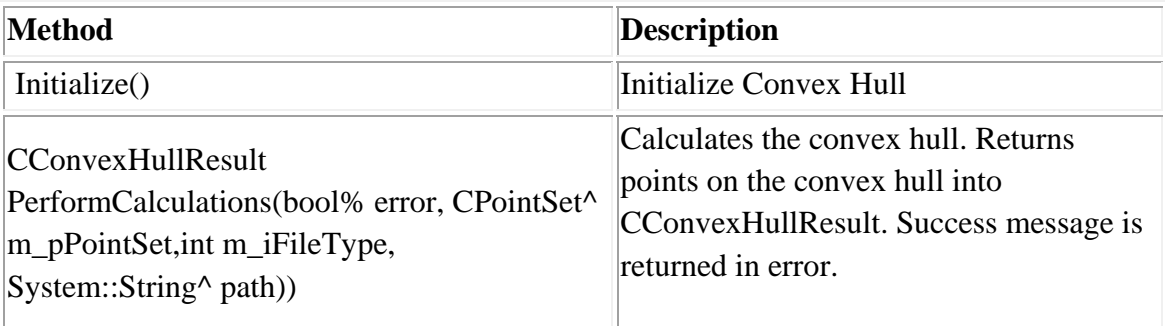

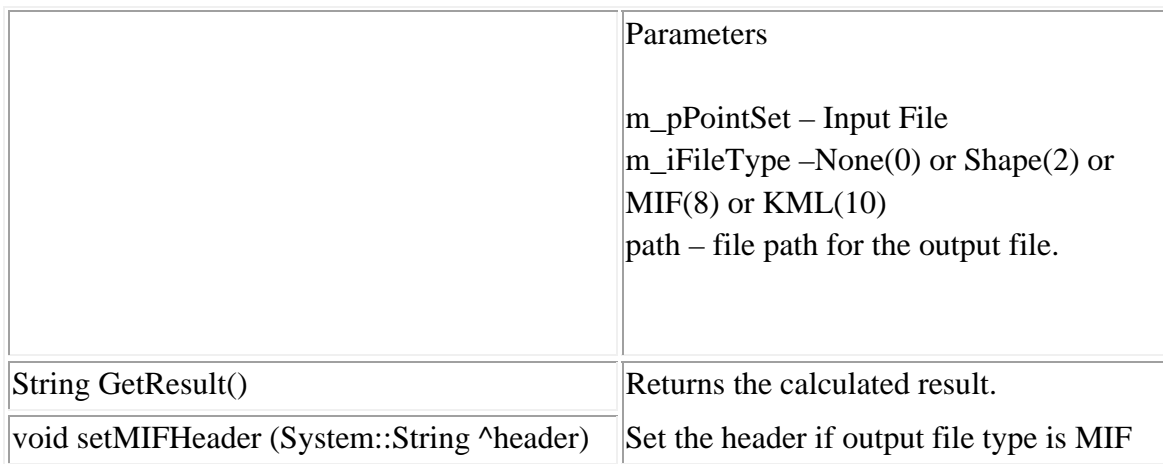

#### **Example 1 in Visual Basic**

'Create convexhull result object Dim chresult As New CConvexHullResult() 'Create convexhull object Dim chull As New CCalcConvexHull Dim savefilename As String chull.initialize() 'Calculate ConvexHull chresult = chull.PerformCalculations(False, file.m\_pPrimaryPointSet, 10, savefilename) 'Get result MsgBox(chull.GetResult())

### **Example 2 in Visual Basic**

#### Public Class CrimeStat

*Private Sub btnLoadFile\_Click(ByVal sender As System.Object, ByVal e As System.EventArgs) Handles btnLoadFile.Click*  file.m\_sFileName = Me.txtFileName.Text file.m\_iDistanceType = Utilities.DISTANCE\_TYPE.DISTANCE\_TYPE\_SPHERICAL file.m\_iDataUnit = Utilities.UNIT\_TYPE.UNIT\_TYPE\_DEGREES file.m\_iTimeUnit = Utilities.TIME\_UNIT\_TYPE.TIME\_UNIT\_TYPE\_DAYS file.m\_iMeasureType = Utilities.MEASURE\_TYPE.MEASURE\_TYPE\_DIRECT  $file.m$   $fileType = FILE$  TYPE.FILE TYPE XBASE fileid = file.AddPrimaryFile(file.m\_sFileName) file.m\_iMiscellaneousInputFileType = FILE\_TYPE.FILE\_TYPE\_XBASE Dim i As Integer Dim columns As String columns = "Column Index and Name:" + vbCr For  $i = 0$  To file.m nColumns - 1  $columns = columns + i. ToString + ". " + file.GetColumnName(i) + vbCr$ Me.cboxLat.Items.Add(file.GetColumnName(i)) Me.cboxLon.Items.Add(file.GetColumnName(i)) Me.cboxInt.Items.Add(file.GetColumnName(i))

Next *End Sub* 

*Private Sub btnCalc\_Click(ByVal sender As System.Object, ByVal e As System.EventArgs) Handles btnCalc.Click*  file.SetY(fileid, cboxLat.SelectedIndex, INPUT\_FILE\_TYPE.INPUT\_FILE\_TYPE\_PRIMARY, INPUT\_FILTER\_TYPE.INPUT\_FILTER\_TYPE\_BLANK) file.SetX(fileid, cboxLon.SelectedIndex, INPUT\_FILE\_TYPE.INPUT\_FILE\_TYPE\_PRIMARY, INPUT\_FILTER\_TYPE.INPUT\_FILTER\_TYPE\_BLANK) System.Console.WriteLine("{0:D},{1:D}", cboxLat.SelectedIndex, cboxLon.SelectedIndex) file.UpdatePrimaryData() Dim chull As New CCalcConvexHull chull.initialize() chull.PerformCalculations(False, file.m\_pPrimaryPointSet, 2, Me.Text\_Path.Text) System.Console.WriteLine("Execution starts") System.Console.WriteLine("Execution COMPLETED") Me.Close() *End Sub* 

*Private Sub Label6\_Click(ByVal sender As System.Object, ByVal e As System.EventArgs) Handles Label6.Click End Sub* 

End Class

### **Class: CCalcSapd**

#### **Synopsis**

Moran's "I" statistic is the classic indicator of spatial autocorrelation. It is an index of covariation between different point locations and is similar to a product moment correlation coefficient, typically varying from  $-1$  to  $+1$ .

### **Description**

The Moran's "I" routine calculates 6 statistics:

- 1. The sample size
- 2. Moran's "I"
- 3. The spatially random (expected) "I"
- 4. The standard deviation of "I"
- 5. A significance test of "I" under the assumption of normality (Z-test)
- 6. A significance test of "I" under the assumption of randomization (Z-test) Values of I greater than the expected I indicate clustering while values of I less than the expected I indicate dispersion. The significance test indicates whether these differences are greater than what would be expected by chance.

If checked, small distances are adjusted so that the maximum weighting is 1 (see documentation for details.) This ensures that "I" won't become excessively large for points that are close together. The default value is no adjustment. The statistic requires an intensity variable in the primary file.

The tabular results can be saved to a '.dbf' file. The user must provide a file name. See Chapter 4 of the CrimeStat manual for more information.

#### **Fields**

None

# **Methods**

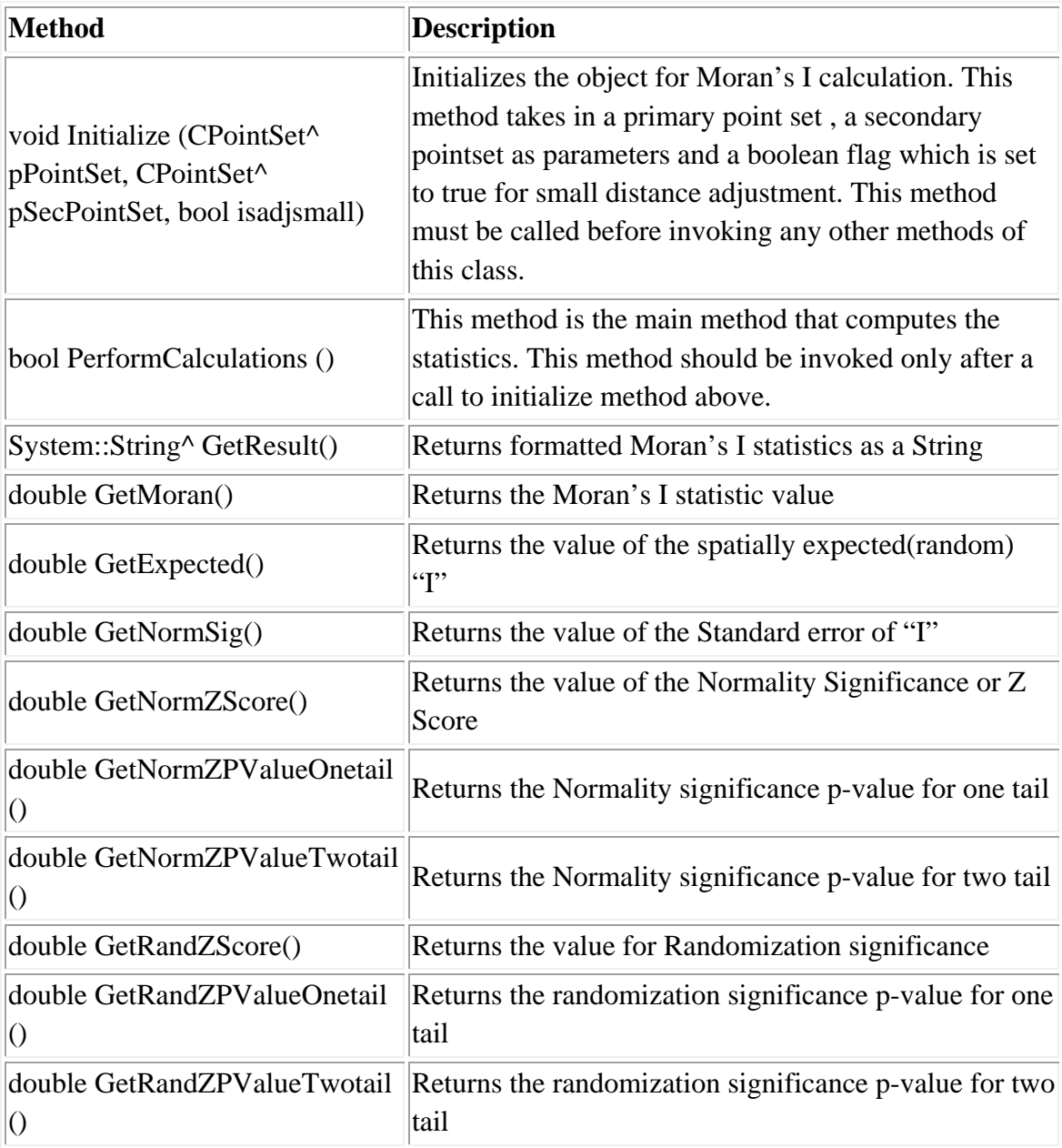

# **Example in Visual Basic**

'Create object Dim cmoran As New CCalcSapd 'Initialize with primary and secondary dataset cmoran.Initialize(CPointSet^ primary,CPointSet^ secondary, True) 'Calculate Moran's I statistics cmoran.PerformCalculations() 'Get Result 'MsgBox(cmoran.GetResult())

# **Class: CCalcGearyC**

#### **Synopsis**

Geary's "C" statistic is an alternative indicator of spatial autocorrelation. It is an index of paired comparisons between different point locations and typically varies from 0 (similar values) to 2 (dissimilar values) with 1 indicating no spatial autocorrelation.

### **Description**

The Geary "C" routine calculates 5 statistics:

- 1. The sample size
- 2. Geary's "C"'
- 3. The spatial random (expected) "C"
- 4. The standard deviation of "C"
- 5. A significance test of "C" under the assumption of normality (Z-test) Values of C less than the expected C indicate clustering while values of C greater than the expected C indicate dispersion. The significance test indicates whether these differences are greater than what would be expected by chance.

If checked, small distances are adjusted so that the maximum weighting is 1 (see documentation for details.) This ensures that C won't become excessively large or excessively small for points that are close together. The default value is no adjustment. The statistic requires an intensity variable in the primary file.

The tabular results can be saved to a '.dbf' file. The user must provide a file name. See Chapter 4 of the CrimeStat manual for more information.

#### **Fields**

None

# **Methods**

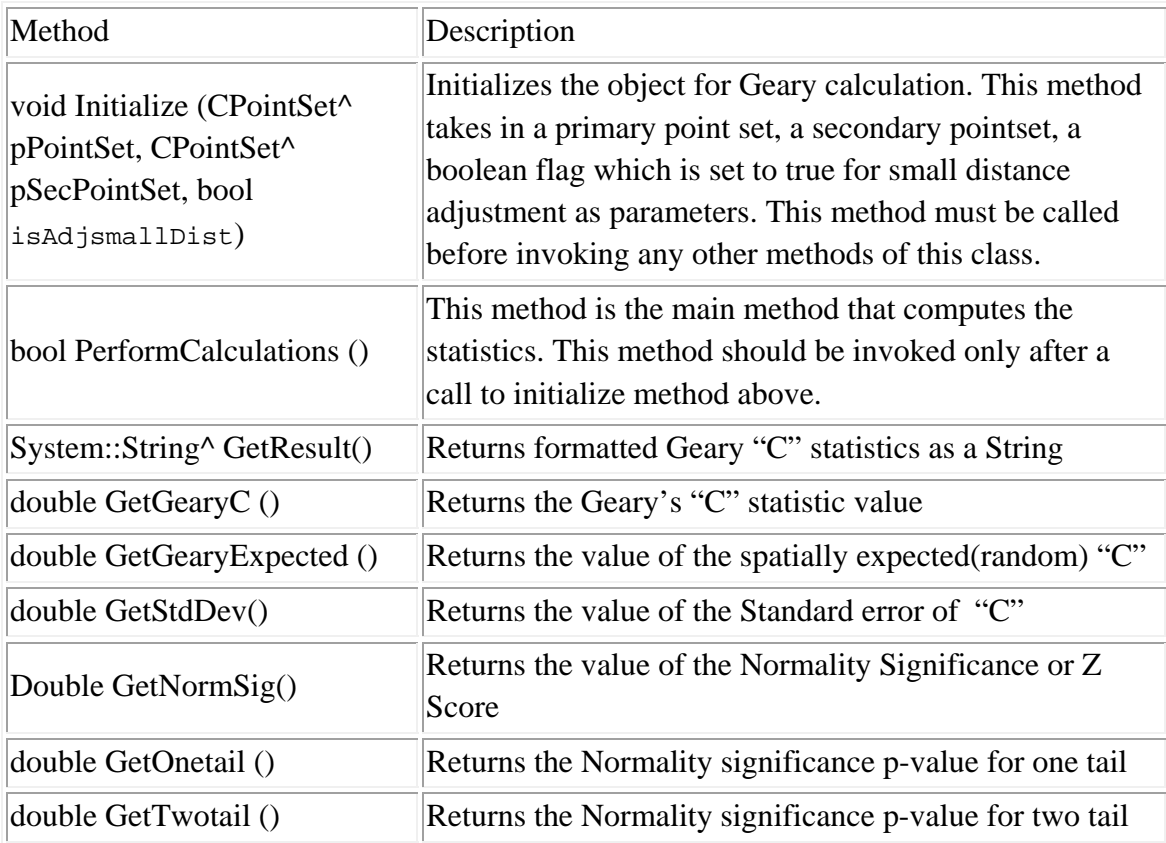

# **Example in Visual Basic**

'Create object Dim gearyc As New CCalcGearyC 'Initialize Geary's C with primary and secondary pointset gearyc.Initialize(CPointSet^ primary,CPointSet^ secondary, False) 'Calculate Geary's C statistics gearyc.PerformCalculations() 'Get Result MsgBox(cgeary.GetResult())
#### **Class: CCalcGetisOrdGG**

#### **Synopsis**

The Getis-Ord General "G" routine calculates the G statistic for a fixed search distance. The statistics test whether, in general, high values are spatially near other high values (hot spots) or whether low values are spatially near other low values (cold spots). The statistic typically varies from -1 to 1.

#### **Description**

The Getis-Ord "G" statistic is an index of spatial autocorrelation for values that fall within a specified distance of each other. It has the advantage over the other global spatial autocorrelation measures (Moran, Geary) in that it can distinguish between 'hot spots' and 'cold spots'. The "G" value is calculated with respect to a specified search distance (defined by the user). The "G" value typically varies from -1 to 1 though those are not absolute limits. A positive z-value indicates spatial clustering of high values ('hot spots') while a negative z-value indicates spatial clustering of low values ('cold spots'). A "G" value around 0 typically indicates no spatial autocorrelation. The statistic requires an intensity variable in the primary file.

The Getis-Ord General "G" routine calculates five statistics:

- 1. The sample size
- 2. The G
- 3. The spatial random (expected) G
- 4. The standard deviation of G
- 5. A significance test of G under the assumption of normality (Z-test) Values of G less than the expected G indicate dispersion while values of G greater than the expected G indicate clustering. The significance test indicates whether these differences are greater than what would be expected by chance.

A Monte Carlo simulation can be run to estimate approximate confidence intervals around the G values. Specify the number of simulations to be run (e.g., 100, 1000,

10000). For the simulation, there are six additional statistics output for the G statistics respectively:

- 6. The minimum I value for the distance bin
- 7. The maximum I value for the distance bin
- 8. The 0.5 percentile for the distance bin
- 9. The 2.5 percentile for the distance bin
- 10. The 97.5 percentile for the distance bin
- 11. The 99.5 percentile for the distance bin.

The tabular results can be saved to a '.dbf' file. The user must provide a file name. See Chapter 4 of the CrimeStat manual for more information.

## **Fields**

None

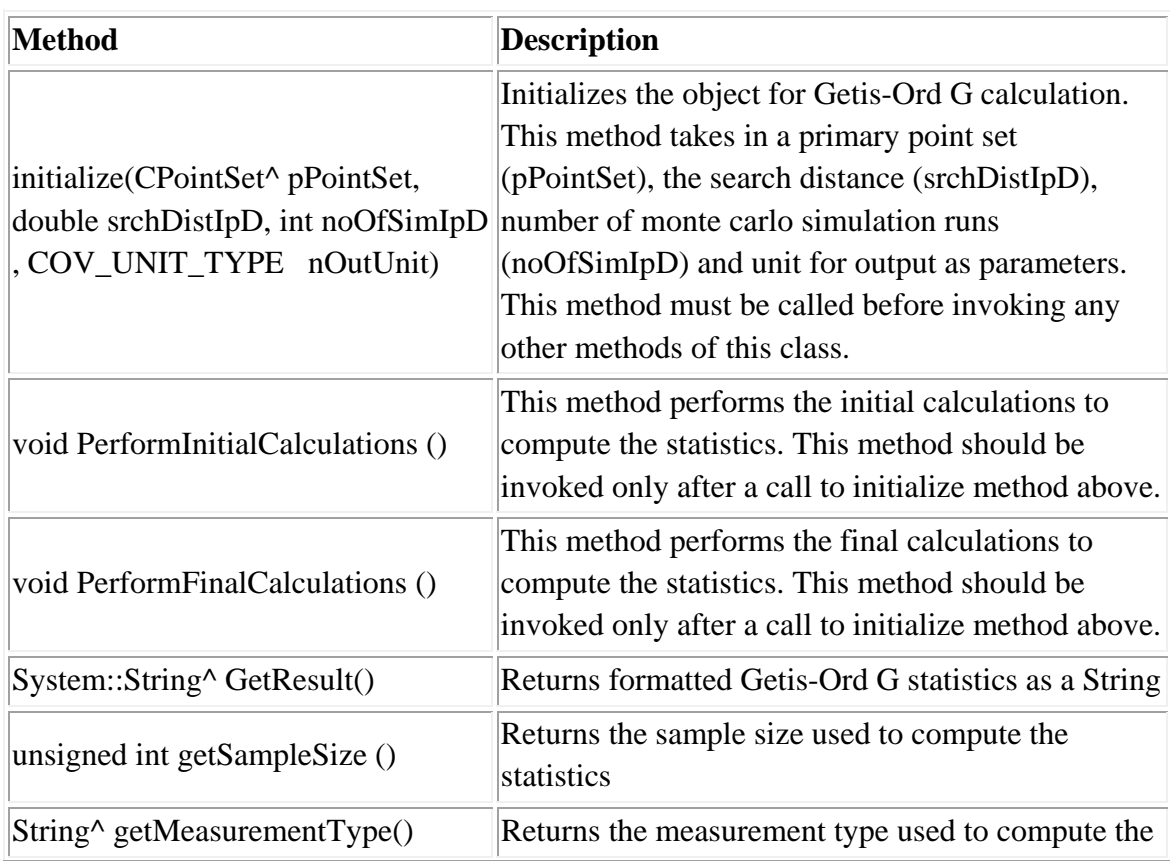

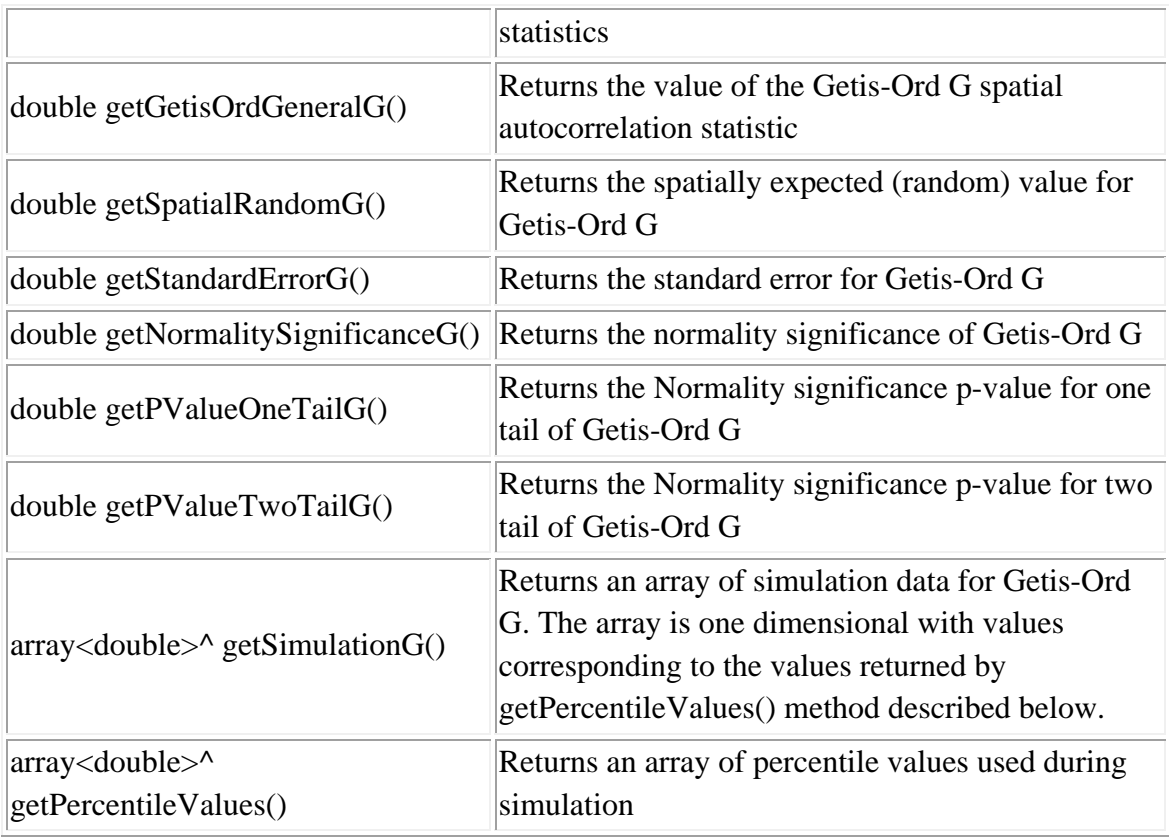

## **Example in Visual Basic**

'Create Object Dim file As New CInputParam 'Initialize values  $file.m_iDistanceType =$ Utilities::DISTANCE\_TYPE::DISTANCE\_TYPE\_PROJECTED file.m\_iDataUnit = Utilities::UNIT\_TYPE::UNIT\_TYPE\_FEET file.m\_iTimeUnit = Utilities::TIME\_UNIT\_TYPE::TIME\_UNIT\_TYPE\_DAYS file.m\_iMeasureType = Utilities::MEASURE\_TYPE::MEASURE\_TYPE\_DIRECT

'Add Primary File file.m\_fileType = FILE\_TYPE::FILE\_TYPE\_XBASE Dim fileid As Integer fileid = file.AddPrimaryFile("E:/crime.dbf")

'Number of columns in the file MsgBox(file.m\_nColumns)

'Map columns file.SetX(fileid, 10 , INPUT\_FILE\_TYPE.INPUT\_FILE\_TYPE\_PRIMARY,INPUT\_FILTER\_TYPE.INPUT \_FILTER\_TYPE\_BLANK) file.SetY(fileid, 9 , INPUT\_FILE\_TYPE.INPUT\_FILE\_TYPE\_PRIMARY,INPUT\_FILTER\_TYPE.INPUT \_FILTER\_TYPE\_BLANK) file.SetIntensty(fileid, 8 , INPUT\_FILE\_TYPE.INPUT\_FILE\_TYPE\_PRIMARY, INPUT\_FILTER\_TYPE.INPUT\_FILTER\_TYPE\_BLANK) 'Update Data after mapping columns file.UpdatePrimaryData()

'Use file.m\_pPrimaryPointSet as argument to different modules. '-- Example: Getis-Ord G Dim getisordgg As New CCalcGetisOrdGG getisordgg.initialize(file.m\_pPrimaryPointSet, 1, 2, Utilities.COV\_UNIT\_TYPE.COV\_UNIT\_TYPE\_MILES) getisordgg.PerformInitialCalculations() getisordgg.PerformFinalCalculations() MsgBox(getisordgg.GetResult())

#### **Class: CCalcMoranCorrelogram**

#### **Synopsis**

The Moran Correlogram calculates the Moran's "I" index for different distance intervals/bins. The user can select any number of distance intervals. The default is 10 distance intervals.

#### **Description**

The Moran Correlogram applies Moran's "I" statistic to pairs varying by different distances. The user defines the number of distance intervals (the default is 10) and the routine calculates the "I" value for each interval. The output includes five statistics:

- 1. The sample size
- 2. The maximum distance
- 3. The bin (interval) number
- 4. The midpoint of the distance bin
- 5. The I value for the distance bin (I[B])

If the item is checked, small distances are adjusted so that the maximum weighting is 1 (see chapter 4 in the CrimeStat manual for details.) This ensures that the I values for individual distances won't become excessively large or excessively small for points that are close together. The default value is no adjustment. The statistic requires an intensity variable in the primary file

A Monte Carlo simulation can be run to estimate approximate confidence intervals around the I value. Specify the number of simulations to be run (e.g., 100, 1000, 10000). For the simulation, there are six additional statistics output for each distance interval:

- 6. The minimum I value for the distance bin
- 7. The maximum I value for the distance bin
- 8. The 0.5 percentile for the distance bin
- 9. The 2.5 percentile for the distance bin
- 10. The 97.5 percentile for the distance bin
- 11. The 99.5 percentile for the distance bin.

# **Fields**

None

L

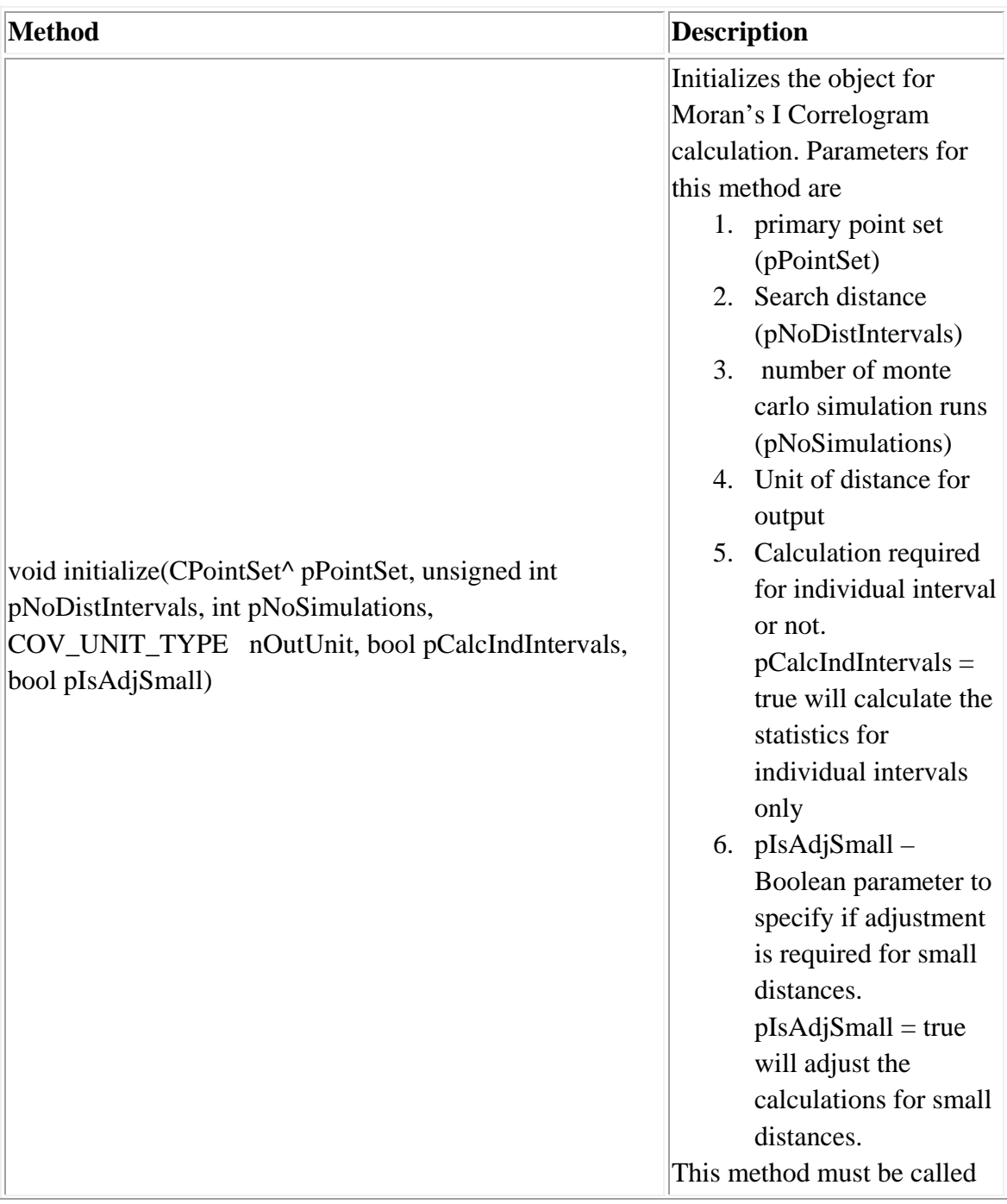

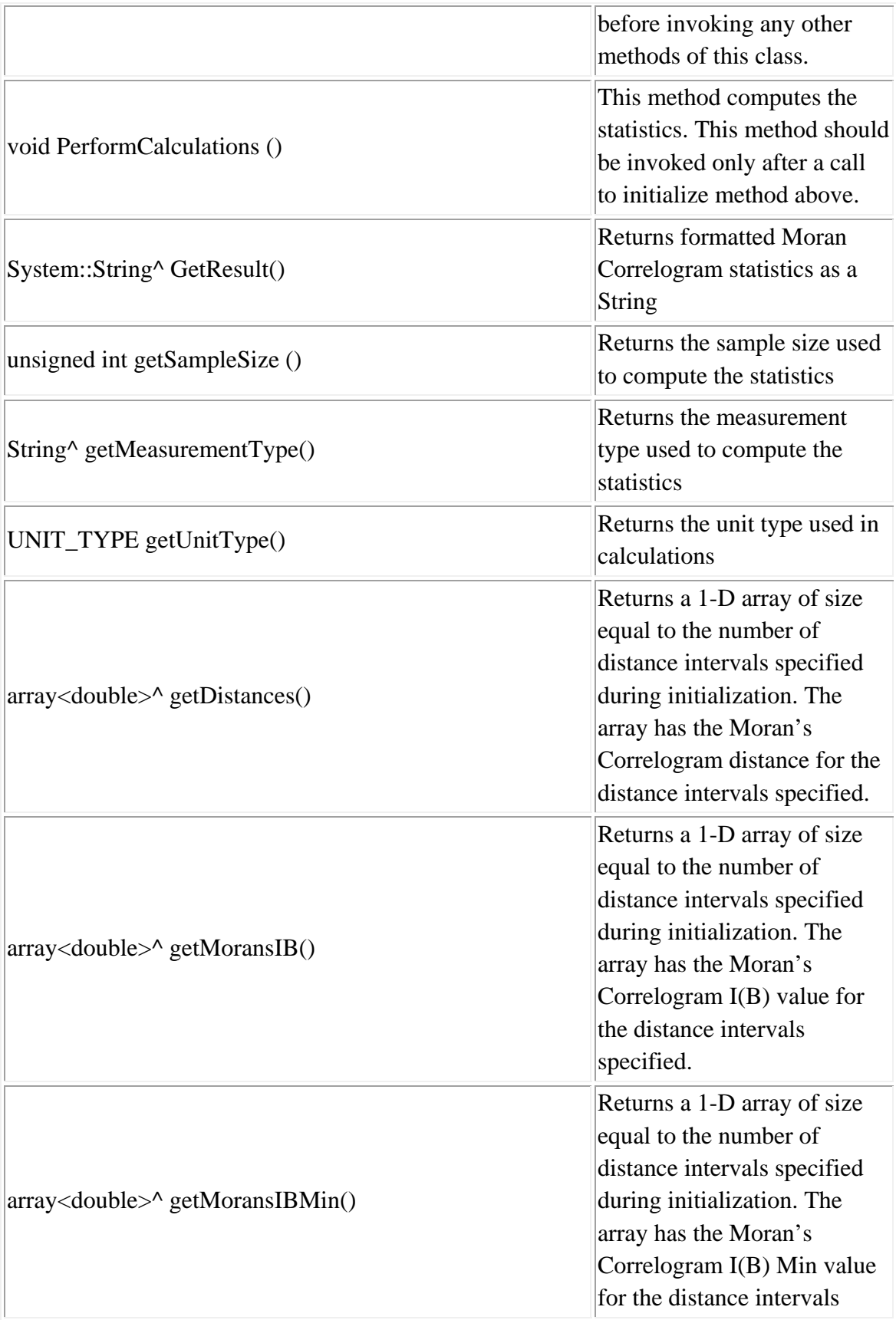

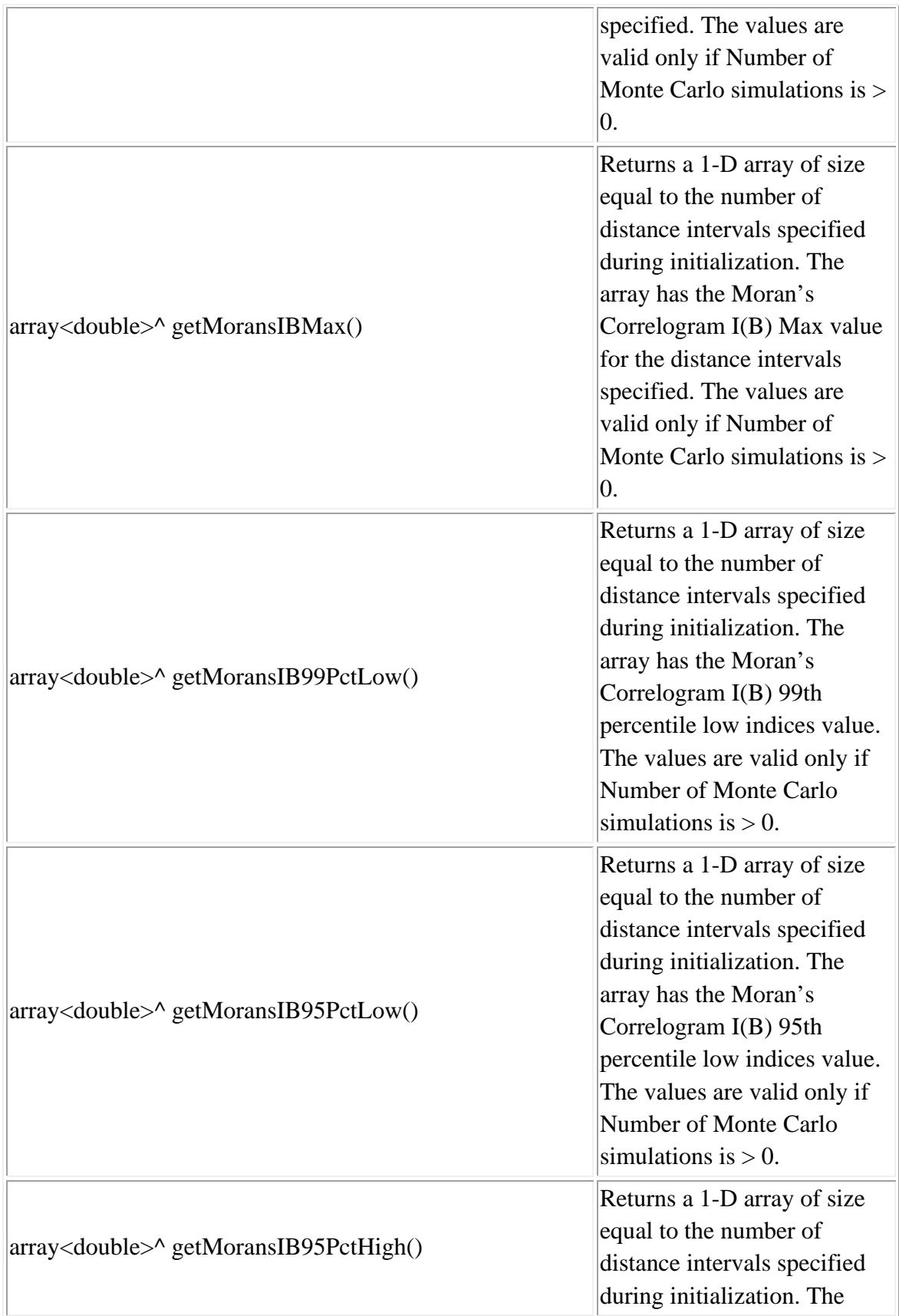

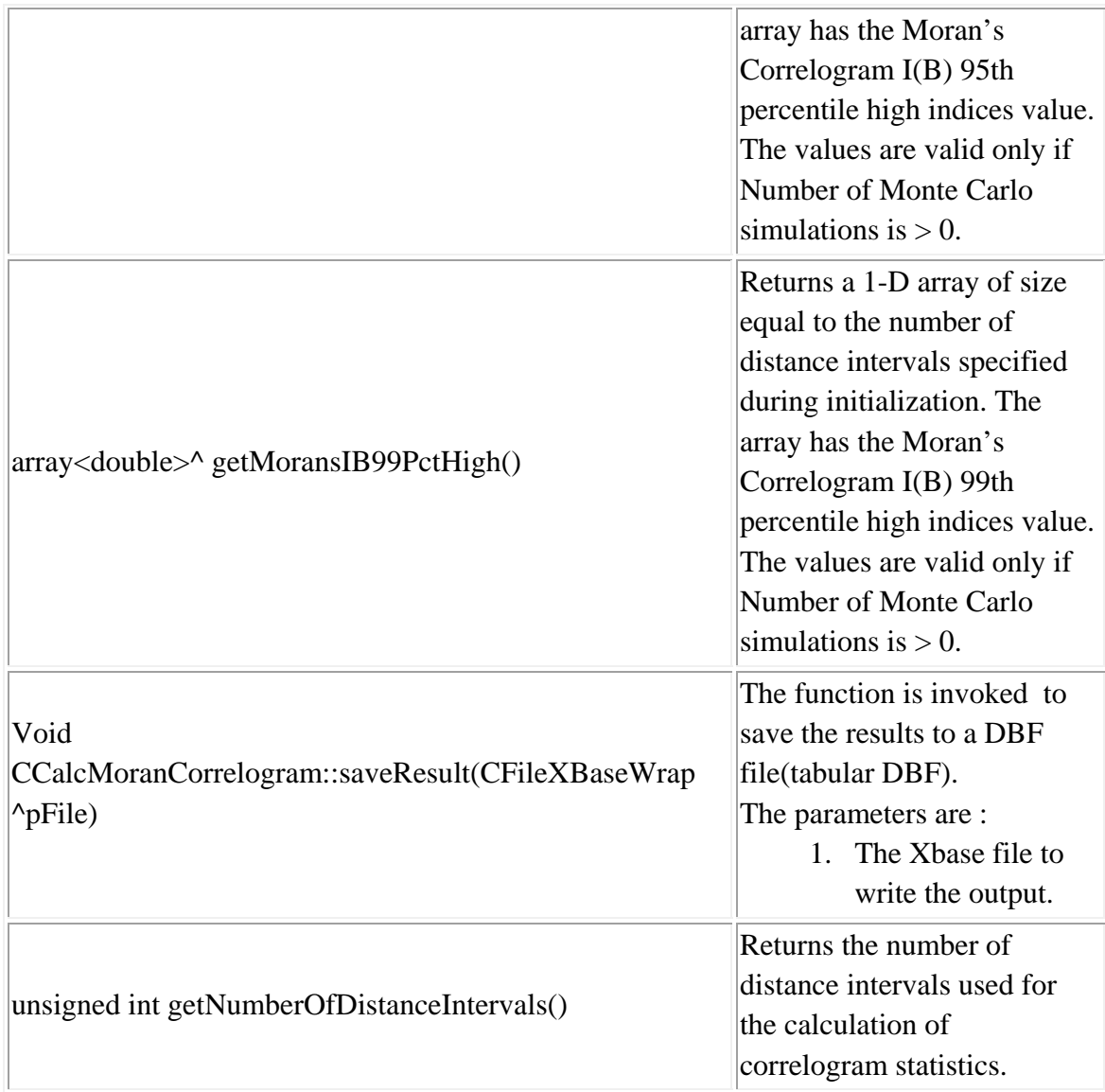

#### **Example 1 in Visual Basic**

'Create Object Dim file As New CInputParam 'Initialize values  $file.m_iDistanceType =$ Utilities::DISTANCE\_TYPE::DISTANCE\_TYPE\_PROJECTED file.m\_iDataUnit = Utilities::UNIT\_TYPE::UNIT\_TYPE\_FEET file.m\_iTimeUnit = Utilities::TIME\_UNIT\_TYPE::TIME\_UNIT\_TYPE\_DAYS file.m\_iMeasureType = Utilities::MEASURE\_TYPE::MEASURE\_TYPE\_DIRECT

'Add Primary File file.m\_fileType = FILE\_TYPE::FILE\_TYPE\_XBASE Dim fileid As Integer fileid = file.AddPrimaryFile("E:/crime.dbf")

'Number of columns in the file MsgBox(file.m\_nColumns)

'Map columns file.SetX(fileid, 10 , INPUT\_FILE\_TYPE.INPUT\_FILE\_TYPE\_PRIMARY,INPUT\_FILTER\_TYPE.INPUT \_FILTER\_TYPE\_BLANK) file.SetY(fileid, 9 , INPUT\_FILE\_TYPE.INPUT\_FILE\_TYPE\_PRIMARY,INPUT\_FILTER\_TYPE.INPUT \_FILTER\_TYPE\_BLANK) file.SetIntensty(fileid, 8 , INPUT\_FILE\_TYPE.INPUT\_FILE\_TYPE\_PRIMARY, INPUT\_FILTER\_TYPE.INPUT\_FILTER\_TYPE\_BLANK) 'Update Data after mapping columns file.UpdatePrimaryData()

'Use file.m\_pPrimaryPointSet as argument to different modules. Dim corr As New CCalcMoranCorrelogram Dim noOfSimulationRuns As Integer  $noOfSimulationRuns = 2$ 

corr.initialize(file.m\_pPrimaryPointSet, 10, noOfSimulationRuns, Utilities.COV\_UNIT\_TYPE.COV\_UNIT\_TYPE\_MILES, False, False) corr.PerformCalculations()

System.Console.WriteLine("SampleSize {0:D}", corr.getSampleSize()) System.Console.WriteLine("maximum Distance {0:F6}", corr.getMaximumDistance())

Dim distances() As Double Dim moranIB() As Double Dim moranIBMin() As Double Dim moranIBMax() As Double Dim moranIB99PctLow() As Double Dim moranIB95PctLow() As Double Dim moranIB95PctHigh() As Double Dim moranIB99PctHigh() As Double

```
distances = corr.getDistance()moranIB = corr.getMoransIB()moranIBMin = corr.getMoransIBMin()moranIBMax = corr.getMoransIBMax()moranIB99PctLow = corr.getMoransIB99PctLow() 
moranIB95PctLow = corr.getMoransIB95PctLow() 
moranIB95PctHigh = corr.getMoransIB95PctHigh() 
moranIB99PctHigh = corr.getMoransIB99PctHigh()
```
Dim i As Integer

For  $i = 0$  To corr.getNumberOfDistanceIntervals() - 1 Step 1

System.Console.WriteLine("Distance for Bin {0:D} {1:F6}", i, distances(i))

 System.Console.WriteLine("Morans IB value for Bin {0:D} {1:F6}", i, moranIB(i)) If noOfSimulationRuns > 0 Then

 System.Console.WriteLine("Morans IB Min value for Bin {0:D} {1:F6}", i, moranIBMin(i))

 System.Console.WriteLine("Morans IB Max value for Bin {0:D} {1:F6}", i, moranIBMax(i))

 System.Console.WriteLine("Morans IB 99th Percentile Low value for Bin {0:D}  ${1:}F6$ ", i, moranIB99PctLow(i))

 System.Console.WriteLine("Morans IB 95th Percentile Low value for Bin {0:D}  ${1:}F6$ ", i, moranIB95PctLow(i))

 System.Console.WriteLine("Morans IB 95th Percentile High value for Bin {0:D}  ${1:}F6$ ", i, moranIB95PctHigh(i))

 System.Console.WriteLine("Morans IB 99th Percentile High value for Bin {0:D}  ${1:}F6$ ", i, moranIB99PctHigh(i)) End If Next i

MsgBox(corr.GetResult())

#### **Example 2: Writing DBF Files in Visual Basic:**

'Create Object Dim file As New CInputParam 'Initialize values  $file.m_iDistanceType =$ Utilities::DISTANCE\_TYPE::DISTANCE\_TYPE\_PROJECTED file.m\_iDataUnit = Utilities::UNIT\_TYPE::UNIT\_TYPE\_FEET file.m\_iTimeUnit = Utilities::TIME\_UNIT\_TYPE::TIME\_UNIT\_TYPE\_DAYS file.m\_iMeasureType = Utilities::MEASURE\_TYPE::MEASURE\_TYPE\_DIRECT

'Add Primary File file.m\_fileType = FILE\_TYPE::FILE\_TYPE\_XBASE Dim fileid As Integer fileid = file.AddPrimaryFile("E:/crime.dbf")

'Number of columns in the file MsgBox(file.m\_nColumns)

'Map columns file.SetX(fileid, 10 , INPUT\_FILE\_TYPE.INPUT\_FILE\_TYPE\_PRIMARY,INPUT\_FILTER\_TYPE.INPUT FILTER TYPE BLANK) file.SetY(fileid, 9 , INPUT\_FILE\_TYPE.INPUT\_FILE\_TYPE\_PRIMARY,INPUT\_FILTER\_TYPE.INPUT \_FILTER\_TYPE\_BLANK) file.SetIntensty(fileid, 8 , INPUT\_FILE\_TYPE.INPUT\_FILE\_TYPE\_PRIMARY, INPUT\_FILTER\_TYPE.INPUT\_FILTER\_TYPE\_BLANK) 'Update Data after mapping columns file.UpdatePrimaryData()

Dim morancorr\_dbf As New CFileXBaseWrap

```
Dim dirname As String 
Dim sname As String 
Dim filename As String 
Dim fileutils As New CFileUtilsPub 
fileutils.SplitPath(Me.Text_Path.Text, dirname, sname) 
 dirname = fileutils.sDir 
sname = fileutils. sNamesname = "MoranCorr" + sname
filename = dirname + sname
 Dim success As Boolean 
 success = morancorr_dbf.Create(filename)
```
#### 'Use

```
'Use file.m_pPrimaryPointSet as argument to different modules. 
     Dim morancorr As New CCalcMoranCorrelogram 
      morancorr.initialize(file.m_pPrimaryPointSet, 20, 10, 
Utilities.COV_UNIT_TYPE.COV_UNIT_TYPE_MILES, True, True) 
     morancorr.PerformCalculations() 
     success = success And morancorr.saveResult(morancorr_dbf) 
     If (success) Then 
        System.Console.WriteLine("Writing to DBF Success") 
     End If 
    If (success \langle True) Then
```
 System.Console.WriteLine("Writing to DBF Failure") End If

morancorr\_dbf.Close()

System.Console.WriteLine("Executon COMPLETED")

Me.Close()

# **Class: CCalcGearyCCorr**

#### **Synopsis**

The Geary Correlogram calculates the Geary's "C" index for different distance intervals/bins. For each distance interval, the "C" value typically varies between 0 (similar values) to 2 (dissimilar values.). The user can select any number of distance intervals. The default is 10 distance intervals.

#### **Description**

The Geary Correlogram applies Geary's "C" statistic to pairs varying by different distances. The user defines the number of distance intervals (the default is 10) and the routine calculates the "I" value for each interval. The output includes five statistics:

- 1. The sample size
- 2. The maximum distance
- 3. The bin (interval) number
- 4. The midpoint of the distance bin
- 5. The C value for the distance bin (C[B])

If the item is checked, small distances are adjusted so that the maximum weighting is 1 (see chapter 4 in the CrimeStat manual for details.) This ensures that the C values for individual distances won't become excessively large or excessively small for points that are close together. The default value is no adjustment. The statistic requires an intensity variable in the primary file

A Monte Carlo simulation can be run to estimate approximate confidence intervals around the C value. Specify the number of simulations to be run (e.g., 100, 1000, 10000). For the simulation, there are six additional statistics output for each distance interval:

- 6. The minimum C value for the distance bin
- 7. The maximum C value for the distance bin
- 8. The 0.5 percentile for the distance bin
- 9. The 2.5 percentile for the distance bin
- 10. The 97.5 percentile for the distance bin
- 11. The 99.5 percentile for the distance bin.

# **Fields**

None

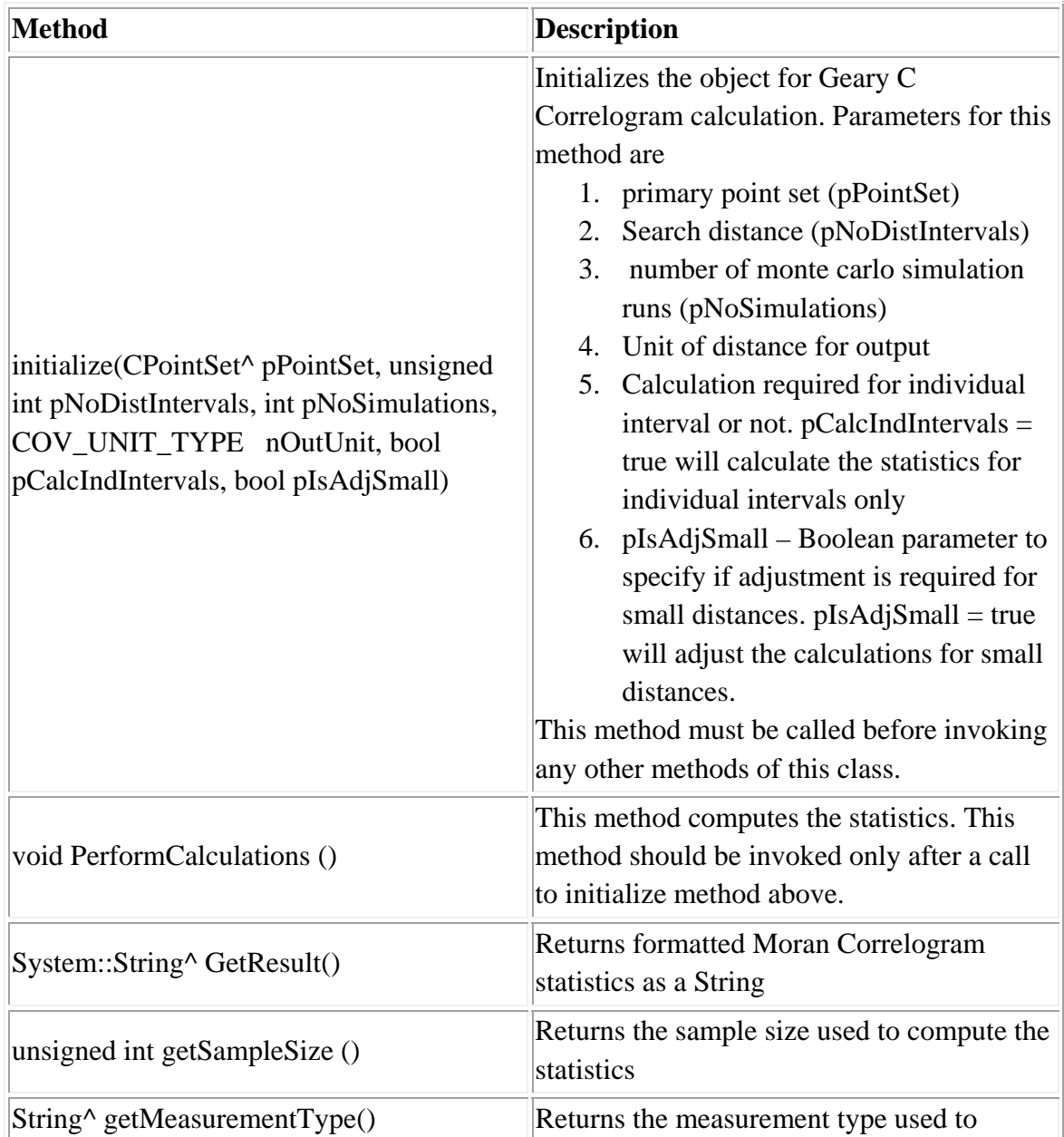

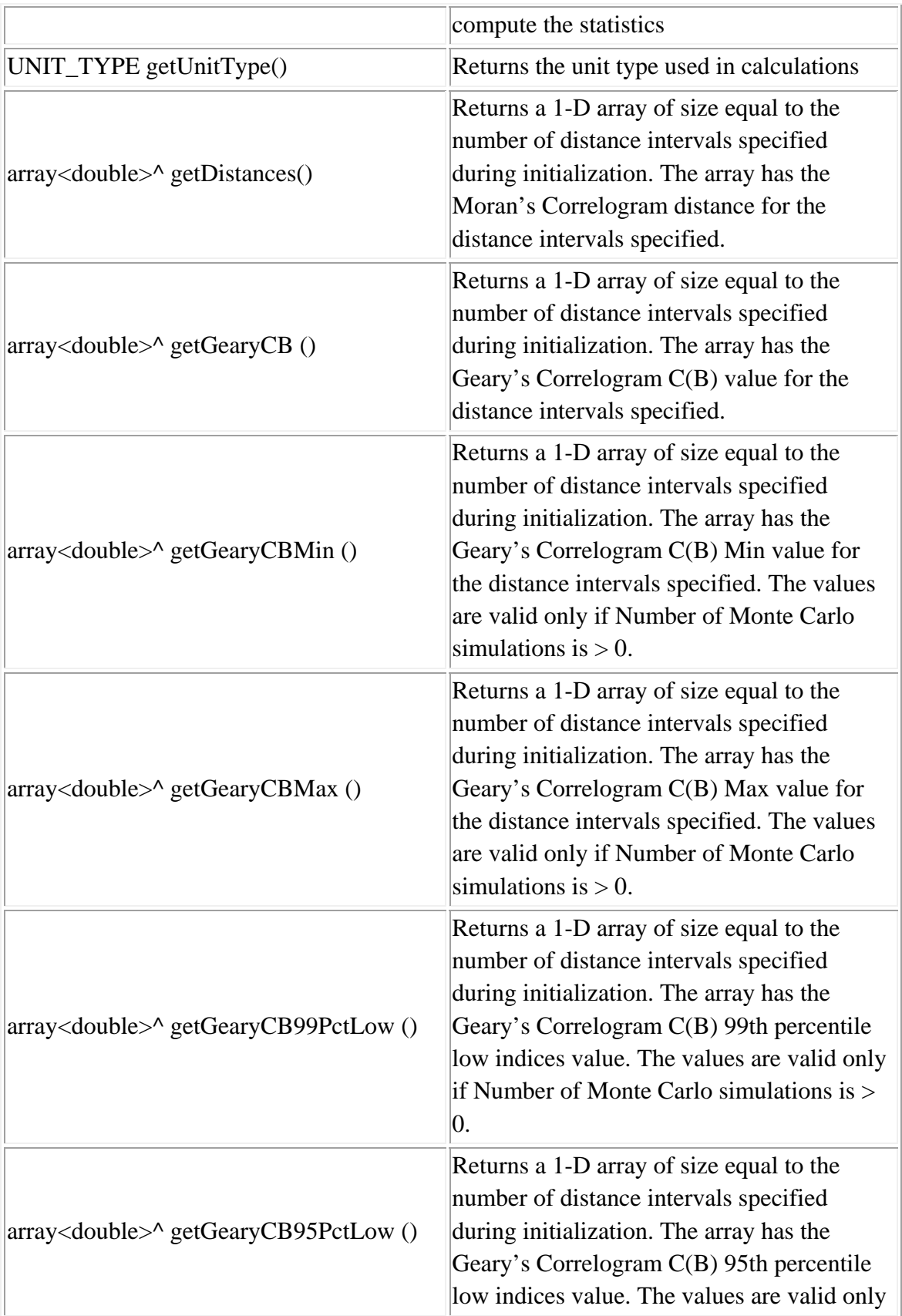

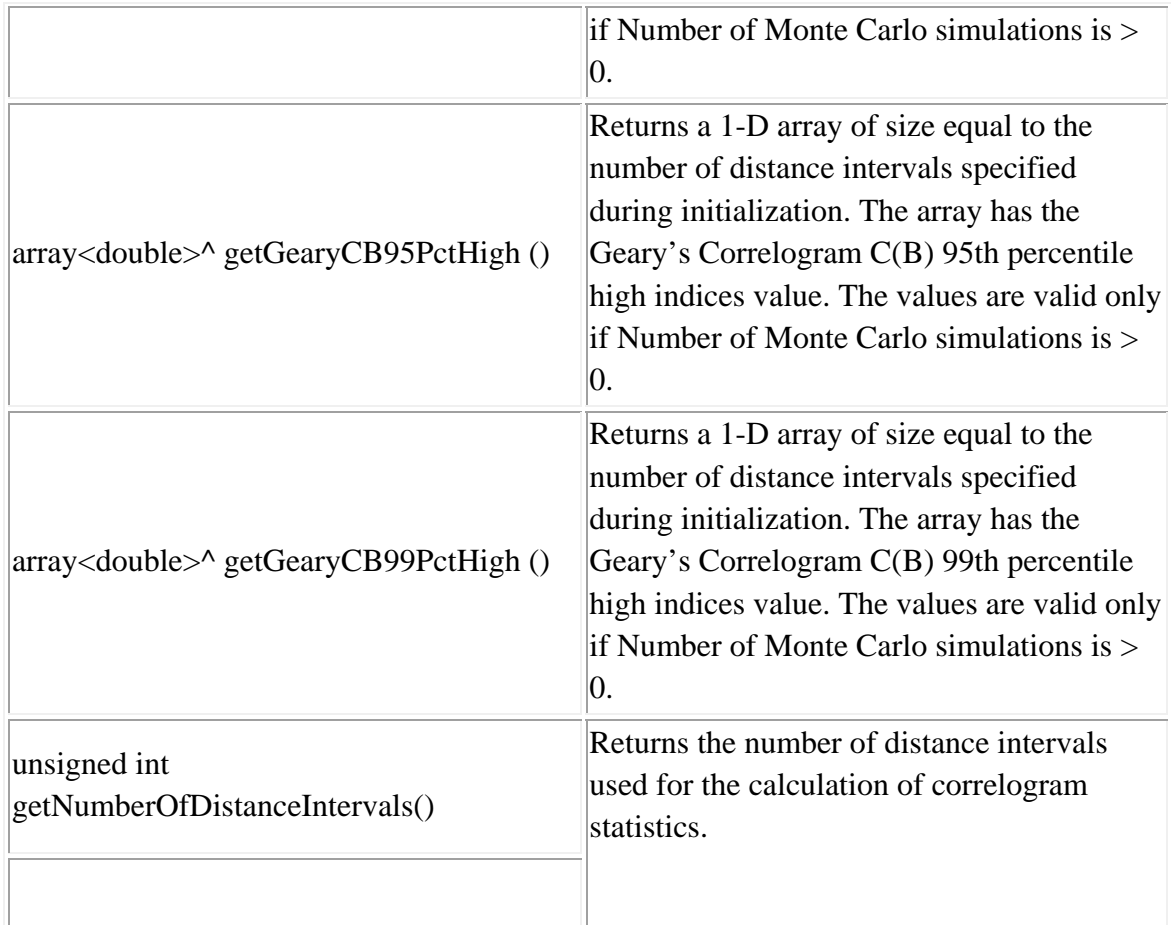

## **Example in Visual Basic**

'Create Object Dim file As New CInputParam 'Initialize values file.m\_iDistanceType = Utilities::DISTANCE\_TYPE::DISTANCE\_TYPE\_PROJECTED file.m\_iDataUnit = Utilities::UNIT\_TYPE::UNIT\_TYPE\_FEET file.m\_iTimeUnit = Utilities::TIME\_UNIT\_TYPE::TIME\_UNIT\_TYPE\_DAYS file.m\_iMeasureType = Utilities::MEASURE\_TYPE::MEASURE\_TYPE\_DIRECT

'Add Primary File file.m\_fileType = FILE\_TYPE::FILE\_TYPE\_XBASE Dim fileid As Integer fileid = file.AddPrimaryFile("E:/crime.dbf")

'Number of columns in the file MsgBox(file.m\_nColumns)

'Map columns file.SetX(fileid, 10 , INPUT\_FILE\_TYPE.INPUT\_FILE\_TYPE\_PRIMARY,INPUT\_FILTER\_TYPE.INPUT FILTER TYPE BLANK) file.SetY(fileid, 9 , INPUT\_FILE\_TYPE.INPUT\_FILE\_TYPE\_PRIMARY,INPUT\_FILTER\_TYPE.INPUT \_FILTER\_TYPE\_BLANK) file.SetIntensty(fileid, 8 , INPUT\_FILE\_TYPE.INPUT\_FILE\_TYPE\_PRIMARY, INPUT\_FILTER\_TYPE.INPUT\_FILTER\_TYPE\_BLANK) 'Update Data after mapping columns file.UpdatePrimaryData()

'Use file.m\_pPrimaryPointSet as argument to different modules. Dim corr As New CCalcGearyCCorr Dim noOfSimulationRuns As Integer  $noOfSimulationRuns = 2$ corr.initialize(file.m\_pPrimaryPointSet, 10, noOfSimulationRuns, Utilities.COV\_UNIT\_TYPE.COV\_UNIT\_TYPE\_MILES, False, False)

corr.PerformCalculations()

System.Console.WriteLine("SampleSize {0:D}", corr.getSampleSize()) System.Console.WriteLine("maximum Distance {0:F6}", corr.getMaximumDistance())

Dim distances() As Double Dim gearyCB() As Double Dim gearyCBMin() As Double Dim gearyCBMax() As Double Dim gearyCB99PctLow() As Double Dim gearyCB95PctLow() As Double Dim gearyCB95PctHigh() As Double Dim gearyCB99PctHigh() As Double

 $distances = corr.getDistance()$  $g\text{earyCB} = \text{corr.getGearyCB}()$ 

```
gearyCBMin = corr.getGearyCBMin()gearyCBMax = corr.getGearyCBMax()gearyCB99PctLow = corr.getGearyCB99PctLow() 
gearyCB95PctLow = corr.getGearyCB95PctLow() 
gearyCB95PctHigh = corr.getGearyCB95PctHigh() 
gearyCB99PctHigh = corr.getGearyCB99PctHigh() 
Dim i As Integer 
For i = 0 To corr.getNumberOfDistanceIntervals() - 1 Step 1
  System.Console.WriteLine("Distance for Bin {0:D} {1:F6}", i, distances(i)) 
  System.Console.WriteLine("Geary's CB value for Bin {0:D} {1:F6}", i, gearyCB(i)) 
  If noOfSimulationRuns > 0 Then 
     System.Console.WriteLine("Geary's CB Min value for Bin {0:D} {1:F6}", i, 
gearyCBMin(i)) 
     System.Console.WriteLine("Geary's CB Max value for Bin {0:D} {1:F6}", i, 
gearyCBMax(i)) 
     System.Console.WriteLine("Geary's CB 99th Percentile Low value for Bin {0:D} 
{1:F6}", i, gearyCB99PctLow(i)) 
     System.Console.WriteLine("Geary's CB 95th Percentile Low value for Bin {0:D} 
{1:F6}", i, gearyCB95PctLow(i)) 
     System.Console.WriteLine("Geary's CB 95th Percentile High value for Bin {0:D} 
{1:F6}", i, gearyCB95PctHigh(i)) 
     System.Console.WriteLine("Geary's CB 99th Percentile High value for Bin {0:D} 
{1:F6}", i, gearyCB99PctHigh(i)) 
  End If 
Next i
```

```
MsgBox(corr.GetResult())
```
# **Graphics output for CCalcGearyCCor**

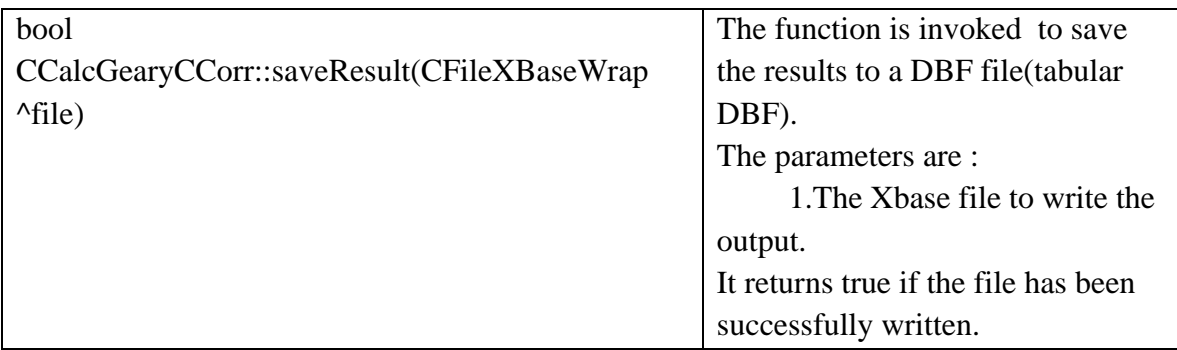

## **Class: CCalcGetisOrdGGCorr**

#### **Synopsis**

The Getis-Ord Correlogram calculates the Getis-Ord General "G" statistics for different distance intervals/bins. The "G" values typically vary from -1 to 1 for each distance interval.

## **Description**

The Getis-Ord Correlogram calculates the Getis-Ord "G" index for different distance intervals/bins. The user can select any number of distance intervals. The default is 10 distance intervals. The statistic requires an intensity variable in the primary file. A Monte Carlo simulation can be run to estimate approximate confidence intervals around the "G" value. For each distance interval, the G values typically vary between -1 to 1. A value of -1 indicates the clustering of observations with low values (a 'cold spot') while a value of 1 indicates the clustering of observations with high values (a 'hot spot'). A value of 0 indicates no clustering. However, with increasing distances, the values of G will approach 1. The user can select any number of distance intervals. The default is 10 distance intervals.

For each distance interval, the Geary Correlogram calculates five statistics:

- 1. The sample size
- 2. The maximum distance
- 3. The bin (interval) number
- 4. The midpoint of the distance bin
- 5. The G value for the distance bin (G[B])

A Monte Carlo simulation can be run to estimate approximate confidence intervals around the G values. Specify the number of simulations to be run (e.g., 100, 1000, 10000). For the simulation, there are six additional statistics output for the G for each distance interval:

- 6. The minimum G value for the distance bin
- 7. The maximum G value for the distance bin
- 8. The 0.5 percentile for the distance bin
- 9. The 2.5 percentile for the distance bin
- 10. The 97.5 percentile for the distance bin
- 11. The 99.5 percentile for the distance bin.

The tabular results can be saved to a '.dbf' file. The user must provide a file name. See the update chapter for CrimeStat version 3.2 for more information.

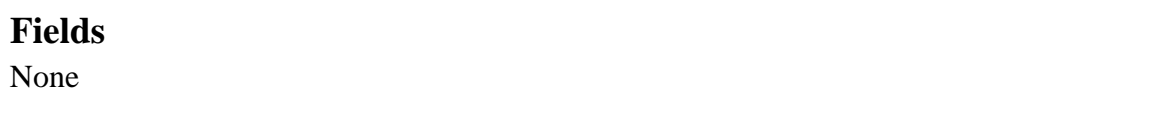

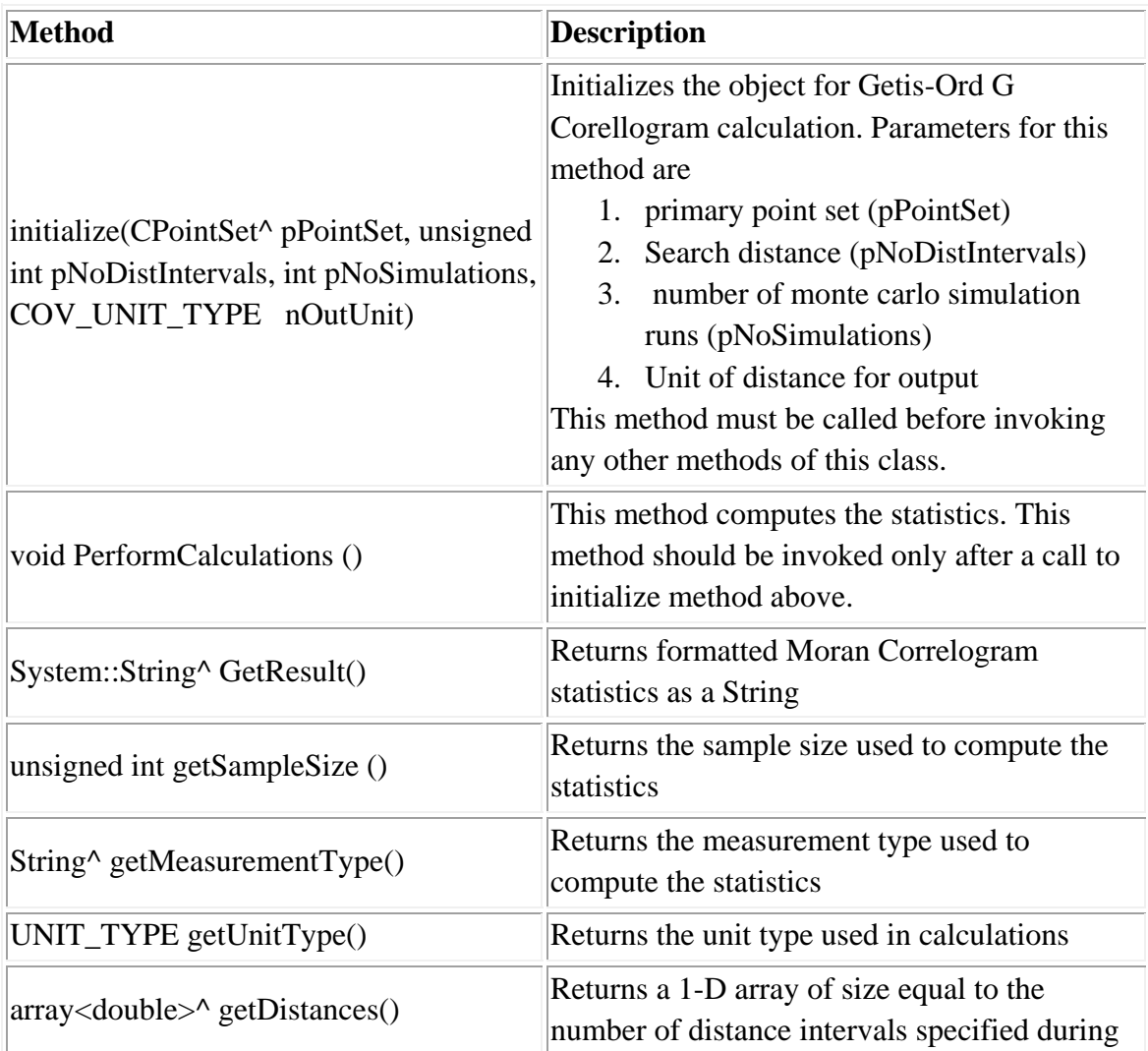

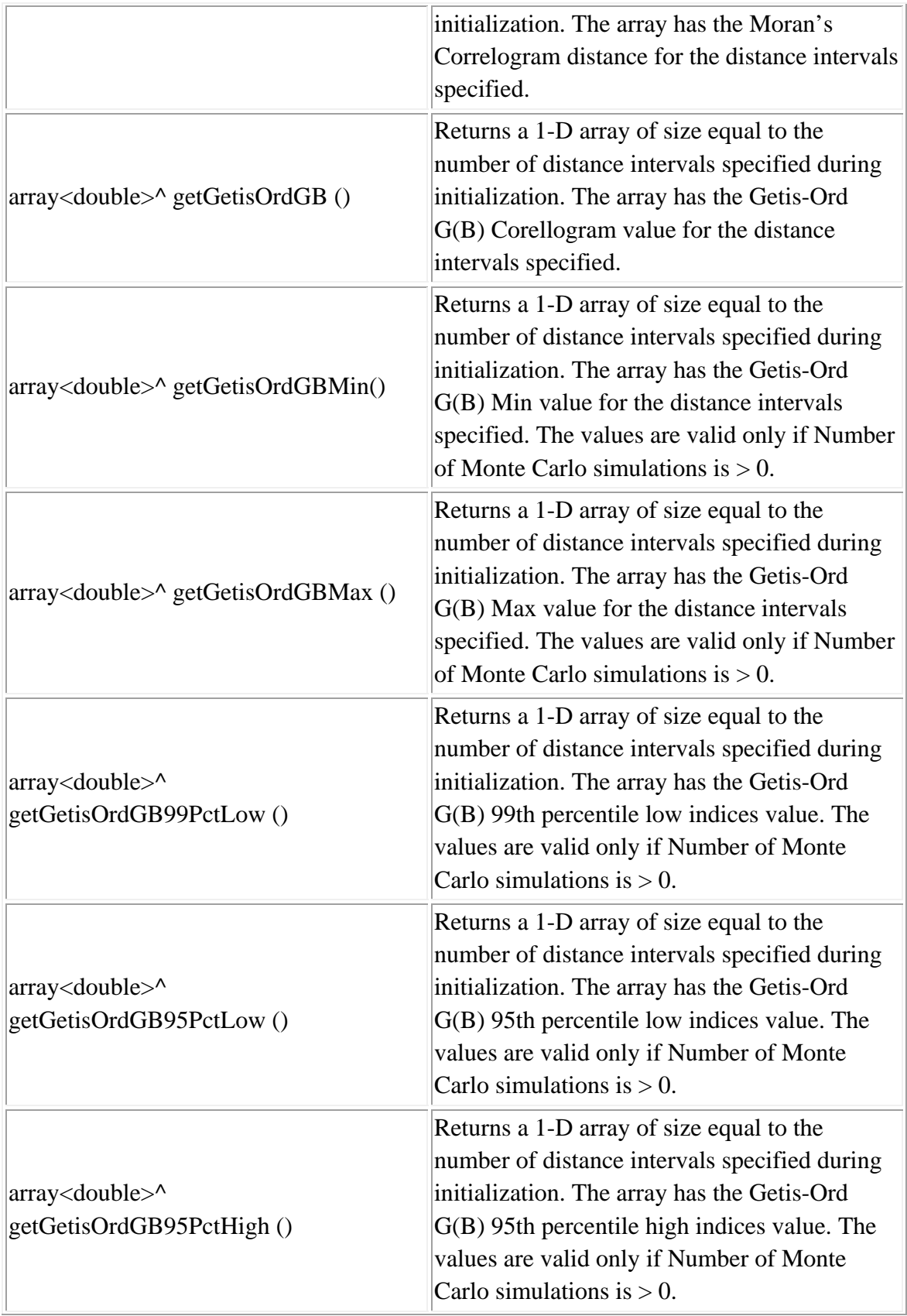

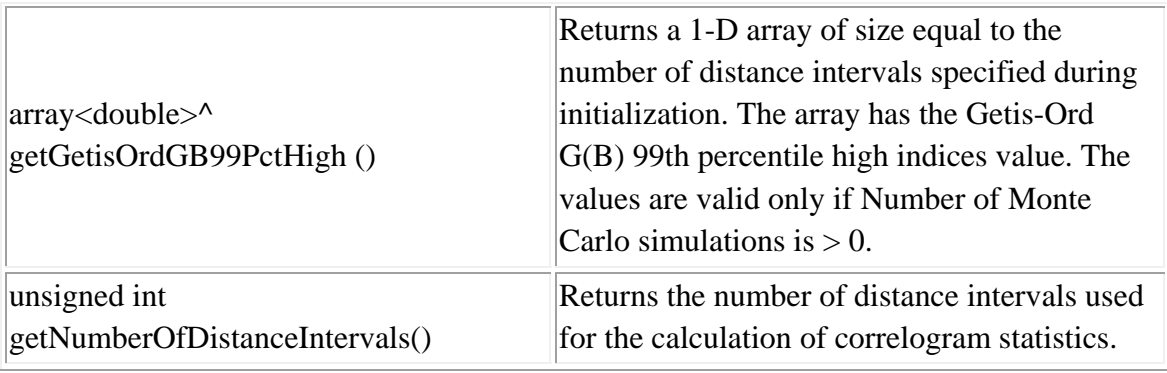

#### **Example in Visual Basic**

'Create Object Dim file As New CInputParam 'Initialize values  $file.m_iDistanceType =$ Utilities::DISTANCE\_TYPE::DISTANCE\_TYPE\_PROJECTED file.m\_iDataUnit = Utilities::UNIT\_TYPE::UNIT\_TYPE\_FEET file.m\_iTimeUnit = Utilities::TIME\_UNIT\_TYPE::TIME\_UNIT\_TYPE\_DAYS file.m\_iMeasureType = Utilities::MEASURE\_TYPE::MEASURE\_TYPE\_DIRECT

'Add Primary File file.m\_fileType = FILE\_TYPE::FILE\_TYPE\_XBASE Dim fileid As Integer fileid = file.AddPrimaryFile("E:/crime.dbf")

'Number of columns in the file MsgBox(file.m\_nColumns)

'Map columns file.SetX(fileid, 10 , INPUT\_FILE\_TYPE.INPUT\_FILE\_TYPE\_PRIMARY,INPUT\_FILTER\_TYPE.INPUT \_FILTER\_TYPE\_BLANK) file.SetY(fileid, 9 , INPUT\_FILE\_TYPE.INPUT\_FILE\_TYPE\_PRIMARY,INPUT\_FILTER\_TYPE.INPUT \_FILTER\_TYPE\_BLANK) file.SetIntensty(fileid, 8 , INPUT\_FILE\_TYPE.INPUT\_FILE\_TYPE\_PRIMARY, INPUT\_FILTER\_TYPE.INPUT\_FILTER\_TYPE\_BLANK)

'Update Data after mapping columns file.UpdatePrimaryData()

'Use

'Use file.m\_pPrimaryPointSet as argument to different modules. '-- Example: Getis-Ord G Dim corr As New CCalcGetisOrdGGCorr Dim noOfSimulationRuns As Integer  $noOfSimulationRuns = 2$ corr.initialize(file.m\_pPrimaryPointSet, 10, noOfSimulationRuns, Utilities.COV\_UNIT\_TYPE.COV\_UNIT\_TYPE\_MILES) corr.PerformCalculations()

```
System.Console.WriteLine("SampleSize {0:D}", corr.getSampleSize()) 
System.Console.WriteLine("maximum Distance {0:F6}", corr.getMaximumDistance())
```
Dim distances() As Double Dim getisordGB() As Double Dim getisordGBMin() As Double Dim getisordGBMax() As Double Dim getisordGB99PctLow() As Double Dim getisordGB95PctLow() As Double Dim getisordGB95PctHigh() As Double Dim getisordGB99PctHigh() As Double

```
distances = corr.getDistance()getisordGB = corr.getGetisOrdGB()getisordGBMin = corr.getGetisOrdGBMin() 
getisordGBMax = corr.getGetisOrdGBMax() 
getisordGB99PctLow = corr.getGetisOrdGB99PctLow() 
getisordGB95PctLow = corr.getGetisOrdGB95PctLow() 
getisordGB95PctHigh = corr.getGetisOrdGB95PctHigh() 
getisordGB99PctHigh = corr.getGetisOrdGB99PctHigh()
```
Dim i As Integer For  $i = 0$  To corr.getNumberOfDistanceIntervals() - 1 Step 1 System.Console.WriteLine("Distance for Bin {0:D} {1:F6}", i, distances(i)) System.Console.WriteLine("Getis-Ord G B value for Bin {0:D} {1:F6}", i, getisordGB(i)) If noOfSimulationRuns  $> 0$  Then

 System.Console.WriteLine("Getis-Ord G B Min value for Bin {0:D} {1:F6}", i, getisordGBMin(i))

 System.Console.WriteLine("Getis-Ord G B Max value for Bin {0:D} {1:F6}", i, getisordGBMax(i))

 System.Console.WriteLine("Getis-Ord G B 99th Percentile Low value for Bin {0:D} {1:F6}", i, getisordGB99PctLow(i))

 System.Console.WriteLine("Getis-Ord G B 95th Percentile Low value for Bin {0:D} {1:F6}", i, getisordGB95PctLow(i))

 System.Console.WriteLine("Getis-Ord G B 95th Percentile High value for Bin  ${0:D}$  {1:F6}", i, getisordGB95PctHigh(i))

 System.Console.WriteLine("Getis-Ord G B 99th Percentile High value for Bin {0:D} {1:F6}", i, getisordGB99PctHigh(i))

 End If Next i

MsgBox(corr.GetResult())

# **Distance Analysis Library**

Distance analysis provides statistics about the distances between point locations. It is useful for identifying the degree of clustering of points. It is sometimes called secondorder analysis. There are four routines for describing properties of the distances.

- 1. Nearest neighbor analysis
- 2. Ripley's K
- 3. Assign primary points to secondary points
- 4. Distance matrices.

See chapter 6 in the CrimeStat manual for more information. The following is a description of the functions conducted by the libraries.

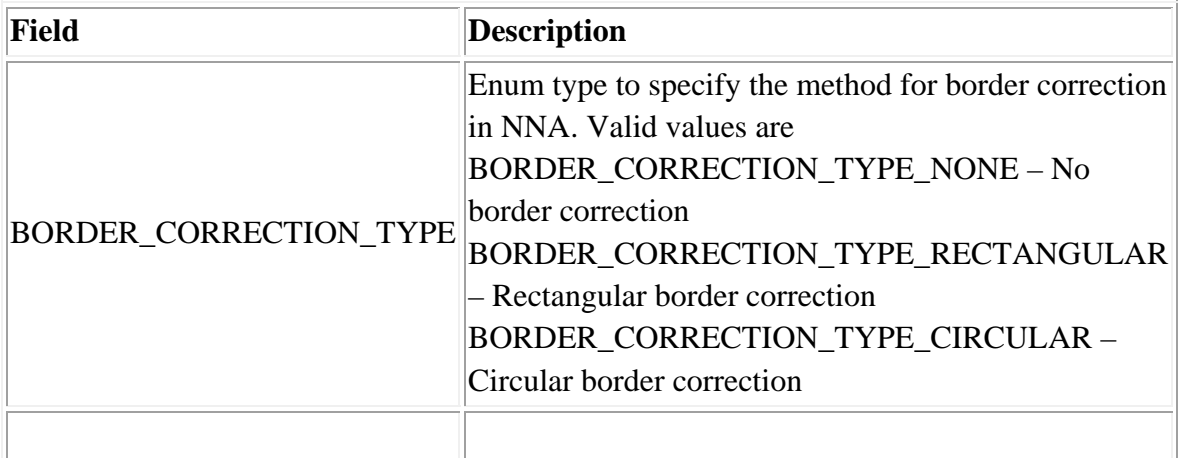

## **Namespace: Distance Analysis**

# **Library: Distance Analysis.dll**

# **Prerequisites: Crimestat Core Components.dll Spatial Description.dll**

#### **Class: CCalcNna**

#### **Synopsis**

This routine calculates the areal and linear nearest neighbor index. CCalcNna calculates the algorithm.

## **Description**

The nearest neighbor index provides an approximation about whether points are more clustered or dispersed than would be expected on the basis of chance. It compares the average distance of the nearest other point (nearest neighbor) with a spatially random expected distance by dividing the empirical average nearest neighbor distance by the expected random distance (the nearest neighbor index.) The nearest neighbor routine requires that the geographical area be entered. If the distance units used are direct, then the ordinary nearest neighbor index is conducted. If the distance units are indirect, then the linear nearest neighbor index is conducted. The routine can output the statistics to a dBase (.dbf) file format. The user must provide a file name. See chapter 6 in the CrimeStat manual for more information.

#### **Fields**

None

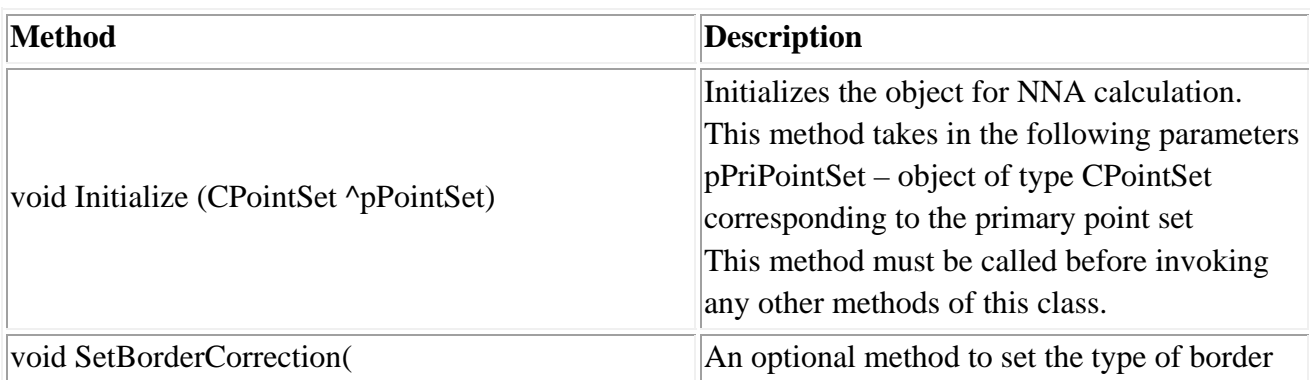

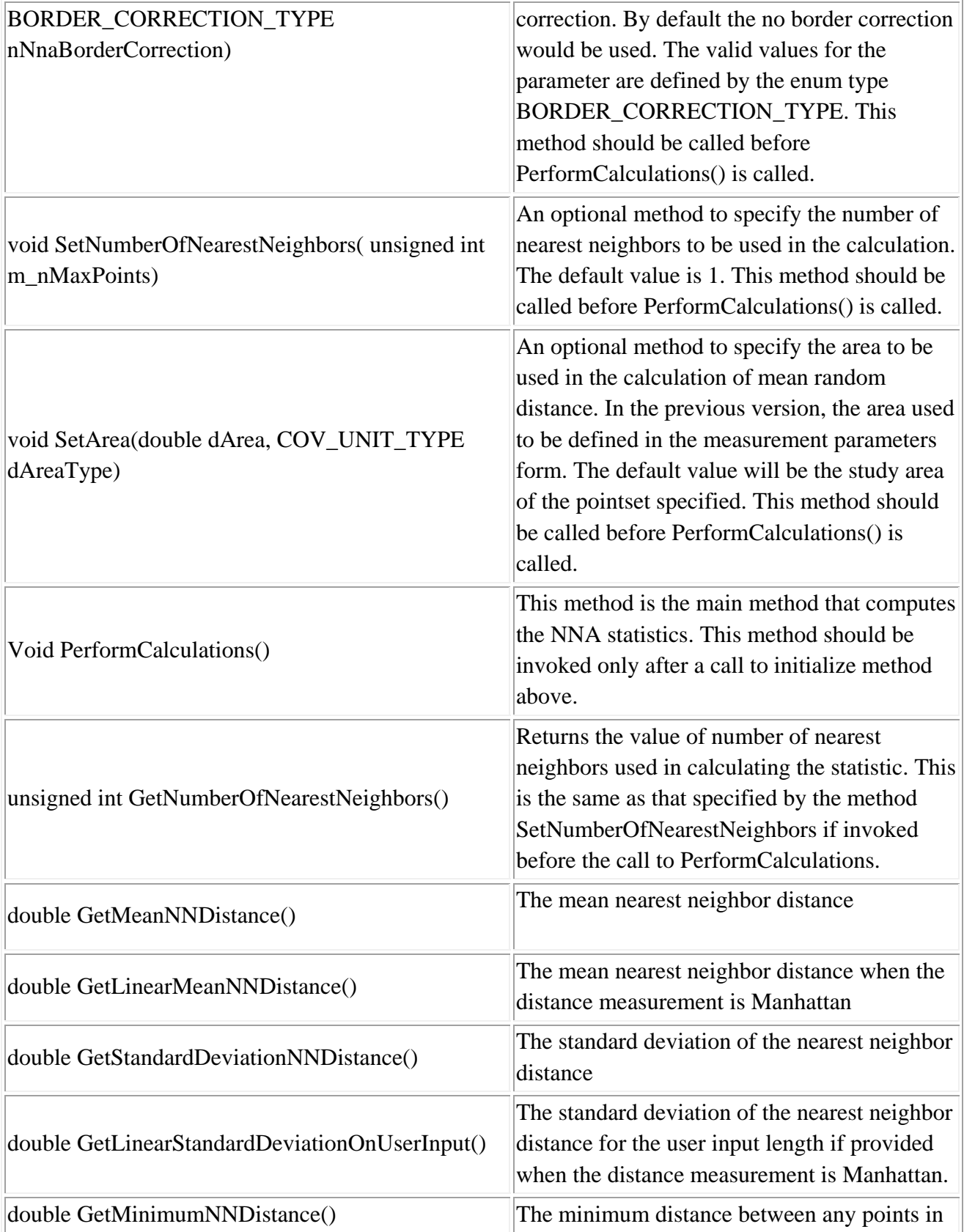

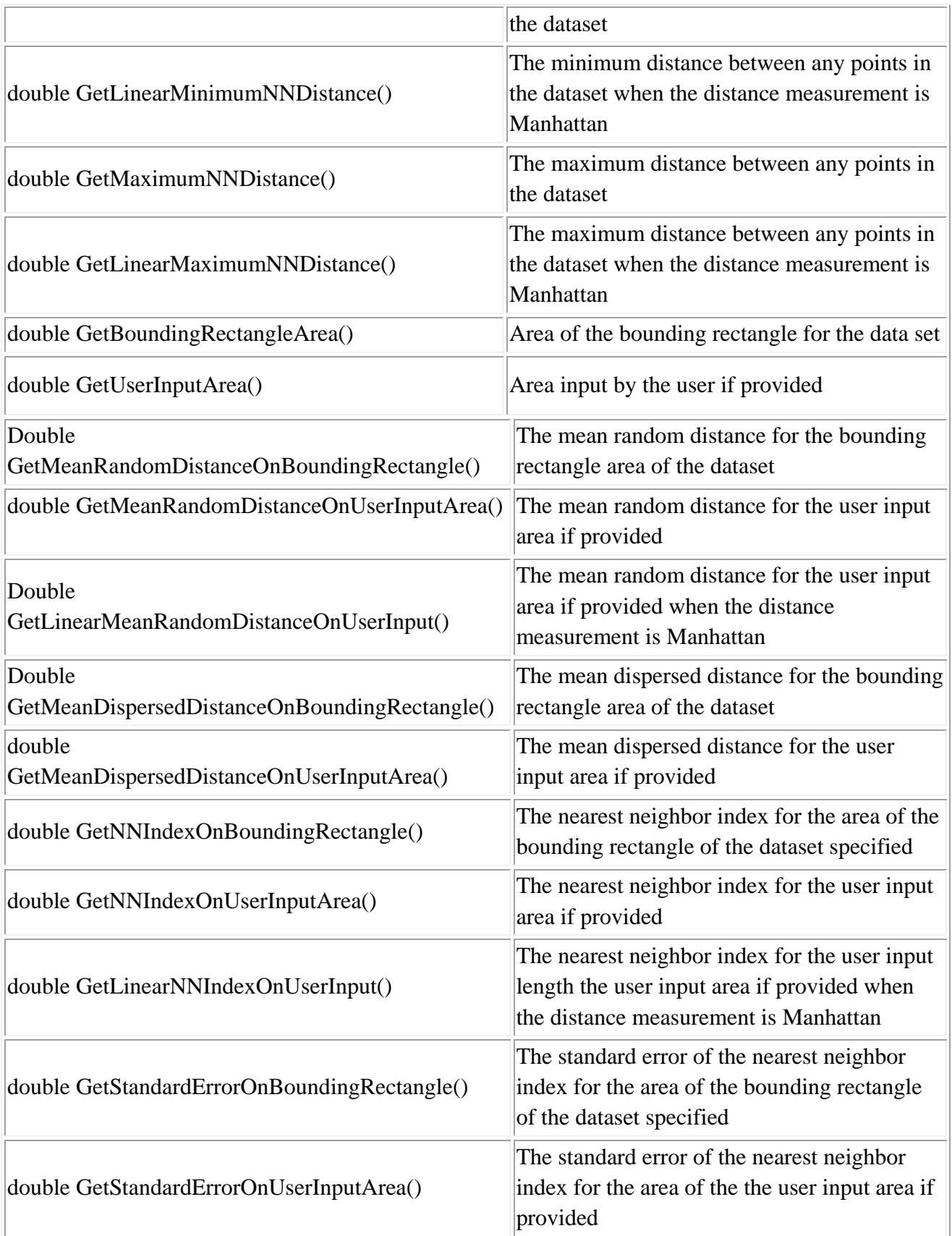

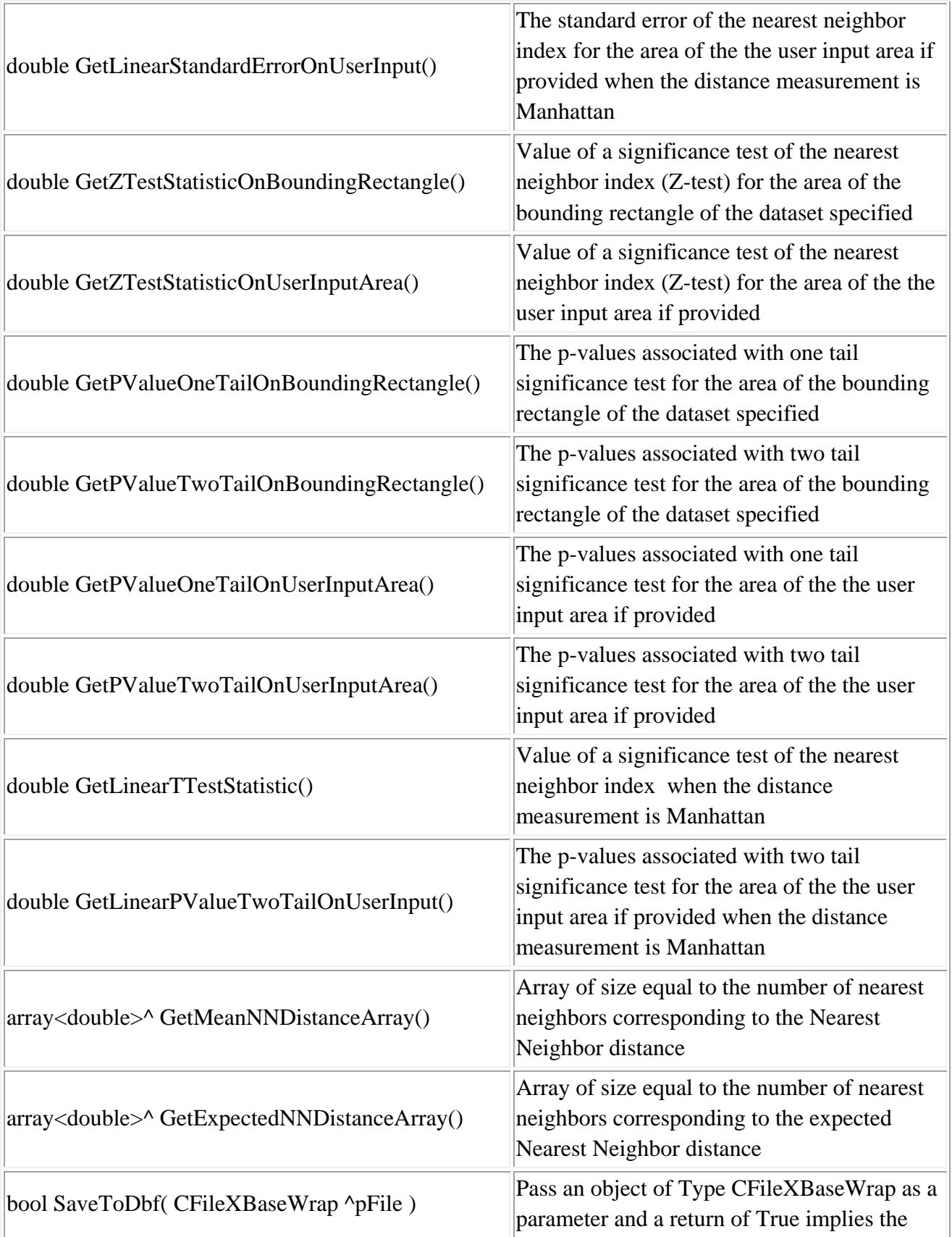

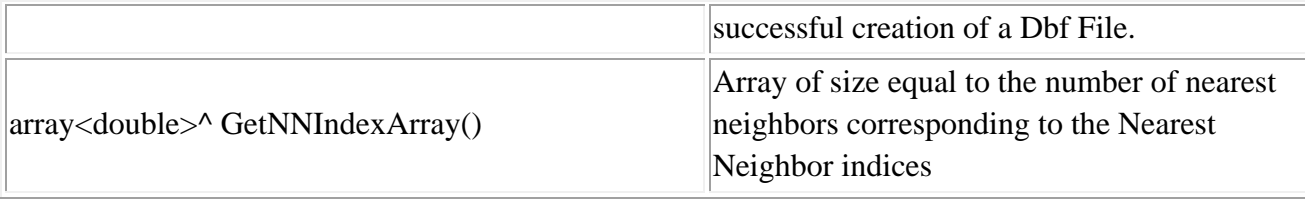

#### **Example in Visual Basic**

'Create an InputParam object and specify Primary point set

Dim nna As New CCalcNna nna.Initialize(file.m\_pPrimaryPointSet)

nna.SetBorderCorrection(DistanceAnalysis.BORDER\_CORRECTION\_TYPE.BORDER \_CORRECTION\_TYPE\_NONE) nna.SetNumberOfNearestNeighbors(10) nna.SetArea(100, Utilities.COV\_UNIT\_TYPE.COV\_UNIT\_TYPE\_MILES) nna.PerformCalculations() Dim mode\_dbf As New CFileXBaseWrap Dim dirname As String Dim sname As String Dim filename As String Dim fileutils As New CFileUtilsPub fileutils.SplitPath(savefilename, dirname, sname)  $d$ irname = fileutils.sDir  $sname =$  fileutils.  $sName$ sname  $=$  "NNA" + sname filename  $=$  dirname  $+$  sname Dim success As Boolean  $success = mode \ dbf.Create(filename)$  If (nna.SaveToDbf(mode\_dbf)) Then System.Console.WriteLine("Writing to Dbf Success") mode\_dbf.Close() End If System.Console.WriteLine("\*\*\*\*\*\*\*\*\*\*\*\*\*\*\*\*\*\*\*\*\*\*\*\*\*\*\*\*\*\*\*\*\*Printing Results for NNA\*\*\*\*\*\*\*\*\*\*\*\*\*\*\*\*\*\*\*\*\*\*\*\*\*\*\*\*\*\*\*\*\*")

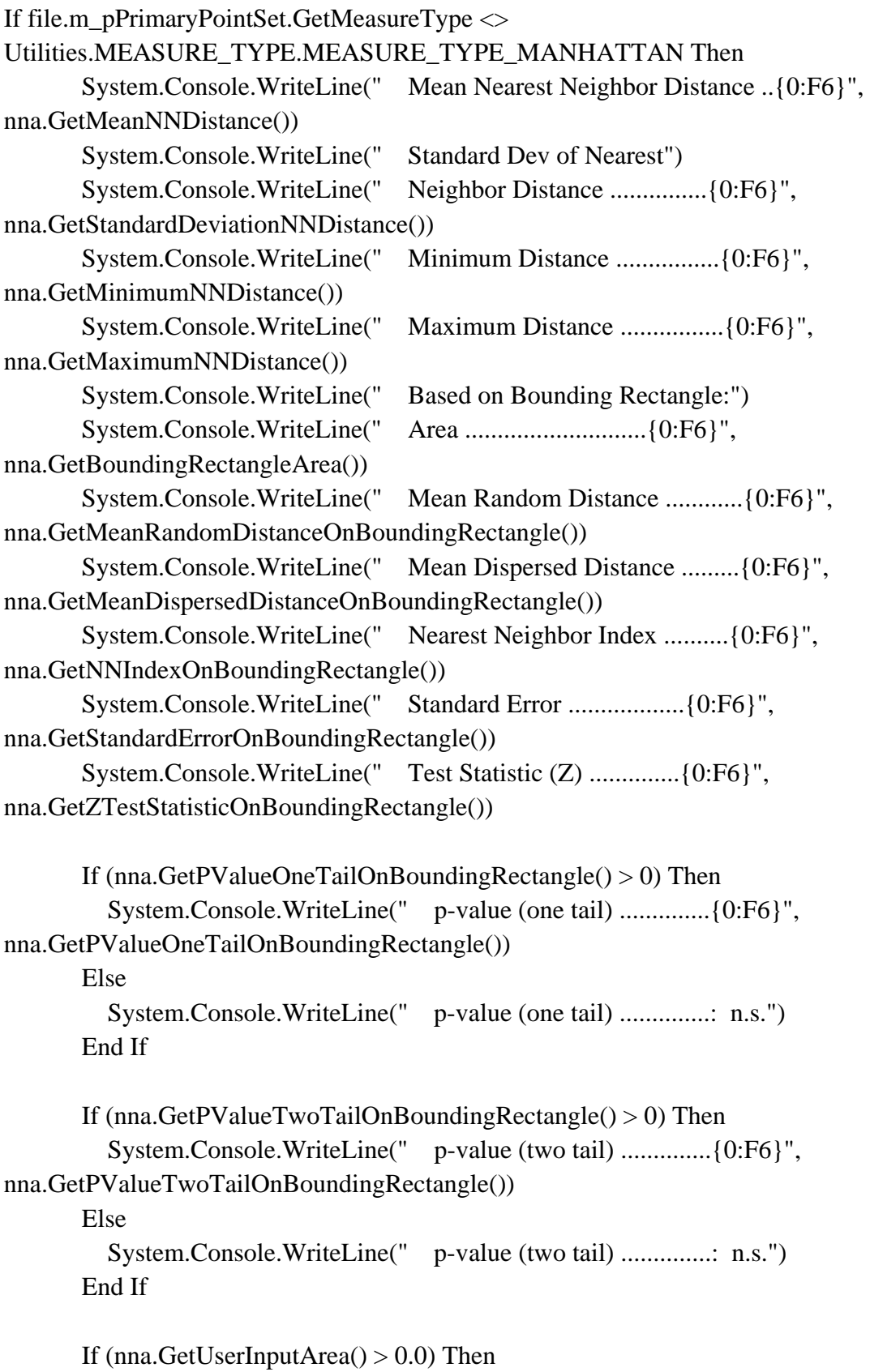

```
 System.Console.WriteLine(" Based on User Input Area:") 
          System.Console.WriteLine(" Area ............................{0:F6}", 
nna.GetUserInputArea()) 
          System.Console.WriteLine(" Mean Random Distance ............{0:F6}", 
nna.GetMeanRandomDistanceOnUserInputArea()) 
          System.Console.WriteLine(" Mean Dispersed Distance .........{0:F6}", 
nna.GetMeanDispersedDistanceOnUserInputArea()) 
          System.Console.WriteLine(" Nearest Neighbor Index ..........{0:F6}", 
nna.GetNNIndexOnUserInputArea()) 
          System.Console.WriteLine(" Standard Error ..................{0:F6}", 
nna.GetStandardErrorOnUserInputArea()) 
          System.Console.WriteLine(" Test Statistic (Z) ..............{0:F6}", 
nna.GetZTestStatisticOnUserInputArea()) 
          If (nna.GetPValueOneTailOnUserInputArea() > 0) Then 
             System.Console.WriteLine(" p-value (one tail) ..............{0:F6}", 
nna.GetPValueOneTailOnUserInputArea()) 
          Else 
             System.Console.WriteLine(" p-value (one tail) ..............: n.s.") 
          End If 
          If (nna.GetPValueTwoTailOnUserInputArea() > 0) Then 
            System.Console.WriteLine(" p-value (two tail) ............... {0:F6}",
nna.GetPValueTwoTailOnUserInputArea()) 
          Else 
             System.Console.WriteLine(" p-value (two tail) ..............: n.s.") 
          End If 
        End If 
Else 
       If (nna.GetLinearUserInputLength() \ll 0.0) Then
          System.Console.WriteLine(" Mean Linear Nearest Neighbor Distance 
...{0:F6}", nna.GetLinearMeanNNDistance()) 
          System.Console.WriteLine(" Minimum Distance ........................{0:F6}", 
nna.GetMinimumNNDistance()) 
          System.Console.WriteLine(" Maximum Distance ........................{0:F6}", 
nna.GetMaximumNNDistance()) 
          System.Console.WriteLine(" Based on User Input length:") 
          System.Console.WriteLine(" Length ..................................{0:F6}", 
nna.GetLinearUserInputLength()) 
          System.Console.WriteLine(" Mean Random Linear Distance 
.............{0:F6}", nna.GetLinearMeanRandomDistanceOnUserInput())
```

```
 System.Console.WriteLine(" Nearest Neighbor Index ..................{0:F6}", 
nna.GetLinearNNIndexOnUserInput()) 
          System.Console.WriteLine(" Standard Deviation ......................{0:F6}", 
nna.GetLinearStandardDeviationOnUserInput()) 
          System.Console.WriteLine(" Standard Error ..........................{0:F6}", 
nna.GetLinearStandardErrorOnUserInput()) 
          System.Console.WriteLine(" Test Statistic (t) ......................{0:F6}", 
nna.GetLinearTTestStatistic()) 
          System.Console.WriteLine(" Degrees of Freedom ......................{0:D}", 
file.m_pPrimaryPointSet.GetPointCount() - 1) 
         If (nna.GetLinearPValueTwoTailOnUserInput() > 0.05) Then
             System.Console.WriteLine(" p-value (two tail) ......................: n.s.") 
          ElseIf (nna.GetLinearPValueTwoTailOnUserInput() < 0.000001) Then 
             System.Console.WriteLine(" p-value (two tail) ......................: 0.000001") 
          Else 
             System.Console.WriteLine(" p-value (two tail) ......................: {0:F6}", 
nna.GetLinearPValueTwoTailOnUserInput()) 
          End If 
        End If 
End If 
Dim nnaMeanLinearNN As Double() 
Dim nnaExpectedNN As Double() 
Dim nnaLinearNNIndex As Double() 
nnaMeanLinearNN = nna.GetMeanNNDistanceArray() 
nnaExpectedNN = nna.GetExpectedNNDistanceArray()nnal. In a <math>l</math> index = nna. GetNNIndexArray()Dim i As Integer 
System.Console.WriteLine(" Order Mean Linear Nearest Neighbor(m) Expected
Nearest Neighbor Distance(m) Linear Nearest Neighbor Index") 
For i = 0 To nna.GetNumberOfNearestNeighbors() - 1 Step 1
       System.Console.WriteLine("{0:D} {1:F6} {2:F6} {3:F6} ", i + 1,
nnaMeanLinearNN(i), nnaExpectedNN(i), nnaLinearNNIndex(i)) 
Next i 
System.Console.WriteLine("*******************************End Printing Results
```
for NNA\*\*\*\*\*\*\*\*\*\*\*\*\*\*\*\*\*\*\*\*\*\*\*\*\*\*\*\*\*\*\*\*\*")

# **Class: CCalcRipleyK**

#### **Synopsis**

This routine computes Ripley's"K" statistic. CCalcRipleyK calculates the algorithm.

#### **Description**

Ripley's "K" statistic compares the number of points within any distance to an expected number for a spatially random distribution. The empirical count is transformed into a square root function, called L. A Monte Carlo simulation can be run to evaluate an approximate confidence interval around the L statistic. The user specifies the number of simulation runs and the L statistic is calculated for randomly assigned data. The random output is sorted and percentiles are calculated. Values of L that are greater than any particular percentile indicate more concentration while values of L less than any particular percentile indicate more dispersion. L is calculated for each of 100 distance intervals (bins.) Eight percentiles are identified for these statistics:

- 1. The minimum for the spatially random L value
- 2. The maximum for the spatially random L value
- 3. The 0.5 percentile for the spatially random L value
- 4. The 2.5 percentile for the spatially random L value
- 5. The 95 percentile for the spatially random L value
- 6. The 97.5 percentile for the spatially random L value
- 7. The 99 percentile for the spatially random L value
- 8. The 99.5 percentile for the spatially random L value

This routine can output the Ripley's K statistic to the dBase (.dbf) file format. The user must provide a file name. See chapter 6 in the CrimeStat manual for more information.

#### **Fields**

None

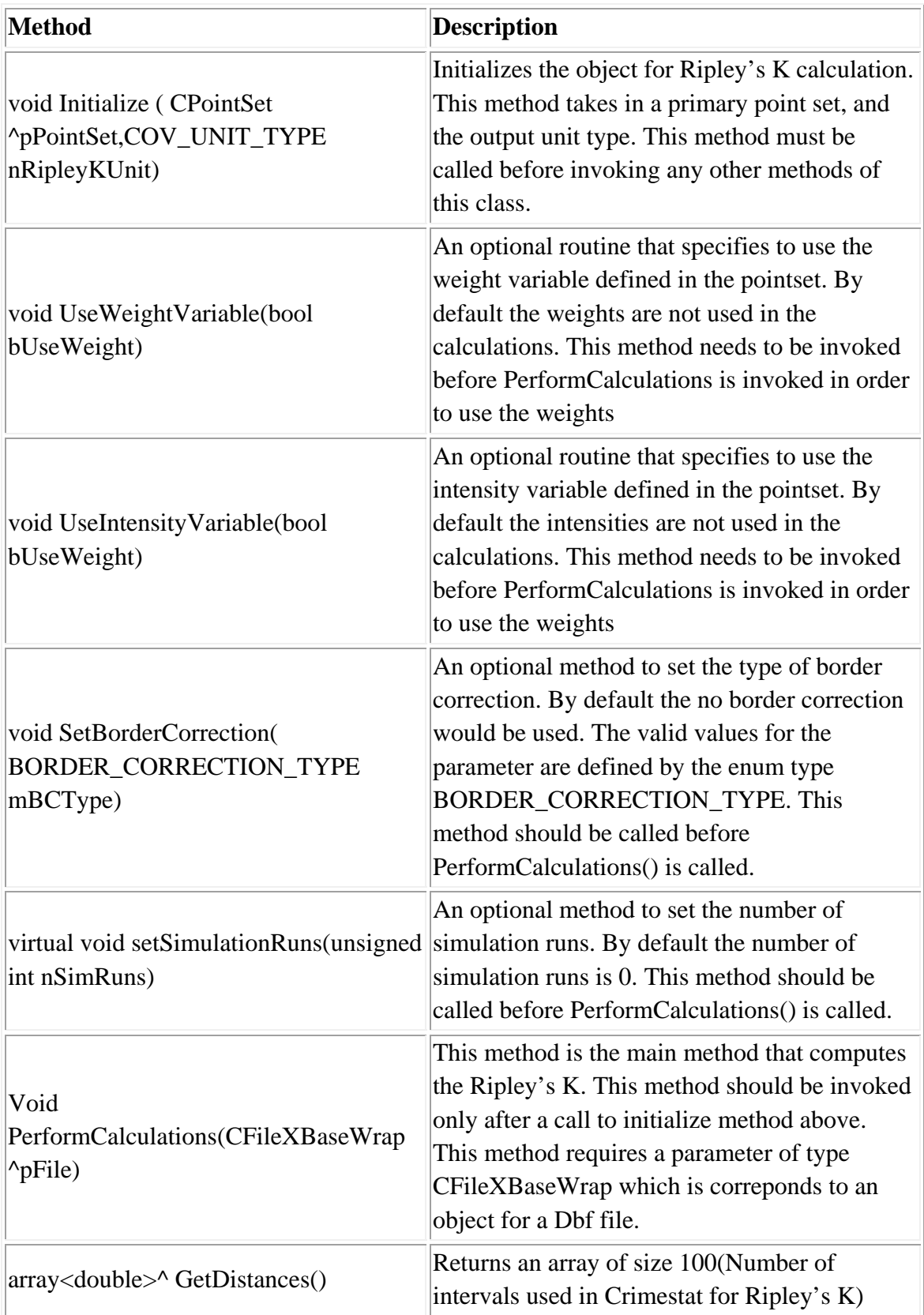
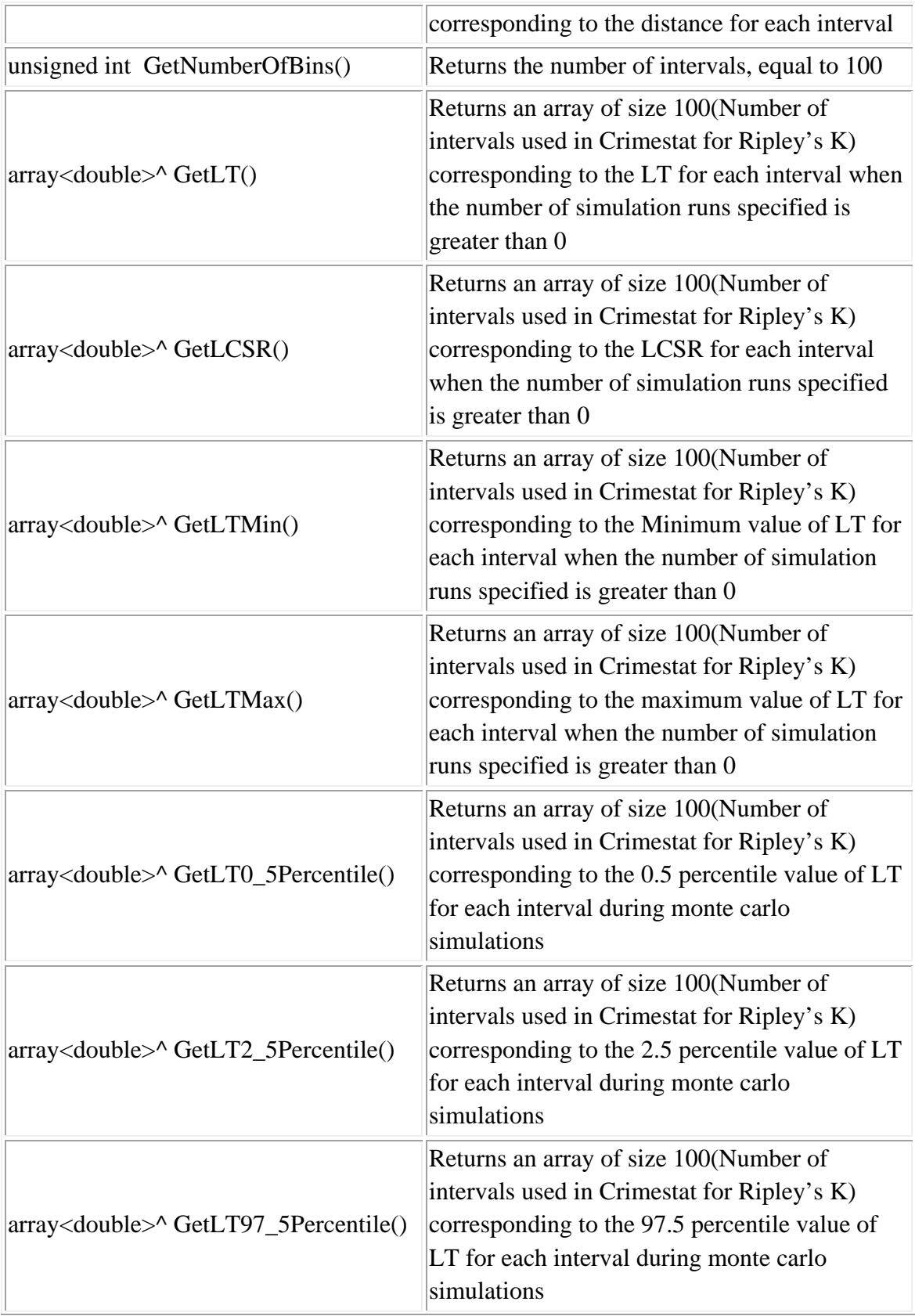

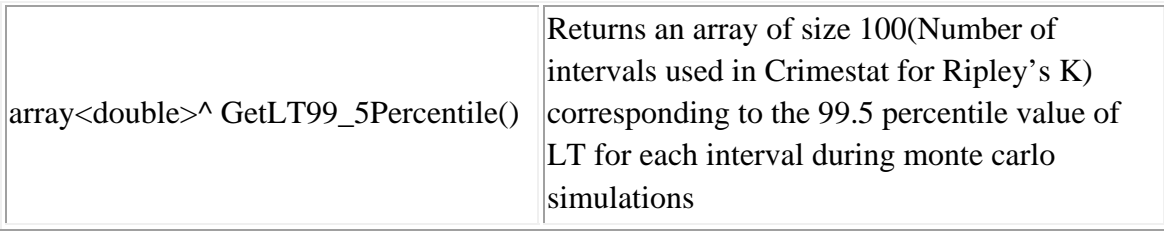

 Dim ripK As New CCalcRipleyK ripK.Initialize(file.m\_pPrimaryPointSet, Utilities.COV\_UNIT\_TYPE.COV\_UNIT\_TYPE\_MILES) ripK.SetBorderCorrection(DistanceAnalysis.BORDER\_CORRECTION\_TYPE.BORDE R\_CORRECTION\_TYPE\_CIRCULAR) ripK.SetSimulationRuns(5) Dim mode\_dbf As New CFileXBaseWrap Dim dirname As String Dim sname As String Dim filename As String Dim fileutils As New CFileUtilsPub fileutils.SplitPath(savefilename, dirname, sname)  $d$ irname = fileutils.sDir sname = fileutils.sName sname = "ripley $K$ " + sname  $filename = dirname + same$  Dim success As Boolean success = mode\_dbf.Create(filename) ripK.PerformCalculations(mode\_dbf) mode\_dbf.Close() System.Console.WriteLine("\*\*\*\*\*\*\*\*\*\*\*\*\*\*\*\*\*\*\*\*\*\*\*\*\*\*\*\*\*\*\*\*\*Printing Results for Ripley's K\*\*\*\*\*\*\*\*\*\*\*\*\*\*\*\*\*\*\*\*\*\*\*\*\*\*\*\*\*\*\*\*\*") Dim ripKDist() As Double Dim ripKLt() As Double Dim ripKLcsr() As Double Dim ripKLtmin() As Double Dim ripKLtmax() As Double Dim ripKLt1() As Double

 Dim ripKLt2() As Double Dim ripKLt3() As Double Dim ripKLt4() As Double  $ripKDist = ripK.GetDistances()$  $ripKLt = ripK.GetLT()$  $ripKLcsr = ripK.GetLCSR()$  $ripKLtmin = ripK.GetLTMin()$  $ripKLtmax = ripK.GetLTMax()$  $ripKLt1 = ripK.GetLT0_5Percentile()$  $ripKLt2 = ripK.GetLT2_5Percentile()$  ripKLt3 = ripK.GetLT97\_5Percentile() ripKLt4 = ripK.GetLT99\_5Percentile() Dim i As Integer System.Console.WriteLine(" Bin Distance L(t) L(csr) L(t)min L(t)max L(t)0.5 L(t)2.5 L(t)97.5 L(t)99.5") For  $i = 0$  To ripK.GetNumberOfBins() - 1 Step 1 System.Console.WriteLine(" {0:D} {1:F6} {2:F6} {3:F6} {4:F6}  ${5:F6}$  {6:F6} {7:F6} {8:F6} {9:F6}", i + 1, ripKDist(i), ripKLt(i), ripKLcsr(i), ripKLtmin(i), ripKLtmax(i), ripKLt1(i), ripKLt2(i), ripKLt3(i), ripKLt4(i)) Next i System.Console.WriteLine("\*\*\*\*\*\*\*\*\*\*\*\*\*\*\*\*\*\*\*\*\*\*\*\*\*\*\*\*\*\*\*End Printing Results for Ripley's K\*\*\*\*\*\*\*\*\*\*\*\*\*\*\*\*\*\*\*\*\*\*\*\*\*\*\*\*\*\*\*\*\*")

#### **Class: CCalcAssignPrim**

#### **Synopsis**

This routine assigns each primary point to a secondary point and will then sum the number of primary points assigned to each secondary point. There are two types of assignment, one based on the nearest neighbor and the other based on point-in-polygon for a specific zone file. CCalcAssignPrim calculates the algorithm.

#### **Description**

This routine will assign each primary point to a secondary point and then will sum by the number of primary points assigned to each secondary point. It is useful for adding up the number of primary points that are close to each secondary point. For example, in the crime travel demand module, this routine can assign incidents to zones as the module uses zonal totals. The result is a count of primary points associated with each secondary point. It is also possible to sum different variables sequentially. For example, in the crime travel demand module, both the number of crimes originating in each zone and the number of crimes occurring in each zone are needed. This can be accomplished in two runs. First, sum the incidents defined by the origin coordinates to each zone (secondary file). Second, sum the incidents defined by the destination coordinates to each zone (also secondary file). The result would be two columns, one showing the number of origins in each secondary file zone and the second showing the number of destinations in each secondary file zone. There are two methods for assigning the primary points to the secondary. First, there is a nearest neighbor assignment where each primary point is assigned to the secondary point to which it is closest. If there are two or more secondary points that are exactly equal, the assignment goes to the first one on the list. Second, there is point-in-polygon assignment where each primary point is assigned to the secondary point for which it falls within its polygon (zone). A zone (polygon) shape file must be provided and the routine checks which secondary zone each primary point falls within. The routine outputs all the fields of the secondary file along with one extra field (FREQ) if no weighting option is selected. If a weighting option is selected, one more extra field (WEIGHT) is added. In the case of the point-in-polygon assignment, an ID field is also added along with the above fields. This routine can output to dBase (.dbf) file format. The user must provide a file name.

# **Fields**

None

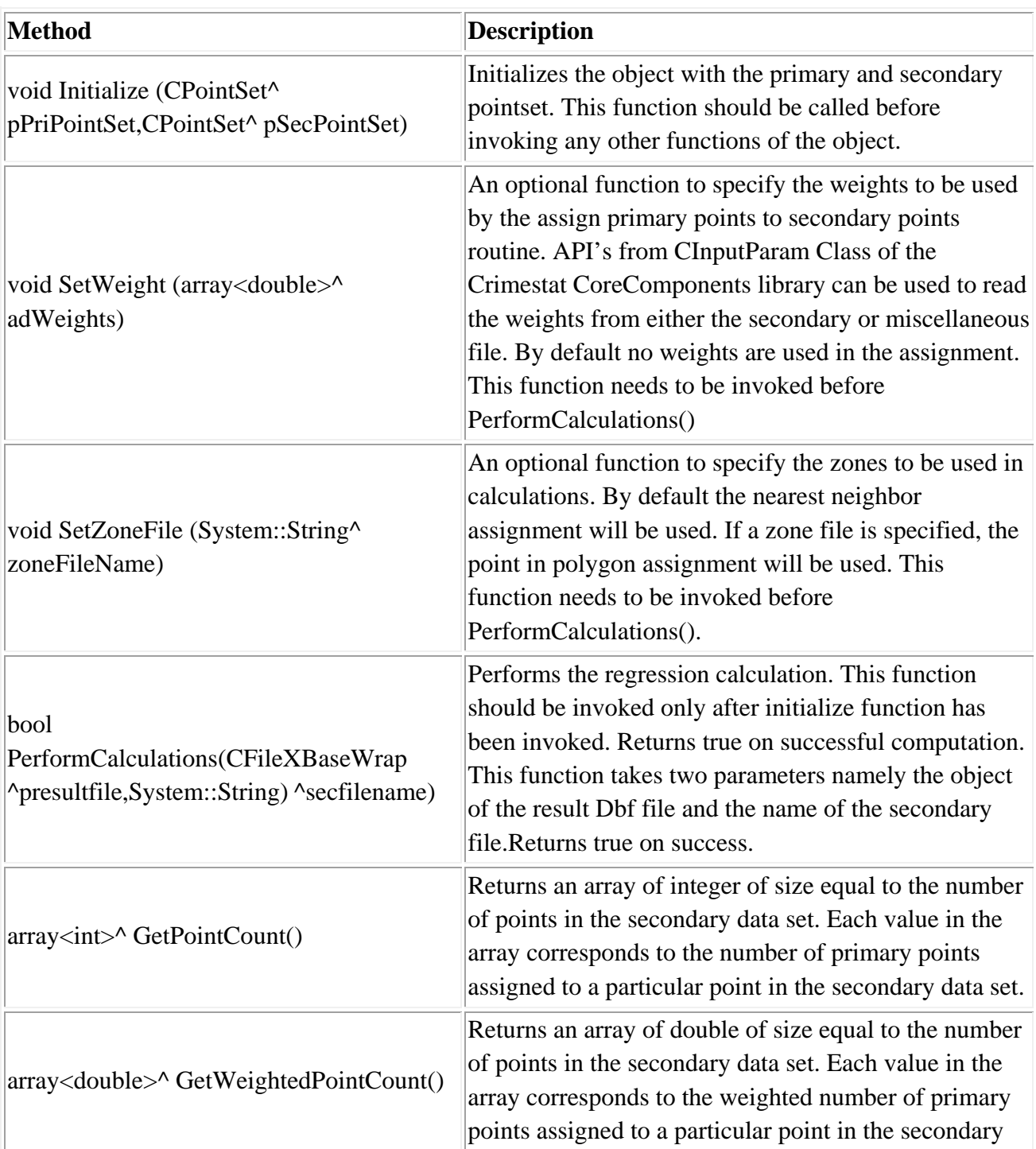

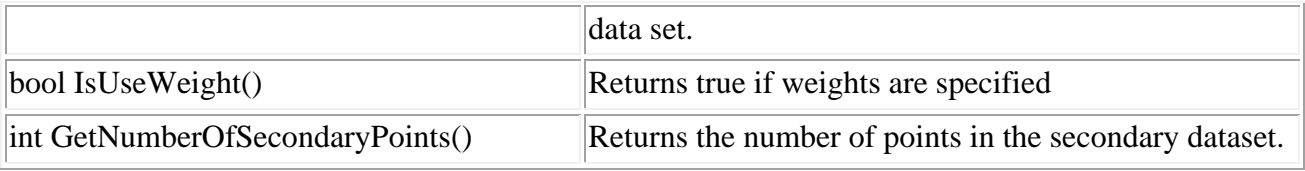

'Create an InputParam object and specify Primary point set as well as secondary point set

 Dim assignPriSec As New CCalcAssignPrim assignPriSec.Initialize(file.m\_pPrimaryPointSet, file.m\_pSecondaryPointSet) assignPriSec.SetWeight(file.getMiscInputDataColumn()) If Me.zoneFileTxtBox.Text.Length > 0 Then assignPriSec.SetZoneFile(zoneFileTxtBox.Text) End If Dim mode\_dbf As New CFileXBaseWrap Dim dirname As String Dim sname As String Dim filename As String Dim fileutils As New CFileUtilsPub fileutils.SplitPath(savefilename, dirname, sname) dirname = fileutils.sDir sname = fileutils.sName sname  $=$  "Primsec" + sname  $filename = dirname + same$  Dim success As Boolean success = mode\_dbf.Create(filename) assignPriSec.PerformCalculations(mode\_dbf, file.m\_sec\_FileName) mode\_dbf.Close() System.Console.WriteLine("\*\*\*\*\*\*\*\*\*\*\*\*\*\*\*\*\*\*\*\*\*\*\*\*\*\*\*\*\*\*\*\*\*Printing Results for Assign Primary to Secondary Points\*\*\*\*\*\*\*\*\*\*\*\*\*\*\*\*\*\*\*\*\*\*\*\*\*\*\*\*\*\*\*\*\*") If (assignPriSec.IsUseWeight()) Then System.Console.WriteLine("Secondary Point # # of Assigned Primary Points Weighted # assigned primary points") Else

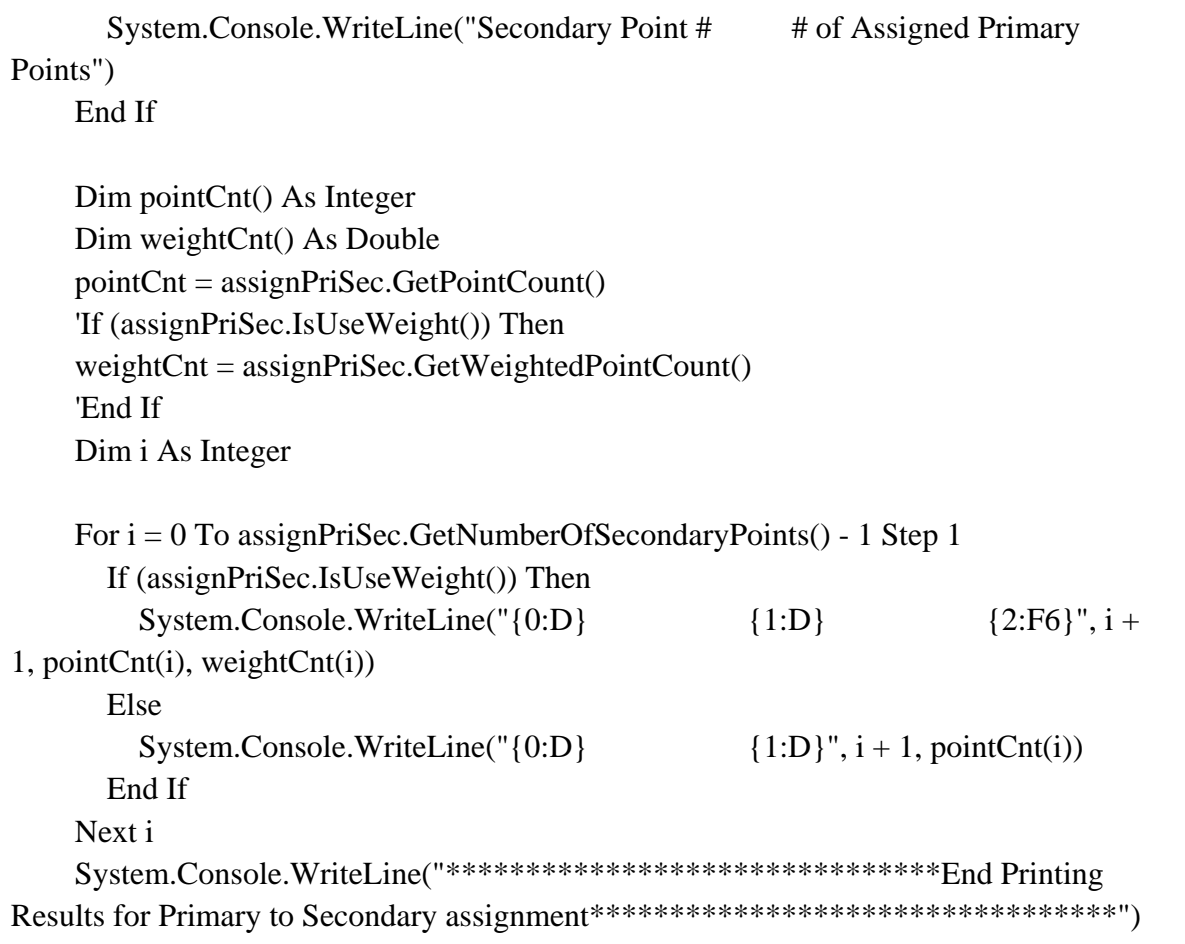

## **Distance Matrices**

#### **Description**

The next four routines output one of four different distance matrices:

- 1. From each primary point to every other primary point
- 2. From each primary point to each secondary point
- 3. From each primary point to the centroid of each reference file grid cell. This requires a reference file to be defined or used.
- 4. From each secondary point to the centroid of each reference file grid cell. This requires a reference file to be defined or used.

The routines can calculate the distances between points for a single file or the distances between points for two different files. These matrices can be useful for examining the frequency of different distances or for providing distances for another program. Because the output files are usually very large, only text output is allowed. This can then be read into a database or large statistical program for processing. Keep in mind that there may be storage problems for large matrices.

## **Within File Point to Point**

#### **Class: CCalcDisMatrix**

#### **Synopsis**

This routine outputs the distance from each primary point to every other primary point CCalcDisMatrix calculates the algorithm.

#### **Fields**

None

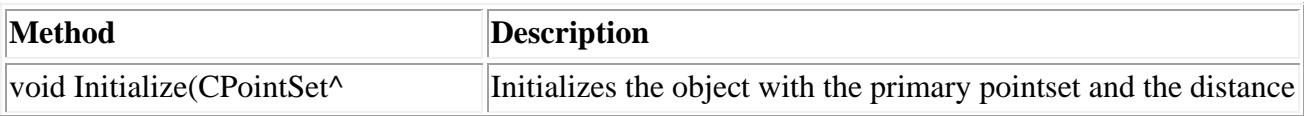

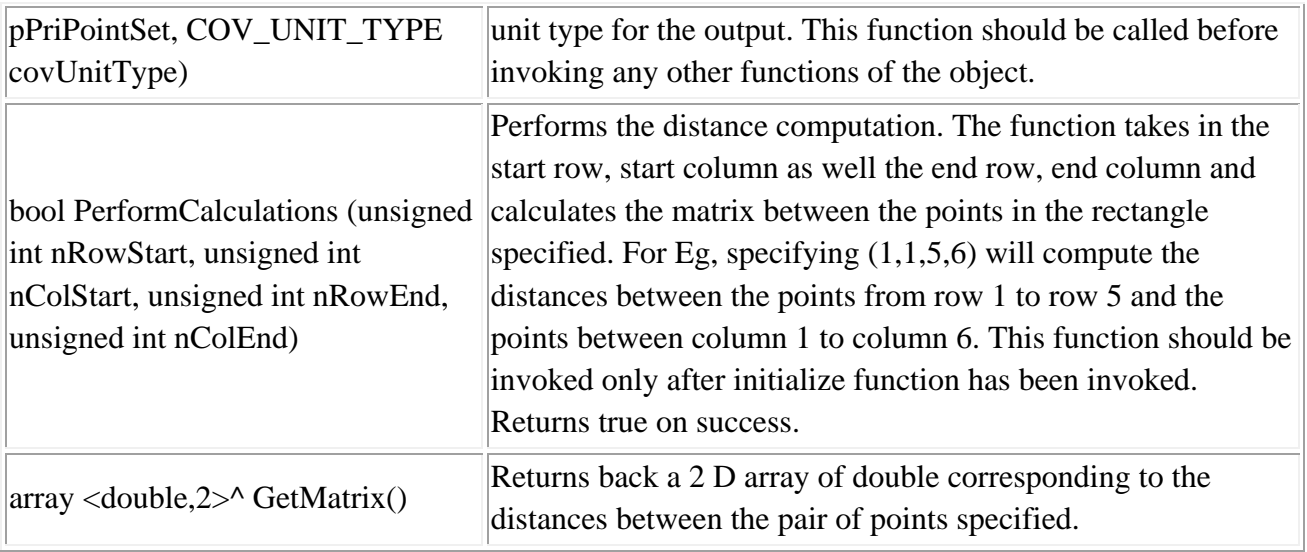

'Create an InputParam object and specify Primary point set

Dim disMatrix As New CCalcDisMatrix disMatrix.Initialize (file.m\_pPrimaryPointSet, Utilities.COV\_UNIT\_TYPE.COV\_UNIT\_TYPE\_MILES) Dim dMResult As Double(,)

Dim rowStart As Integer Dim rowEnd As Integer Dim colStart As Integer Dim colEnd As Integer

```
rowStart = 1rowEnd = 45colStart = 1\text{colEnd} = 45
```

```
If disMatrix.PerformCalculations(rowStart, colStart, rowEnd, colEnd) Then 
       dMResult = disMatrix.GetMatrix() Dim i As Integer 
       For i = 0 To rowEnd - rowStart Step 1
         System.Console.Write("{0:D} ", i + 1)
```

```
Dim j As Integer
         For j = 0 To colEnd - colStart Step 1
           System.Console.Write("{0:}F6} ", dMResult(i, j))
         Next jSystem.Console.WriteLine()
      Next i
End If
```
# **From Primary File Points to Secondary File Points**

## **Class: CalcInterMatrix**

## **Synopsis**

This routine outputs the distance from each primary point to each secondary point. CalcInterMatrix calculates the algorithm.

#### **Fields**

None

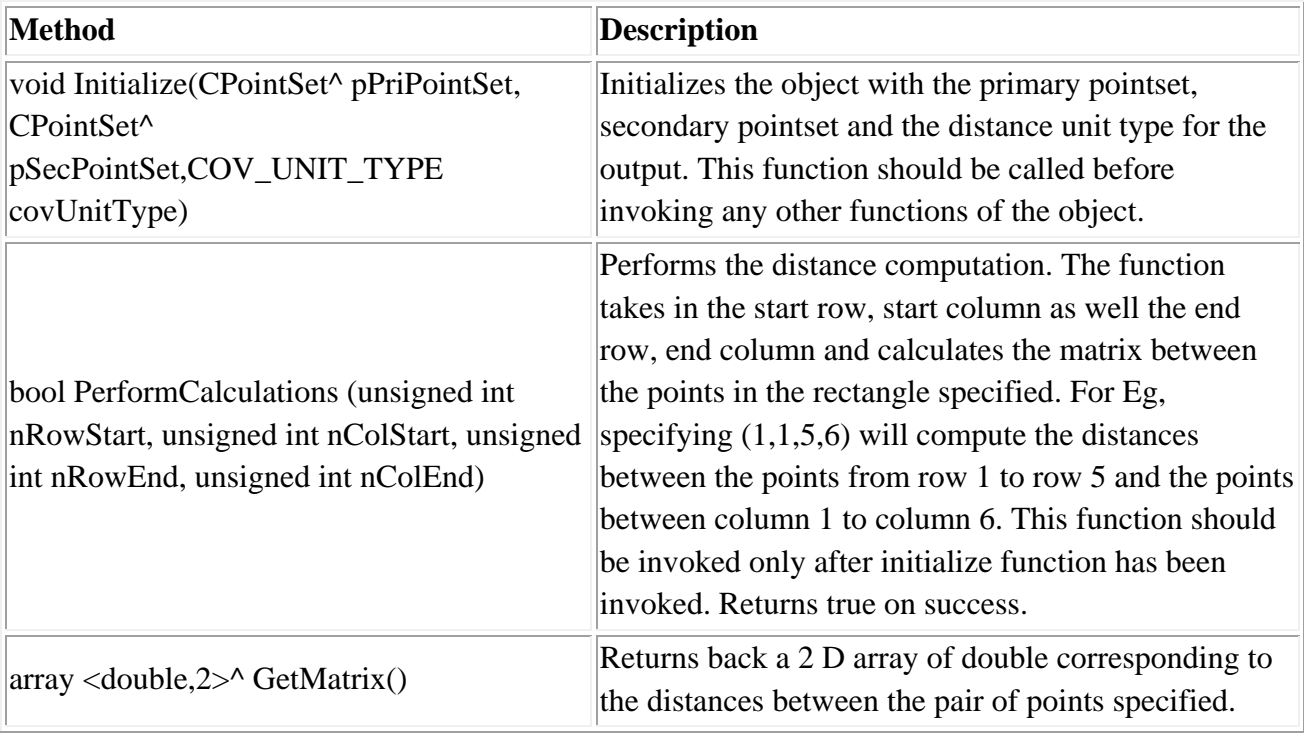

# **From Primary File Points to Reference Grid**

## **Class: CCalcPrimGridMatrix**

## **Synopsis**

This routine calculates the distance from each primary point to the centroid of each reference file grid cell. This requires a reference file to be defined or used. CCalcPrimGridMatrix calculates the algorithm.

#### **Fields**

None

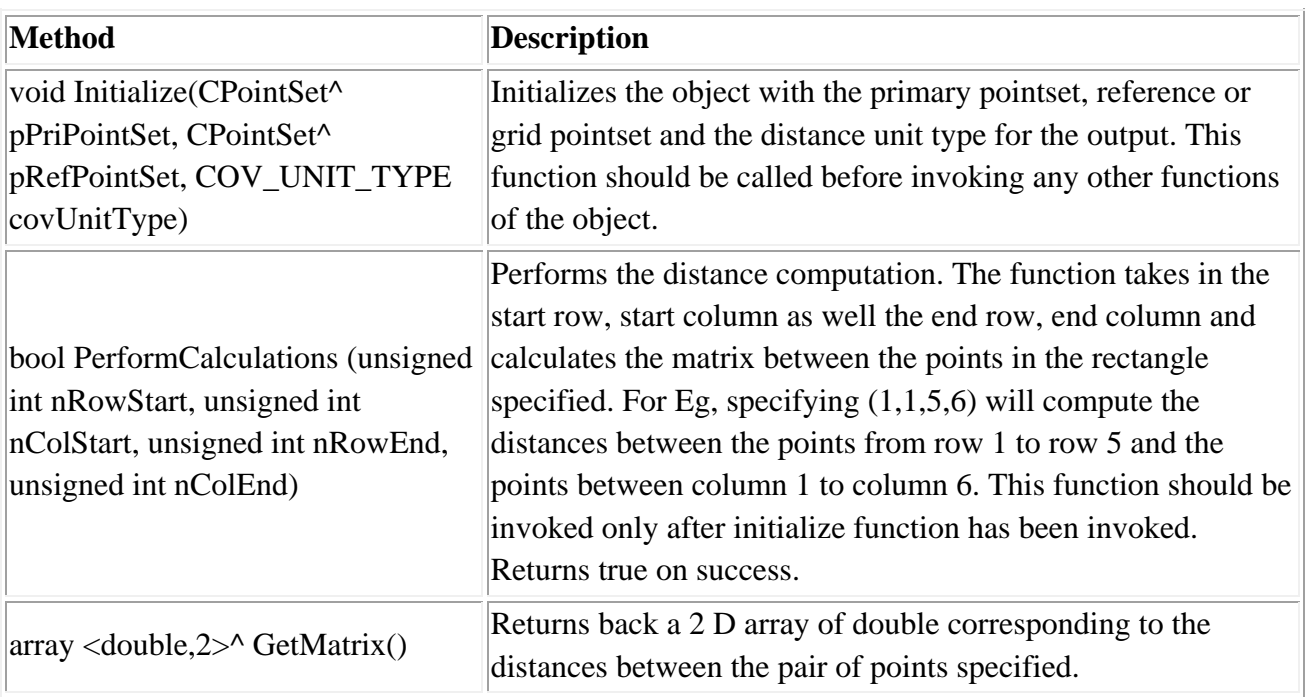

# **From Secondary File Points to Reference Grid**

## **Class: CCalcSecondGridMatrix**

## **Synopsis**

This routine calculates the distance from each secondary point to the centroid of each reference file grid cell. This requires a reference file to be defined or used. CCalcSecondGridMatrix calculates the algorithm.

#### **Fields**

None

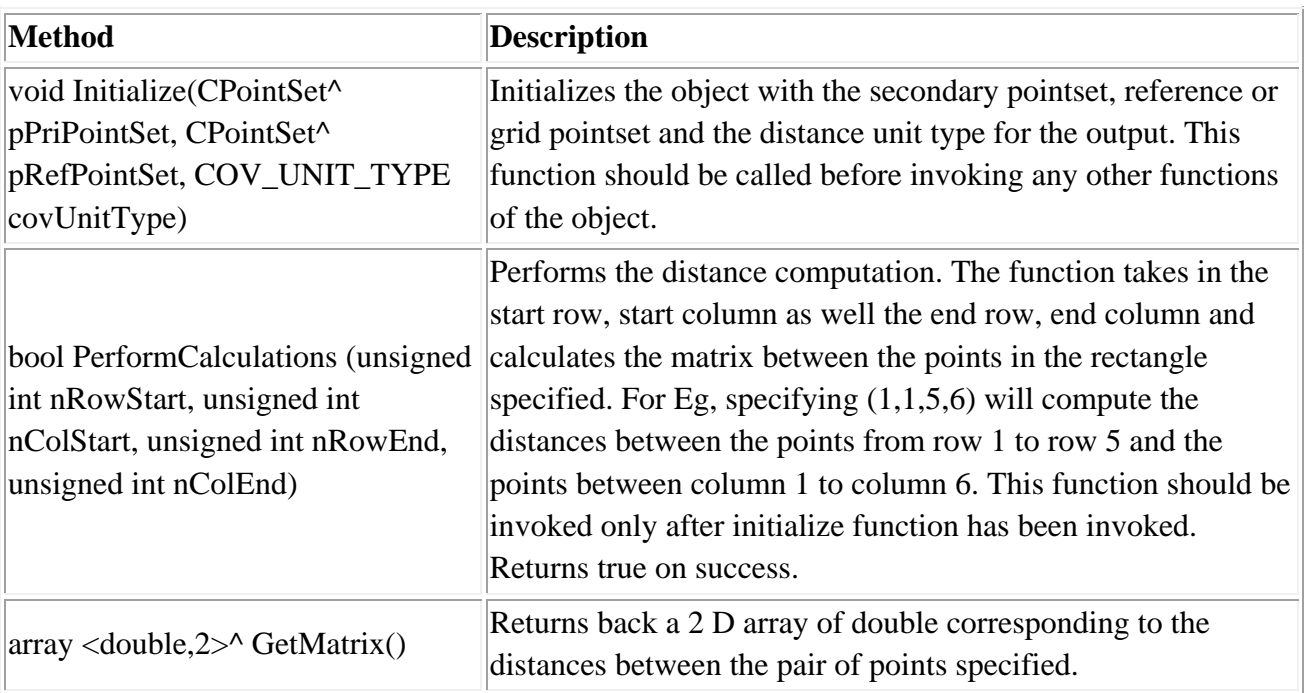

# **Hot Spot Analysis Library**

The Hot Spot Analysis library provides two groups of classes of various statistical functions:

- 1. Hot Spot Analysis: There are six statistical functions, each of which may have supplementary class functions:
	- A. Mode & Fuzzy Mode
	- B. Nearest Neighbor Hierarchical Clustering
	- C. Risk-adjusted Nearest Neighbor Hierarchical Clustering
	- D. Spatial & Temporal Analysis of Crime (STAC)
	- E. K-Means
	- F. Anselin's Local Moran
- 2. Interpolation: There are two statistical functions under this category:
	- A. Single-kernel Density Interpolation
	- B. Duel-kernel Density Interpolation

See chapters 6, 7 and 8 in the CrimeStat manual for more information. The following is a description of the functions conducted by the libraries.

# **Library: Hot Spot Analysis.dll**

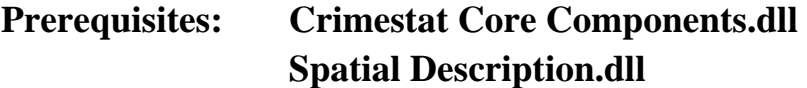

#### **Class: CCalcMode**

#### **Synopsis**

The mode is the number of incidents at each location, ranked from the highest to the lowest. CCalcMode runs the algorithm.

#### **Description**

The mode is the most intuitive type of hot spot. It is the location with the largest number of incidents. The *CrimeStat* Mode routine calculates the frequency of incidents occurring at each unique location (a point with a unique X and Y coordinate), sorts the list, and outputs the results in rank order from the most frequent to the least frequent.

The tabular results can be printed, or output as a '.dbf' file. The user must provide a file name. See Chapter 6 of the CrimeStat manual for more information.

#### **Fields**

None

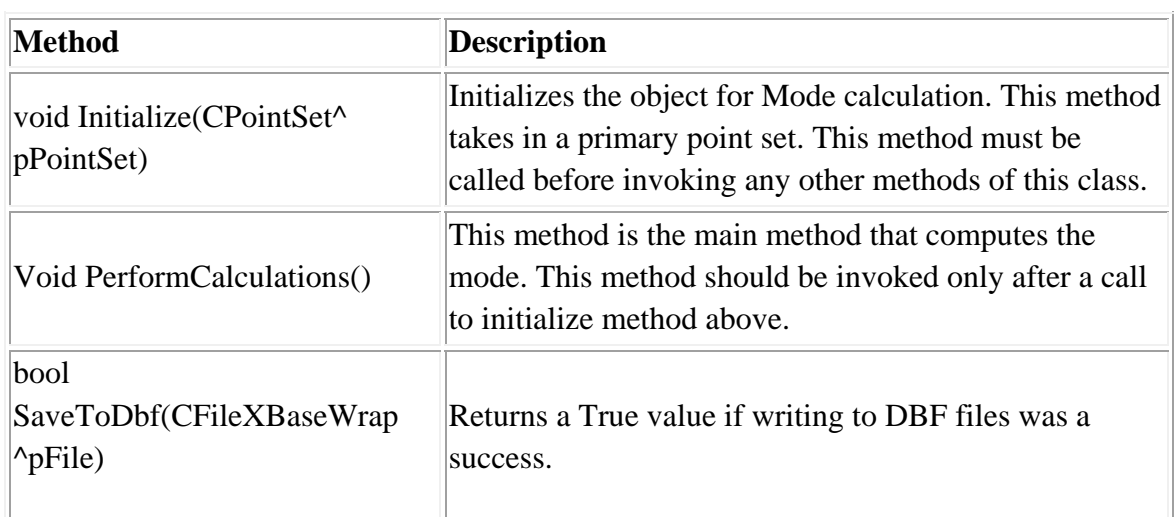

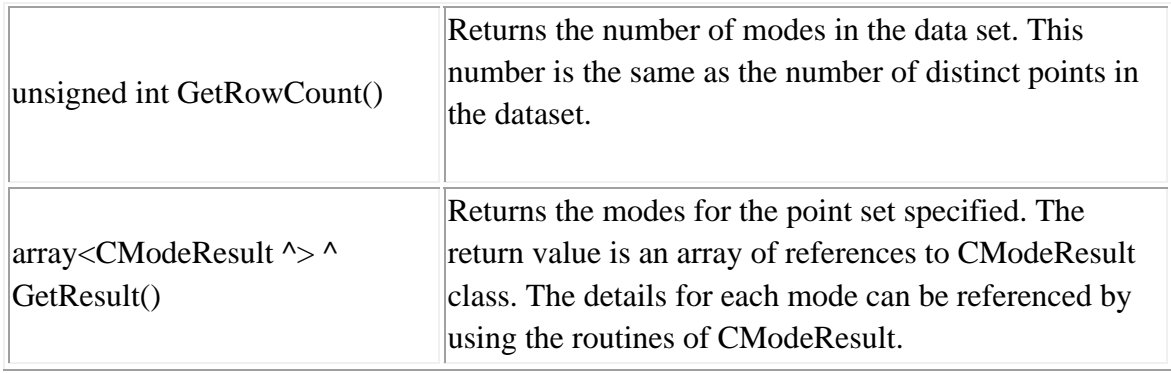

'Create Object Dim file As New CInputParam 'Initialize values file.m\_iDistanceType = Utilities::DISTANCE\_TYPE::DISTANCE\_TYPE\_PROJECTED file.m\_iDataUnit = Utilities::UNIT\_TYPE::UNIT\_TYPE\_FEET file.m\_iTimeUnit = Utilities::TIME\_UNIT\_TYPE::TIME\_UNIT\_TYPE\_DAYS file.m\_iMeasureType = Utilities::MEASURE\_TYPE::MEASURE\_TYPE\_DIRECT

'Add Primary File file.m\_fileType = FILE\_TYPE::FILE\_TYPE\_XBASE Dim fileid As Integer fileid = file.AddPrimaryFile("E:/crime.dbf")

file.SetY(fileid, cboxLat.SelectedIndex, INPUT\_FILE\_TYPE.INPUT\_FILE\_TYPE\_PRIMARY,INPUT\_FILTER\_TYPE.INPUT \_FILTER\_TYPE\_BLANK) file.SetX(fileid, cboxLon.SelectedIndex, INPUT\_FILE\_TYPE.INPUT\_FILE\_TYPE\_PRIMARY, INPUT\_FILTER\_TYPE.INPUT\_FILTER\_TYPE\_BLANK)

'Update Data after mapping columns file.UpdatePrimaryData()

Dim mode As New CCalcMode mode.Initialize(file.m\_pPrimaryPointSet) mode.PerformCalculations()

```
Dim modeResult() As CModeResult
modeResult = mode.GetResult()Dim i As Integer
For i = 0 To mode. GetRowCount() - 1 Step 1
   Dim cm As CModeResult
   cm = modeResult(i)System.Console.WriteLine("{0:F} {1:F6} {2:F6}", cm.getFrequency(),
cm.getXCoordinate(), cm.getYCoordinate())
Next i
```
#### **File Output Example in Visual Basic**

```
Dim mode As New CCalcMode
  mode.Initialize(file.m_pPrimaryPointSet)
  mode.PerformCalculations()
  Dim modeResult() As CModeResult
  modeResult = mode.GetResult()Dim i As Integer
  For i = 0 To mode.GetRowCount() - 1 Step 1
    Dim cm As CModeResult
    cm = modeResult(i)System.Console.WriteLine("{0:F} {1:F6} {2:F6}", cm.getFrequency(),
cm.getXCoordinate(), cm.getYCoordinate())
  Next i
  'Write results to DBF File
  Dim mode_dbf As New CFileXBaseWrap
  Dim dirname As String
  Dim sname As String
  Dim filename As String
```

```
Dim fileutils As New CFileUtilsPub
   fileutils.SplitPath(savefilename, dirname, sname)
   dirname = fileutils.sDirsname = fileutils.sNamesname = "Mode " + sname
   filename = dirname + sameDim success As Boolean
   success = mode_dbf.Created(filename)success = success And mode.SaveToDbf(model_dbf)If (success) Then
     mode dbf.Close()
     System.Console.WriteLine("Writing to DBF Success")
   End If
   If (success \langle True) Then
     System.Console.WriteLine("Writing to DBF Failure")
   End If
   Dim fmode As New CCalcFuzzyMode
   fmode.Initialize(file.m_pPrimaryPointSet, 1,
Utilities.COV_UNIT_TYPE.COV_UNIT_TYPE_MILES)
   fmode.PerformCalculations()
   Dim fmodeResult() As CModeResult
   fmodeResult = fmode.GetResult()Dim j As Integer
   For i = 0 To fmode.GetRowCount() - 1 Step 1
     Dim cm As CModeResult
     cm = \text{fmodeResult}(i)System.Console.WriteLine("{0:F} {1:F6} {2:F6}", cm.getFrequency(),
cm.getXCoordinate(), cm.getYCoordinate())
   Next j
   'Write results to DBF File
   Dim fmode dbf As New CFileXBaseWrap
   Dim fdirname As String
   Dim fsname As String
   Dim ffilename As String
   fileutils.SplitPath(savefilename, dirname, sname)
   fdirname = fileutils.sDir
```
 fsname = fileutils.sName fsname = "FuzzyMode " + fsname ffilename  $=$  dirname  $+$  fsname Dim fsuccess As Boolean fsuccess = fmode\_dbf.Create(ffilename) fsuccess = fsuccess And fmode.SaveToDbf(fmode\_dbf) If (fsuccess) Then System.Console.WriteLine("Writing to DBF Success") fmode\_dbf.Close() End If If (fsuccess  $\langle$  True) Then System.Console.WriteLine("Writing to DBF Failure") End If

## **Class: CCalcFuzzyMode**

This class inherits from CCalcMode.

## **Synopsis**

The fuzzy mode is the number of incidents within a specified distance of each event. CCalcFuzzyMode runs the algorithm.

#### **Description**

The fuzzy mode calculates the frequency of incidents for each unique location within a user-specified distance. The user must specify the search radius and the units for the radius (miles, nautical miles, feet, kilometers, meters). Distances should be small (e.g., less than 0.25 miles). The routine will identify each unique location, defined by its X and Y coordinates, and will calculate the number of incidents that fall within the search radius. It will output a list of all unique locations and their X and Y coordinates and the number of incidents occurring at each, ranked in decreasing order from most frequent to least frequent. Because each circle can include multiple incidents, many incidents are counted multiple times.

The tabular results can be printed, saved to a text file, or output as a '.dbf' file. The user must provide a file name. See Chapter 6 of the CrimeStat manual for more information.

#### **Fields**

None

## **Methods**

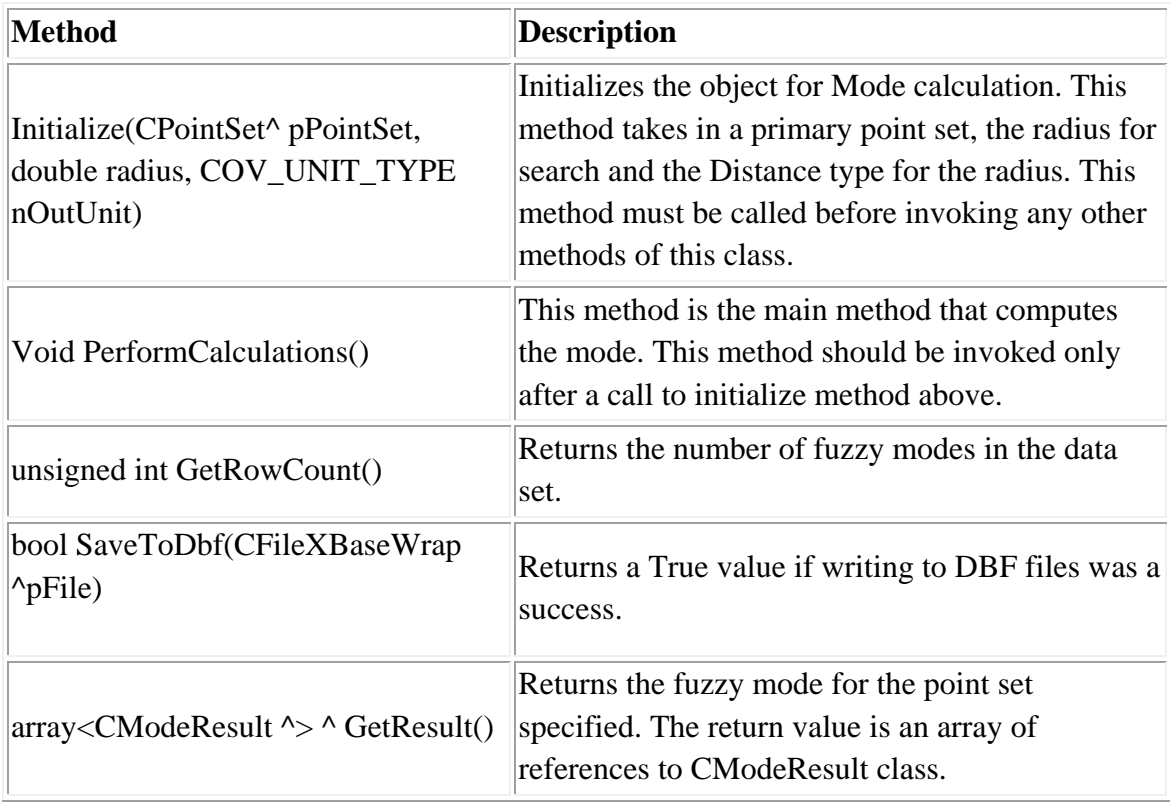

## **Example in Visual Basic**

'Create Object Dim file As New CInputParam 'Initialize values file.m\_iDistanceType = Utilities::DISTANCE\_TYPE::DISTANCE\_TYPE\_PROJECTED file.m\_iDataUnit = Utilities::UNIT\_TYPE::UNIT\_TYPE\_FEET file.m\_iTimeUnit = Utilities::TIME\_UNIT\_TYPE::TIME\_UNIT\_TYPE\_DAYS file.m\_iMeasureType = Utilities::MEASURE\_TYPE::MEASURE\_TYPE\_DIRECT

'Add Primary File file.m\_fileType = FILE\_TYPE::FILE\_TYPE\_XBASE Dim fileid As Integer fileid = file.AddPrimaryFile("E:/crime.dbf") file.SetY(fileid, cboxLat.SelectedIndex, INPUT\_FILE\_TYPE.INPUT\_FILE\_TYPE\_PRIMARY,INPUT\_FILTER\_TYPE.INPUT FILTER TYPE BLANK) file.SetX(fileid, cboxLon.SelectedIndex, INPUT\_FILE\_TYPE.INPUT\_FILE\_TYPE\_PRIMARY, INPUT\_FILTER\_TYPE.INPUT\_FILTER\_TYPE\_BLANK)

'Update Data after mapping columns file.UpdatePrimaryData()

Dim mode As New CCalcFuzzyMode mode.Initialize(file.m\_pPrimaryPointSet, 1, Utilities.COV\_UNIT\_TYPE.COV\_UNIT\_TYPE\_MILES) mode.PerformCalculations()

Dim modeResult() As CModeResult  $modeResult = mode.GetResult()$ Dim i As Integer For  $i = 0$  To mode. GetRowCount() - 1 Step 1 Dim cm As CModeResult  $cm = modeResult(i)$ System.Console.WriteLine("{0:F} {1:F6} {2:F6}", cm.getFrequency(), cm.getXCoordinate(), cm.getYCoordinate()) Next i 

#### **File Output Example in Visual Basic**

Dim mode As New CCalcMode mode.Initialize(file.m\_pPrimaryPointSet) mode.PerformCalculations()

Dim modeResult() As CModeResult  $modeResult = mode.GetResult()$ 

```
System.Console.WriteLine("***********************************Printing
Dim i As Integer
   For i = 0 To mode.GetRowCount() - 1 Step 1
     Dim cm As CModeResult
     cm = modeResult(i)System.Console.WriteLine("{0:F} {1:F6} {2:F6}", cm.getFrequency(),
cm.getXCoordinate(), cm.getYCoordinate())
   Next i
   Write results to DBF File
   Dim mode_dbf As New CFileXBaseWrap
   Dim dirname As String
   Dim sname As String
   Dim filename As String
   Dim fileutils As New CFileUtilsPub
   fileutils.SplitPath(savefilename, dirname, sname)
   dirname = fileutils.sDirsname = fileutils.sNamesname = "Mode " + sname
   filename = dirname + sameDim success As Boolean
   success = mode_dbf.Created(filename)success = success And mode.SaveToDbf(model_dbf)If (success) Then
     System.Console.WriteLine("Writing to DBF Success")
   End If
   If (success \langle True) Then
     System.Console.WriteLine("Writing to DBF Failure")
   End If
   Dim fmode As New CCalcFuzzyMode
   fmode.Initialize(file.m_pPrimaryPointSet, 1,
Utilities.COV_UNIT_TYPE.COV_UNIT_TYPE_MILES)
   fmode.PerformCalculations()
   Dim fmodeResult() As CModeResult
   fmodeResult = fmode.GetResult()System.Console.WriteLine("***********************************Printing
Dim j As Integer
```
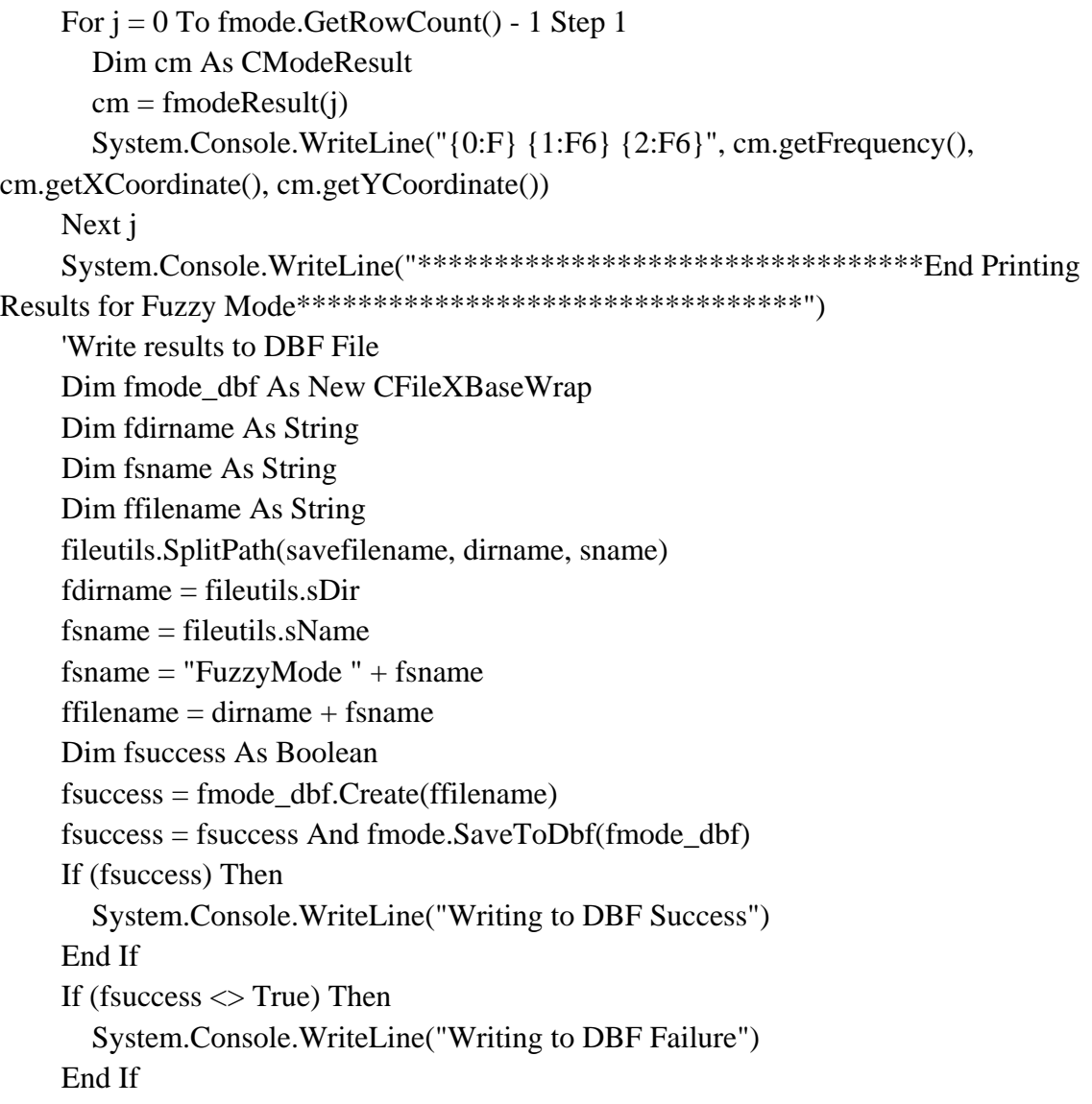

## **Class: CModeResult**

#### **Synopsis**

CModeResult provides a template to hold the results of the Mode or Fuzzy Mode routines.

## **Description**

This routine is used in conjunction with the Mode or Fuzzy Mode classes.

#### **Fields**

None

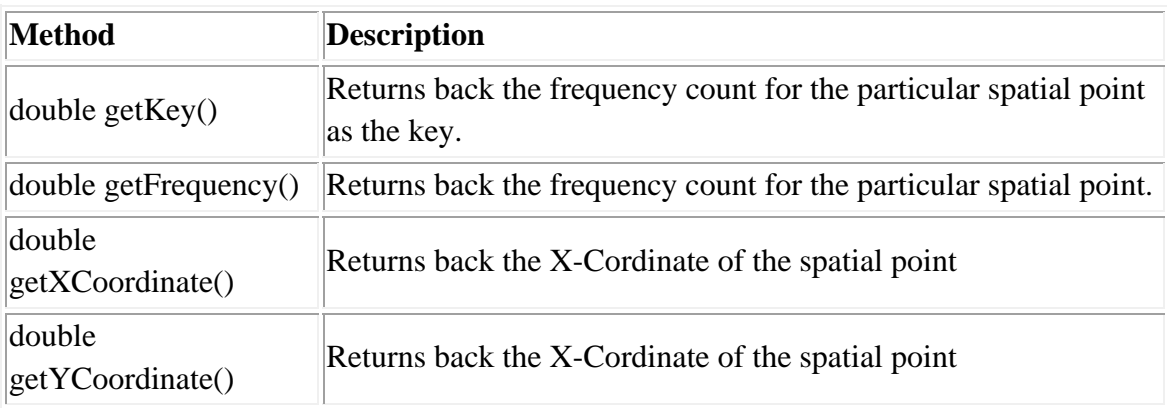

## **Class: ResultCluster**

## **Synopsis**

ResultCluster provides a template to hold the resulting clusters from the different hot spot routines.

#### **Description**

This routine is used in conjunction with the Nnh, Rnnh, STAC, or KMeans classes.

#### **Fields**

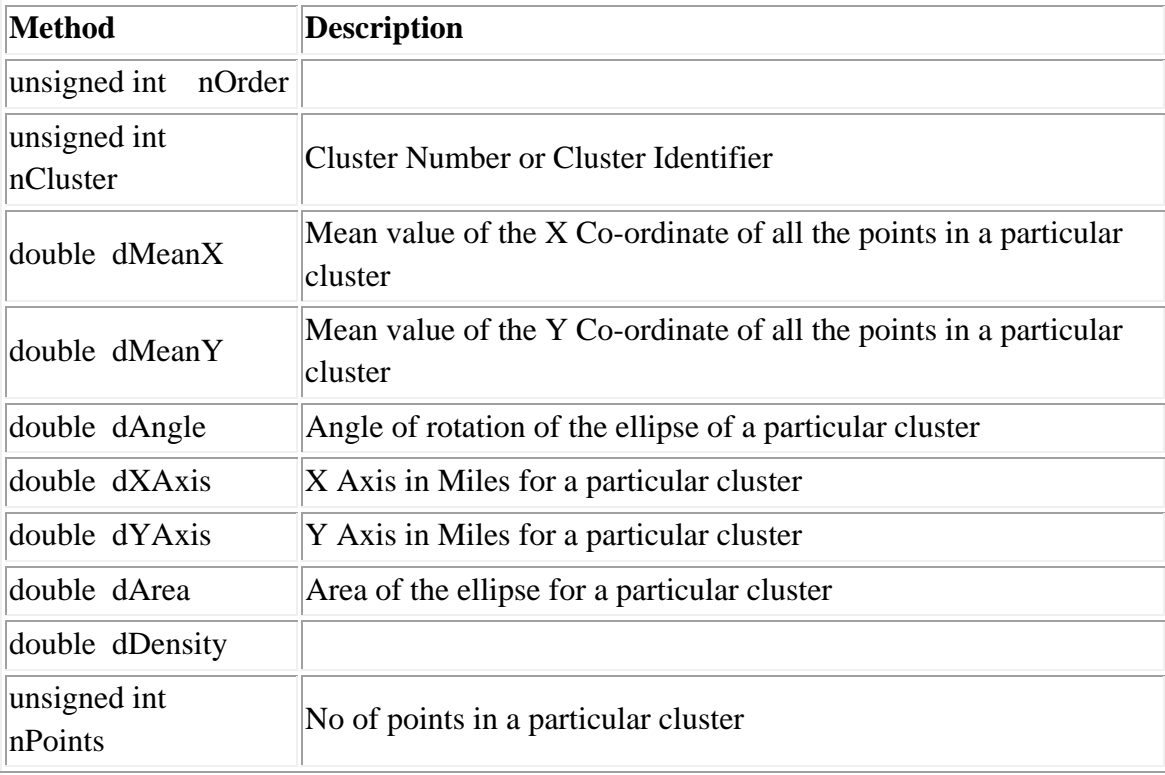

#### **Methods**

None

## **Class: CCalcClusterNNH**

#### **Synopsis**

The nearest neighbor hierarchical clustering (NNH) groups incidents into clusters using the nearest neighbor criterion. CCalcClusterNNH runs the algorithm.

## **Description**

The nearest neighbor hierarchical spatial clustering routine is a constant-distance clustering routine that groups points together on the basis of spatial proximity. The user defines a threshold distance and the minimum number of points that are required for each cluster, and an output size for displaying the clusters with ellipses. The routine identifies first-order clusters, representing groups of points that are closer together than the threshold distance and in which there is at least the minimum number of points specified by the user. Clustering is hierarchical in that the first-order clusters are treated as separate points to be clustered into second-order clusters, and the second-order clusters are treated as separate points to be clustered into third-order clusters, and so on. Higher-order clusters will be identified only if the distances between their centers are closer than the new threshold distance.

The routine outputs six results for each cluster that is calculated:

- 1. The hierarchical order and the cluster number
- 2. The mean center of the cluster (Mean X and Mean Y)
- 3. The standard deviational ellipse of the cluster (the rotation and the lengths of the X and Y axes
- 4. The number of points in the cluster
- 5. The area of the cluster
- 6. The density of the cluster (points divided by area)

The tabular results can be printed, saved to a text file, or output as a '.dbf' file. The user must provide a file name. The graphical results can be output as either ellipses or as

convex hulls (or both) to *ArcView* '.shp' or *MapInfo* '.mif' files. The user must provide a file name. The routine outputs separate graphical objects for the ellipses (NNH) or convex hulls (CNNH) and are distinguished by a prefix placed before the file name. Different orders are distinguished by a number, starting with 1 for first-order clusters. For example, the prefix NNH1 refers to the first-order ellipses while NNH2 refers to the second-order ellipsess (if any). Similarly, CNNH1 refers to the first-order convex hulls while CNNH2 refers to the second-order convex hulls. See Chapter 6 in the *CrimeStat* manual for more information.

**Fields**

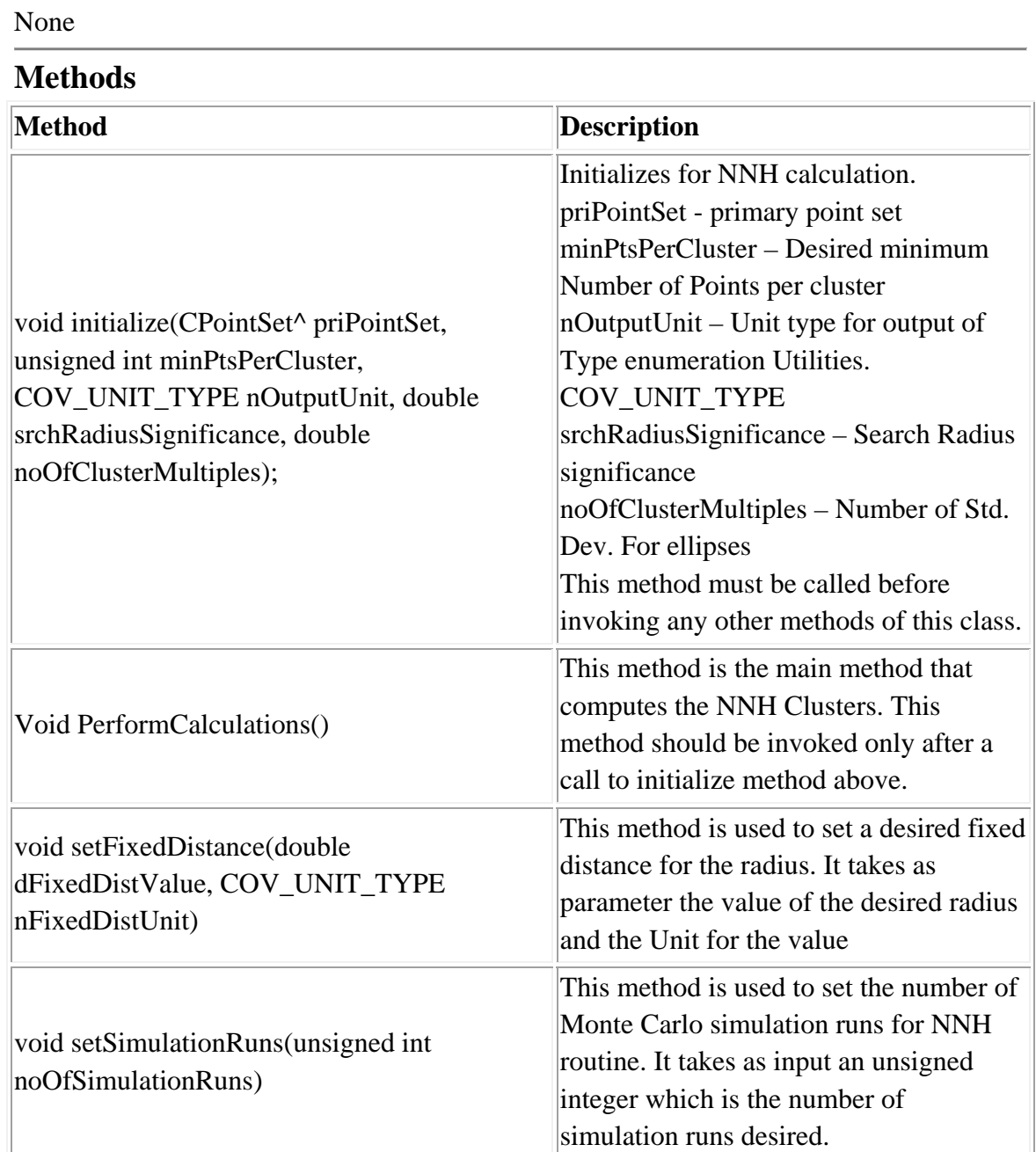

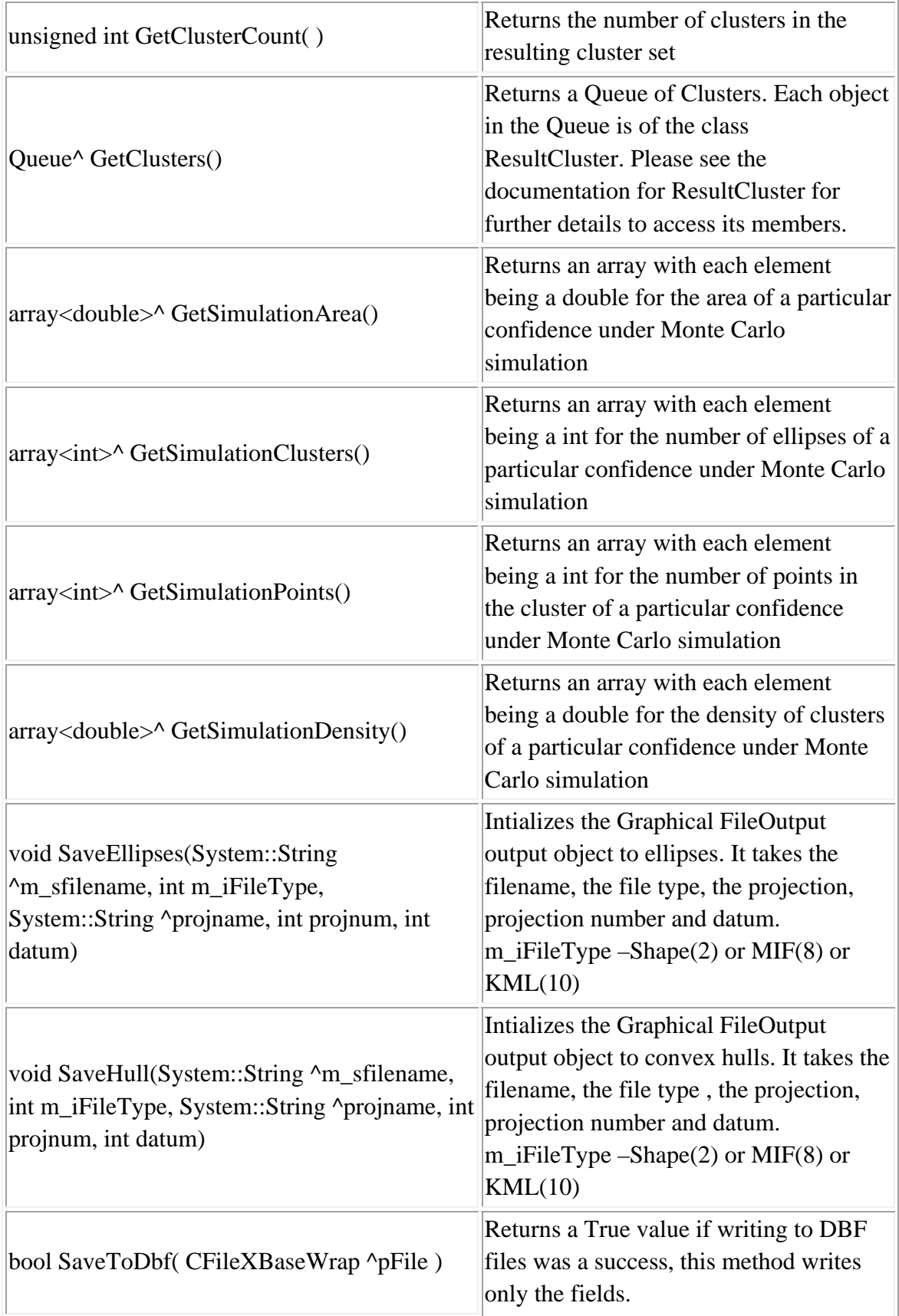

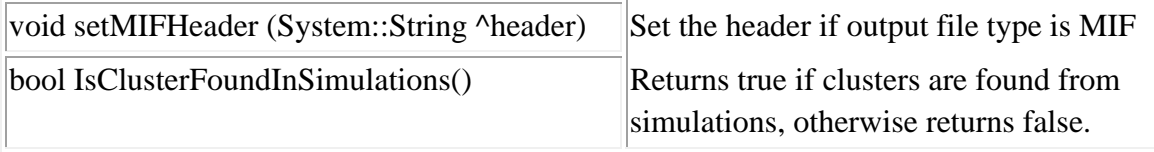

'Create Object Dim file As New CInputParam 'Initialize values file.m\_iDistanceType = Utilities::DISTANCE\_TYPE::DISTANCE\_TYPE\_PROJECTED file.m\_iDataUnit = Utilities::UNIT\_TYPE::UNIT\_TYPE\_FEET file.m\_iTimeUnit = Utilities::TIME\_UNIT\_TYPE::TIME\_UNIT\_TYPE\_DAYS file.m\_iMeasureType = Utilities::MEASURE\_TYPE::MEASURE\_TYPE\_DIRECT

'Add Primary File file.m\_fileType = FILE\_TYPE::FILE\_TYPE\_XBASE Dim fileid As Integer fileid = file.AddPrimaryFile("E:/crime.dbf")

file.SetY(fileid, cboxLat.SelectedIndex, INPUT\_FILE\_TYPE.INPUT\_FILE\_TYPE\_PRIMARY,INPUT\_FILTER\_TYPE.INPUT FILTER TYPE BLANK) file.SetX(fileid, cboxLon.SelectedIndex, INPUT\_FILE\_TYPE.INPUT\_FILE\_TYPE\_PRIMARY, INPUT\_FILTER\_TYPE.INPUT\_FILTER\_TYPE\_BLANK)

'Update Data after mapping columns file.UpdatePrimaryData()

Dim nnh As New CCalcClusterNNH nnh.initialize(file.m\_pPrimaryPointSet, 4, Utilities.COV\_UNIT\_TYPE.COV\_UNIT\_TYPE\_MILES, 0.5, 1) Dim nSimRuns As Integer  $nSimRuns = 3$ Dim nnh\_dbf As New CFileXBaseWrap Dim dirname As String

Dim sname As String Dim filename As String Dim fileutils As New CFileUtilsPub fileutils.SplitPath(sdbfname, dirname, sname)  $dirname = fileutils.sDir$ sname =  $fileutils.sName$ sname = " $NNH$ " + sname filename =  $d$ irname + sname nnh dbf.Create(filename) nnh.SaveToDbf(nnh dbf) nnh.setMIFHeader("CoordSys Earth Projection 8, 79, ""m"", -2, 49, 0.9996012717, 400000, -100000) nnh.SaveEllipses(smifname, 8, "Earth Projection", 1, 33) 'nnh.SaveHull(smifname, 2, "Earth Projection", 1, 33) nnh.setSimulationRuns(nSimRuns) nnh.PerformCalculations()  $nnh_dbf.Close()$ 

```
System.Console.WriteLine("No of Ellipses {0:D}", nnh.GetClusterCount())
```

```
Dim clusterQ As New Queue
```

```
clusterQ = nnh.GetClusters()
```

```
System.Console.WriteLine("Order " & vbTab & "Cluster " & vbTab & " Mean X " &
vbTab & "Mean Y " & vbTab & " Rotation " & vbTab & " X-Axis " & vbTab & " Y-
```
Axis " & vbTab & " Area " & vbTab & " Points " & vbTab & " Density ")

```
Dim i As Integer
```

```
For i = 0 To nnh. GetClusterCount() - 1 Step 1
```

```
Dim rc As ResultCluster
```

```
rc = clusterQ.Dequee (c)
```

```
System.Console.WriteLine("{0}" & vbTab & "{1}" & vbTab & "{2:F6}" & vbTab
& "{3:F6}" & vbTab & "{4:F6}" & vbTab & "{5:F6}" & vbTab & "{6:F6}" & vbTab &
"{7:}F6}" & vbTab & "{8}}" & vbTab & "{9:}F6}", rc.nOrder, rc.nCluster, rc.dMeanX,
rc.dMeanY, rc.dAngle, rc.dXAxis, rc.dYAxis, rc.dArea, rc.nPoints, rc.dDensity)
Next i
```

```
If nSimRuns > 0 Then
   Dim simArea As Double()
   Dim simClust As Integer()
   Dim simPoints As Integer()
```
Dim simDen As Double()  $simArea = nnh.GetSimulationArea()$  $simClust = nnh.GetSimulationClusters()$  $simPoints = nnh.GetSimulationPoints()$  $simDen = nnh.GetSimulationDensity()$ 

System.Console.WriteLine("Clusters " & vbTab & " Area " & vbTab & " Points " & vbTab  $\&$  "Density")

For  $i = 0$  To 10 Step 1 System.Console.WriteLine("{0}" & vbTab & "{1:F6}" & vbTab & "{2}" & vbTab & " $\{3:FG\}$ ", simClust(i), simArea(i), simPoints(i), simDen(i)) Next i End If

## **Class: CCalcClusterRNNH**

This class inherits from CCalcClusterNNH class.

## **Synopsis**

The risk-adjusted nearest neighbor hierarchical clustering (RNNH) groups incidents into clusters using the nearest neighbor criterion relative to the likelihood of a baseline variable. It is a risk measure. CCalcClusterRNNH runs the algorithm.

## **Description**

The risk-adjusted nearest neighbor hierarchical spatial clustering routine clusters points together on the basis of spatial proximity, but the grouping is adjusted according to the distribution of a baseline variable. The routine requires both a primary file (e.g., robberies) and a secondary file (e.g., population). For the secondary variable, if an intensity or weight variable is to be used, it should be specified.

The user selects a threshold probability for grouping a *pair* of points together by chance and the minimum number of points that are required for each cluster, and an output size for displaying the clusters with ellipses. In addition, a kernel density model for the secondary variable must be specified. The threshold distance is determined by the threshold probability and the grid cell density produced by the kernel density estimate of the secondary variable. Thus, in areas with high density of the secondary variable, the threshold distance is smaller than in areas with low density of the secondary variable.

The routine identifies first-order clusters, representing groups of points that are closer together than the threshold distance and in which there is at least the minimum number of points specified by the user. Clustering is hierarchical in that the first-order clusters are treated as separate points to be clustered into second-order clusters, and the second-order clusters are treated as separate points to be clustered into third-order clusters, and so on. Higher-order clusters will be identified only if the distance between their clustercenters are closer than the new threshold distance.

The routine outputs six results for each cluster that is calculated:

- 1. The hierarchical order and the cluster number
- 2. The mean center of the cluster (Mean X and Mean Y)
- 3. The standard deviational ellipse of the cluster (the rotation and the lengths of the X and Y axes
- 4. The number of points in the cluster
- 5. The area of the cluster
- 6. The density of the cluster (points divided by area)

The tabular results can be printed, saved to a text file, or output as a '.dbf' file. The user must provide a file name. The graphical results can be output as either ellipses or as convex hulls (or both) to *ArcView* '.shp' or *MapInfo* '.mif' files. The user must provide a file name. The routine outputs separate graphical objects for the ellipses (RNNH) or convex hulls (CRNNH) and are distinguished by a prefix placed before the file name. Different orders are distinguished by a number, starting with 1 for first-order clusters. For example, the prefix RNNH1 refers to the first-order ellipses while RNNH2 refers to the second-order ellipsess (if any). Similarly, CRNNH1 refers to the first-order convex hulls while CRNNH2 refers to the second-order convex hulls. See Chapter 6 in the *CrimeStat* manual for more information.

## **Fields**

None

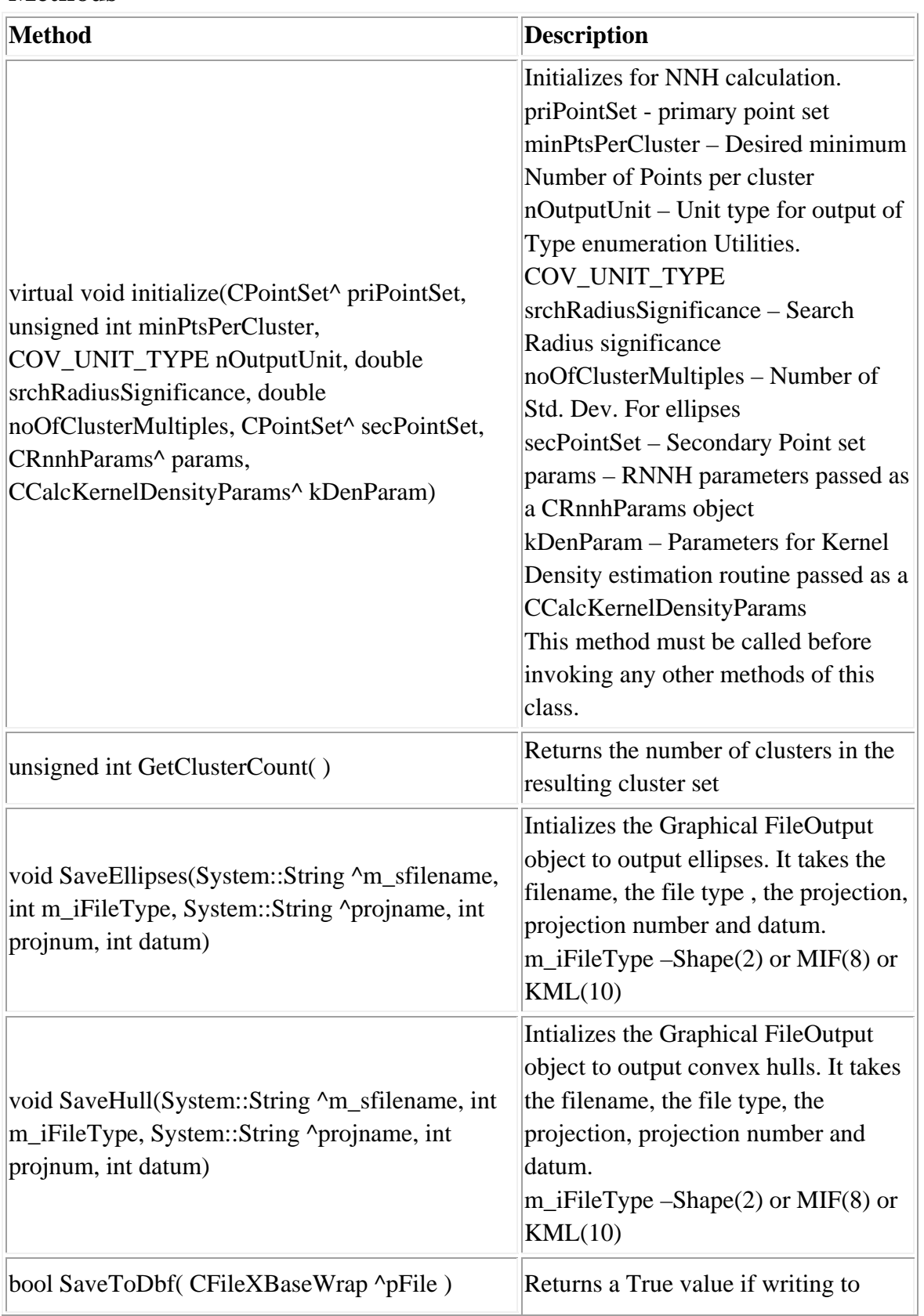

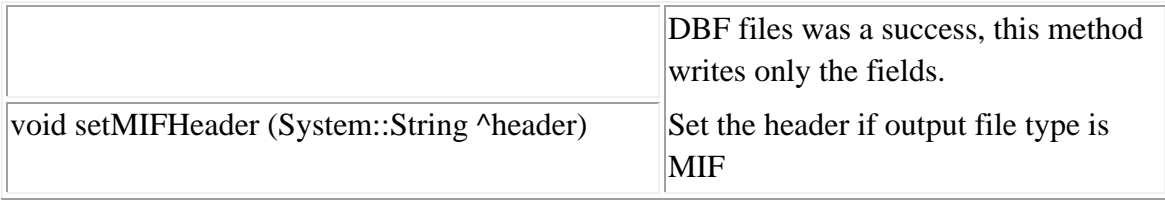

'Create Object Dim file As New CInputParam 'Initialize values file.m iDistanceType  $=$ Utilities::DISTANCE\_TYPE::DISTANCE\_TYPE\_PROJECTED file.m\_iDataUnit = Utilities::UNIT\_TYPE::UNIT\_TYPE\_FEET file.m\_iTimeUnit = Utilities::TIME\_UNIT\_TYPE::TIME\_UNIT\_TYPE\_DAYS file.m\_iMeasureType = Utilities::MEASURE\_TYPE::MEASURE\_TYPE\_DIRECT

'Add Primary File file.m\_fileType = FILE\_TYPE::FILE\_TYPE\_XBASE Dim fileid As Integer fileid = file.AddPrimaryFile("E:/crime.dbf")

file.SetY(fileid, cboxLat.SelectedIndex, INPUT\_FILE\_TYPE.INPUT\_FILE\_TYPE\_PRIMARY,INPUT\_FILTER\_TYPE.INPUT FILTER TYPE BLANK) file.SetX(fileid, cboxLon.SelectedIndex, INPUT\_FILE\_TYPE.INPUT\_FILE\_TYPE\_PRIMARY, INPUT\_FILTER\_TYPE.INPUT\_FILTER\_TYPE\_BLANK)

Dim fileid\_s As Integer fileid\_s = file.AddSecondaryFile("E:/baltpop.dbf")

file.SetY(fileid, cboxLat.SelectedIndex, INPUT\_FILE\_TYPE.INPUT\_FILE\_TYPE\_SECONDARY,INPUT\_FILTER\_TYPE.INP UT\_FILTER\_TYPE\_BLANK) file.SetX(fileid, cboxLon.SelectedIndex, INPUT\_FILE\_TYPE.INPUT\_FILE\_TYPE\_SECONDARY, INPUT\_FILTER\_TYPE.INPUT\_FILTER\_TYPE\_BLANK)
file.CreateReferenceFile(-76.9, 39.2, -76.32, 39.73) file.SetCellSpacing(0.01)

'Update Data after mapping columns file.UpdatePrimaryData() file.UpdateSecondaryData() file.UpdateReferenceData()

Dim kernelDenParam As New CCalcKernelDensityParams Dim RNNHParam As New CRnnhParams Dim calcRNNH As New CCalcClusterRNNH

kernelDenParam.setKernelSingleUnit(Utilities.COV\_UNIT\_TYPE.COV\_UNIT\_TYPE\_ MILES) kernelDenParam.setKernelSingleMethod(Interpolation.KERNEL\_DENSITY\_CALC.KE RNEL DENSITY CALC NORMAL) kernelDenParam.setKernelSingleBandwidth(Interpolation.KERNEL\_BANDWIDTH.KE RNEL\_BANDWIDTH\_ADAPTIVE) kernelDenParam.setKernelSingleMinSample(100) kernelDenParam.setKernelSingleInterval(1) kernelDenParam.setCalculationMethod(Interpolation.KERNEL\_SINGLE\_CALC.KERN EL\_SINGLE\_CALC\_REL\_DENSITY) kernelDenParam.setKernelSingleWeight(False) kernelDenParam.setKernelSingleIntensity(False) kernelDenParam.setKernelSingleSource(Interpolation.KERNEL\_SOURCE.KERNEL\_S OURCE\_SECONDARY) RNNHParam.m\_nKernelSensitivity = 50

calcRNNH.initialize(file.m\_pPrimaryPointSet, 10, Utilities.COV\_UNIT\_TYPE.COV\_UNIT\_TYPE\_MILES, 0.5, 1, file.m\_pSecondaryPointSet, RNNHParam, kernelDenParam) Dim rnnh\_dbf As New CFileXBaseWrap Dim dirname As String Dim sname As String Dim filename As String Dim fileutils As New CFileUtilsPub fileutils.SplitPath(sdbfname, dirname, sname) dirname = fileutils.sDir sname = fileutils.sName  $sname = "RNNH" + same$ 

filename  $=$  dirname  $+$  sname calcRNNH \_dbf.Create(filename) calcRNNH.SaveToDbf(rnnh\_dbf) calcRNNH.SaveEllipses(smifname, 2, "Earth Projection", 1, 33) calcRNNH.SaveHull(smifname, 2, "Earth Projection", 1, 33)

calcRNNH.PerformCalculations() rnnh\_dbf.Close()

System.Console.WriteLine("\*\*\*\*\*\*\*\*\*\*\*\*\*\*\*\*\*\*\*\*\*\*\*\*\*\*\*\*\*\*\*\*\*Printing Results for RNNH\*\*\*\*\*\*\*\*\*\*\*\*\*\*\*\*\*\*\*\*\*\*\*\*\*\*\*\*\*\*\*\*\*")

System.Console.WriteLine("No of Ellipses {0:D}", nnh.GetClusterCount())

Dim clusterQ As New Queue

clusterQ = calcRNNH.GetClusters()

System.Console.WriteLine(" Order " & vbTab & " Cluster " & vbTab & " Mean X " &

vbTab & " Mean Y " & vbTab & " Rotation " & vbTab & " X-Axis " & vbTab & " Y-

Axis " & vbTab & " Area " & vbTab & " Points " & vbTab & " Density ")

Dim i As Integer

For  $i = 0$  To nnh. GetClusterCount() - 1 Step 1

Dim rc As ResultCluster

 $rc = clusterQ.Dequeue()$ 

```
 System.Console.WriteLine(" {0}" & vbTab & "{1}" & vbTab & "{2:F6}" & vbTab 
& "{3:F6}" & vbTab & "{4:F6}" & vbTab & "{5:F6}" & vbTab & "{6:F6}" & vbTab & 
"{7:}F6'" & vbTab & "{8}'" & vbTab & "{9:}F6'", rc.nOrder, rc.nCluster, rc.dMeanX,
rc.dMeanY, rc.dAngle, rc.dXAxis, rc.dYAxis, rc.dArea, rc.nPoints, rc.dDensity) 
Next i
```
If  $nSimRuns > 0$  Then Dim simArea As Double() Dim simClust As Integer() Dim simPoints As Integer() Dim simDen As Double() simArea = calcRNNH.GetSimulationArea() simClust = calcRNNH.GetSimulationClusters() simPoints = calcRNNH.GetSimulationPoints() simDen = calcRNNH.GetSimulationDensity()

 System.Console.WriteLine(" Clusters " & vbTab & " Area " & vbTab & " Points " & vbTab & " Density ")

For  $i = 0$  To 10 Step 1 System.Console.WriteLine(" {0}" & vbTab & "{1:F6}" & vbTab & "{2}" & vbTab & "{3:F6}", simClust(i), simArea(i), simPoints(i), simDen(i)) Next i End If

System.Console.WriteLine("\*\*\*\*\*\*\*\*\*\*\*\*\*\*\*\*\*\*\*\*\*\*\*\*\*\*\*\*\*\*\*\*\*End Printing Results for RNNH\*\*\*\*\*\*\*\*\*\*\*\*\*\*\*\*\*\*\*\*\*\*\*\*\*\*\*\*\*\*\*\*\*")

# **Parameters Template for Risk-adjusted Nearest Neighbor Hierarchical Clustering**

# **Class: CRnnhParams**

#### **Synopsis**

CRnnhParams provides a template to pass the parameters for the Risk Adjusted Nearest Neighbor Hierarchical Clustering algorithm.

# **Description**

This class is used in conjunction with the Risk-adjusted Nearest Neighbor Hierarchical clustering class.

#### **Fields**

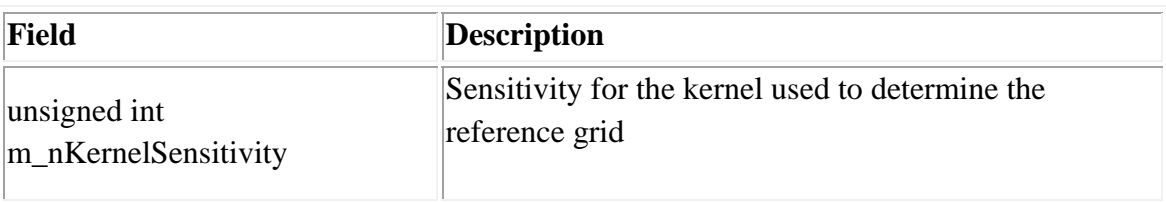

#### **Methods**

### **Class: CCalcStac**

## **Synopsis**

The Spatial and Temporal Analysis of Crime (STAC) routine groups incidents together based on a search circle placed over the nodes of a grid. CCalcStac runs the algorithm.

# **Description**

The Spatial and Temporal Analysis of Crime (STAC) routine is a variable-distance clustering routine. It initially groups points together on the basis of a constant search radius, but then combines clusters that overlap. On the STAC Parameters tab, define a search radius, the minimum number of points that are required for each cluster, and an output size for displaying the clusters with ellipses.

The tabular results can be printed, saved to a text file, or output as a '.dbf' file. The graphical results can be output as either ellipses or as convex hulls (or both). Separate file names must be selected for the ellipse output and for the convex hull output.

The routine outputs eight results for each cluster that is calculated:

- 1 The hierarchical order and the cluster number
- 2. The mean center of the cluster (Mean X and Mean Y)
- 3. The standard deviational ellipse of the cluster (the rotation and the lengths of the X and Y axes
- 4. The number of points in the cluster
- 5. The area of the cluster
- 6. The density of the cluster (cluster points divided by area)
- 7. The number of points in the ellipse
- 8. The density of the ellipse (ellipse points divided by area)

The graphical results can be output as either ellipses or as convex hulls (or both) to *ArcView* '.shp' or *MapInfo* '.mif' files. The user must provide a file name. The routine outputs separate graphical objects for the ellipses (ST) or convex hulls (CST) and are

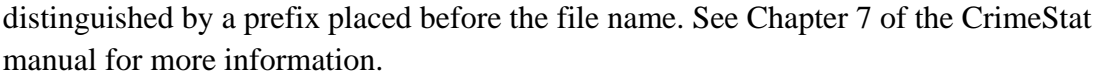

**Fields**

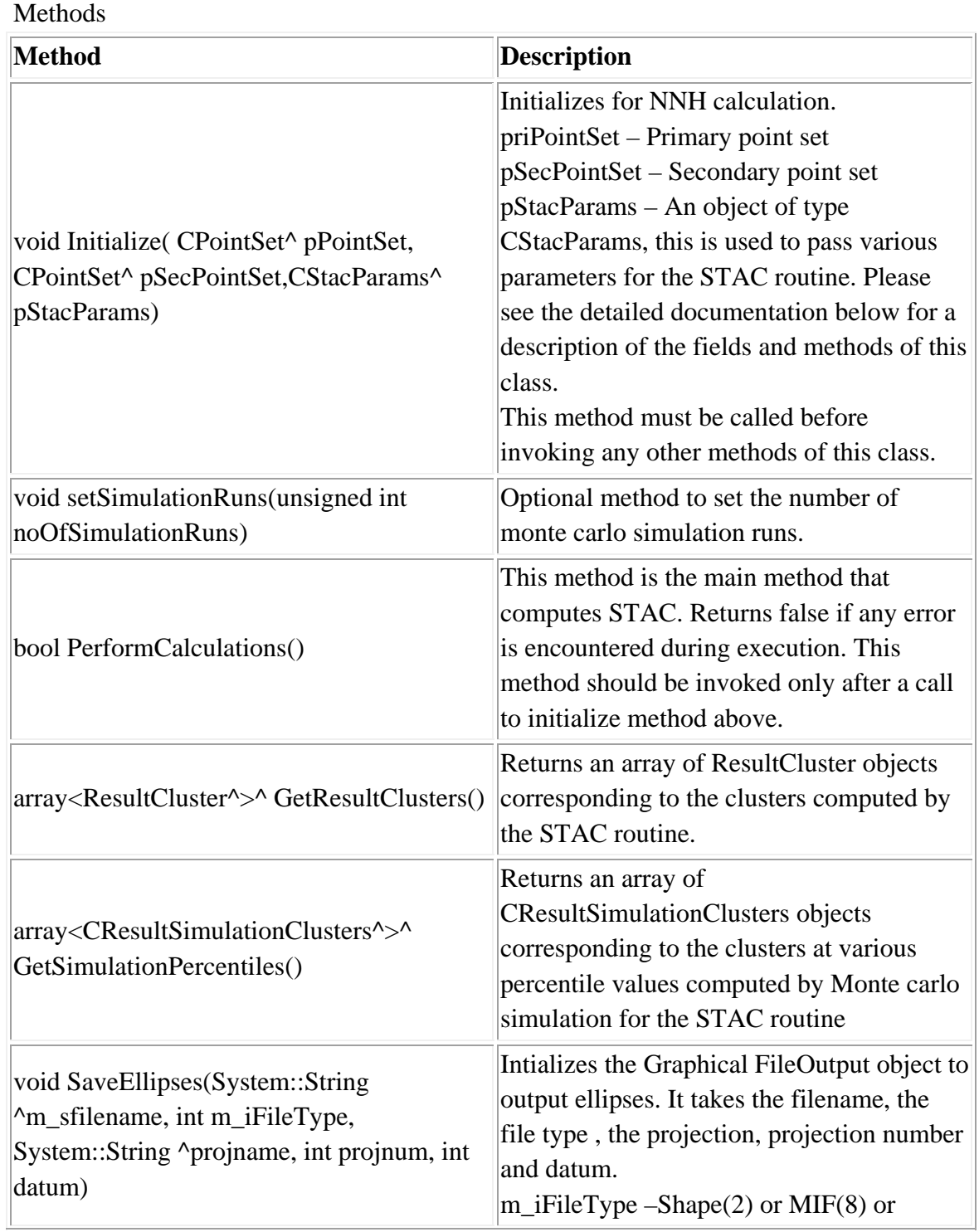

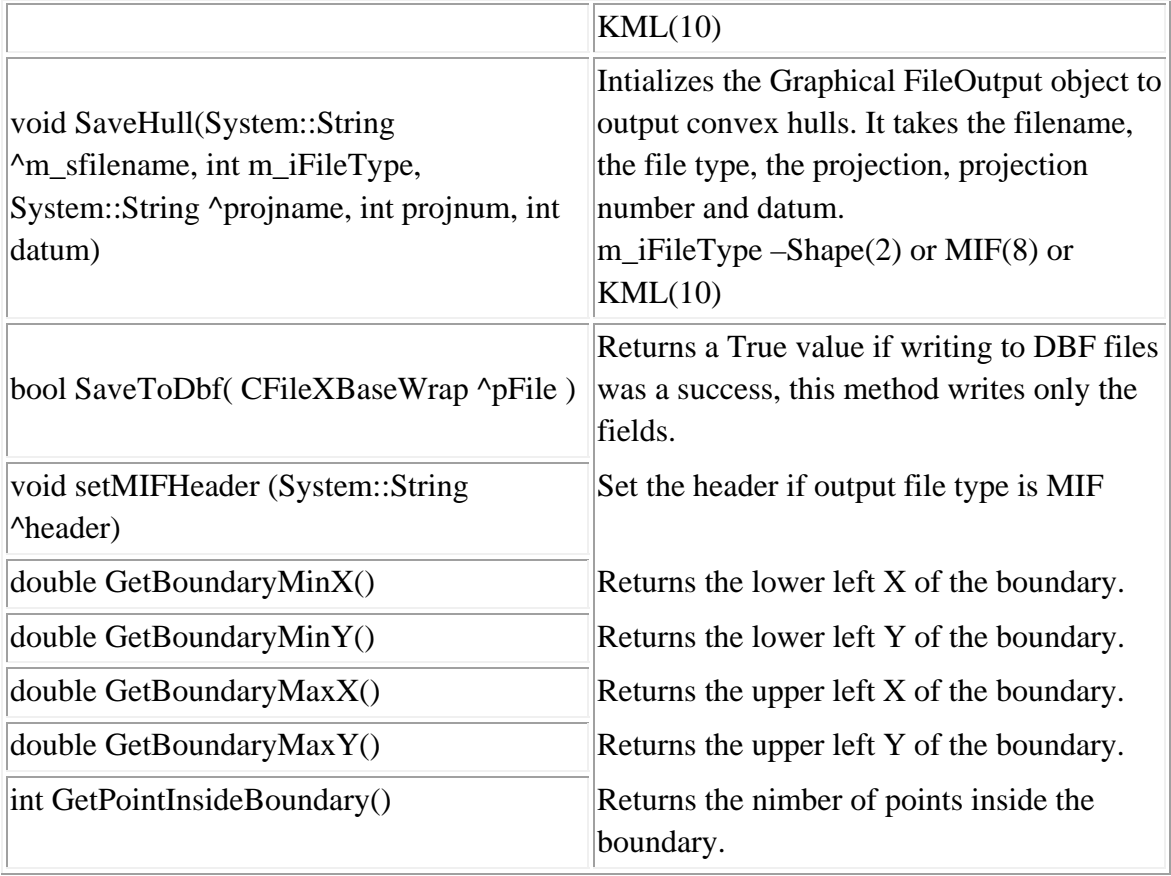

### **Example in Visual Basic**

'Create Object Dim file As New CInputParam 'Initialize values file.m\_iDistanceType = Utilities::DISTANCE\_TYPE::DISTANCE\_TYPE\_PROJECTED file.m\_iDataUnit = Utilities::UNIT\_TYPE::UNIT\_TYPE\_FEET file.m\_iTimeUnit = Utilities::TIME\_UNIT\_TYPE::TIME\_UNIT\_TYPE\_DAYS file.m\_iMeasureType = Utilities::MEASURE\_TYPE::MEASURE\_TYPE\_DIRECT

'Add Primary File file.m\_fileType = FILE\_TYPE::FILE\_TYPE\_XBASE Dim fileid As Integer fileid = file.AddPrimaryFile("E:/crime.dbf") file.SetY(fileid, cboxLat.SelectedIndex,

INPUT\_FILE\_TYPE.INPUT\_FILE\_TYPE\_PRIMARY,INPUT\_FILTER\_TYPE.INPUT FILTER TYPE BLANK) file.SetX(fileid, cboxLon.SelectedIndex,

INPUT\_FILE\_TYPE.INPUT\_FILE\_TYPE\_PRIMARY,

INPUT\_FILTER\_TYPE.INPUT\_FILTER\_TYPE\_BLANK)

'Update Data after mapping columns file.UpdatePrimaryData() Dim stacParam As New CStacParams Dim stac As New CCalcStac Dim stac\_dbf As New CFileXBaseWrap Dim dirname As String Dim sname As String Dim filename As String Dim fileutils As New CFileUtilsPub fileutils.SplitPath(sdbfname, dirname, sname)  $d$ irname = fileutils.sDir sname = fileutils.sName sname  $=$  "ST"+sname  $filename = dirname + same$ stac\_dbf.Create(filename) stac.SaveToDbf(stac\_dbf) stac.SaveEllipses(smifname, 10, "Earth Projection", 1, 33) stac.SaveHull(smifname, 10, "Earth Projection", 1, 33) Dim clusters() As ResultCluster stacParam.m\_dScanRadius =  $0.5$ stacParam.m\_nMinPointPerCluster =  $5$ stacParam.m\_nBoundarySource = STAC\_BOUNDARY\_SOURCE.STAC\_BOUNDARY\_SOURCE\_DATA\_SET stacParam.m\_nEllipseStdDev = 1 stacParam.m\_nScanType = STAC\_SCAN\_TYPE.STAC\_SCAN\_TYPE\_RECTANGULAR stacParam.m\_nSearchRadiusUnit = Utilities.COV\_UNIT\_TYPE.COV\_UNIT\_TYPE\_MILES stacParam.m\_nStacOutputUnit = Utilities.COV\_UNIT\_TYPE.COV\_UNIT\_TYPE\_MILES

stac.Initialize(file.m\_pPrimaryPointSet, file.m\_pPrimaryPointSet, stacParam) stac.setSimulationRuns(5)

stac.PerformCalculations() stac\_dbf.Close() clusters = stac.GetResultClusters Dim StrArray() As String = {"Min", "0.5", "1.0", "2.5", "5.0", "10.0", "90.0", "95.0", "97.5", "99.0", "99.5", "Max"} Dim i As Integer For  $i = 0$  To clusters. Length - 1 Step 1 System.Console.WriteLine("Printing Cluster  $\{0\}$ ",  $i + 1$ ) System.Console.WriteLine("Mean X {0:F6}", clusters(i).dMeanX) System.Console.WriteLine("Mean Y {0:F6}", clusters(i).dMeanY) System.Console.WriteLine("Rotation {0:F6}", clusters(i).dAngle) System.Console.WriteLine("X-Axis {0:F6}", clusters(i).dXAxis) System.Console.WriteLine("Y-Axis {0:F6}", clusters(i).dYAxis) System.Console.WriteLine("Points {0:F6}", clusters(i).nPoints) System.Console.WriteLine("Area {0:F6}", clusters(i).dArea) System.Console.WriteLine("Density {0:F6}", clusters(i).dDensity) System.Console.WriteLine("-----------------------------------") Next i

```
Dim simclusters() As CResultSimulationClusters
```
simclusters = stac.GetSimulationPercentiles()

For  $i = 0$  To 11 Step 1

System.Console.WriteLine("Percentile {0}", StrArray(i))

System.Console.WriteLine("Clusters {0:D}", simclusters(i).nClusters)

System.Console.WriteLine("Area {0:F6}", simclusters(i).dArea)

System.Console.WriteLine("Points {0:D}", simclusters(i).nPoints)

 System.Console.WriteLine("Density {0:F6}", simclusters(i).dDensity) System.Console.WriteLine("-----------------------------------")

Next i

# **Class: CStacParams**

# **Synopsis**

CStacParams provides a template to pass the parameters for the Spatial and Temporal Analysis of Crime (STAC) clustering algorithm.

# **Description**

This class is used in conjunction with the STAC routine.

#### **Fields**

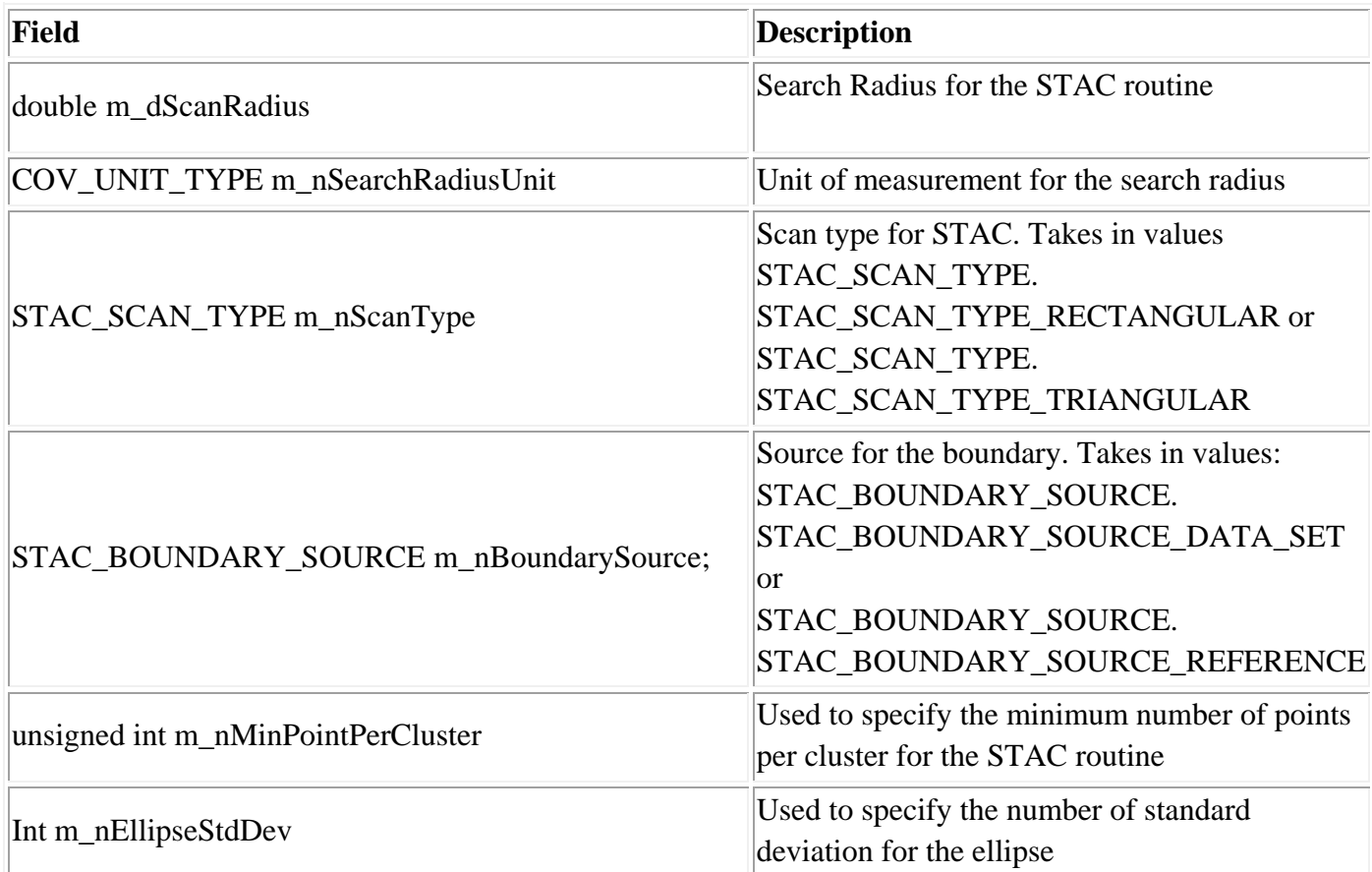

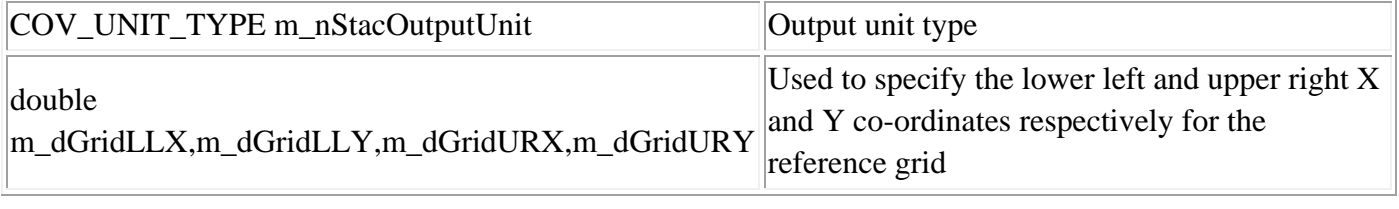

# **Methods**

#### **Class: CResultSimulationClusters**

#### **Synopsis**

CResultSimulationClusters provides a template to hold the resulting clusters of a STAC simulation routine in Hotspot Analysis.

#### **Description**

This class is used in conjunction with the STAC routine.

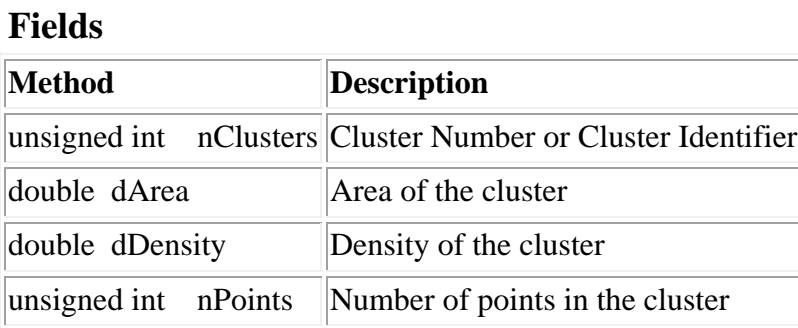

#### **Methods**

None

#### **Example in Visual Basic**

'Create Object Dim file As New CInputParam 'Initialize values file.m\_iDistanceType = Utilities::DISTANCE\_TYPE::DISTANCE\_TYPE\_PROJECTED file.m\_iDataUnit = Utilities::UNIT\_TYPE::UNIT\_TYPE\_FEET file.m\_iTimeUnit = Utilities::TIME\_UNIT\_TYPE::TIME\_UNIT\_TYPE\_DAYS file.m\_iMeasureType = Utilities::MEASURE\_TYPE::MEASURE\_TYPE\_DIRECT 'Add Primary File  $file.m$   $fileType = FILE$   $TYPE::FILE$   $TYPE$   $XBASE$ Dim fileid As Integer fileid = file.AddPrimaryFile("E:/crime.dbf")

file.SetY(fileid, cboxLat.SelectedIndex, INPUT\_FILE\_TYPE.INPUT\_FILE\_TYPE\_PRIMARY,INPUT\_FILTER\_TYPE.INPUT FILTER TYPE BLANK) file.SetX(fileid, cboxLon.SelectedIndex, INPUT\_FILE\_TYPE.INPUT\_FILE\_TYPE\_PRIMARY, INPUT\_FILTER\_TYPE.INPUT\_FILTER\_TYPE\_BLANK)

'Update Data after mapping columns file.UpdatePrimaryData()

Dim kMeans As New CCalcClusterKMean Dim kmeans\_dbf As New CFileXBaseWrap Dim dirname As String Dim sname As String Dim filename As String Dim fileutils As New CFileUtilsPub fileutils.SplitPath(sdbfname, dirname, sname)  $d$ irname = fileutils.sDir  $sname =$  fileutils.  $sName$  $sname = "KM" + sname$  $filename = dirname + same$ kmeans\_dbf.Create(filename) kMeans.SaveToDbf(kmeans\_dbf) kMeans.SaveEllipses(smifname, 2, "Earth Projection", 1, 33) kMeans.SaveHull(smifname, 2, "Earth Projection", 1, 33) kMeans.Initialize(file.m\_pPrimaryPointSet, 10, 1.0, 1.0) kMeans.PerformCalculations() Dim clusters() As ResultKMeansCluster clusters = kMeans.GetResultClusters()

Dim i As Integer For  $i = 0$  To clusters. Length - 1 Step 1 System.Console.WriteLine("Printing Cluster  $\{0\}$ ",  $i + 1$ ) System.Console.WriteLine("Mean X {0:F6}", clusters(i).dMeanX) System.Console.WriteLine("Mean Y {0:F6}", clusters(i).dMeanY)

 System.Console.WriteLine("Rotation {0:F6}", clusters(i).dAngle) System.Console.WriteLine("X-Axis {0:F6}", clusters(i).dXAxis) System.Console.WriteLine("Y-Axis {0:F6}", clusters(i).dYAxis) System.Console.WriteLine("Points {0:F6}", clusters(i).nPoints) System.Console.WriteLine("Area {0:F6}", clusters(i).dArea) System.Console.WriteLine("Sum Of Square {0:F6}", clusters(i).dSumOfSquare) System.Console.WriteLine("Mean Square Error {0:F6}", clusters(i).dMeanSquareError) System.Console.WriteLine("-----------------------------------") Next i

System.Console.WriteLine("Total sum of squares {0:F6}", kMeans.GetTotalSumOfSquares()) System.Console.WriteLine("Total mean squared error {0:F6}", kMeans.GetTotalMeanSquaredError())

#### **Class: CCalcClusterKMean**

#### **Synopsis**

K-means clustering groups incidents into a user-specified number of clusters, K. CCalcClusterKMean runs the algorithm.

#### **Description**

The *K-means* clustering routine (Kmeans) is a partitioning procedure where the data are grouped into *K* groups based on a specified number of seed locations or number of clusters, *K*, defined by the user. The routine tries to find the best positioning of the *K*  centers and then assigns each point to the center that is nearest. See chapter 7 for details.

The tabular results can be printed, saved to a text file, or output as a '.dbf' file. The user must provide a file name. The graphical results can be output as either ellipses or as convex hulls (or both) to *ArcView* '.shp' or *MapInfo* '.mif' files. The user must provide a file name. The routine outputs separate graphical objects for the ellipses (KM) or convex hulls (CKM) and are distinguished by a prefix placed before the file name. See Chapter 7 of the CrimeStat manual for more information.

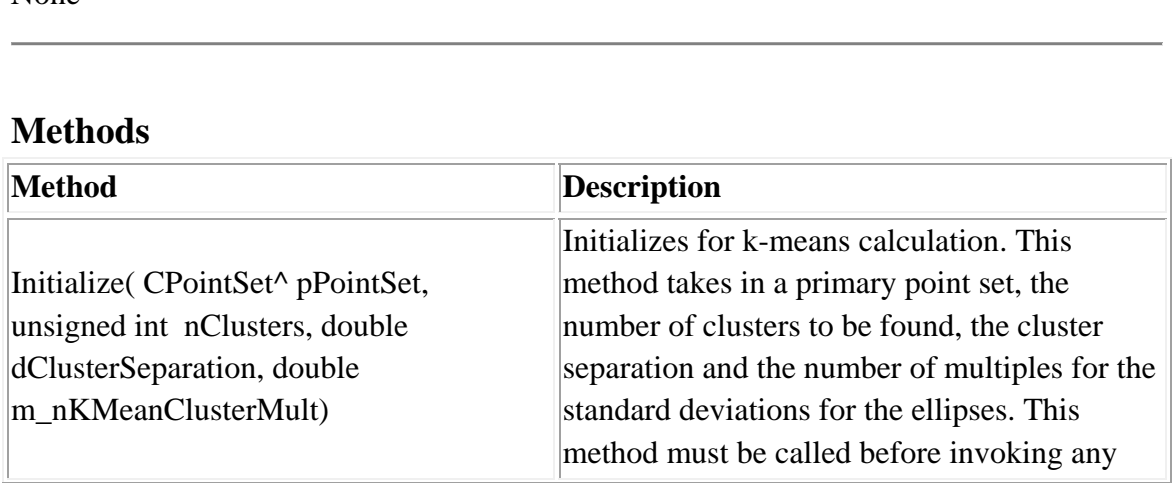

**Fields** None

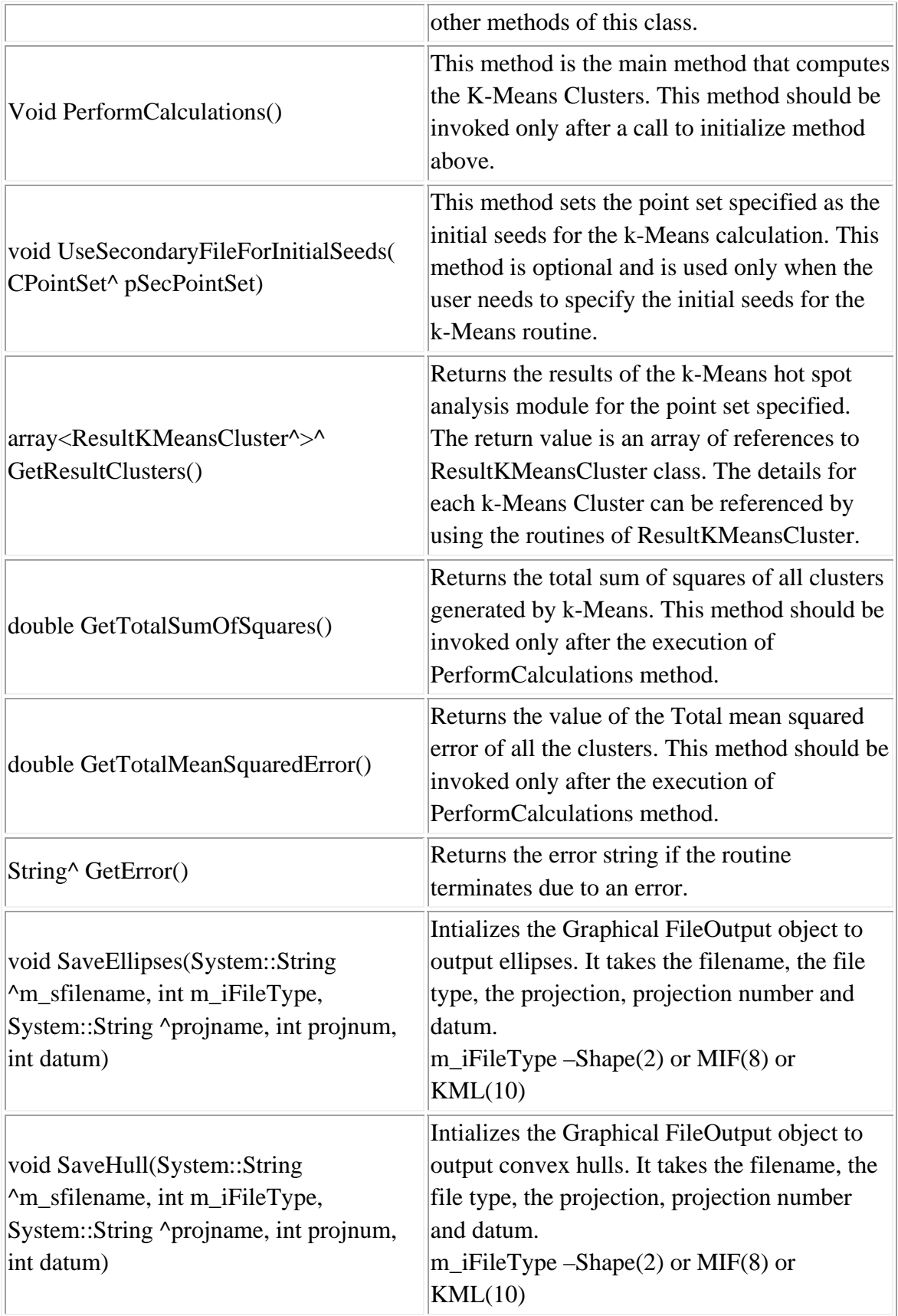

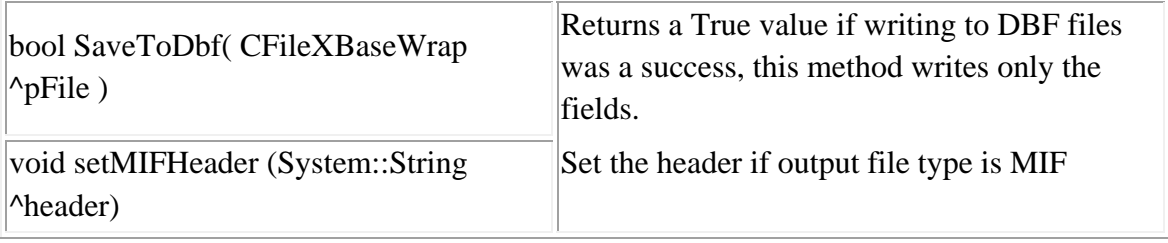

# **K-Means Cluster Analysis Results**

# **Class: ResultKMeansCluster**

This class inherits from ResultCluster class.

#### **Synopsis**

ResultKMeansCluster provides a template to hold the resulting clusters of K-Means rourine in Hotspot Analysis.

#### **Description**

This routine is used in conjunction with the KMeans class.

## **Fields**

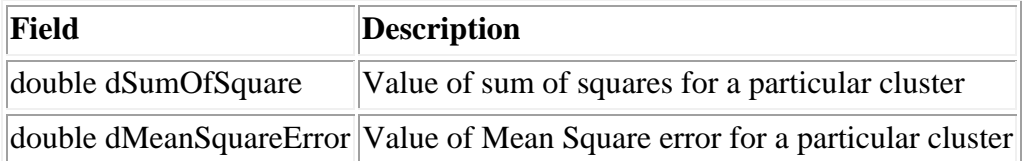

#### **Methods**

#### **Class: CCalcLocalMoran**

#### **Synopsis**

Anselin's Local Moran tests for spatial autocorrelation in individual zones with the Moran's "I" statistic. CCalcLocalMoran runs the algorithm.

#### **Description**

Anselin's Local Moran statistic applies the Moran's "I" statistic to individual points (or zones) to assess whether particular points/zones are spatially related to the nearby points (or zones.) The statistic requires an intensity variable in the primary file. The individual "I" values typically vary from  $-1$  to  $+1$  with 0 indicating no clusterings, though the individual range varies. Unlike the global Moran's "I" statistic, the local Moran is applied to individual zones. The index points to clustering or dispersion relative to the local neighborhood. Zones with high "I" values have an intensity value that is higher than their neighbors while zones with low "I" values have intensity values lower than their neighbors.

The tabular results can be printed, saved to a text file, or output as a '.dbf' file. The user must provide a file name. See Chapter 7 for more information.

#### **Fields**

# **Methods**

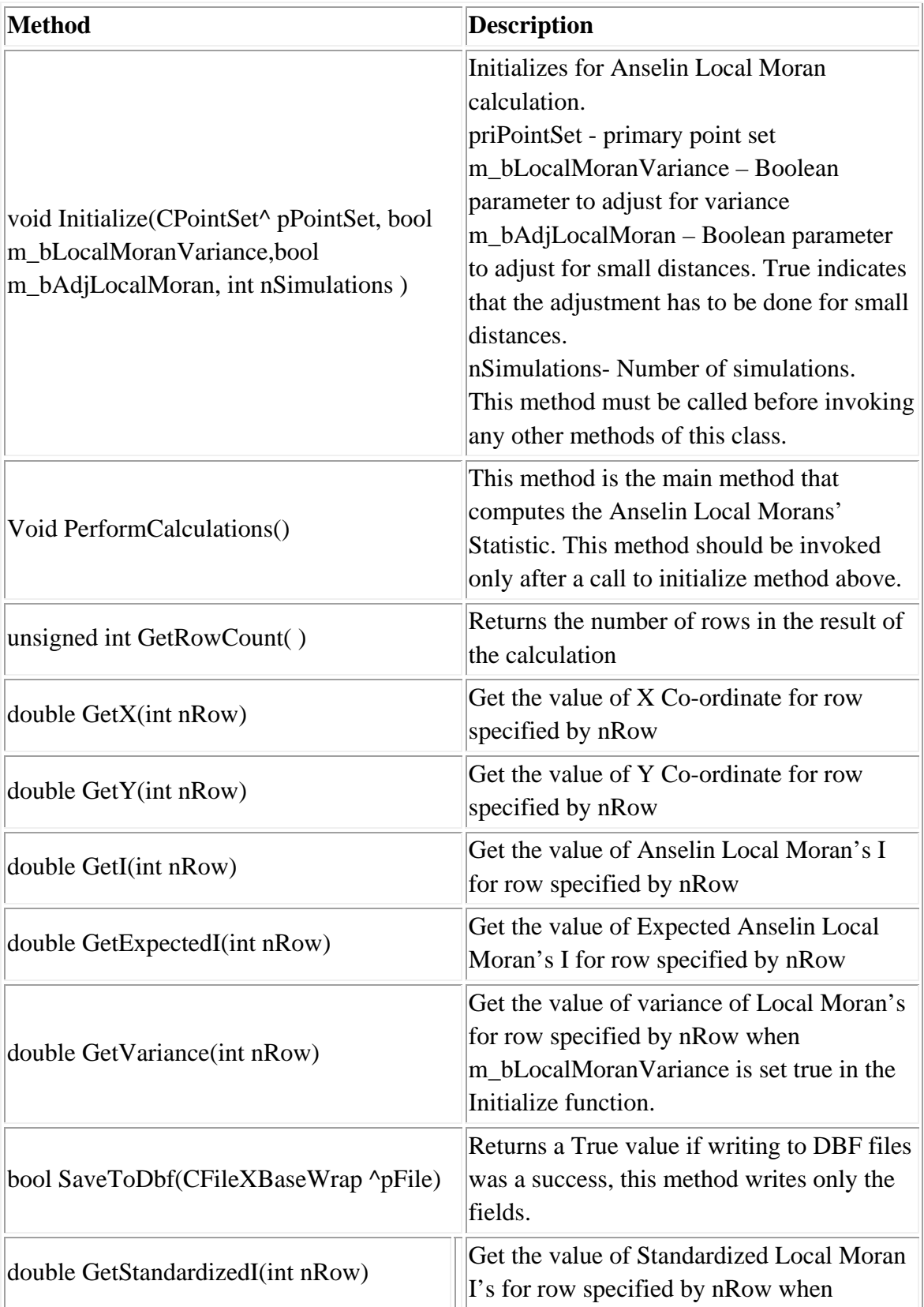

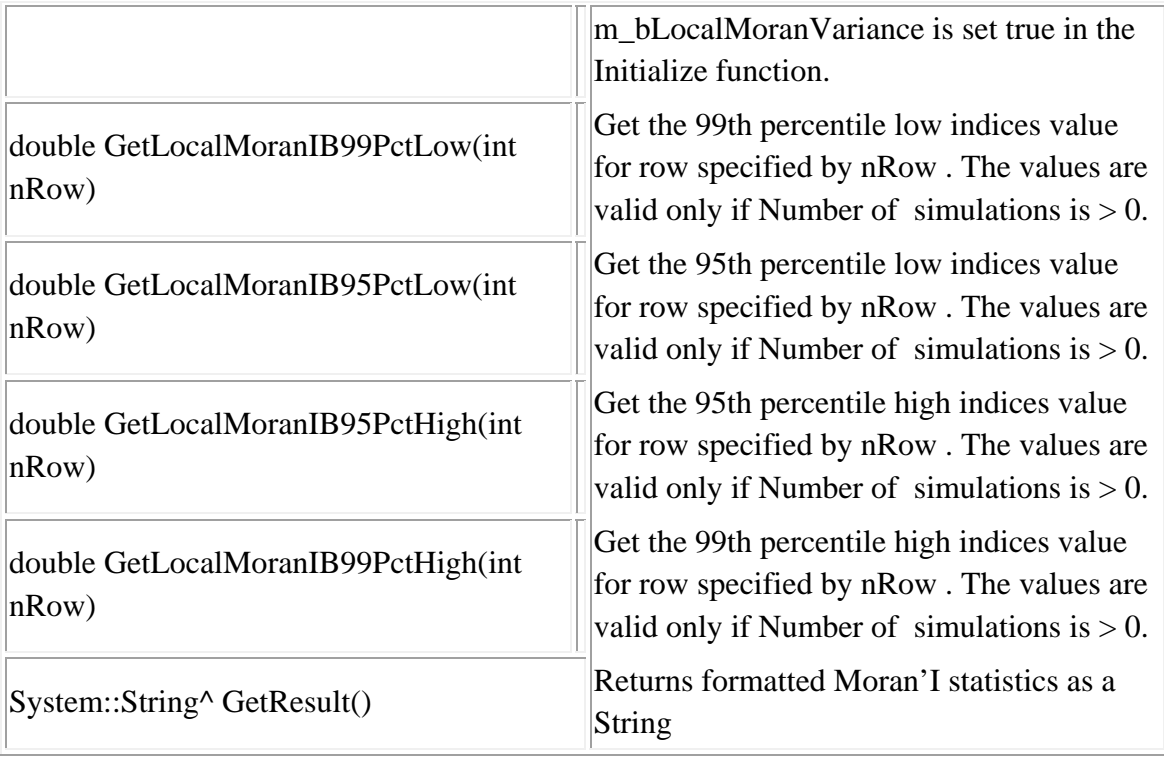

# **Example in Visual Basic**

'Create Object Dim file As New CInputParam 'Initialize values  $file.m_iDistanceType =$ Utilities::DISTANCE\_TYPE::DISTANCE\_TYPE\_PROJECTED file.m\_iDataUnit = Utilities::UNIT\_TYPE::UNIT\_TYPE\_FEET file.m\_iTimeUnit = Utilities::TIME\_UNIT\_TYPE::TIME\_UNIT\_TYPE\_DAYS file.m\_iMeasureType = Utilities::MEASURE\_TYPE::MEASURE\_TYPE\_DIRECT

'Add Primary File file.m\_fileType = FILE\_TYPE::FILE\_TYPE\_XBASE Dim fileid As Integer fileid = file.AddPrimaryFile("E:/crime.dbf")

file.SetY(fileid, cboxLat.SelectedIndex, INPUT\_FILE\_TYPE.INPUT\_FILE\_TYPE\_PRIMARY,INPUT\_FILTER\_TYPE.INPUT \_FILTER\_TYPE\_BLANK)

file.SetX(fileid, cboxLon.SelectedIndex, INPUT\_FILE\_TYPE.INPUT\_FILE\_TYPE\_PRIMARY, INPUT\_FILTER\_TYPE.INPUT\_FILTER\_TYPE\_BLANK) file.SetIntensity(fileid, cboxInt.SelectedIndex)

'Update Data after mapping columns file.UpdatePrimaryData()

Dim kLocalMoran As New CCalcLocalMoran

kLocalMoran.Initialize(file.m\_pPrimaryPointSet, True, True) Dim lm\_dbf As New CFileXBaseWrap Dim dirname As String Dim sname As String Dim filename As String Dim fileutils As New CFileUtilsPub fileutils.SplitPath(savefilename, dirname, sname)  $d$ irname = fileutils.sDir  $sname = fileutils.sName$ sname  $=$  "LM " + sname  $filename = dirname + same$ Dim success As Boolean  $success = lm_dbf.Create(filename)$ success = success And kLocalMoran.SaveToDbf(lm\_dbf)

kLocalMoran.PerformCalculations() lm\_dbf.Close()

Dim i As Integer System.Console.WriteLine(" Cluster " & vbTab & " X Co-ordinate" & vbTab & " Y Coordinate " & vbTab & " I " & vbTab & " Expected I " & vbTab & " Variance of I " & vbTab & "Standardized I" ) For  $i = 0$  To kLocalMoran.GetRowCount() - 1 Step 1 System.Console.WriteLine(" {0}" & vbTab & "{1:F6}" & vbTab & "{2:F6}" & vbTab & "{3:F6}" & vbTab & "{4:F6}" & vbTab & "{5:F6}" & vbTab & "{6:F6}", i + 1, kLocalMoran.GetX(i), kLocalMoran.GetY(i), kLocalMoran.GetI(i), kLocalMoran.GetExpectedI(i), kLocalMoran.GetVariance(i), kLocalMoran.GetStandardizedI(i)) Next i

# **Class: CCalcGetisOrdLocalZone**

#### **Synopsis**

Getis-Ord Local "G" tests for spatial autocorrelation in individual zones with the Getis-Ord "G" statistic. CCalcGetisOrdLocalZone runs the algorithm.

### **Description**

The Getis-Ord Local G statistic applies the Getis-Ord "G" statistic to individual zones to assess whether particular points are spatially related to the nearby points. Unlike the global Getis-Ord "G", the Getis-Ord Local "G" is applied to each individual zone. The statistic requires an intensity variable in the primary file.

The tabular results can be printed, saved to a text file, or output as a '.dbf' file. The user must provide a file name. See Chapter 7 for more information.

#### **Fields**

# **Methods**

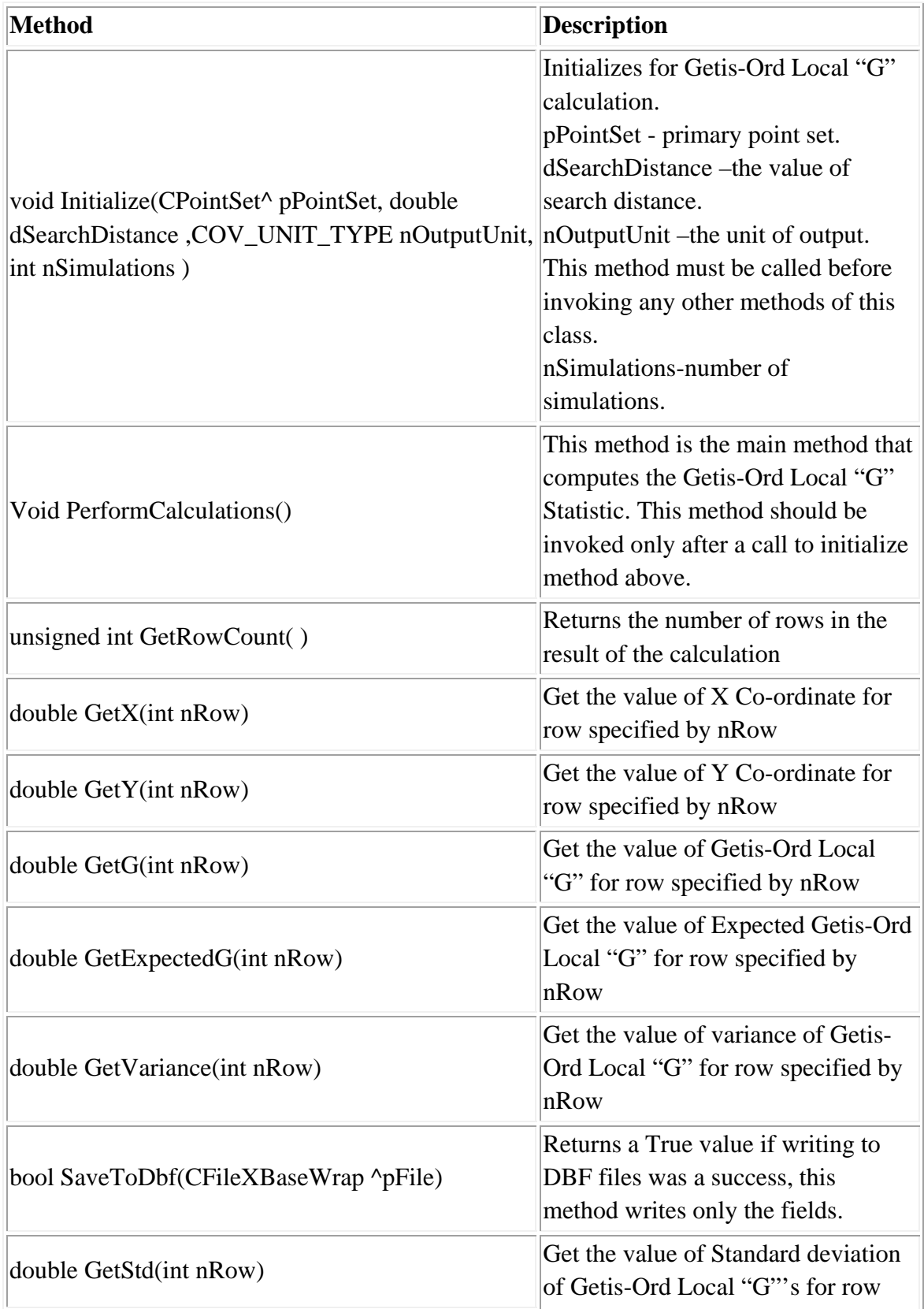

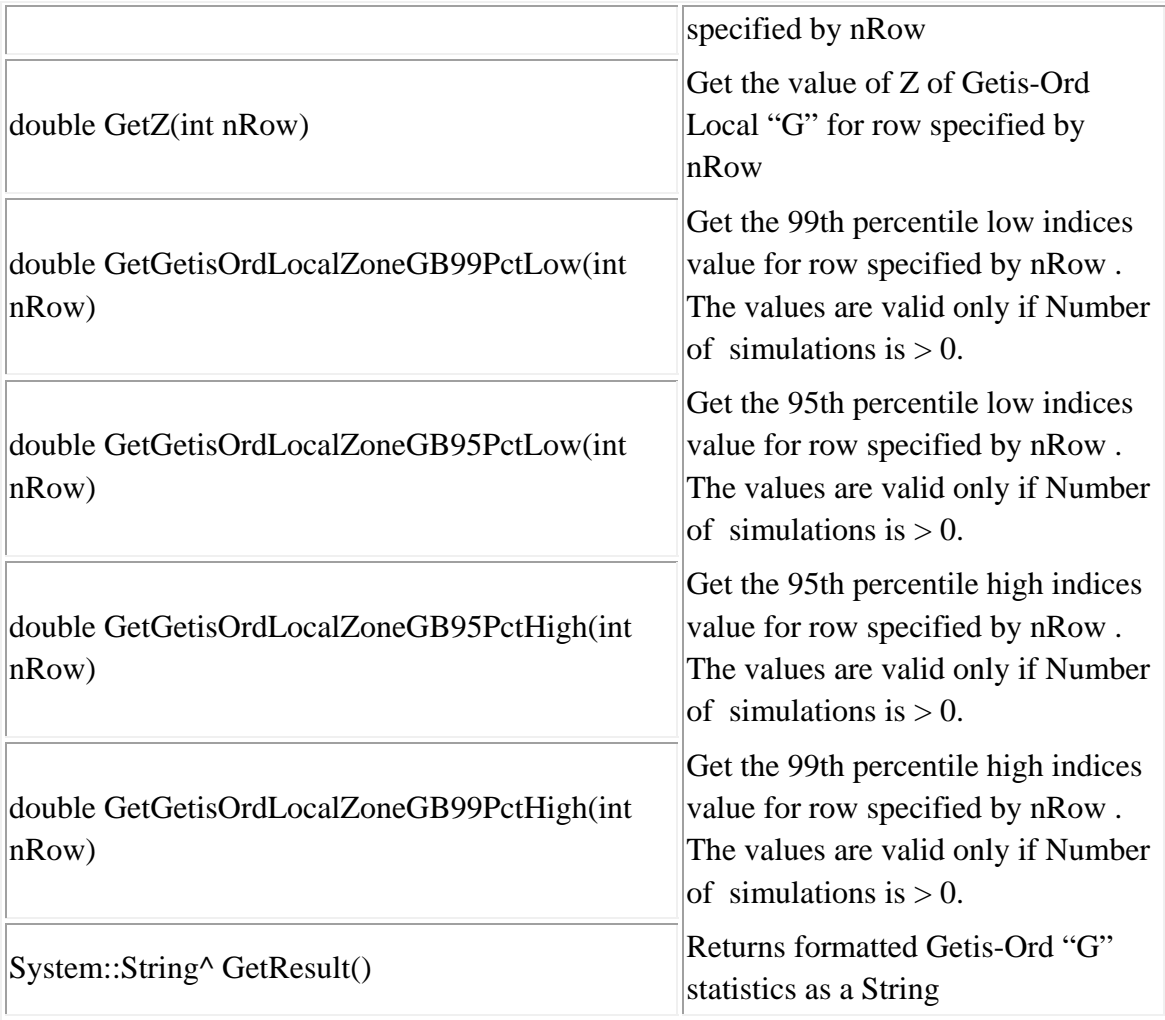

# **Example in Visual Basic**

'Create Object Dim file As New CInputParam 'Initialize values file.m\_iDistanceType = Utilities::DISTANCE\_TYPE::DISTANCE\_TYPE\_PROJECTED file.m\_iDataUnit = Utilities::UNIT\_TYPE::UNIT\_TYPE\_FEET file.m\_iTimeUnit = Utilities::TIME\_UNIT\_TYPE::TIME\_UNIT\_TYPE\_DAYS file.m\_iMeasureType = Utilities::MEASURE\_TYPE::MEASURE\_TYPE\_DIRECT

'Add Primary File file.m\_fileType = FILE\_TYPE::FILE\_TYPE\_XBASE Dim fileid As Integer fileid = file.AddPrimaryFile("E:/crime.dbf")

file.SetY(fileid, cboxLat.SelectedIndex, INPUT\_FILE\_TYPE.INPUT\_FILE\_TYPE\_PRIMARY,INPUT\_FILTER\_TYPE.INPUT \_FILTER\_TYPE\_BLANK) file.SetX(fileid, cboxLon.SelectedIndex, INPUT\_FILE\_TYPE.INPUT\_FILE\_TYPE\_PRIMARY, INPUT\_FILTER\_TYPE.INPUT\_FILTER\_TYPE\_BLANK) file.SetIntensity(fileid, cboxInt.SelectedIndex)

'Update Data after mapping columns file.UpdatePrimaryData()

Dim localGetisG As New CCalcGetisOrdLocalZone localGetisG.Initialize(file.m\_pPrimaryPointSet, 2, Utilities.COV\_UNIT\_TYPE.COV\_UNIT\_TYPE\_MILES, 5) localGetisG.PerformCalculations() MsgBox(localGetisG.GetResult())

# **Class: CCalcKernelDensity**

#### **Synopsis**

The single-kernel density interpolation routine interpolates data from individual locations to grid cells using a mathematical interpolator. The result is either an estimate of density in each grid cell or an estimate of probability. CCalcKernelDensity runs the algorithm.

### **Description**

Interpolation allows estimates of point density using the kernel density smoothing method. There are two types of kernel density smoothing, one applied to a single distribution of points and the other that compares two different distributions. Each type has variations on the method that can be selected. Both types require a reference file that is overlaid on the study area. The kernels are placed over each point and the distance between each reference cell and each point are evaluated by the kernel function. The individual kernel estimates for each cell are summed to produce an overall estimate of density for that cell. The intensity and weighting variables can be used in the kernel estimate. The densities can be converted into probabilities.

The single kernel density routine estimates the density of points for a single distribution by overlaying a symmetrical surface over each point, evaluating the distance from the point to each reference cell by the kernel function, and summing the evaluations at each reference cell.

The graphical results can be output to *ArcView* '.shp' or *MapInfo* '.mif' files. The user must provide a file name. The routine places a prefix (K) before the file name. See Chapter 8 of the CrimeStat manual for more information.

#### **Fields**

# **Methods**

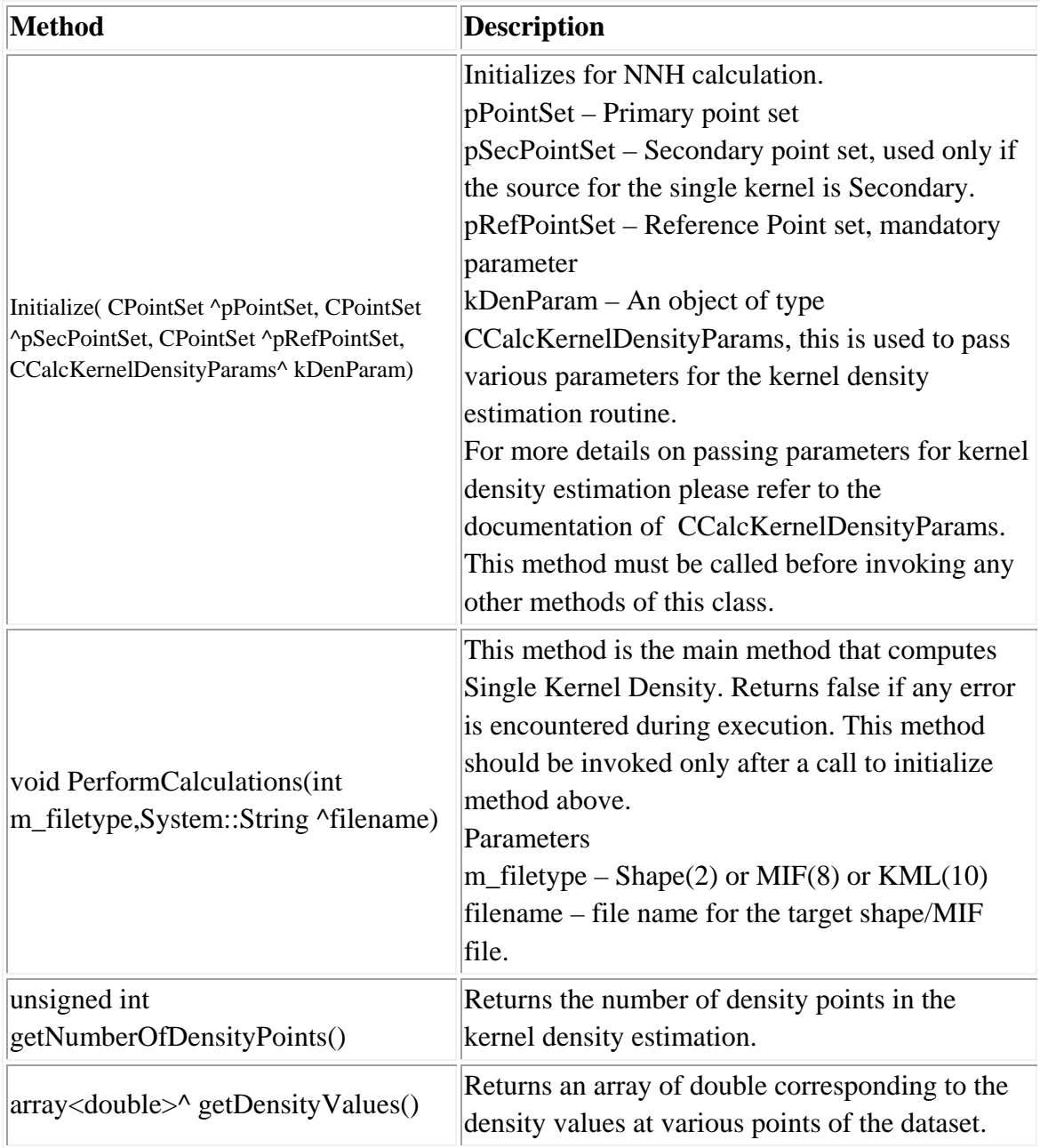

# **Example in Visual Basic**

'Create Object Dim file As New CInputParam 'Initialize values file.m iDistanceType  $=$ Utilities::DISTANCE\_TYPE::DISTANCE\_TYPE\_PROJECTED file.m\_iDataUnit = Utilities::UNIT\_TYPE::UNIT\_TYPE\_FEET file.m\_iTimeUnit = Utilities::TIME\_UNIT\_TYPE::TIME\_UNIT\_TYPE\_DAYS file.m\_iMeasureType = Utilities::MEASURE\_TYPE::MEASURE\_TYPE\_DIRECT

'Add Primary File  $file.m$   $fileType = FILE$   $TYPE::FILE$   $TYPE$   $XBASE$ Dim fileid As Integer fileid = file.AddPrimaryFile("E:/crime.dbf")

file.SetY(fileid, cboxLat.SelectedIndex, INPUT\_FILE\_TYPE.INPUT\_FILE\_TYPE\_PRIMARY,INPUT\_FILTER\_TYPE.INPUT \_FILTER\_TYPE\_BLANK) file.SetX(fileid, cboxLon.SelectedIndex, INPUT\_FILE\_TYPE.INPUT\_FILE\_TYPE\_PRIMARY, INPUT\_FILTER\_TYPE.INPUT\_FILTER\_TYPE\_BLANK)

'Update Data after mapping columns file.UpdatePrimaryData() file.UpdateReferenceData()

Dim kernelDenParam As New CCalcKernelDensityParams Dim kernelden As New CCalcKernelDensity

kernelDenParam.setKernelSingleUnit(Utilities.COV\_UNIT\_TYPE.COV\_UNIT\_TYPE\_ MILES) kernelDenParam.setKernelSingleSource(Interpolation.KERNEL\_SOURCE.KERNEL\_S OURCE\_PRIMARY) kernelDenParam.setKernelSingleMethod(Interpolation.KERNEL\_DENSITY\_CALC.KE RNEL\_DENSITY\_CALC\_NORMAL) kernelDenParam.setKernelSingleBandwidth(Interpolation.KERNEL\_BANDWIDTH.KE RNEL\_BANDWIDTH\_ADAPTIVE) kernelDenParam.setKernelSingleMinSample(100) kernelDenParam.setKernelSingleInterval(1) kernelDenParam.setCalculationMethod(Interpolation.KERNEL\_SINGLE\_CALC.KERN EL\_SINGLE\_CALC\_REL\_DENSITY) kernelDenParam.setKernelSingleWeight(False) kernelDenParam.setKernelSingleIntensity(False)

kernelden.Initialize(file.m\_pPrimaryPointSet, file.m\_pPrimaryPointSet, file.m\_pReferencePointSet, kernelDenParam) savefilename = "K"+savefilename kernelden.PerformCalculations(10, savefilename) Dim kernelDensityRes() As Double kernelDensityRes = kernelden.getDensityValues()

System.Console.WriteLine("\*\*\*\*\*\*\*\*\*\*\*\*\*\*\*\*\*\*\*\*\*\*\*\*\*\*\*\*\*\*\*\*\*Printing Results for Kernel Density Estimation\*\*\*\*\*\*\*\*\*\*\*\*\*\*\*\*\*\*\*\*\*\*\*\*\*\*\*\*\*\*\*\*\*") Dim i As Integer For i = 0 To kernelden.getNumberOfDensityPoints() - 1 Step 1 System.Console.WriteLine("Density for Location {0:D} {1:E}", i, kernelDensityRes(i)) Next i System.Console.WriteLine("\*\*\*\*\*\*\*\*\*\*\*\*\*\*\*\*\*\*\*\*\*\*\*\*\*\*\*\*\*\*\*End Printing Results for Kernel Density Estimation\*\*\*\*\*\*\*\*\*\*\*\*\*\*\*\*\*\*\*\*\*\*\*\*\*\*\*\*\*\*\*\*\*")

#### **Class: CCalcKernelRatio**

This class inherits from CCalcKernelDensity, hence all public member of CCalcKernelDensity are also accessible through this class. For more details on the public members in CCalcKernelDensity, please refer to the documentation of CCalcKernelDensity above.

### **Synopsis**

The duel-kernel density interpolation routine interpolates incident data from individual locations to grid cells using a mathematical interpolator and interpolates baseline data to the same grid cells. It then compares the two distributions, either as ratio, differences or sums. CCalcKernelRatio runs the algorithm.

### **Description**

The dual kernel density routine compares two different distributions involving the primary and secondary files. A 'first' file and 'second' file need to be defined. The comparison allows the ratio of the first file divided by the second file, the logarithm of the ratio of the first file divided by the second file, the difference between the first file and second file (i.e., first file – second file), or the sum of the first file and the second file.

The graphical results can be output to *ArcView* '.shp' or *MapInfo* '.mif' files. The user must provide a file name. The routine places a prefix (DK) before the file name. See Chapter 8 of the CrimeStat manual for more information.

### **Fields**

## **Methods**

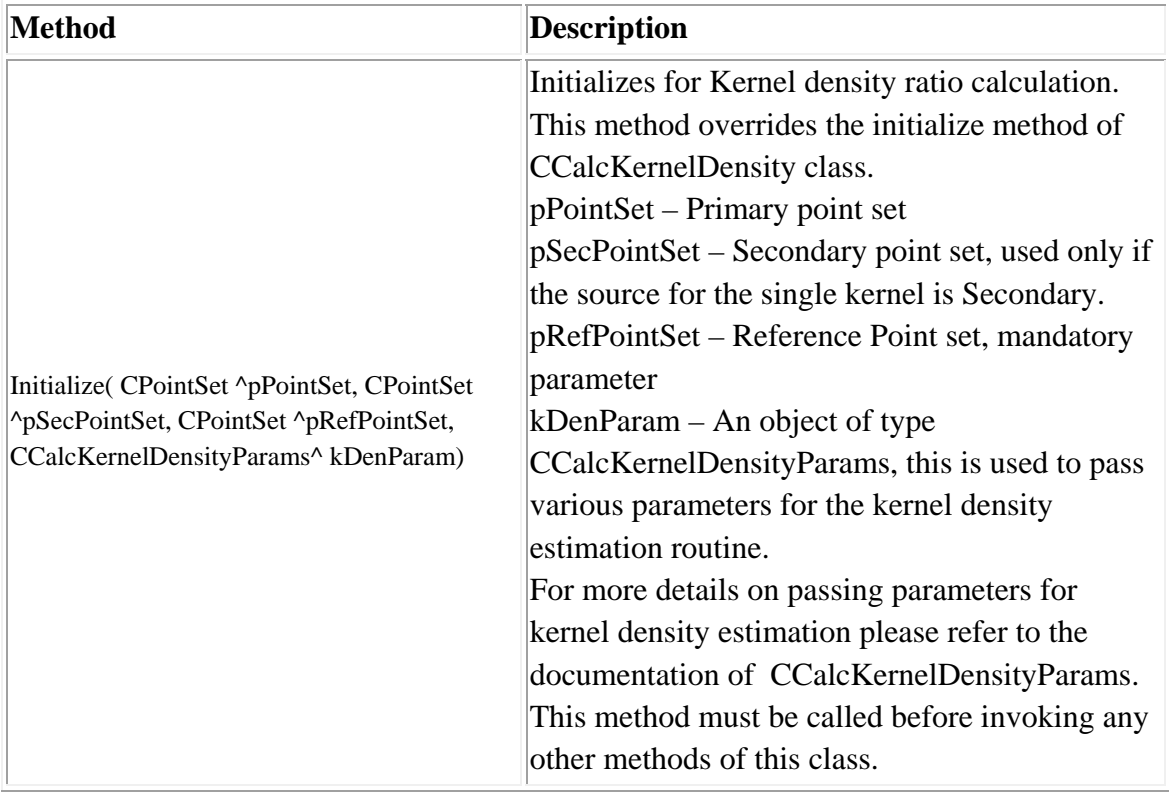

# **Example in Visual Basic**

'Create Object Dim file As New CInputParam 'Initialize values file.m\_iDistanceType = Utilities::DISTANCE\_TYPE::DISTANCE\_TYPE\_PROJECTED file.m\_iDataUnit = Utilities::UNIT\_TYPE::UNIT\_TYPE\_FEET file.m\_iTimeUnit = Utilities::TIME\_UNIT\_TYPE::TIME\_UNIT\_TYPE\_DAYS file.m\_iMeasureType = Utilities::MEASURE\_TYPE::MEASURE\_TYPE\_DIRECT

'Add Primary File file.m\_fileType = FILE\_TYPE::FILE\_TYPE\_XBASE Dim fileid As Integer fileid = file.AddPrimaryFile("E:/crime.dbf") file.SetY(fileid, cboxLat.SelectedIndex, INPUT\_FILE\_TYPE.INPUT\_FILE\_TYPE\_PRIMARY,INPUT\_FILTER\_TYPE.INPUT FILTER TYPE BLANK) file.SetX(fileid, cboxLon.SelectedIndex, INPUT\_FILE\_TYPE.INPUT\_FILE\_TYPE\_PRIMARY, INPUT\_FILTER\_TYPE.INPUT\_FILTER\_TYPE\_BLANK)

'Update Data after mapping columns file.UpdatePrimaryData()

file.SetY(fileid\_s, cBoxLatSec.SelectedIndex, INPUT\_FILE\_TYPE.INPUT\_FILE\_TYPE\_SECONDARY, INPUT\_FILTER\_TYPE.INPUT\_FILTER\_TYPE\_NULL) file.SetX(fileid\_s, cBoxLonSec.SelectedIndex, INPUT\_FILE\_TYPE.INPUT\_FILE\_TYPE\_SECONDARY, INPUT\_FILTER\_TYPE.INPUT\_FILTER\_TYPE\_NULL) file.SetIntensity(fileid\_s, cboxIntSec.SelectedIndex, INPUT\_FILE\_TYPE.INPUT\_FILE\_TYPE\_SECONDARY, INPUT\_FILTER\_TYPE.INPUT\_FILTER\_TYPE\_NULL)

file.UpdateSecondaryData() file.UpdateReferenceData()

Dim kernelDenParam As New CCalcKernelDensityParams Dim kernelden As New CCalcKernelRatio

kernelDenParam.setKernelSingleUnit(Utilities.COV\_UNIT\_TYPE.COV\_UNIT\_TYPE\_ MILES)

kernelDenParam.setKernelDualUnit(Utilities.COV\_UNIT\_TYPE.COV\_UNIT\_TYPE\_M ILES)

kernelDenParam.setKernelSingleSource(Interpolation.KERNEL\_SOURCE.KERNEL\_S OURCE\_PRIMARY)

kernelDenParam.setKernelDualSource(Interpolation.KERNEL\_SOURCE.KERNEL\_SO URCE\_PRIMARY)

kernelDenParam.setKernelSingleMethod(Interpolation.KERNEL\_DENSITY\_CALC.KE RNEL\_DENSITY\_CALC\_NORMAL)

kernelDenParam.setKernelSingleBandwidth(Interpolation.KERNEL\_BANDWIDTH.KE RNEL\_BANDWIDTH\_ADAPTIVE) kernelDenParam.setKernelSingleMinSample(100) kernelDenParam.setKernelSingleInterval(1) kernelDenParam.setKernelDualInterval(1)

kernelDenParam.setDualCalculationMethod(Interpolation.KERNEL\_DUAL\_CALC.KE RNEL\_DUAL\_CALC\_RATIO) kernelDenParam.setKernelSingleWeight(False) kernelDenParam.setKernelSingleIntensity(False) kernelDenParam.setKernelDualWeight(False) kernelDenParam.setKernelDualIntensity(True)

kernelDenParam.setKernelSingleOutUnit(Utilities.COV\_UNIT\_TYPE.COV\_UNIT\_TY PE\_MILES)

kernelden.Initialize(file.m\_pPrimaryPointSet, file.m\_pSecondaryPointSet, file.m\_pReferencePointSet, kernelDenParam) savefilename = "DK"+savefilename kernelden.PerformCalculations(2, savefilename)

Dim kernelDensityRes() As Double  $k$ ernelDensityRes = kernelden.getDensityValues()

System.Console.WriteLine("\*\*\*\*\*\*\*\*\*\*\*\*\*\*\*\*\*\*\*\*\*\*\*\*\*\*\*\*\*\*\*\*\*Printing Results for Kernel Density Estimation\*\*\*\*\*\*\*\*\*\*\*\*\*\*\*\*\*\*\*\*\*\*\*\*\*\*\*\*\*\*\*\*\*") Dim i As Integer

For  $i = 0$  To kernelden.getNumberOfDensityPoints() - 1 Step 1 System.Console.WriteLine("Density for Location {0:D} {1:E}", i, kernelDensityRes(i)) Next i

System.Console.WriteLine("\*\*\*\*\*\*\*\*\*\*\*\*\*\*\*\*\*\*\*\*\*\*\*\*\*\*\*\*\*\*\*End Printing Results for Kernel Density Estimation\*\*\*\*\*\*\*\*\*\*\*\*\*\*\*\*\*\*\*\*\*\*\*\*\*\*\*\*\*\*\*\*\*")

# **Space-time Analysis Library**

The Space-time Analysis library is a set of routines for examining the interaction between spatial location and time. The library provides two groups of classes of various statistical operations as given below:

- 1. Spatial-temporal autocorrelation these test whether there is an interaction between spatial location and time. There are two statistical functions, each of which may have supplementary class functions:
	- A. Knox Index
	- B. Mantel Index
- 2. Correlated Walk Analysis (CWA) these examine the spatial and temporal behavior of a serial offender. There are three statistical functions that make up this model:
	- A. CWA Correlogram: Examines whether there is any repeatability in the actions of a serial offender by distance traveled, direction, and time interval
	- B. CWA Regression: Allows the estimation of repeating behavior by a serial offender for distance traveled, direction, and time interval
	- C. CWA Prediction: Allows the prediction of the next crime event committed by a serial offender for distance traveled, direction, and time interval using either a regression model, the mean or median.
- 3. Spatial-temporal Moving Average "I need your help here"

See Chapter 9 in the CrimeStat manual for more information.

## **Library: Space-Time Analysis.dll**

# **Prerequisites: Crimestat Core Components.dll Spatial Description.dll**

# **Namespace: Space-Time Analysis**

The Space-Time analysis namespace provides access to the Knox Index, Mantel Index and Correlated Walk Analysis routines.

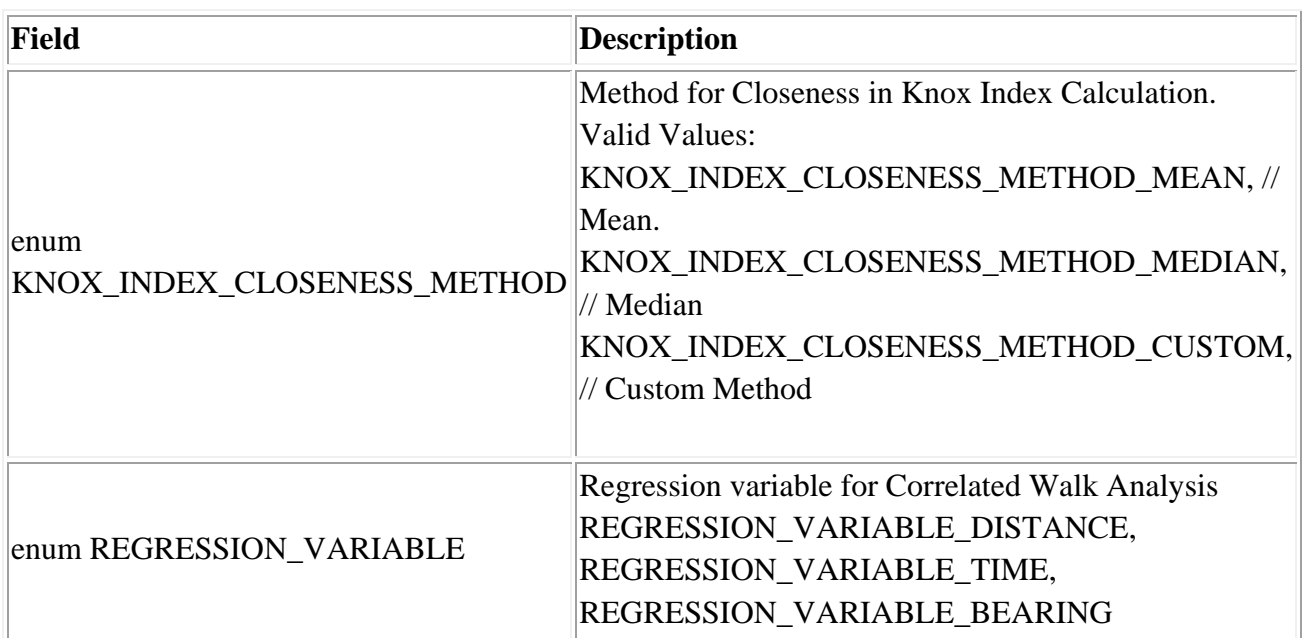

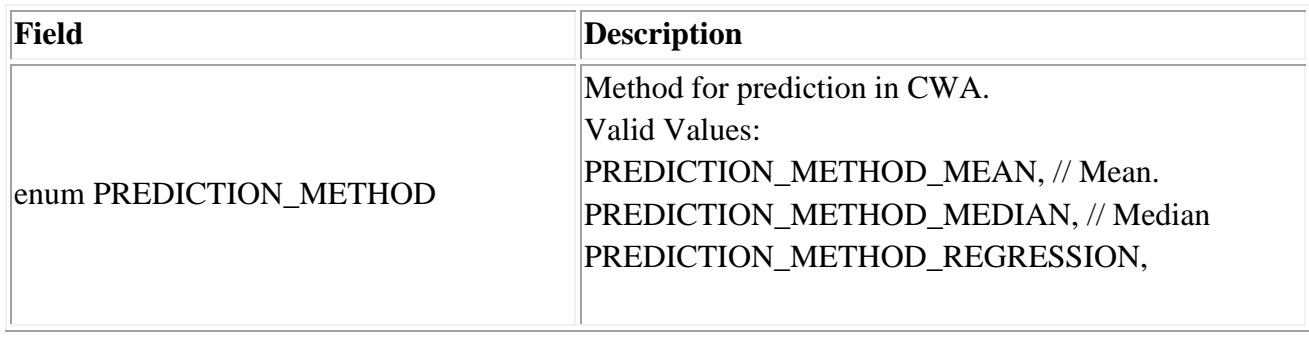
## **Class: CCalcKnoxIndex**

#### **Synopsis**

The Knox Index tests whether there is a relationship between closeness in time and closeness in spatial location. CCalcKnoxIndex calculates the algorithm.

### **Description**

The Knox index is an index showing the relationship between 'closeness in time' and 'closeness in distance'. Pairs of events are compared in distance and in time and are represented as a 2 x 2 table. If there is a relationship, it would normally be positive, that is events that are close together in space (i.e., in distance) are also occurring in a short time span. There are three methods for defining closeness in time or in distance:

- 1. Mean. That is, events that are closer together than the mean time interval or are closer together than the mean distance are defined as 'Close' whereas events that are father together than mean time interval or are farther together than the mean distance are defined as 'Not close'. This is the default.
- 2. Median. That is, events that are closer together than the median time interval or are closer together than the median distance are defined as 'Close' whereas events that are father together than median time interval or are farther together than the median distance are defined as 'Not close'.
- 3. User defined. The user can specify any value for distinguishing 'Close' and 'Not close' for either time or distance.

The output includes a 2 x 2 table of the distribution of pairs categorized as 'Close' or 'Not close' in time and in distance. The output also includes a table of the expected of the distribution of pairs on the assumption that events in time are space are independent of each other. Finally, the output includes a chi-square test of the differences between the observed and expected distributions.

Note, that since pairs are being compared, independence of observations is not true and a usual p-value associated with the chi-square test cannot be properly calculated. A Monte Carlo simulation can be run to estimate the approximate Type I error probability levels for the Knox index. The user specifies the number of simulation runs. Data are randomly assigned and the chi-square value for the Knox index is calculated for each run. The random output is sorted and percentiles are calculated. Twelve percentiles are identified for this index:

- 1. The minimum for the spatially random Knox chi-square
- 2. The maximum for the spatially random Knox chi-square
- 3. The 0.5 percentile for the spatially random Knox chi-square
- 4. The 1 percentiles for the spatially random Knox chi-square
- 5. The 2.5 percentile for the spatially random Knox chi-square
- 6. The 5 percentile for the spatially random Knox chi-square
- 7. The 10 percentile for the spatially random Knox chi-square
- 8. The 90 percentile for the spatially random Knox chi-square
- 9. The 95 percentile for the spatially random Knox chi-square
- 10. The 97.5 percentile for the spatially random Knox chi-square
- 11. The 99 percentile for the spatially random Knox chi-square
- 12. The 99.5 percentile for the spatially random Knox chi-square

The tabular results can be printed. The user must provide a file name. See Chapter 9 of the CrimeStat manual for more information.

#### **Fields**

None

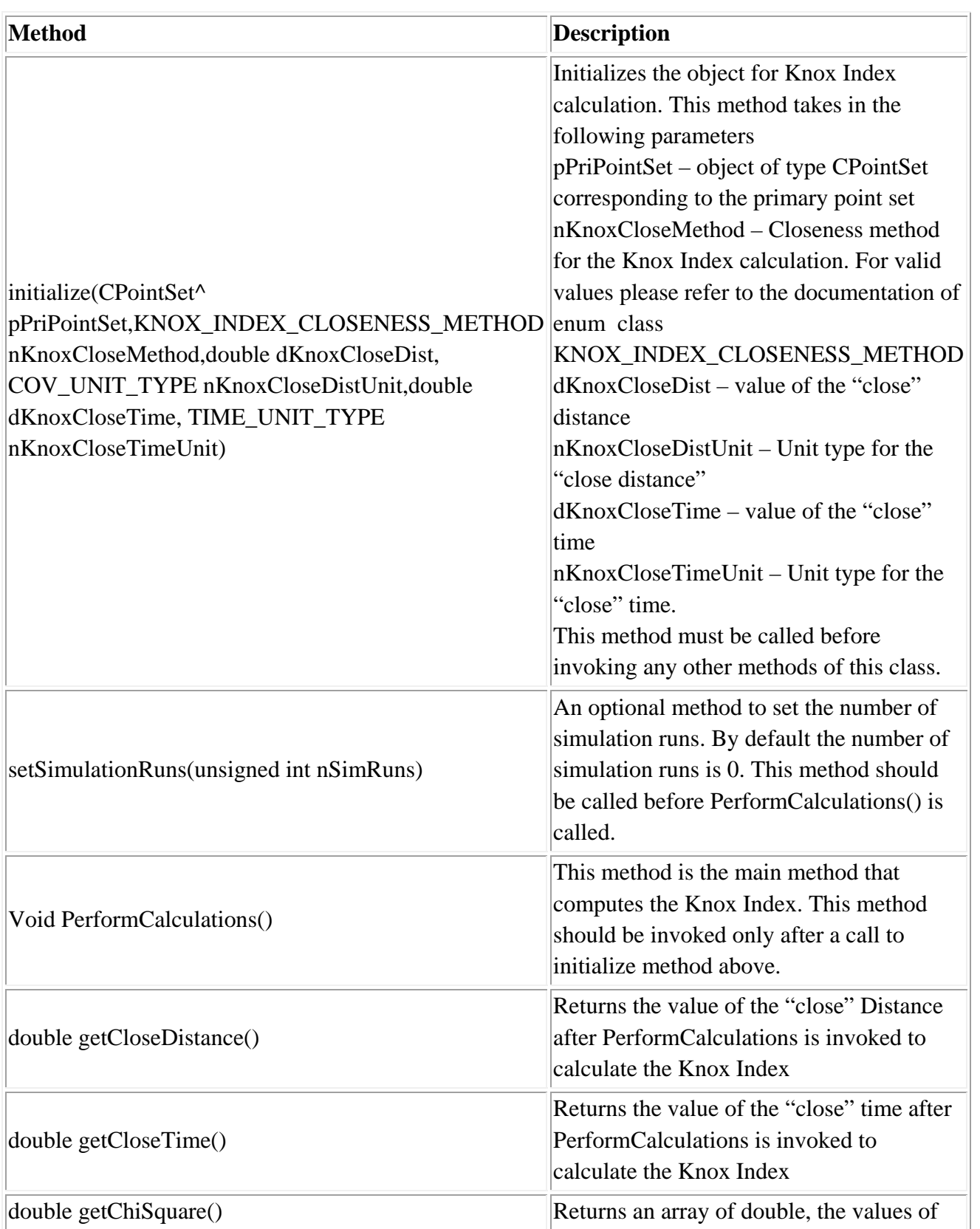

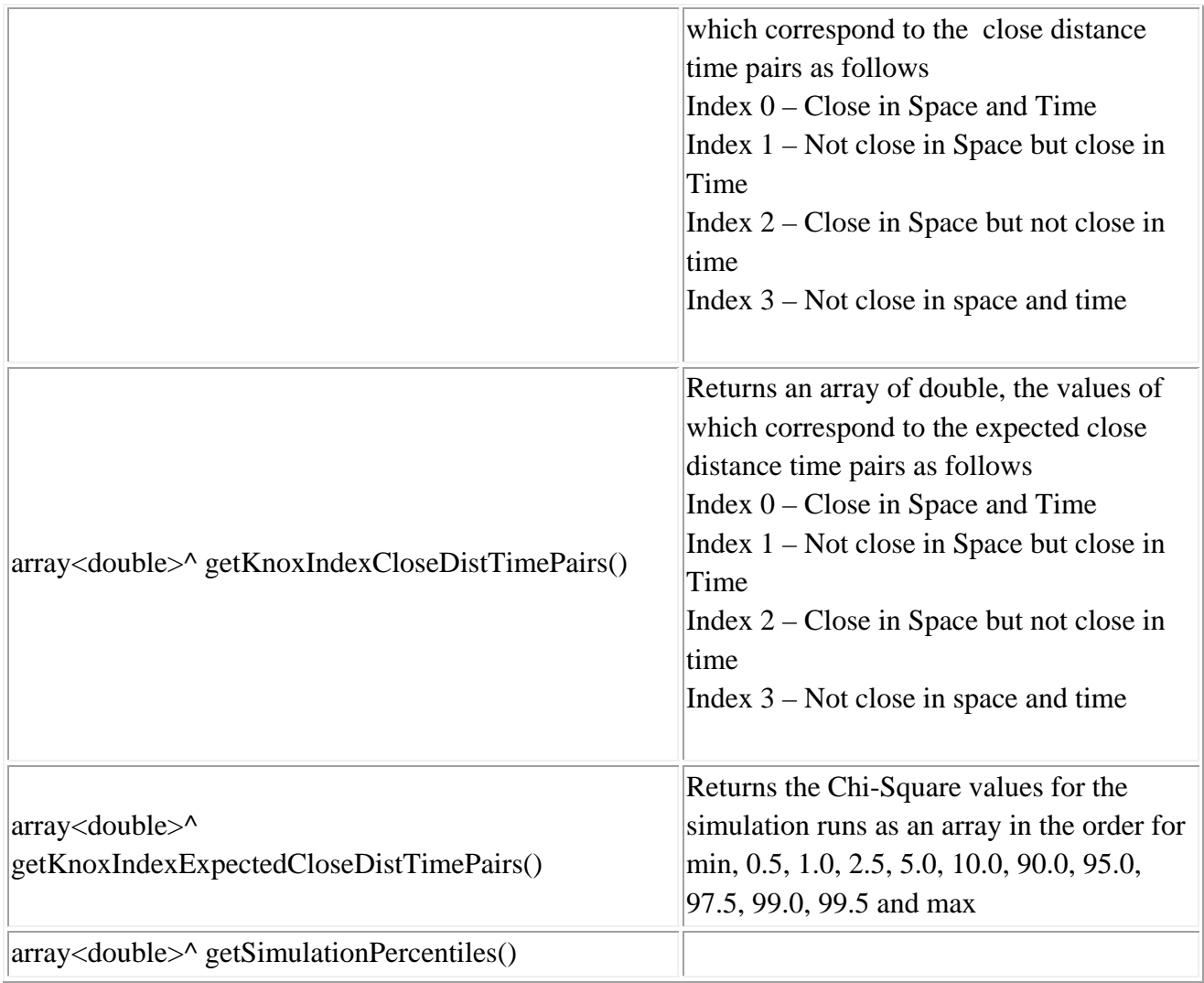

## **Example in Visual Basic**

'Create Object Dim file As New CInputParam 'Initialize values file.m\_iDistanceType = Utilities::DISTANCE\_TYPE::DISTANCE\_TYPE\_PROJECTED file.m\_iDataUnit = Utilities::UNIT\_TYPE::UNIT\_TYPE\_FEET file.m\_iTimeUnit = Utilities::TIME\_UNIT\_TYPE::TIME\_UNIT\_TYPE\_DAYS file.m\_iMeasureType = Utilities::MEASURE\_TYPE::MEASURE\_TYPE\_DIRECT

'Add Primary File

 $file.m$   $fileType = FILE$   $TYPE::FILE$   $TYPE$   $XBASE$ Dim fileid As Integer fileid = file.AddPrimaryFile("E:/crime.dbf")

file.SetY(fileid, cboxLat.SelectedIndex, INPUT\_FILE\_TYPE.INPUT\_FILE\_TYPE\_PRIMARY,INPUT\_FILTER\_TYPE.INPUT \_FILTER\_TYPE\_BLANK) file.SetX(fileid, cboxLon.SelectedIndex, INPUT\_FILE\_TYPE.INPUT\_FILE\_TYPE\_PRIMARY, INPUT\_FILTER\_TYPE.INPUT\_FILTER\_TYPE\_BLANK)

'Update Data after mapping columns file.UpdatePrimaryData()

Dim knoxInd As New CCalcKnoxIndex knoxInd.initialize(file.m\_pPrimaryPointSet, SpaceTimeAnalysis.KNOX\_INDEX\_CLOSENESS\_METHOD.KNOX\_INDEX\_CLOS ENESS\_METHOD\_MEAN, 1, Utilities.COV\_UNIT\_TYPE.COV\_UNIT\_TYPE\_MILES, 1, Utilities.TIME\_UNIT\_TYPE.TIME\_UNIT\_TYPE\_DAYS) knoxInd.setSimulationRuns(5) knoxInd.PerformCalculations()

Dim timeDistPairs() As Double Dim expTimeDistPairs() As Double timeDistPairs = knoxInd.getKnoxIndexCloseDistTimePairs() expTimeDistPairs = knoxInd.getKnoxIndexExpectedCloseDistTimePairs()

```
System.Console.WriteLine("*********************************Printing Results for 
Knox Index*********************************")
```
System.Console.WriteLine("Close time: {0:F6}", knoxInd.getCloseTime()) System.Console.WriteLine("Close Distance: {0:F6}", knoxInd.getCloseDistance()) System.Console.WriteLine("Close in Time and Close in Space: {0:F6}", timeDistPairs(0)  $\lambda$ 

System.Console.WriteLine("Close in Time and Not Close in Space: {0:F6}", timeDistPairs(1) )

System.Console.WriteLine("Not close in Time and Close in Space: {0:F6}", timeDistPairs(2) )

System.Console.WriteLine("Not close in Time and Close in Space: {0:F6}", timeDistPairs(3) )

System.Console.WriteLine("Expected Values")

System.Console.WriteLine("Close in Time and Close in Space: {0:F6}", expTimeDistPairs (0) ) System.Console.WriteLine("Close in Time and Not Close in Space: {0:F6}", expTimeDistPairs (1) ) System.Console.WriteLine("Not close in Time and Close in Space: {0:F6}", expTimeDistPairs (2) ) System.Console.WriteLine("Not close in Time and Close in Space: {0:F6}", expTimeDistPairs (3) ) Dim knoxIndSimPerc() As Double Dim StrArray() As String = {"Min", "0.5", "1.0", "2.5", "5.0", "10.0", "90.0", "95.0", "97.5", "99.0", "99.5", "Max"}  $knoxIndSimPerc = knoxInd.getSimulationPercentiles()$ Dim i As Integer For  $i = 0$  To 11 Step 1 System.Console.WriteLine("Percentile {0}", StrArray(i)) System.Console.WriteLine("Value {0:F6}", knoxIndSimPerc (i)) System.Console.WriteLine("-----------------------------------") Next i System.Console.WriteLine("\*\*\*\*\*\*\*\*\*\*\*\*\*\*\*\*\*\*\*\*\*\*\*\*\*\*\*\*\*\*\*End Printing Results

```
for Knox Index*********************************")
```
## **Class: CCalcMantelIndex**

## **Synopsis**

The Mantel Index tests whether there is a correlation between closeness in time and closeness in spatial location. CCalcMantelIndex calculates the algorithm.

## **Description**

The Mantel index is the correlation between closeness in time and closeness in distance across pairs. Each pair of events is compared for the time interval and the distance between them. If there is a positive relationship between closeness in time and closeness in space (distance), then there should be a sizeable positive correlation between the two measures.

A Monte Carlo simulation can be run to estimate the approximate confidence intervals around the Mantel correlation. The user specifies the number of simulation runs and the Mantel index is calculated for randomly assigned data. The random output is sorted and percentiles are calculated. Twelve percentiles are identified for this index:

- 1. The minimum for the spatially random Mantel index
- 2. The maximum for the spatially random Mantel index
- 3. The 0.5 percentile for the spatially random Mantel index
- 4. The 1 percentiles for the spatially random Mantel index
- 5. The 2.5 percentile for the spatially random Mantel index
- 6. The 5 percentile for the spatially random Mantel index
- 7. The 10 percentile for the spatially random Mantel index
- 8. The 90 percentile for the spatially random Mantel index
- 9. The 95 percentile for the spatially random Mantel index
- 10. The 97.5 percentile for the spatially random Mantel index
- 11. The 99 percentile for the spatially random Mantel index
- 12. The 99.5 percentile for the spatially random Mantel index

The tabular results can be printed. The user must provide a file name. See Chapter 9 of the CrimeStat manual for more information.

# **Fields**

None

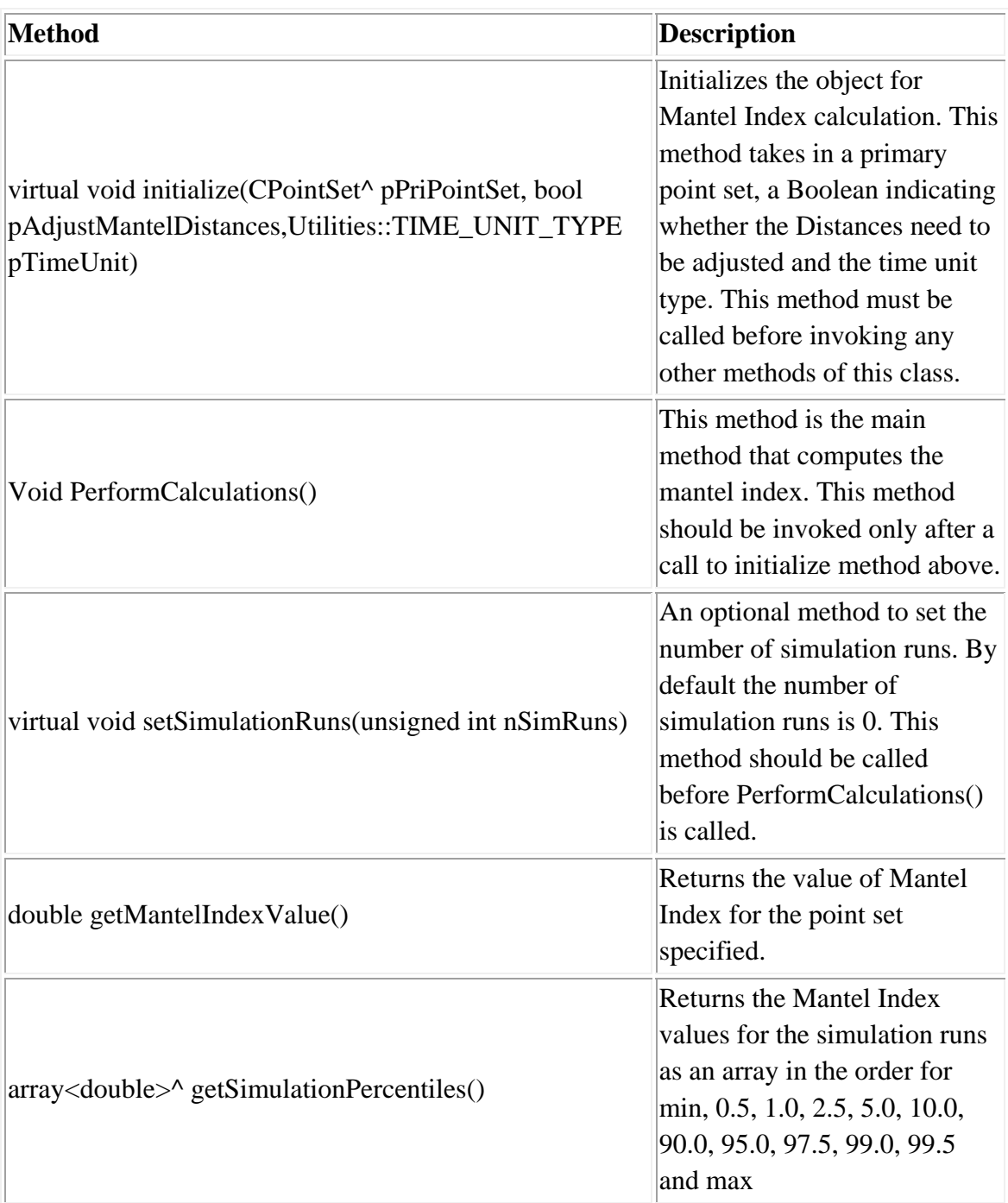

#### **Example in Visual Basic**

'Create Object Dim file As New CInputParam 'Initialize values file.m\_iDistanceType = Utilities::DISTANCE\_TYPE::DISTANCE\_TYPE\_PROJECTED file.m\_iDataUnit = Utilities::UNIT\_TYPE::UNIT\_TYPE\_FEET file.m\_iTimeUnit = Utilities::TIME\_UNIT\_TYPE::TIME\_UNIT\_TYPE\_DAYS file.m\_iMeasureType = Utilities::MEASURE\_TYPE::MEASURE\_TYPE\_DIRECT

'Add Primary File file.m\_fileType = FILE\_TYPE::FILE\_TYPE\_XBASE Dim fileid As Integer fileid = file.AddPrimaryFile("E:/crime.dbf")

file.SetY(fileid, cboxLat.SelectedIndex, INPUT\_FILE\_TYPE.INPUT\_FILE\_TYPE\_PRIMARY,INPUT\_FILTER\_TYPE.INPUT FILTER TYPE BLANK) file.SetX(fileid, cboxLon.SelectedIndex, INPUT\_FILE\_TYPE.INPUT\_FILE\_TYPE\_PRIMARY, INPUT\_FILTER\_TYPE.INPUT\_FILTER\_TYPE\_BLANK)

'Update Data after mapping columns file.UpdatePrimaryData()

Dim mantelInd As New CCalcMantelIndex mantelInd.initialize(file.m\_pPrimaryPointSet, False, file.m\_iTimeUnit) mantelInd.setSimulationRuns(5) mantelInd.PerformCalculations()

System.Console.WriteLine("\*\*\*\*\*\*\*\*\*\*\*\*\*\*\*\*\*\*\*\*\*\*\*\*\*\*\*\*\*\*\*\*\*Printing Results for Mantel Index\*\*\*\*\*\*\*\*\*\*\*\*\*\*\*\*\*\*\*\*\*\*\*\*\*\*\*\*\*\*\*\*\*") System.Console.WriteLine("Mantel Index {0:F6} ", mantelInd.getMantelIndexValue()) Dim mantelSimPerc() As Double Dim StrArray() As String = {"Min", "0.5", "1.0", "2.5", "5.0", "10.0", "90.0", "95.0", "97.5", "99.0", "99.5", "Max"} mantelSimPerc = mantelInd.getSimulationPercentiles()

## Dim i As Integer For  $i = 0$  To 11 Step 1 System.Console.WriteLine("Percentile {0}", StrArray(i)) System.Console.WriteLine("Clusters {0:F6}", mantelSimPerc(i)) System.Console.WriteLine("-----------------------------------") Next i System.Console.WriteLine("\*\*\*\*\*\*\*\*\*\*\*\*\*\*\*\*\*\*\*\*\*\*\*\*\*\*\*\*\*\*\*End Printing Results for Mantel Index\*\*\*\*\*\*\*\*\*\*\*\*\*\*\*\*\*\*\*\*\*\*\*\*\*\*\*\*\*\*\*\*\*")

# **Correlated Walk Analysis**

Correlated Walk Analysis (CWA) analyzes the sequential movements of a serial offender and makes predictions about the time and location of the next event. Sequential movements are analyzed in terms of three parameters: Time difference between events (e.g., the number of days between two consecutive events), Distance between events – the distance between two consecutive events, and Bearing (direction) between events – the angular direction between two consecutive events in degrees (from 0 to 360).

There are three CWA routines for analyzing sequential events:

- 1. Correlogram
- 2. Regression diagnostics
- 3. Prediction

See Chapter 9 of the CrimeStat manual for more information.

# **Correlated Walk Analysis Correlogram**

#### **Class: CCalcCorrelatedWalkCgram**

#### **Synopsis**

The Correlated Walk Analysis Correlogram examines whether there are any repetitions in the sequential crimes/events committed by a serial offender in terms of distance, direction, and time interval. CCalcCorrelatedWalkCgram provides the object for the correlogram statistics of Correlated Walk analysis. This class derives from CCalcCorrelatedWalk.

#### **Description**

The CWA Correlogram presents the lagged correlations between events for time difference, distance traveled, and bearing (direction). The lags are the sequential comparisons. A lag of 0 is the sequence compared with itself; by definition, the correlation is 1.0. A lag of 1 is the sequence compared with the previous sequence. A lag of 2 is the sequence compared with two previous sequences. A lag of 3 is the sequence compared with three previous sequences, and so forth. In total, comparisons are made up to seven previous sequences (a lag of 7).

Typically, for time difference, distance and location separately, the lag with the highest correlation is the strongest. However, with each consecutive lag, the sample size decreases by one and a high correlation associated with a high lag comparison can be unreliable if the sample size is small. Consequently, the adjusted correlogram discounts the correlations by the number of lags.

The tabular results can be printed. The user must provide a file name. See Chapter 9 of the CrimeStat manual for more information.

# **Fields**

None

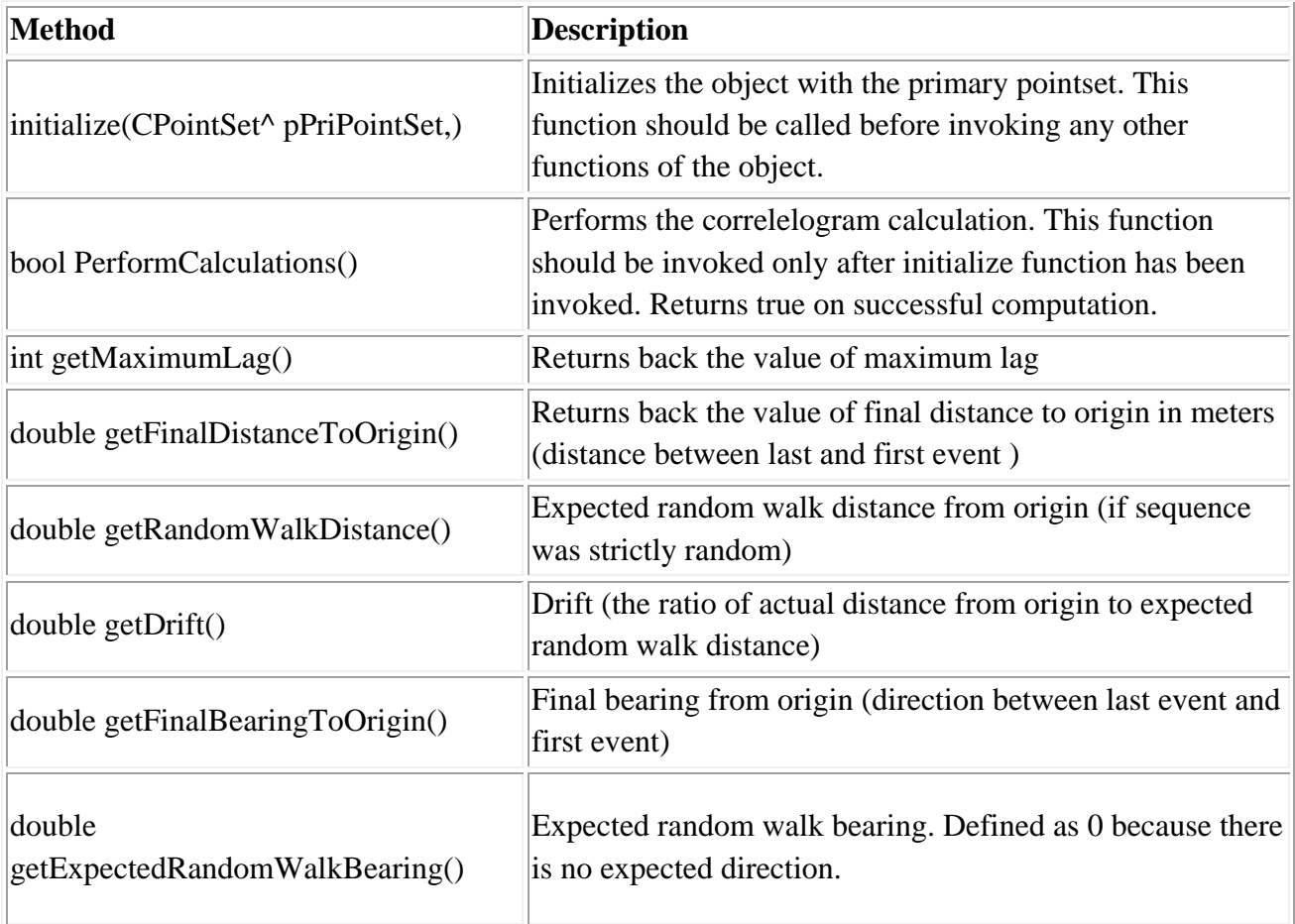

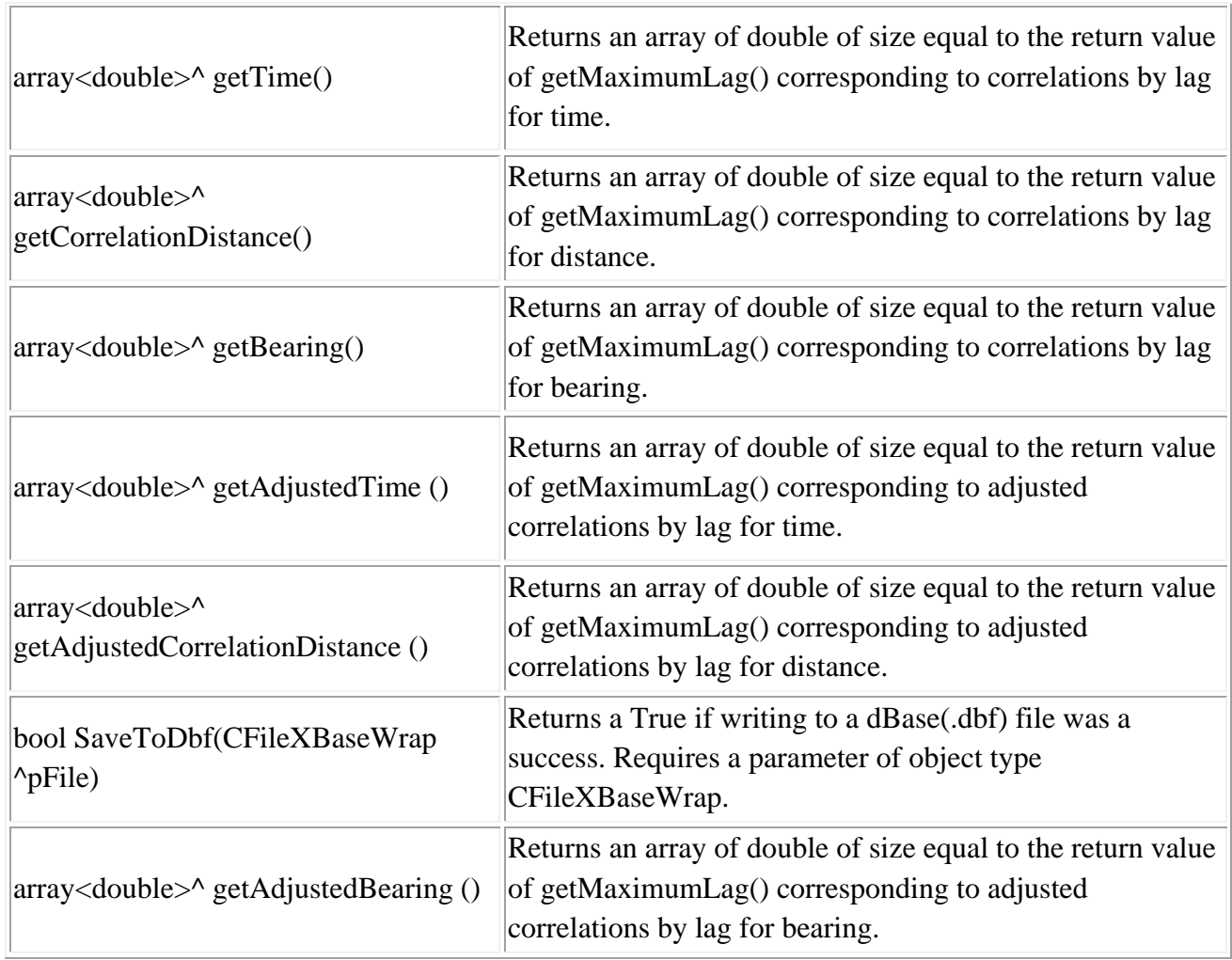

## **Example in Visual Basic**

'Create an InputParam object and specify Primary point set

Dim cwaCGram As New CCalcCorrelatedWalkCgram cwaCGram.initialize(file.m\_pPrimaryPointSet) cwaCGram.PerformCalculations()

System.Console.WriteLine("\*\*\*\*\*\*\*\*\*\*\*\*\*\*\*\*\*\*\*\*\*\*\*\*\*\*\*\*\*\*\*\*\*Printing Results for CWA CGram\*\*\*\*\*\*\*\*\*\*\*\*\*\*\*\*\*\*\*\*\*\*\*\*\*\*\*\*\*\*\*\*\*") System.Console.WriteLine("Final Distance to Origin {0:F6} ", cwaCGram.getFinalDistanceToOrigin())

System.Console.WriteLine("Random Walk Distance {0:F6} ", cwaCGram.getRandomWalkDistance()) System.Console.WriteLine("Drift {0:F6} ", cwaCGram.getDrift()) System.Console.WriteLine("Final bearing to origin {0:F6} ", cwaCGram.getFinalBearingToOrigin()) System.Console.WriteLine("Expected random walk bearing {0:F6} ", cwaCGram.getExpectedRandomWalkBearing())

Dim cwaTime() As Double Dim cwaDist() As Double Dim cwaBearing() As Double

Dim cwaAdjTime() As Double Dim cwaAdjDist() As Double Dim cwaAdjBearing() As Double Dim cgram\_dbf As New CFileXBaseWrap Dim dirname As String Dim sname As String Dim filename As String Dim fileutils As New CFileUtilsPub fileutils.SplitPath(sdbfname, dirname, sname) dirname = fileutils.sDir  $sname = fileutils.sName$ sname  $=$  "CWgram" + sname  $filename = dirname + same$ cgram\_dbf.Create(filename) cwaCGram.SaveToDbf(cgram\_dbf) cgram\_dbf.Close()  $cwaTime = cwaCGram.getTime()$ cwaDist = cwaCGram.getCorrelationDistance() cwaBearing = cwaCGram.getBearing()

cwaAdjTime = cwaCGram.getAdjustedTime() cwaAdjDist = cwaCGram.getAdjustedCorrelationDistance() cwaAdjBearing = cwaCGram.getAdjustedBearing()

Dim i As Integer System.Console.WriteLine("Lag\tTime\tCorrelation Distance\tBearing") For  $i = 0$  To cwaCGram.getMaximumLag() Step 1

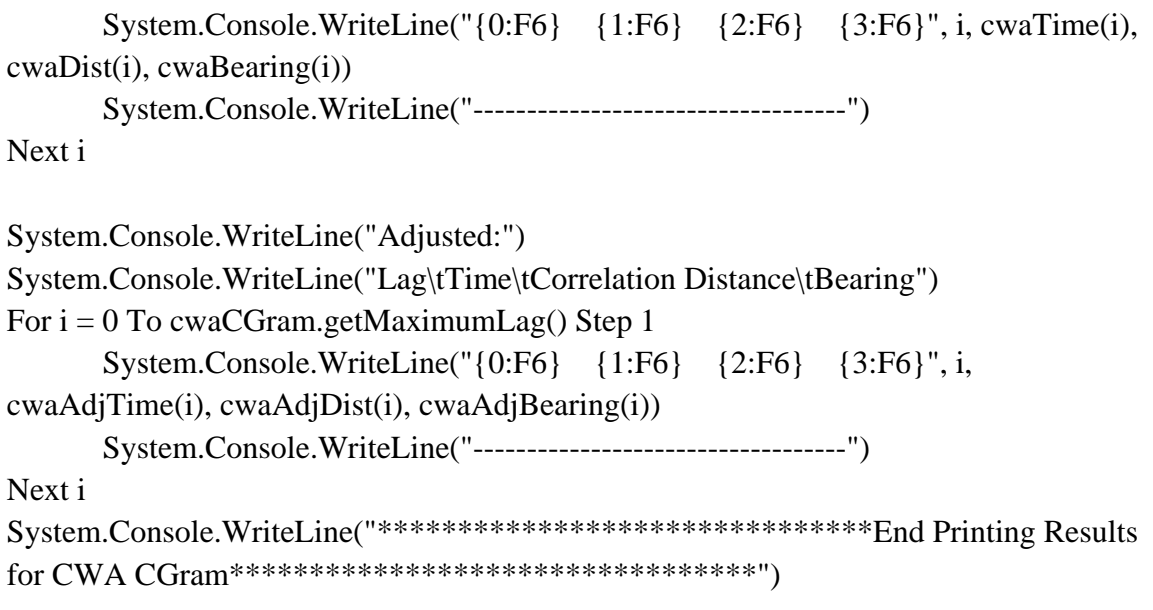

## **Correlated Walk Analysis Regression**

#### **Class: CCalcCorrelatedWalk**

#### **Synopsis**

The Correlated Walk Analysis Regression routine estimates repeatability of actions in terms of distance between the events, direction, and time interval. CCalcCorrelatedWalk provides the routine for Correlated Walk Analysis Regression diagnostics.

#### **Description**

The Correlated Walk Analysis Regression diagnostics presents the regression statistics for different lag models. The lag must be specified; the default is a lag of 1 (the sequential events compared with the previous events). Three regression models are run for time difference, direction, and bearing. The output includes statistics for:

- 1. The sample size
- 2. The distance and time units
- 3. The lag of the model (from 1 to 7)
- 4. The multiple R (correlation) between the lags
- 5. The squared multiple R (i.e., R-squared)
- 6. The standard error of estimate for the regression
- 7. The coefficient, standard error, t-value, and probability value (two-tail) for the constant.
- 8. The coefficient, standard error, t-value, and probability value (two-tail) for the coefficient.
- 9. The analysis of variance for the regression model, including the sum-ofsquares and the mean-square error for the regression model and the residual (error), the F-test of the regression mean-square error divided by the residual mean-square error, and the probability level for the F-test.

In general, the model with the lowest standard error of estimate (and, consequently, highest multiple R) is best. However, with a small sample size, the model can be unreliable. Further, with each consecutive lag, the sample size decreases by one and a high multiple R associated with a high lag comparison can be unreliable if the sample size is small.

The tabular results can be printed. The user must provide a file name. See Chapter 9 of the CrimeStat manual for more information.

#### **Fields**

None

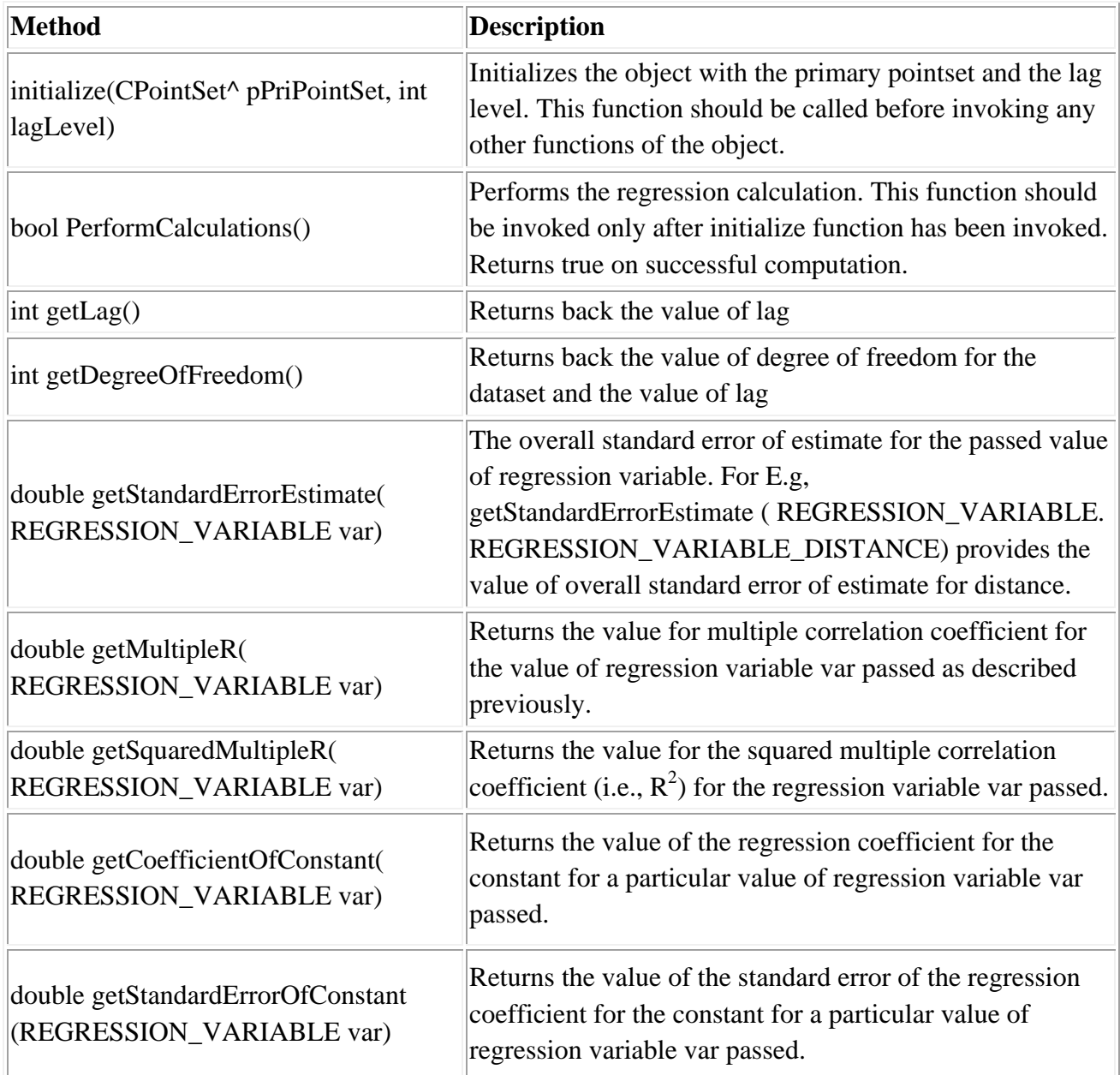

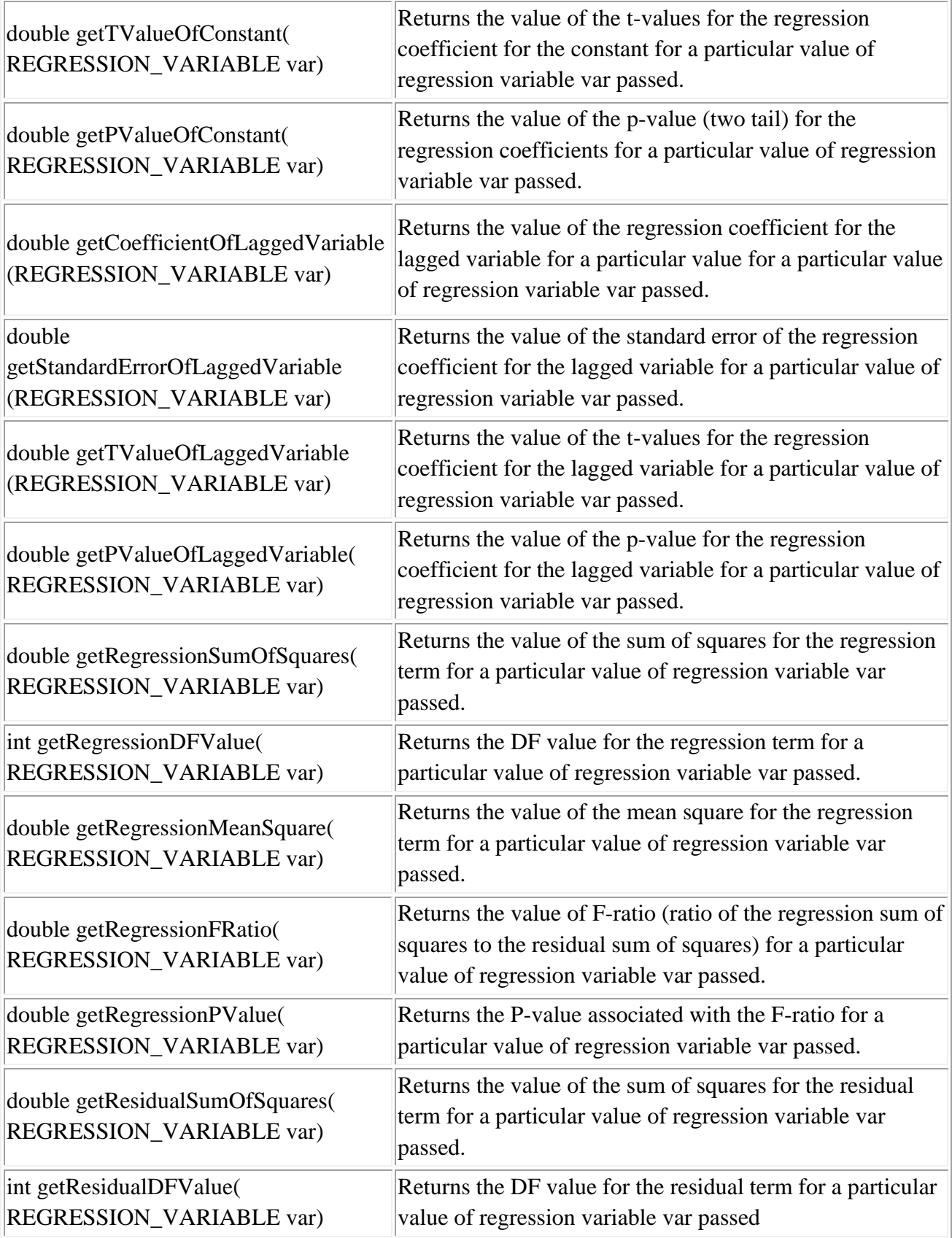

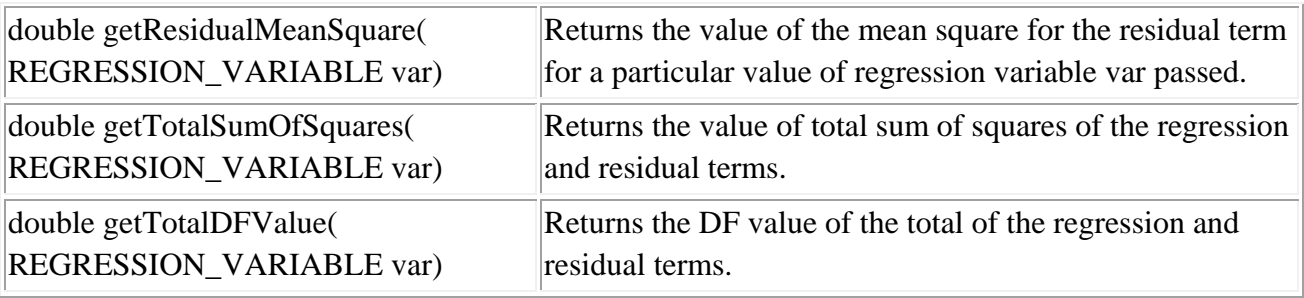

### **Example in Visual Basic**

'Create an InputParam object and specify Primary point set

Dim cwa As New CCalcCorrelatedWalk cwa.initialize(file.m\_pPrimaryPointSet, 3) cwa.PerformCalculations()

System.Console.WriteLine("\*\*\*\*\*\*\*\*\*\*\*\*\*\*\*\*\*\*\*\*\*\*\*\*\*\*\*\*\*\*\*\*\*Printing Results for CWA Regression\*\*\*\*\*\*\*\*\*\*\*\*\*\*\*\*\*\*\*\*\*\*\*\*\*\*\*\*\*\*\*\*\*") System.Console.WriteLine("Lag {0:D} ", cwa.getLag()) System.Console.WriteLine("Degree of freedoms {0:D} ", cwa.getDegreeOfFreedom())

System.Console.WriteLine("Variable: Time ") System.Console.WriteLine("Standard error of estimate: {0:F6} ", cwa.getStandardErrorEstimate(REGRESSION\_VARIABLE.REGRESSION\_VARIABL  $E$  TIME)) System.Console.WriteLine("Multiple R: {0:F6} ", cwa.getMultipleR(REGRESSION\_VARIABLE.REGRESSION\_VARIABLE\_TIME)) System.Console.WriteLine("Squared multiple R: {0:F6} ", cwa.getSquaredMultipleR(REGRESSION\_VARIABLE.REGRESSION\_VARIABLE\_TI ME))

System.Console.WriteLine("Co-efficient of Constant: {0:F6} ", cwa.getCoefficientOfConstant(REGRESSION\_VARIABLE.REGRESSION\_VARIABL E\_TIME)) System.Console.WriteLine("Standard Error of Constant: {0:F6} ", cwa.getStandardErrorOfConstant(REGRESSION\_VARIABLE.REGRESSION\_VARIA BLE\_TIME))

System.Console.WriteLine("T Value of Constant: {0:F6} ", cwa.getTValueOfConstant(REGRESSION\_VARIABLE.REGRESSION\_VARIABLE\_T IME)) System.Console.WriteLine("P Value of Constant: {0:F6} ",

cwa.getPValueOfConstant(REGRESSION\_VARIABLE.REGRESSION\_VARIABLE\_T IME))

System.Console.WriteLine("Co-efficient of Lagged Variable: {0:F6} ", cwa.getCoefficientOfLaggedVariable(REGRESSION\_VARIABLE.REGRESSION\_VA RIABLE\_TIME))

System.Console.WriteLine("Standard Error of Lagged Variable: {0:F6} ",

cwa.getStandardErrorOfLaggedVariable(REGRESSION\_VARIABLE.REGRESSION\_V ARIABLE\_TIME))

System.Console.WriteLine("T Value of Lagged Variable: {0:F6} ",

cwa.getTValueOfLaggedVariable(REGRESSION\_VARIABLE.REGRESSION\_VARIA BLE\_TIME))

System.Console.WriteLine("P Value of Lagged Variable: {0:F6} ",

cwa.getPValueOfLaggedVariable(REGRESSION\_VARIABLE.REGRESSION\_VARIA BLE\_TIME))

System.Console.WriteLine("Analysis of Variance")

System.Console.WriteLine("Sum of Squares of Regression: {0:F6} ",

cwa.getRegressionSumOfSquares(REGRESSION\_VARIABLE.REGRESSION\_VARIA BLE\_TIME))

System.Console.WriteLine("DF of Regression: {0:F6} ",

cwa.getRegressionDFValue(REGRESSION\_VARIABLE.REGRESSION\_VARIABLE\_ TIME))

System.Console.WriteLine("Mean Square of Regression: {0:F6} ",

cwa.getRegressionMeanSquare(REGRESSION\_VARIABLE.REGRESSION\_VARIABL  $E$  TIME))

System.Console.WriteLine("F-Ratio of Regression: {0:F6} ",

cwa.getRegressionFRatio(REGRESSION\_VARIABLE.REGRESSION\_VARIABLE\_TI ME))

System.Console.WriteLine("P of Regression: {0:F6} ",

cwa.getRegressionPValue(REGRESSION\_VARIABLE.REGRESSION\_VARIABLE\_TI ME))

System.Console.WriteLine("Residual Sum of Squares: {0:F6} ", cwa.getResidualSumOfSquares(REGRESSION\_VARIABLE.REGRESSION\_VARIAB LE\_TIME))

System.Console.WriteLine("Residual DF : {0:F6} ", cwa.getResidualDFValue(REGRESSION\_VARIABLE.REGRESSION\_VARIABLE\_TI ME)) System.Console.WriteLine("Residual Mean Square : {0:F6} ", cwa.getResidualMeanSquare(REGRESSION\_VARIABLE.REGRESSION\_VARIABLE  $_\text{TIME}$ )

System.Console.WriteLine("Total Sum of Squares: {0:F6} ", cwa.getTotalSumOfSquares(REGRESSION\_VARIABLE.REGRESSION\_VARIABLE\_ TIME)) System.Console.WriteLine("Total DF : {0:F6} ", cwa.getTotalDFValue(REGRESSION\_VARIABLE.REGRESSION\_VARIABLE\_TIME ))

System.Console.WriteLine("Variable: Distance ")

System.Console.WriteLine("Standard error of estimate: {0:F6} ",

cwa.getStandardErrorEstimate(REGRESSION\_VARIABLE.REGRESSION\_VARIABL E\_DISTANCE))

System.Console.WriteLine("Multiple R: {0:F6} ",

cwa.getMultipleR(REGRESSION\_VARIABLE.REGRESSION\_VARIABLE\_DISTAN CE))

System.Console.WriteLine("Squared multiple R: {0:F6} ",

cwa.getSquaredMultipleR(REGRESSION\_VARIABLE.REGRESSION\_VARIABLE\_D ISTANCE))

System.Console.WriteLine("Co-efficient of Constant: {0:F6} ", cwa.getCoefficientOfConstant(REGRESSION\_VARIABLE.REGRESSION\_VARIABL E\_DISTANCE)) System.Console.WriteLine("Standard Error of Constant: {0:F6} ", cwa.getStandardErrorOfConstant(REGRESSION\_VARIABLE.REGRESSION\_VARIA BLE\_DISTANCE)) System.Console.WriteLine("T Value of Constant: {0:F6} ", cwa.getTValueOfConstant(REGRESSION\_VARIABLE.REGRESSION\_VARIABLE\_D ISTANCE)) System.Console.WriteLine("P Value of Constant: {0:F6} ", cwa.getPValueOfConstant(REGRESSION\_VARIABLE.REGRESSION\_VARIABLE\_D

ISTANCE))

System.Console.WriteLine("Co-efficient of Lagged Variable: {0:F6} ", cwa.getCoefficientOfLaggedVariable(REGRESSION\_VARIABLE.REGRESSION\_VA RIABLE\_DISTANCE)) System.Console.WriteLine("Standard Error of Lagged Variable: {0:F6} ", cwa.getStandardErrorOfLaggedVariable(REGRESSION\_VARIABLE.REGRESSION\_V ARIABLE\_DISTANCE)) System.Console.WriteLine("T Value of Lagged Variable: {0:F6} ", cwa.getTValueOfLaggedVariable(REGRESSION\_VARIABLE.REGRESSION\_VARIA BLE\_DISTANCE)) System.Console.WriteLine("P Value of Lagged Variable: {0:F6} ", cwa.getPValueOfLaggedVariable(REGRESSION\_VARIABLE.REGRESSION\_VARIA

BLE\_DISTANCE))

System.Console.WriteLine("Analysis of Variance")

System.Console.WriteLine("Sum of Squares of Regression: {0:F6} ",

cwa.getRegressionSumOfSquares(REGRESSION\_VARIABLE.REGRESSION\_VARIA BLE\_DISTANCE))

System.Console.WriteLine("DF of Regression: {0:F6} ",

cwa.getRegressionDFValue(REGRESSION\_VARIABLE.REGRESSION\_VARIABLE\_ DISTANCE))

System.Console.WriteLine("Mean Square of Regression: {0:F6} ",

cwa.getRegressionMeanSquare(REGRESSION\_VARIABLE.REGRESSION\_VARIABL E\_DISTANCE))

System.Console.WriteLine("F-Ratio of Regression: {0:F6} ",

cwa.getRegressionFRatio(REGRESSION\_VARIABLE.REGRESSION\_VARIABLE\_DI STANCE))

System.Console.WriteLine("P of Regression: {0:F6} ",

cwa.getRegressionPValue(REGRESSION\_VARIABLE.REGRESSION\_VARIABLE\_D ISTANCE))

System.Console.WriteLine("Residual Sum of Squares: {0:F6} ",

cwa.getResidualSumOfSquares(REGRESSION\_VARIABLE.REGRESSION\_VARIAB LE\_DISTANCE))

System.Console.WriteLine("Residual DF : {0:F6} ",

cwa.getResidualDFValue(REGRESSION\_VARIABLE.REGRESSION\_VARIABLE\_DI STANCE))

System.Console.WriteLine("Residual Mean Square : {0:F6} ",

cwa.getResidualMeanSquare(REGRESSION\_VARIABLE.REGRESSION\_VARIABLE \_DISTANCE))

System.Console.WriteLine("Total Sum of Squares: {0:F6} ", cwa.getTotalSumOfSquares(REGRESSION\_VARIABLE.REGRESSION\_VARIABLE\_ DISTANCE)) System.Console.WriteLine("Total DF : {0:F6} ",

cwa.getTotalDFValue(REGRESSION\_VARIABLE.REGRESSION\_VARIABLE\_DIST ANCE))

System.Console.WriteLine("Variable: Bearing ")

System.Console.WriteLine("Standard error of estimate: {0:F6} ",

cwa.getStandardErrorEstimate(REGRESSION\_VARIABLE.REGRESSION\_VARIABL E\_BEARING))

System.Console.WriteLine("Multiple R: {0:F6} ",

cwa.getMultipleR(REGRESSION\_VARIABLE.REGRESSION\_VARIABLE\_BEARIN G))

System.Console.WriteLine("Squared multiple R: {0:F6} ",

cwa.getSquaredMultipleR(REGRESSION\_VARIABLE.REGRESSION\_VARIABLE\_B EARING))

System.Console.WriteLine("Co-efficient of Constant: {0:F6} ",

cwa.getCoefficientOfConstant(REGRESSION\_VARIABLE.REGRESSION\_VARIABL E\_BEARING))

System.Console.WriteLine("Standard Error of Constant: {0:F6} ",

cwa.getStandardErrorOfConstant(REGRESSION\_VARIABLE.REGRESSION\_VARIA BLE\_BEARING))

System.Console.WriteLine("T Value of Constant: {0:F6} ",

cwa.getTValueOfConstant(REGRESSION\_VARIABLE.REGRESSION\_VARIABLE\_B EARING))

System.Console.WriteLine("P Value of Constant: {0:F6} ",

cwa.getPValueOfConstant(REGRESSION\_VARIABLE.REGRESSION\_VARIABLE\_B EARING))

System.Console.WriteLine("Co-efficient of Lagged Variable: {0:F6} ", cwa.getCoefficientOfLaggedVariable(REGRESSION\_VARIABLE.REGRESSION\_VA RIABLE\_BEARING))

System.Console.WriteLine("Standard Error of Lagged Variable: {0:F6} ",

cwa.getStandardErrorOfLaggedVariable(REGRESSION\_VARIABLE.REGRESSION\_V ARIABLE\_BEARING))

System.Console.WriteLine("T Value of Lagged Variable: {0:F6} ",

cwa.getTValueOfLaggedVariable(REGRESSION\_VARIABLE.REGRESSION\_VARIA BLE\_BEARING))

System.Console.WriteLine("P Value of Lagged Variable: {0:F6} ", cwa.getPValueOfLaggedVariable(REGRESSION\_VARIABLE.REGRESSION\_VARIA BLE\_BEARING))

System.Console.WriteLine("Analysis of Variance") System.Console.WriteLine("Sum of Squares of Regression: {0:F6} ", cwa.getRegressionSumOfSquares(REGRESSION\_VARIABLE.REGRESSION\_VARIA BLE\_BEARING)) System.Console.WriteLine("DF of Regression: {0:F6} ", cwa.getRegressionDFValue(REGRESSION\_VARIABLE.REGRESSION\_VARIABLE\_

BEARING))

System.Console.WriteLine("Mean Square of Regression: {0:F6} ",

cwa.getRegressionMeanSquare(REGRESSION\_VARIABLE.REGRESSION\_VARIABL E\_BEARING))

System.Console.WriteLine("F-Ratio of Regression: {0:F6} ",

cwa.getRegressionFRatio(REGRESSION\_VARIABLE.REGRESSION\_VARIABLE\_B EARING))

System.Console.WriteLine("P of Regression: {0:F6} ",

cwa.getRegressionPValue(REGRESSION\_VARIABLE.REGRESSION\_VARIABLE\_B EARING))

System.Console.WriteLine("Residual Sum of Squares: {0:F6} ",

cwa.getResidualSumOfSquares(REGRESSION\_VARIABLE.REGRESSION\_VARIAB LE\_BEARING))

System.Console.WriteLine("Residual DF : {0:F6} ",

cwa.getResidualDFValue(REGRESSION\_VARIABLE.REGRESSION\_VARIABLE\_B EARING))

System.Console.WriteLine("Residual Mean Square : {0:F6} ",

cwa.getResidualMeanSquare(REGRESSION\_VARIABLE.REGRESSION\_VARIABLE \_BEARING))

System.Console.WriteLine("Total Sum of Squares: {0:F6} ", cwa.getTotalSumOfSquares(REGRESSION\_VARIABLE.REGRESSION\_VARIABLE\_ BEARING)) System.Console.WriteLine("Total DF : {0:F6} ",

cwa.getTotalDFValue(REGRESSION\_VARIABLE.REGRESSION\_VARIABLE\_BEA RING))

System.Console.WriteLine("\*\*\*\*\*\*\*\*\*\*\*\*\*\*\*\*\*\*\*\*\*\*\*\*\*\*\*\*\*\*\*End Printing Results for CWA Regression\*\*\*\*\*\*\*\*\*\*\*\*\*\*\*\*\*\*\*\*\*\*\*\*\*\*\*\*\*\*\*\*\*")

# **Correlated Walk Analysis Prediction**

## **Class: CCalcCorrelatedWalkPred**

#### **Synopsis**

CCalcCorrelatedWalkPred provides routines for prediction of Correlated Walk analysis. This class derives from CCalcCorrelatedWalk.

#### **Description**

The Correlated Walk Analysis Prediction routine allows the prediction of a next event, in time, distance, and direction. For each parameter – time difference, distance, and bearing, there are three models that can be used:

- 1. The mean difference (i.e., use mean time difference, mean distance, mean bearing)
- 2. The median difference (i.e., use median time difference, median distance, median bearing)
- 3. The regression model (i.e., use the estimated regression coefficient and intercept)

For each of these, a different lag comparison can be used, from 1 to 7. The lag defines the sequence from which the prediction is made. Thus, for a lag of 1, the interval from the next-to-last to the last event is used as a reference (i.e., between events N-1 and N); for a lag of 2, the interval from the third-to-last to the next-to-last event is used as a reference (i.e.,between events N-2 and N-1); and so forth. The particular model selected is then added to the reference sequence.

The output includes:

- 1. The method used for time, distance, and bearing
- 2. The lag used for time, distance, and bearing
- 3. The predicted time difference
- 4. The predicted distance
- 5. The predicted bearing
- 6. The final predicted time
- 7. The X-coordinate of the final predicted location

8. The Y-coordinate of the final predicted location

The tabular results can be printed, saved to a text file, or output as a '.dbf' file. The user must provide a file name. The graphical results can be output to *ArcView* '.shp' or *MapInfo* '.mif' files. The user must provide a file name. The output includes five graphical objects:

- 1. The sequence of incidents from the first to the last. This object has a prefix of 'Events' before the user-defined name provided by the user.
- 2. The predicted location of the next event. This is the event after the last in the input sequence. This object has a prefix of 'Preddest' before the userdefined name.
- 3. The predicted path between the last event in the sequence and the expected next event. This object has a prefix of 'Pw' before the user-defined name.
- 4. The center of minimum distance for the sequence of events. This is the single best measure of the likely origin location of the offender. This object has a prefix of 'POrigL' before the user-defined name.
- 5. The expected path between the center of minimum distance and the predicted location of the next event. This is a guess about the likely origin and likely destination for a next event by the offender. This object has a prefix of 'Patj' before the user-defined name.

See Chapter 9 of the CrimeStat manual for more information.

#### **Fields**

None

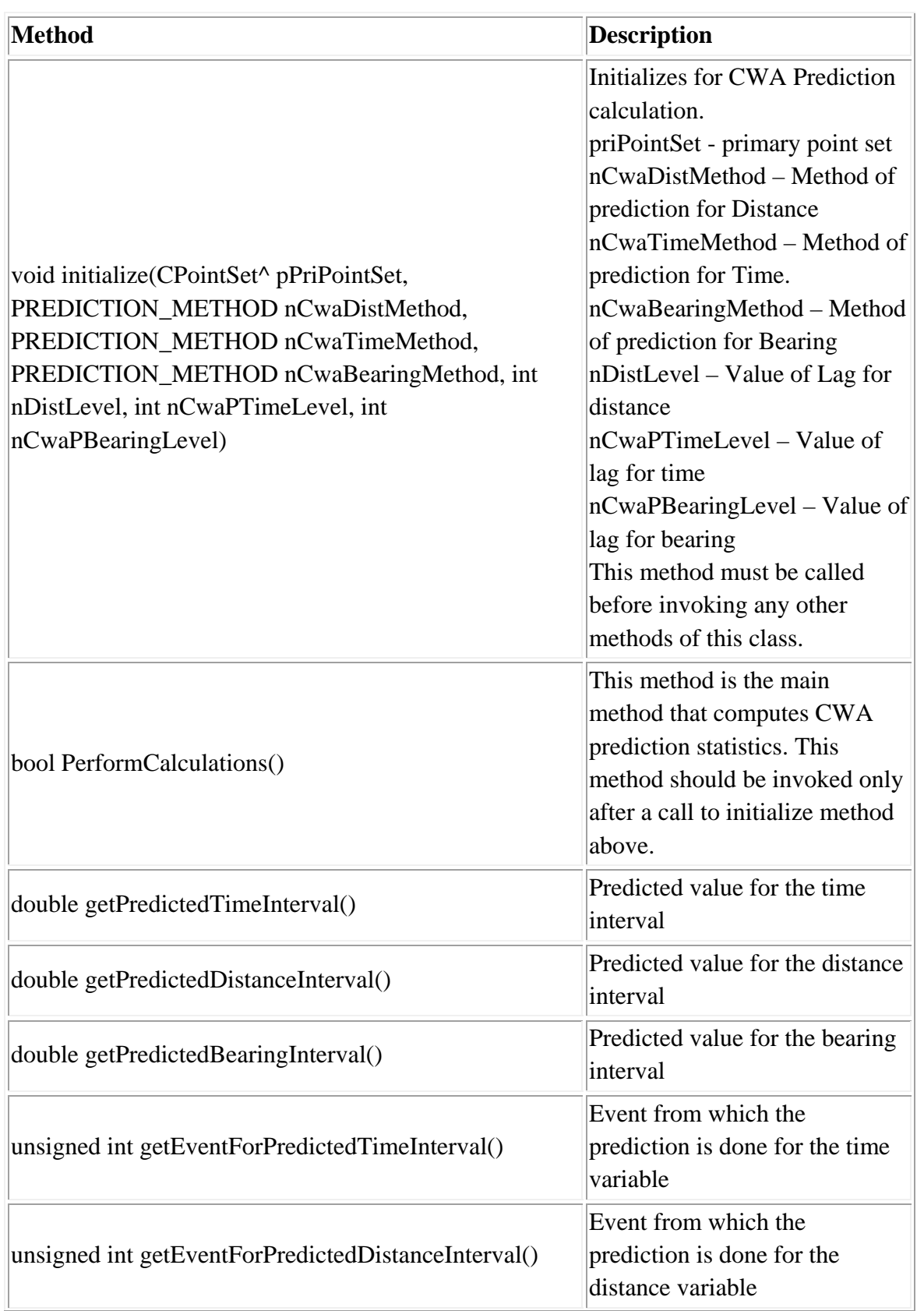

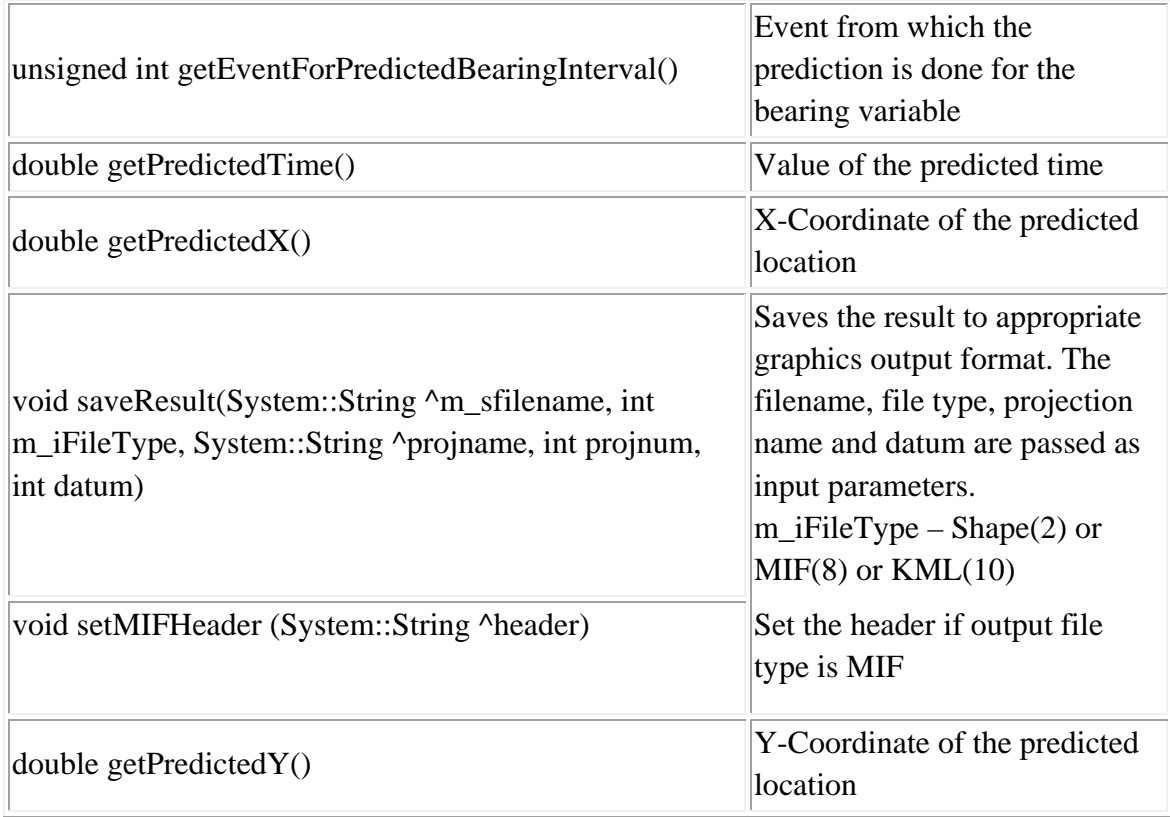

## **Example in Visual Basic**

'Create an InputParam object and specify Primary point set

Dim cwaPred As New CCalcCorrelatedWalkPred cwaPred.initialize(file.m\_pPrimaryPointSet, PREDICTION\_METHOD.PREDICTION\_METHOD\_REGRESSION, PREDICTION\_METHOD.PREDICTION\_METHOD\_REGRESSION, PREDICTION\_METHOD.PREDICTION\_METHOD\_REGRESSION, 2, 2, 2) cwaPred.saveResult(sfilename,2, "Earth Projection", 1, 33) cwaPred.PerformCalculations()

System.Console.WriteLine("\*\*\*\*\*\*\*\*\*\*\*\*\*\*\*\*\*\*\*\*\*\*\*\*\*\*\*\*\*\*\*\*\*Printing Results for CWA Prediction\*\*\*\*\*\*\*\*\*\*\*\*\*\*\*\*\*\*\*\*\*\*\*\*\*\*\*\*\*\*\*\*\*")

System.Console.WriteLine("Time Interval:: Predicted Value =  ${0:}F6$  : From Event = {1:D}", cwaPred.getPredictedTimeInterval(), cwaPred.getEventForPredictedTimeInterval()) System.Console.WriteLine("Distance Interval:: Predicted Value = {0:F6} : From Event = {1:D}", cwaPred.getPredictedDistanceInterval(), cwaPred.getEventForPredictedDistanceInterval()) System.Console.WriteLine("Bearing Interval:: Predicted Value =  ${0:}F6$ } : From Event = {1:D}", cwaPred.getPredictedBearingInterval(), cwaPred.getEventForPredictedBearingInterval())

System.Console.WriteLine("Predicted Time =  ${0:}F6$ }", cwaPred.getPredictedTime()) System.Console.WriteLine("Predicted X Co-ordinate = {0:F6} : Predicted Y Co-ordinate  $= {1:FG}$ ", cwaPred.getPredictedX(), cwaPred.getPredictedY())

System.Console.WriteLine("\*\*\*\*\*\*\*\*\*\*\*\*\*\*\*\*\*\*\*\*\*\*\*\*\*\*\*\*\*\*\*End Printing Results for CWA Prediction\*\*\*\*\*\*\*\*\*\*\*\*\*\*\*\*\*\*\*\*\*\*\*\*\*\*\*\*\*\*\*\*\*")

# **Spatial–temporal Moving Average**

### **Class: CCalcSpatialTemporalAverage**

#### **Synopsis**

This routine calculates the mean center as it changes over a sequence of events. CCalcSpatialTemporalAverage calculates the algorithm.

### **Description**

This routine calculates the mean center as it changes over a sequence of the events. A dataset of incidents are inputted with each incident having X and Y coordinates and an ordered time of occurrence (e.g., days, weeks, hours). The routine sorts the incidents in the time order in which they occur. The user defines a *span* of sequential incidents (the default is five observations) and the routines places a window covering the span over the incidents. It calculates the mean center (the mean X coordinate and the mean Y coordinate) of the spanned incidents. It then moves the window one observation and recalculates the mean center. Approximations are made at the beginning and end observations for the sequence. The result is a set of mean centers ordered from the first through last observations. This statistic is useful for identifying whether the central location for a set of incidents (perhaps committed by a serial offender) has moved over time. There are four outputs for this routine:

- 1. The sample size
- 2. The number of observations making up the span
- 3. The span number
- 4. The X and Y coordinates of the mean center for each span window.

See Chapter 9 of the CrimeStat manual for more information.

#### **Fields**

None

## **Methods**

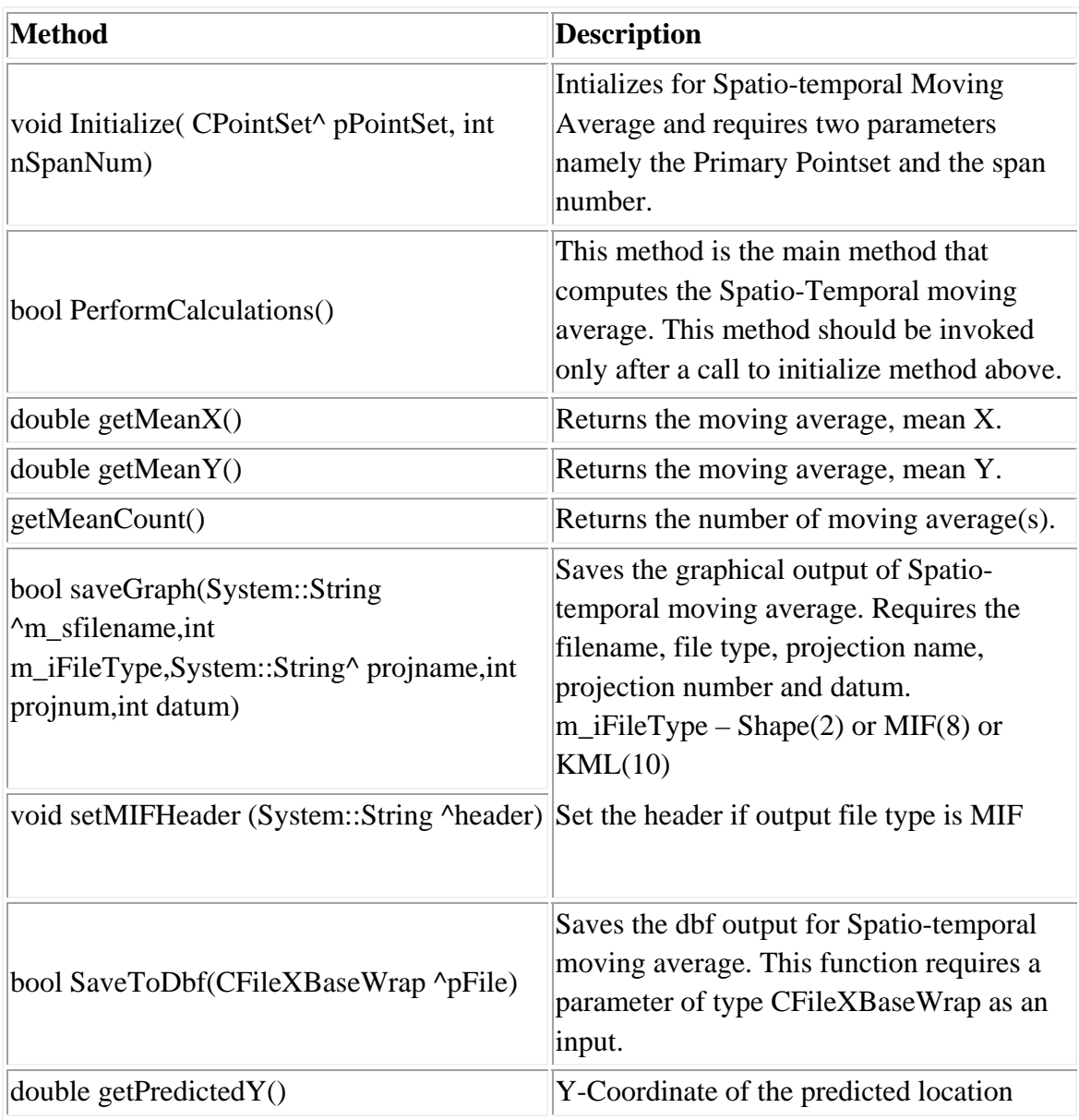

## **Example in Visual Basic**

'Create an InputParam object and specify Primary point set Dim movAvg As New CCalcSpatialTemporalAverage movAvg.Initialize(file.m\_pPrimaryPointSet, 10) Dim movavg\_dbf As New CFileXBaseWrap Dim dirname As String Dim sname As String

```
Dim filename As String 
Dim fileutils As New CFileUtilsPub 
fileutils.SplitPath(sdbfname, dirname, sname) 
dirname = fileutils.sDir
sname = fileutils.sName 
sname = "STMA" + snamefilename = dirname + samemovavg_dbf.Create(filename) 
movAvg.SaveToDbf(movavg_dbf) 
movAvg.PerformCalculations() 
movavg_dbf.Close() 
System.Console.WriteLine("*********************************Printing Results for 
STMA*********************************") 
     System.Console.WriteLine("Spatial-Temporal Moving Average") 
     Dim movAvgMeanX() As Double 
     Dim movAvgMeanY() As Double 
    movAvgMeanX = movAvg.getMeanX()movAvgMeanY = movAvg.getMeanY() 'Dim StrArray() As String = {"Min", "0.5", "1.0", "2.5", "5.0", "10.0", "90.0", 
"95.0", "97.5", "99.0", "99.5", "Max"} 
     'mantelSimPerc = knoxInd.getSimulationPercentiles() 
     Dim i As Integer 
    For i = 0 To movAvg.getMeanCount() - 1 Step 1
      System.Console.WriteLine("Span {0:D} MeanX {1:F6}, MeanY {2:F6}", i+1,
movAvgMeanX(i), movAvgMeanY(i)) 
       System.Console.WriteLine("-----------------------------------") 
     Next i 
     System.Console.WriteLine("*******************************End Printing 
Results for STMA*********************************") 
   End Sub
```
# **Journey-to-crime Library**

The Journey-to-crime library is a set of two routines for modeling the likely origin (usually residence) location of a serial offender. The first routine calibrates a likelihood function for travel distance based on a sample of offenders for whom both their origin and crime locations is known. The second routine allows the user to estimate a likelihood surface for where a particular serial offender lives based on either the calibration function of an assumed mathematical model. See chapter 10 in the CrimeStat manual for more information.

**Library: JourneyToCrime.dll** 

**Prerequisites: Crimestat Core Components.dll Hot Spot Analysis.dll** 

# **Class: CJtcCalibrateFunction**

## **Synopsis**

CJtcCalibrateFunction generates the calibrated distances that can be used for JTC.

## **Description**

## **Fields**

None

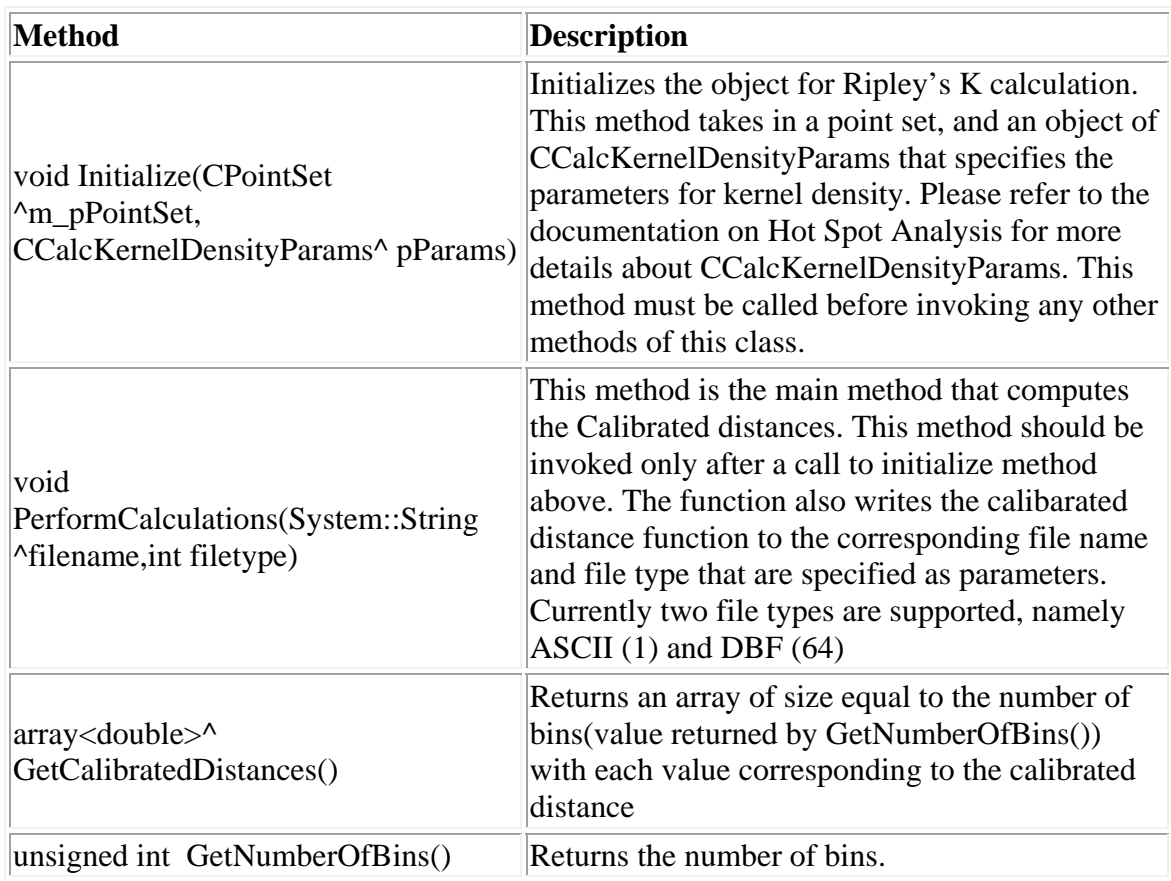

#### **Example in Visual Basic**

'Specify an Origin Destination file or Primary file as an Input that contains origins and destinations

file.SetOriginX(cboxX.SelectedIndex, INPUT\_FILTER\_TYPE.INPUT\_FILTER\_TYPE\_BLANK) file.SetOriginY(cboxY.SelectedIndex, INPUT\_FILTER\_TYPE.INPUT\_FILTER\_TYPE\_BLANK) file.SetDestinationX(cboxDX.SelectedIndex, INPUT\_FILTER\_TYPE.INPUT\_FILTER\_TYPE\_BLANK) file.SetDestinationY(cboxDY.SelectedIndex, INPUT\_FILTER\_TYPE.INPUT\_FILTER\_TYPE\_BLANK) 'Update Data after mapping columns file.UpdateJTCCalibrationInputData() Dim jtc As New CJtcCalibrateFunction Dim kernelDen As New CCalcKernelDensityParams kernelDen.setKernelSingleMethod(Interpolation.KERNEL\_DENSITY\_CALC.KERNEL \_DENSITY\_CALC\_NORMAL) kernelDen.setKernelSingleBandwidth(Interpolation.KERNEL\_BANDWIDTH.KERNEL \_BANDWIDTH\_FIXED\_INTERVAL) kernelDen.setKernelSingleMinSample(100) kernelDen.setKernelSingleInterval(0.25) kernelDen.setKernelSingleUnit(Utilities.COV\_UNIT\_TYPE.COV\_UNIT\_TYPE\_MILE S) kernelDen.setKernelIntervalBinsNumber(100) kernelDen.setKernelSingleOutUnit(Utilities.COV\_UNIT\_TYPE.COV\_UNIT\_TYPE\_MI LES) kernelDen.setCalculationMethod(Interpolation.KERNEL\_SINGLE\_CALC.KERNEL\_SI NGLE\_CALC\_REL\_DENSITY) jtc.Initialize(file.m\_pJTCCalibrationInputPointSet, kernelDen) jtc.PerformCalculations(savefilename, 64) System.Console.WriteLine("\*\*\*\*\*\*\*\*\*\*\*\*\*\*\*\*\*\*\*\*\*\*\*\*\*\*\*\*\*\*\*\*\*Printing Results for JTC\*\*\*\*\*\*\*\*\*\*\*\*\*\*\*\*\*\*\*\*\*\*\*\*\*\*\*\*\*\*\*\*\*") System.Console.WriteLine("\*\*\*\*\*\*\*\*\*\*\*\*\*\*\*\*\*\*\*\*\*\*\*\*\*\*\*\*\*\*\*End Printing Results for JTC\*\*\*\*\*\*\*\*\*\*\*\*\*\*\*\*\*\*\*\*\*\*\*\*\*\*\*\*\*\*\*\*\*")

# **Class: CCalcJtc**

## **Synopsis**

CCalcJtc calculates the Journey to Crime Estimates.

# **Description**

## **Fields**

None

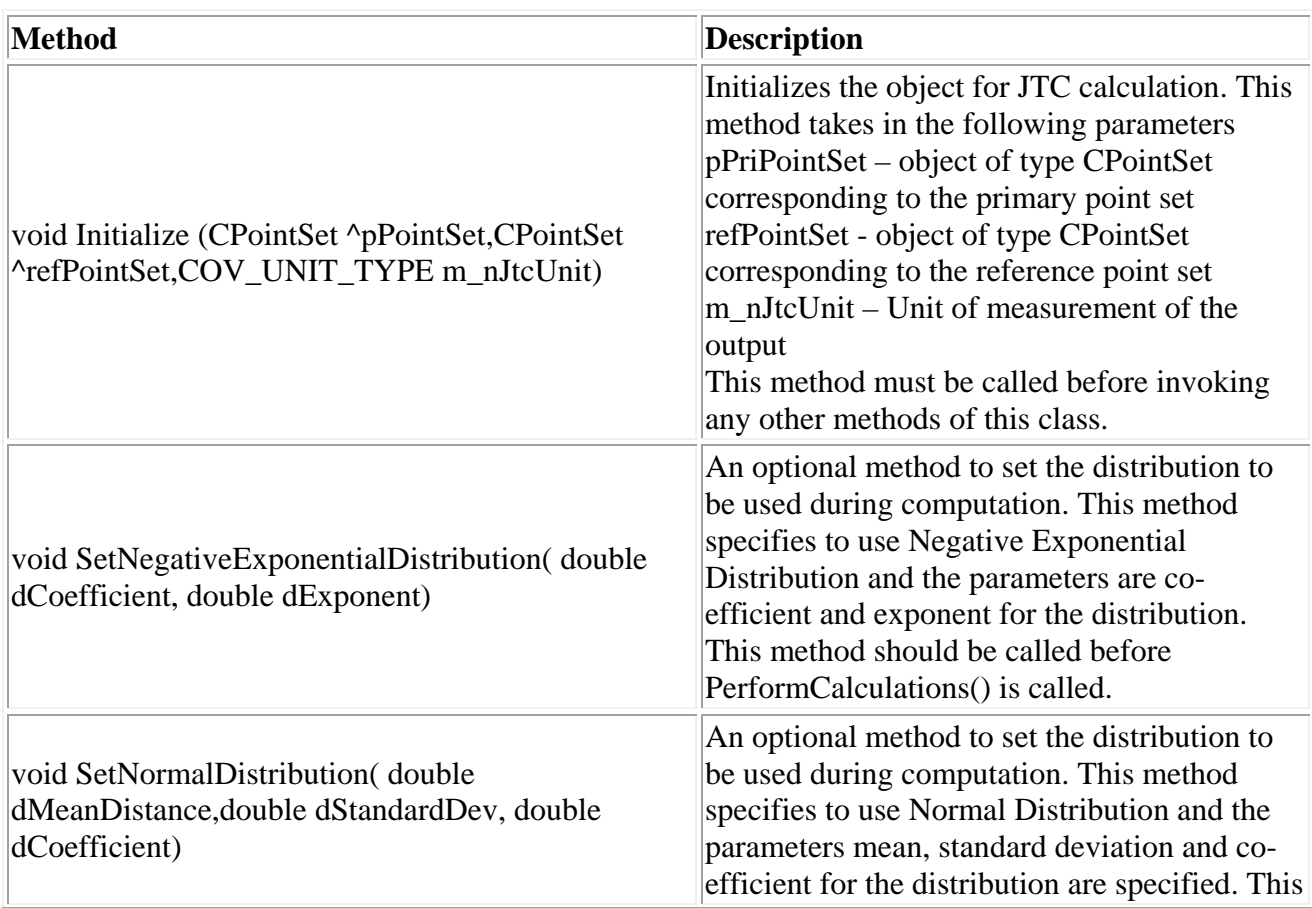
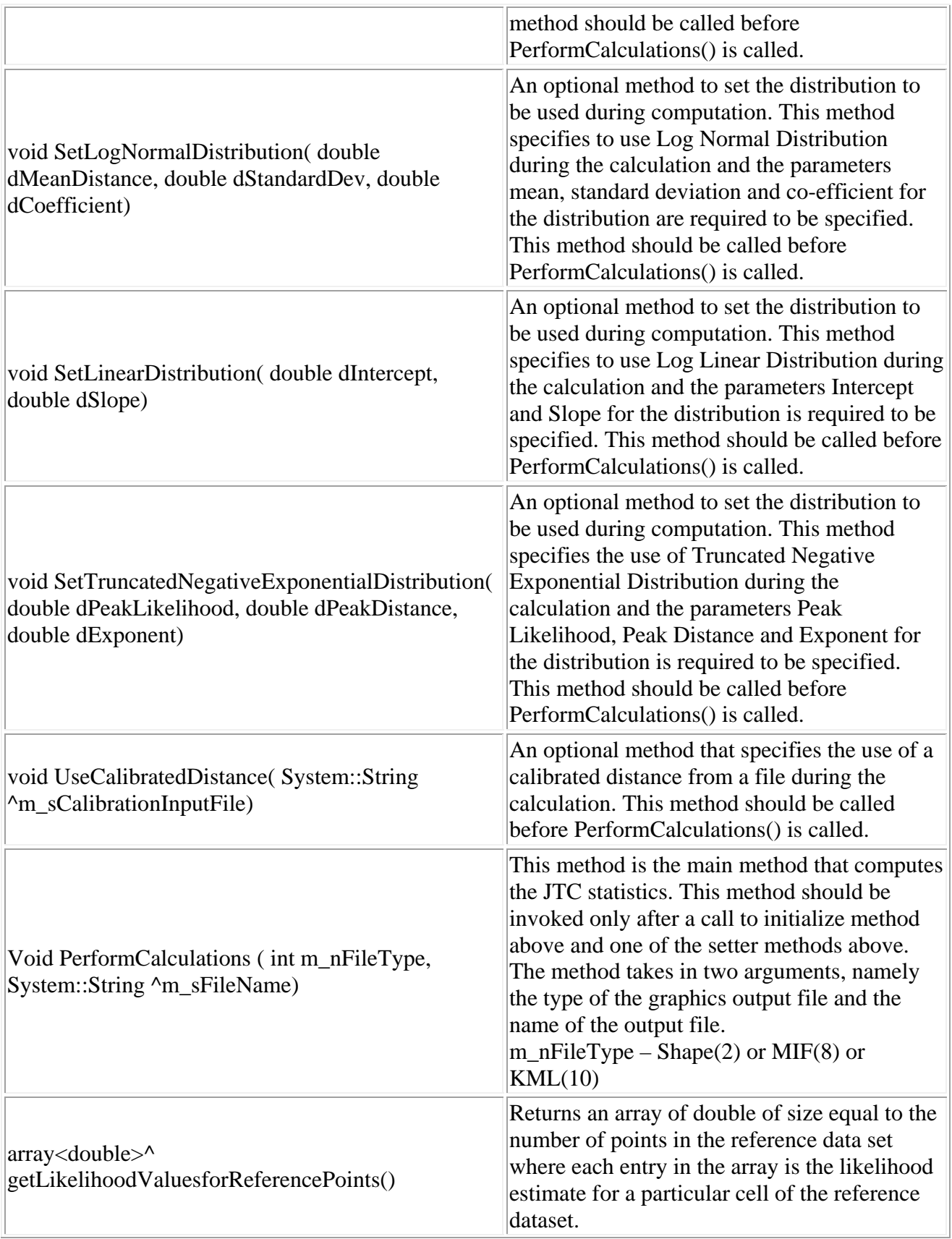

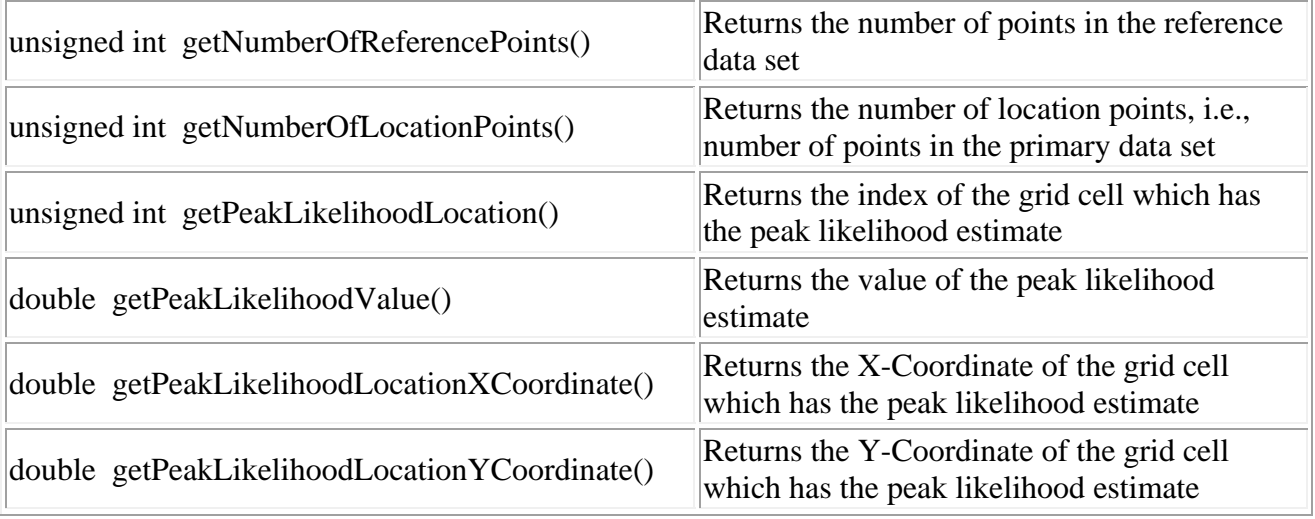

## **Example in Visual Basic**

'Create an InputParam object and specify Primary and reference point set

Dim jtc As New CCalcJtc jtc.Initialize(file.m\_pPrimaryPointSet, file.m\_pReferencePointSet, Utilities.COV\_UNIT\_TYPE.COV\_UNIT\_TYPE\_MILES) 'jtc.SetNegativeExponentialDistribution(1.89, -0.06) 'jtc.SetNormalDistribution(4.2, 4.6, 29.5) 'jtc.SetLogNormalDistribution(4.2, 4.6, 8.6) 'jtc.SetLinearDistribution(1.9, -0.06) 'jtc.SetTruncatedNegativeExponentialDistribution(13.8, 0.4, -0.2) jtc.UseCalibratedDistance(calibfile) PerformCalculations(8, savefilename) System.Console.WriteLine("\*\*\*\*\*\*\*\*\*\*\*\*\*\*\*\*\*\*\*\*\*\*\*\*\*\*\*\*\*\*\*\*\*Printing Results for JTC\*\*\*\*\*\*\*\*\*\*\*\*\*\*\*\*\*\*\*\*\*\*\*\*\*\*\*\*\*\*\*\*\*") System.Console.WriteLine("Reference Points: {0}", jtc.getNumberOfReferencePoints()) System.Console.WriteLine("Location Points: {0}", jtc.getNumberOfLocationPoints()) System.Console.WriteLine("Peak Likelihood Location: {0}", jtc.getPeakLikelihoodLocation()) System.Console.WriteLine("Peak Likelihood Value: {0:F6}", jtc.getPeakLikelihoodValue()) System.Console.WriteLine("Peak Likelihood Location X Co-ordinate: {0:F6}", jtc.getPeakLikelihoodLocationXCoordinate()) System.Console.WriteLine("Peak Likelihood Location Y Co-ordinate: {0:F6}", jtc.getPeakLikelihoodLocationYCoordinate())

Dim i As Integer Dim likelihoodArr As Double()

likelihoodArr = jtc.getLikelihoodValuesforReferencePoints() System.Console.WriteLine("Reference Point, Likelihood") For  $i = 0$  To jtc.getNumberOfReferencePoints() - 1 Step 1<br>System.Console.WriteLine(" $\{0\}$ ,  $\{1:FG\}$ ",  $i + 1$ , likelihoodArr(i)) Next i